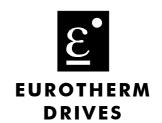

# 605 Series Frequency Inverter

Product Manual
HA463550U001 Issue 4

Compatible with Version 5.x Software

#### © Copyright Eurotherm Drives Limited 2002

All rights strictly reserved. No part of this document may be stored in a retrieval system, or transmitted in any form or by any means to persons not employed by a Eurotherm group company without written permission from Eurotherm Drives Ltd.

Although every effort has been taken to ensure the accuracy of this document it may be necessary, without notice, to make amendments or correct omissions. Eurotherm Drives cannot accept responsibility for damage, injury, or expenses resulting therefrom.

### **WARRANTY**

Eurotherm Drives warrants the goods against defects in design, materials and workmanship for the period of 12 months from the date of delivery on the terms detailed in Eurotherm Drives Standard Conditions of Sale IA058393C.

Eurotherm Drives reserves the right to change the content and product specification without notice.

# **Safety Information**

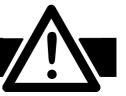

# Requirements

IMPORTANT: Please read this information BEFORE installing the equipment.

#### **Intended Users**

This manual is to be made available to all persons who are required to install, configure or service equipment described herein, or any other associated operation.

The information given is intended to highlight safety issues, and to enable the user to obtain maximum benefit from the equipment.

Complete the following table for future reference detailing how the unit is to be installed and used.

|                                                                 | INSTALLATION DETAILS |                    |  |
|-----------------------------------------------------------------|----------------------|--------------------|--|
| Serial Number<br>(see product label)                            |                      |                    |  |
| Where installed<br>(for your own<br>information)                |                      |                    |  |
| Unit used as a:<br>(refer to Certification<br>for the Inverter) | Component            | Relevant Apparatus |  |
| Unit fitted:                                                    | Wall-mounted         | Enclosure          |  |

## **Application Area**

The equipment described is intended for industrial motor speed control utilising AC induction or AC synchronous machines.

#### Personnel

Installation, operation and maintenance of the equipment should be carried out by qualified personnel. A qualified person is someone who is technically competent and familiar with all safety information and established safety practices; with the installation process, operation and maintenance of this equipment; and with all the hazards involved.

# Safety Information

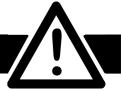

### Hazards

#### **WARNING!**

This equipment can endanger life through rotating machinery and high voltages. Failure to observe the following will constitute an ELECTRICAL SHOCK HAZARD. This is a product of the restricted sales distribution class according to IEC 61800-3. In a domestic environment this product may cause radio interference in which case the user may be required to take adequate measures.

This product is designated as "professional equipment" as defined in EN61000-3-2. Permission of the supply authority shall be obtained before connection to the low voltage supply.

- The equipment must be **permanently earthed** due to the high earth leakage current.
- The drive motor must be connected to an appropriate safety earth.
- The equipment contains high value capacitors which take time to discharge after removal of the mains supply.
- Before working on the equipment, ensure isolation of the mains supply from terminals L1, L2 and L3. Wait for at least 3 minutes for the dc link terminals (DC+ and DC-) to discharge to safe voltage levels (<50V). Measure the DC+ and DC- terminal voltage with a meter to confirm that the voltage is less than 50V.
- Never perform high voltage resistance checks on the wiring without first disconnecting the drive from the circuit being tested.
- When replacing a drive in an application and before returning to use, it is essential that all user defined parameters for the product's operation are correctly installed.
- This equipment contains electrostatic discharge (ESD) sensitive parts. Observe static control precautions when handling, installing and servicing this product.

**IMPORTANT:** Metal parts may reach a temperature of 90 degrees centigrade in operation.

### **Application Risk**

The specifications, processes and circuitry described herein are for guidance only and may need to be adapted to the user's specific application.

Eurotherm Drives does not guarantee the suitability of the equipment described in this Manual for individual applications.

#### Risk Assessment

Under fault conditions, power loss or other operating conditions not intended, the equipment may not operate as specified. In particular:

- The motor speed may not be controlled
- The direction of rotation of the motor may not be controlled
- The motor may be energised

#### Guards

The user must provide guarding and /or additional safety systems to prevent risk of injury and electric shock.

#### **Protective Insulation**

All control and signal terminals are SELV, i.e. protected by double insulation. Ensure all wiring is rated for the highest system voltage.

**Note:** Thermal sensors contained within the motor must be double insulated.

All exposed metalwork in the Inverter is protected by basic insulation and bonding to a safety earth.

#### **RCDs**

These are not recommended for use with this product but ,where their use is mandatory, only Type B RCDs should be used.

|           | Contents                                          | Page |
|-----------|---------------------------------------------------|------|
| Chapter 1 | GETTING STARTED                                   |      |
| •         | Introduction                                      | 1-1  |
|           | Optional Equipment                                | 1-1  |
|           | Equipment Inspection                              |      |
|           | About this Manual                                 | 1-2  |
|           | Initial Steps                                     | 1-2  |
|           | How the Manual is Organised                       | 1-3  |
|           | Information for Users without an Operator Station | 1-3  |
| Chapter 2 | AN OVERVIEW OF THE INVERTER                       |      |
|           | Component Identification                          | 2-1  |
|           | Control Features                                  | 2-2  |
|           | Understanding the Product Code                    | 2-3  |
|           | Functional Overview                               | 2-4  |
|           | Filter Board                                      | 2-4  |
|           | Power Board                                       | 2-4  |
|           | Control Board                                     | 2-4  |
|           | • Processor                                       | 2-4  |
|           | Technology Box Interface                          | 2-5  |
|           | Operator Station Interface                        | 2-5  |
| Chapter 3 | INSTALLING THE INVERTER  Mechanical Installation  | 3-1  |
|           | Mounting the Inverter                             | 3-1  |
|           | Minimum Air Clearances                            | 3-2  |
|           | Ventilation                                       | 3-2  |
|           | Air Clearance: Cubicle-Mount Product/Application  | 3-2  |
|           | Air Clearance: Wall-Mount Product/Application     |      |
|           | Electrical Installation                           |      |
|           | Wiring the Inverter                               |      |
|           | Protective Earth (PE) Connections                 |      |
|           | Power Wiring Connections                          |      |
|           | Control Wiring Connections                        |      |
|           | Optional Equipment                                |      |
|           | Fitting the Remote 6051 Operator Station          |      |
|           | • Top Cover                                       |      |
|           | External Brake Resistor                           |      |
|           | External AC Supply EMC Filter                     |      |
|           | EMC Motor Output Filter                           |      |
|           | Output Contactors                                 |      |
|           | Earth Fault Monitoring Systems                    |      |
|           | AC Motor Choke (output)                           |      |
|           | - / C molor Onoko (Oulpul)                        |      |

|           | Contents                                                                                                    | rage   |
|-----------|----------------------------------------------------------------------------------------------------|--------|
| Cl 4      | 0                                                                                                    |        |
| Cnapter 4 | OPERATING THE INVERTER                                                                                                    |        |
|           | Pre-Operation Checks                                                                                                    |        |
|           | Control Philosophy                                                                                                    |        |
|           | Start/Stop and Speed Control                                                                                                    |        |
|           | Selecting Local or Remote Control                                                                                                    |        |
|           | Start-up Routines                                                                                                    |        |
|           | Remote Control using Control Terminals (default set-up)                                                                                                    |        |
|           | Reading the Status LEDs                                                                                                    |        |
|           | Local Control using the Operator Station                                                                                                    |        |
|           | Setting-up the Inverter                                                                                                    |        |
|           | Quick Set-up as an Open-loop Inverter (V/F fluxing)                                                                                                    |        |
|           | Set-up using the Sensorless Vector Fluxing Mode                                                                                                    |        |
|           | The Autotune Feature                                                                                                    |        |
|           | Manual Tuning                                                                                                    |        |
|           | Tuning using the Motor Equivalent Circuit                                                                                                    |        |
|           | Tuning using a Simple Tuning Sequence  This is the sequence and the sequence is the sequence is th |        |
|           | Tuning Difficulties                                                                                                    |        |
|           | The Start/Stop Mode Explained                                                                                                    |        |
|           | Starting and Stopping Methods                                                                                                    |        |
|           | Normal Stopping Methods                                                                                                    |        |
|           | Ramp to Stop                                                                                                    |        |
|           | Coast to Stop                                                                                                    |        |
|           | Advanced Stopping Methods                                                                                                    |        |
|           | Forced Fast Stop                                                                                                    |        |
|           | Forced Coast Stop                                                                                                    |        |
|           | The Trip Condition                                                                                                    |        |
|           | Logic Stopping                                                                                                    |        |
|           | Normal Starting Method                                                                                                    |        |
|           | Advanced Starting Methods                                                                                                    |        |
|           | Starting Several Inverters Simultaneously                                                                                                    |        |
|           | Single Wire Logic Starting                                                                                                    |        |
|           | Two Wire Logic Starting                                                                                                    |        |
|           | Three Wire Logic Starting                                                                                                    | 4-1 تا |
| Chapter 5 | THE OPERATOR STATION                                                                                                    |        |
| chapier 5 | Connecting the Operator Station                                                                                                    | 5 1    |
|           | Welcome Screen                                                                                                    |        |
|           | Customising the Operator Station                                                                                                    |        |
|           | Controlling the Operator Station                                                                                                    |        |
|           | Control Keys                                                                                                    |        |
|           | Keys for Operating the Inverter Locally                                                                                                    |        |
|           | Keys for Operating the Inverter Locally      Keys for Programming the Inverter                                                                                                    |        |
|           | LED Indications                                                                                                    |        |
|           | LLD IIIUICUIIOII                                                                                                    |        |

| Contents      |                                                               | Page         |
|---------------|---------------------------------------------------------------|--------------|
| The Menu      | System                                                        | 5-6          |
|               | Quick Link Information                                        |              |
| •             | Quick Save to Memory                                          | 5- <i>6</i>  |
|               | Changing the Display Language                                 |              |
|               | Quick Drive Copy                                              |              |
|               | Changing the Product Code                                     |              |
|               | Quick Restore Default                                         |              |
| •             | Quick Enter Configuration Mode                                |              |
| Navigating t  | he Menu System                                                |              |
|               | The Menu System Map                                           |              |
|               | Parameter Value                                               |              |
|               | Symbols mean next to some Parameters?                         |              |
|               | Parameter Status Information $\rightarrow \leftarrow = \dots$ |              |
| •             | Expanded Menu Information >>                                  | 5-11         |
|               | ge Displays                                                   |              |
| The PROG K    | ,<br>,ey                                                      | 5-12         |
| The L/R Key   | ······································                        | 5-12         |
| The MMI D     | IAGNOSTICS Menu                                               | 5-13         |
| Special Me    | nu Features                                                   | 5-15         |
| Menu Shorto   | cuts and Special Key Combinations                             | 5-15         |
| •             | Quick Link Information                                        | 5-15         |
| •             | Quick Save to Memory                                          | 5-15         |
| •             | Changing the Display Language                                 | 5-15         |
| •             | Quick Drive Copy                                              | 5-15         |
| •             | Changing the Product Code                                     | 5-1 <i>6</i> |
| •             | Quick Restore Default                                         | 5-1 <i>6</i> |
| •             | Quick Enter Configuration Mode                                | 5-1 <i>6</i> |
| Menu Viewir   | ng Levels                                                     | 5-16         |
| •             | Startup Screen Timeouts                                       | 5-17         |
| Selecting the | Display Language                                              | 5-17         |
| Control Key   | Enable/Disable                                                | 5-17         |
| Password Pr   | otection                                                      | 5-17         |
| •             | To Activate Password Protection                               | 5-17         |
| •             | To Deactivate Password Protection                             | 5-18         |
| Selecting Pa  | rameters for the Operator Menu                                | 5-18         |
| •             | Selecting a Startup Screen                                    | 5-18         |
| •             | Customising the Welcome Screen                                | 5-19         |
| •             | Creating Custom Screens                                       | 5-19         |
| How to Sav    | ve, Restore and Copy your Settings                            | 5-19         |
| Saving Your   | Application                                                   | 5-19         |
| •             | ved Settings                                                  |              |
| Copying an    | Application                                                   | 5-19         |
| •             | Transferring Your Application to Another Inverter             | 5-19         |
| •             | Racking up Your Application                                   | 5.20         |

|           | Contents                                        | Page |
|-----------|-------------------------------------------------|------|
| Chapter 6 | Programming Your Application                    |      |
| enapier o | Introducing the Macro                           | 6-1  |
|           | Programming with Block Diagrams                 |      |
|           | Modifying a Block Diagram                       |      |
|           | Configuration and Parameterisation Modes        |      |
|           | Making and Breaking Links in Configuration Mode |      |
|           | Programming Rules                               |      |
|           | Execution Rules                                 |      |
|           | Saving Your Modifications                       | 6-3  |
|           | Understanding the Function Block Description    | 6-3  |
|           | MMI Menu Maps                                   | 6-3  |
|           | Hexadecimal Representation of Trips             | 6-4  |
|           | Function Block Descriptions                     | 6-5  |
|           | ANALOG DIGIN                                    | 6-6  |
|           | ANALOG INPUT                                    | 6-8  |
|           | ANALOG OUTPUT                                   | 6-10 |
|           | AUTO RESTART                                    | 6-12 |
|           | AUTOTUNE                                        | 6-14 |
|           | BRAKE CONTROL                                   |      |
|           | COMMS CONTROL                                   |      |
|           | CURRENT FEEDBACK                                |      |
|           | CURRENT LIMIT                                   |      |
|           | CUSTOM SCREEN                                   |      |
|           | DEMULTIPLEXER                                   |      |
|           | DIGITAL INPUT                                   |      |
|           | DIGITAL OUTPUT                                  |      |
|           | DYNAMIC BRAKING                                 |      |
|           | ENCODER                                         |      |
|           | FLUXING                                         |      |
|           | FLYCATCHING                                     |      |
|           | • I/O TRIPS                                     |      |
|           | • I*t TRIP                                      |      |
|           | INJ BRAKING                                     |      |
|           | • JOG                                           |      |
|           | LOCAL CONTROL                                   |      |
|           | LOGIC FUNCTION                                  |      |
|           | MINIMUM SPEED                                   |      |
|           | MULTIPLEXER                                     |      |
|           | OPERATOR MENU  OR STATION!                      |      |
|           | OP STATION  PASSWORD                            |      |
|           | PASSWORD                                        |      |
|           | PATTERN GEN                                     |      |
|           | • PID                                           |      |
|           | PRESET  PAISE (LO)A/ER                          |      |
|           | RAISE/LOWER                                     | 6-51 |

|           | Contents                                                         | Page |
|-----------|------------------------------------------------------------------|------|
|           | REFERENCE                                                        | 6-59 |
|           | SEQUENCING LOGIC                                                 |      |
|           | SETPOINT SCALE                                                   |      |
|           | SKIP FREQUENCIES                                                 |      |
|           | SLEW RATE LIMIT                                                  |      |
|           | SLIP COMP                                                        |      |
|           | STABILISATION                                                    |      |
|           | STALL TRIP                                                       |      |
|           | • STOP                                                           |      |
|           | SYSTEM PORT (P3)                                                 | 6-64 |
|           | SYSTEM RAMP                                                      | 6-65 |
|           | • TEC OPTION                                                     | 6-67 |
|           | TRIPS HISTORY                                                    | 6-68 |
|           | TRIPS STATUS                                                     | 6-69 |
|           | UNDERLAP COMP                                                    | 6-71 |
|           | VALUE FUNCTIONS                                                  | 6-72 |
|           | VECTOR FLUXING                                                   | 6-79 |
|           | VOLTAGE CONTROL                                                  | 6-80 |
|           | ZERO SPEED                                                       | 6-81 |
|           | Motor-Specific Parameters                                        | 6-82 |
| Chapter 7 | TRIPS AND FAULT FINDING  Trips                                   | 7-1  |
|           | What Happens when a Trip Occurs                                  |      |
|           | Inverter Indications                                             | 7-1  |
|           | <ul> <li>Operator Station Indications (when connected</li> </ul> | )7-1 |
|           | Resetting a Trip Condition                                       | 7-1  |
|           | Using the Operator Station to Manage Trips                       | 7-2  |
|           | Trip Messages                                                    | 7-2  |
|           | Automatic Trip Reset                                             | 7-3  |
|           | Setting Trip Conditions                                          | 7-3  |
|           | Viewing Trip Conditions                                          |      |
|           | Checksum Fail                                                    |      |
|           | Inverter Indications                                             |      |
|           | <ul> <li>Operator Station Indications (when connected</li> </ul> | •    |
|           | Fault Finding                                                    | 7-4  |
| Chapter 8 | ROUTINE MAINTENANCE AND REPAIR                                   |      |
| •         | Routine Maintenance                                              | 8-1  |
|           | Repair                                                           |      |
|           | Saving Your Application Data                                     |      |
|           | Returning the Unit to Eurotherm Drives                           |      |
|           | Disposal                                                         | 8-1  |
|           |                                                                  |      |

|            | Contents                                              | Page  |
|------------|-------------------------------------------------------|-------|
| Chapter 9  | SEQUENCING LOGIC                                      |       |
| •          | Principle State Machine                               | 9-1   |
|            | Main Sequencing States                                |       |
|            | State Outputs of the SEQUENCING LOGIC Function Block  |       |
|            | Transition of States                                  |       |
|            | State Diagram                                         |       |
|            | Communications Command                                |       |
|            | Example Commands                                      | 9-5   |
|            | Communications Status                                 |       |
| Chapter 10 | PARAMETER SPECIFICATION TABLE                         |       |
| <u>-</u>   | Specification Table: Tag Number Order                 | 10-2  |
|            | Product-Related Default Values                        | 10-18 |
|            | Language Dependant Defaults                           | 10-18 |
|            | AC Supply Voltage and Power Rating Dependant Defaults |       |
| Chapter 11 | I TECHNICAL SPECIFICATIONS                            |       |
| •          | Environmental Details                                 | 11-1  |
|            | EMC Compliance                                        |       |
|            | External AC Supply (RFI) Filters                      |       |
|            | Cabling Requirements for EMC Compliance               |       |
|            | Fuse Rating and Recommended Wire Sizes                |       |
|            | Terminal Block Wire Sizes                             |       |
|            | Earthing/Safety Details                               |       |
|            | Power Details                                         |       |
|            | Control Terminals                                     |       |
|            | Analog Inputs/Outputs                                 |       |
|            | Digital Inputs                                        |       |
|            | Digital Outputs                                       |       |
|            | Power Loss Estimates                                  |       |
|            | Switching Frequencies                                 |       |
|            | Supply Harmonic Analysis                              |       |
| Chapter 12 | 2 CERTIFICATION FOR THE INVERTER                      |       |
| -          | Requirements for EMC Compliance                       | 12-1  |
|            | Minimising Radiated Emissions                         |       |
|            | Earthing Requirements                                 |       |
|            | Protective Earth (PE) Connections                     |       |
|            | EMC Earth Connections                                 |       |
|            | Cabling Requirements                                  |       |
|            | Planning Cable Runs                                   |       |
|            | Increasing Motor Cable Length                         |       |
|            | EMC Installation Options                              |       |
|            | Screening & Earthing (wall mounted, Class A)          |       |
|            | Screening & Earthing (cubicle mounted, Class B)       |       |

|            | Contents                                         | Page  |
|------------|--------------------------------------------------|-------|
|            | Star Point Earthing                              | 12-4  |
|            | Sensitive Equipment                              |       |
|            | Requirements for UL Compliance                   |       |
|            | Solid-State Motor Overload Protection            |       |
|            | Short Circuit Rating                             | 12-6  |
|            | Solid-State Short-Circuit Protection             | 12-6  |
|            | Recommended Branch Circuit Protection            | 12-6  |
|            | Motor Base Frequency                             | 12-6  |
|            | Field Wiring Temperature Rating                  |       |
|            | Field Wiring Terminal Markings                   | 12-6  |
|            | Power Wiring Terminals                           | 12-6  |
|            | Terminal Tightening Torque                       |       |
|            | Field Grounding Terminals                        |       |
|            | Operating Ambient Temperature                    | 12-6  |
|            | Direct Wall-Mountable Models                     | 12-6  |
|            | European Directives and the CE Mark              | 12-7  |
|            | CE Marking for Low Voltage Directive             | 12-7  |
|            | CE Marking for EMC - Who is Responsible?         | 12-7  |
|            | The Legal Requirements of CE Marking for EMC     |       |
|            | Applying for CE Marking for EMC                  | 12-8  |
|            | Which Standards Apply?                           |       |
|            | Basic and Generic Standards                      | 12-9  |
|            | Certificates                                     | 12-12 |
| Chapter 13 | Application Notes                                |       |
|            | Synchronous Motor Control                        | 13-1  |
|            | Brake Motors                                     |       |
|            | Using Multiple Motors on a Single Inverter       |       |
|            | Dynamic Braking                                  |       |
|            | Brake Resistor Selection                         |       |
| Chamter 14 | SERIAL COMMUNICATIONS                            |       |
| cnapter 14 | SERIAL COMMUNICATIONS  Connection to the P3 Port | 14-1  |
|            |                                                  |       |

|            | Contents                               | Page  |
|------------|----------------------------------------|-------|
| Chapter 15 | Application Macros                     |       |
|            | The Default Application                | 15-1  |
|            | How to Load a Macro                    | 15-1  |
|            | Macro Descriptions                     | 15-1  |
|            | Macro 0                                | 15-1  |
|            | Macro 1: Basic Speed Control (default) | 15-3  |
|            | Macro 2: Run Forward/Run Reverse       | 15-5  |
|            | Macro 3: Raise/Lower Trim              | 15-7  |
|            | Macro 4: Process PID                   |       |
|            | Macro 5: Preset Speeds                 | 15-11 |
|            | Macro 6: Closed-Loop Speed Feedback    | 15-13 |
|            | Macro Control Blocks                   |       |
|            | Macro User Blocks                      | 15-16 |

# **GETTING STARTED**

### Introduction

The 605 Series Frequency Inverter is designed for speed control of standard 3-phase induction motors. It is available in two frame sizes - 605 Type A and 605 Type B.

- It can be controlled remotely using configurable analogue and digital inputs and outputs, requiring no optional equipment.
- Controlling the unit remotely using the ConfigEd Lite (or other suitable PC programming tool) and 6053 Technology Box options, or locally using the Operator Station option gives access to parameters, diagnostic messages, trip settings, full application programming. Other features are also available, such as the advanced sensorless vector control scheme which gives high torque, low speed operation; selectable switching frequencies; and a unique Quiet Pattern control system that minimises audible noise from the motor.

The optional internal RFI filters offer enhanced EMC compliance without the need for additional external components (where fitted).

**IMPORTANT:** Motors used must be suitable for inverter duty.

# **Optional Equipment**

| Item                                                                                                    | Part Number                                                                       |
|----------------------------------------------------------------------------------------------------|-----------------------------------------------------------------------------------|
| 6051 Operator Station A plug-in unit providing control, monitoring and programming capabilities                                                                                                    | 6051                                                                              |
| Panel Mounting Kit for the 6051 Operator Station                                                                                                    | 6052                                                                              |
| Braking Resistor  A resistor fitted for transient braking operations $100\Omega$ , $100W$ $56\Omega$ , $200W$                                                                                       | CZ389853<br>CZ463068                                                              |
| EMC Installation Guidelines for Modules and Systems A Eurotherm Drives application manual detailing EMC requirements                                                                                | HA388879                                                                          |
| Technology Box Option  Plug-in field bus communications interface options:  Profibus  Profibus Technology Option manual  RS485  RS485 Technology Option manual  Link  Link Technology Option manual | AH463470U001<br>HA463561<br>AH463469U001<br>HA463560<br>AH470016<br>HA470237      |
| ConfigEd Lite Eurotherm Drives' Windows-based block programming software                                                                                                    | Order by name                                                                     |
| External AC Supply (RFI) Filter For 605 Type A units without internal filters, on cable runs in excess of 25 metres                                                                                 | Refer to Chapter 11:<br>"External AC Supply<br>(RFI) Filters" for Part<br>Numbers |
| Top Cover (UL Type 1 / IP4X) A protective cover fitted to wall-mounted units to give improved compliance ratings                                                                                    | 605A:BD388832U007<br>605B:BD463503U007                                            |

**Table 1-1 Optional Equipment** 

# **Equipment Inspection**

- Check for signs of transit damage
- Check the product code on the rating label conforms to your requirement.

If the unit is not being installed immediately, store the unit in a well-ventilated place away from high temperatures, humidity, dust, or metal particles.

Refer to Chapter 2: "An Overview of the Inverter" to check the rating label/product code. Refer to Chapter 8: "Routine Maintenance and Repair" for information on returning damaged goods.

## **About this Manual**

This manual is intended for use by the installer, user and programmer of the 605 inverter. It assumes a reasonable level of understanding in these three disciplines.

**Note:** Please read all Safety Information before proceeding with the installation and operation of this unit.

Enter the "Model No" from the rating label into the table at the front of this manual. There is also a column for you to record your application's parameter settings in the table in Chapter 10. It is important that you pass this manual on to any new user of this unit.

## **Initial Steps**

Use the manual to help you plan the following:

#### Installation

Know your requirements:

- certification requirements, CE/UL/CUL conformance
- wall-mount or enclosure?
- conformance with local installation requirements
- supply and cabling requirements

#### **Operation**

Know your operator:

- how is it to be operated, local and/or remote?
- what level of user is going to operate the unit?
- decide on the best menu level for the Operator Station (where supplied)

#### Programming (Operator Station or suitable PC programming tool only) Know your application:

- install the most appropriate macro
- plan your "block diagram programming"
- enter a password to guard against illicit or accidental changes
- learn how to back-up your application data
- customise the Operator Station to the application

## **How the Manual is Organised**

The manual is divided into chapters and paragraphs. Page numbering restarts with every chapter, i.e. 5-3 is Chapter 5, page 3.

### **Application Block Diagrams**

You will find these at the rear of the manual. The pages unfold to show a complete block diagram, these will become your programming tool as you become more familiar with the 605's software.

#### **Quick-Start Guide**

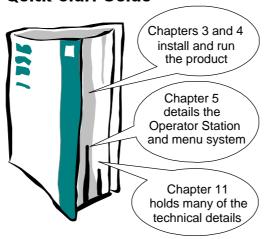

### Information for Users without an Operator Station

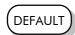

This symbol identifies important text for users operating the Inverter using the default (factory) set-up.

If the text is italic, *such as this*, then the information is especially for users without the Operator Station or suitable PC programming tool.

# 1-4 Getting Started

# AN OVERVIEW OF THE INVERTER

# **Component Identification**

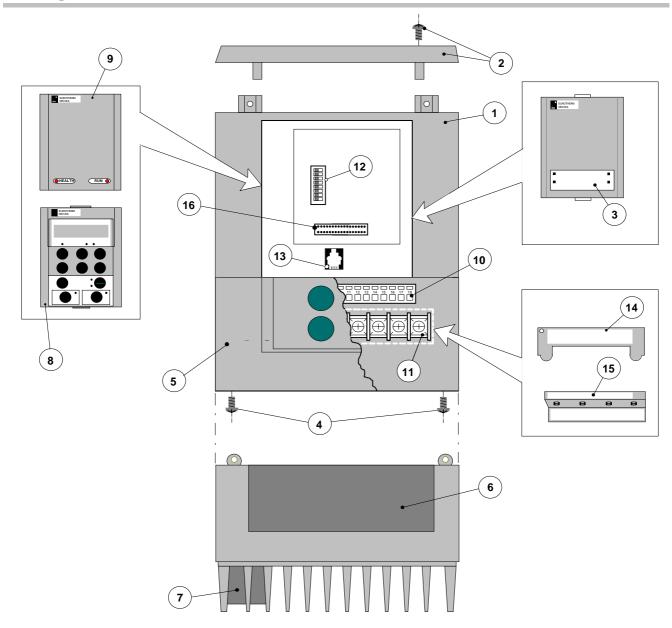

Figure 2-1 View of Component Parts

| rol terminals<br>r terminals        |
|-------------------------------------|
|                                     |
| the second second                   |
| onfiguration switches               |
| 2 programming port                  |
| r terminal shield (605 Type A only) |
| r terminal shield (605 Type B only) |
| nology Box Interface Connector      |
| ,                                   |

# **Control Features**

The Inverter is fully-featured when controlled using the optional Operator Station (or a suitable PC programming tool).

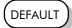

The `General' control features below are not user-selectable when the unit is controlled using the analog and digital inputs and outputs.

| General            | Output<br>Frequency    | Selectable 0-120Hz, 240Hz or 480Hz                                                                                                    |
|--------------------|------------------------|----------------------------------------------------------------------------------------------------|
|                    | Switching<br>Frequency | Selectable 3kHz, 6kHz or 9kHz<br>(select 3kHz for all 605B type units if using screened<br>motor cable - maximum permitted length is 50 metres) |
|                    | Flux Control           | V/F control with linear or fan law profile     Sensorless vector with automatic flux control and slip compensation                              |
|                    | Skip<br>Frequencies    | 4 skip frequencies with adjustable skip band width                                                                                              |
|                    | Preset Speeds          | 8 presets with programmable ramp rates                                                                                                    |
|                    | Stopping<br>Modes      | Ramp, ramp with hold, coast, dc injection, fast stop                                                                                            |
|                    | Ramps                  | Symmetric or asymmetric ramp up and down rates                                                                                                  |
|                    | Raise/Lower            | Programmable MOP function                                                                                                    |
|                    | Jog                    | Programmable jog speed                                                                                                    |
|                    | Logic Functions        | 10 programmable 3 input logic function blocks performing NOT, AND, NAND, OR, NOR and XOR functions                                              |
|                    | Value<br>Functions     | 10 programmable 3 input value function blocks performing IF, ABS, SWITCH, RATIO, ADD, SUB, RATIO, TRACK/HOLD, and BINARY DECODE functions       |
|                    | Diagnostics            | Full diagnostic and monitoring facilities                                                                                                    |
| Protection         | Trip Conditions        | Output short line to line, and line to earth                                                                                                    |
|                    |                        | Overcurrent > 250%                                                                                                    |
|                    |                        | Overvoltage and undervoltage                                                                                                    |
|                    |                        | Heatsink overtemperature                                                                                                    |
|                    | Current Limit          | Adjustable 50%-150%                                                                                                    |
| Inputs/<br>Outputs | Analog Inputs          | 2 configurable inputs - voltage or current                                                                                                    |
|                    | Analog<br>Outputs      | 1 configurable output - voltage or current                                                                                                    |
|                    | Digital Inputs         | 5 configurable 24V dc inputs                                                                                                    |
|                    | Digital Outputs        | 2 configurable 24V dc open collector outputs                                                                                                    |

**Table 2-1 Control Features** 

# **Understanding the Product Code**

The unit is fully identified using an eight block alphanumeric code which records how the Inverter was calibrated, and its various settings when despatched from the factory.

The Product Code appears as the "Model No.". Each block of the Product Code is identified as below:

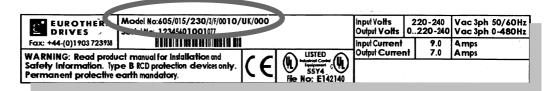

| Block<br>No. | Variable | Description                      |                                                                                                    |  |  |  |  |  |
|--------------|----------|----------------------------------|----------------------------------------------------------------------------------------------------|--|--|--|--|--|
| 1            | 605      | Generic product                  |                                                                                                    |  |  |  |  |  |
| 2            | XXX      | 1                                | Three numbers specifying the power output, for example:                                                                                |  |  |  |  |  |
|              |          | 007 = 0.75 kW<br>015 = 1.5 kW    |                                                                                                    |  |  |  |  |  |
|              |          | 022 = 2.2kW $040 = 3.7$ kW       |                                                                                                    |  |  |  |  |  |
| 3            | XXX      | Three numbers sp                 | pecifying the nominal input voltage rating:                                                                                            |  |  |  |  |  |
|              |          |                                  | 240V (±10%) 50/60Hz<br>460V (±10%) 50/60Hz                                                                                             |  |  |  |  |  |
| 4            | Х        | One digit specifyi               | ng the supply phases                                                                                                    |  |  |  |  |  |
|              |          | 1 = Single<br>3 = Three          |                                                                                                    |  |  |  |  |  |
| 5            | X        | One character sp                 | ecifying the use of the Internal RFI Filter:                                                                                           |  |  |  |  |  |
|              |          | F = Filter<br>0 = No Filter      |                                                                                                    |  |  |  |  |  |
| 6            | XXXX     |                                  | ving mechanical package including livery and mechanical and odd odd on vertical odd on vertical odd odd odd odd odd odd odd odd odd od |  |  |  |  |  |
|              |          | First two digits                 | Livery                                                                                                    |  |  |  |  |  |
|              |          | 00<br>01-99                      | Standard Eurotherm Drives livery<br>Defined customer liveries                                                                          |  |  |  |  |  |
|              |          | Third digit                      | Mechanical packaging style                                                                                                    |  |  |  |  |  |
|              |          | 1 2                              | Standard (IP20), protected panel mounting IP20 and falling dirt protection (UL Type 1) with glandplate cable entry                     |  |  |  |  |  |
|              |          | Fourth digit                     | Option                                                                                                    |  |  |  |  |  |
|              |          | 0                                | No Option<br>Fitted Operator Station                                                                                                   |  |  |  |  |  |
|              |          | 2 3                              | Fitted RS485 Technology Box                                                                                                    |  |  |  |  |  |
|              |          | 4                                | Fitted Profibus Technology Box Fitted Link Technology Box                                                                              |  |  |  |  |  |
| 7            | XXXX     | These characters specifications: | are the same as used for computer keyboard                                                                                             |  |  |  |  |  |
|              |          |                                  | UK English (50Hz)                                                                                                    |  |  |  |  |  |
|              |          |                                  | FR French (50Hz)<br>GR German (50Hz)                                                                                                   |  |  |  |  |  |
|              |          |                                  | SP Spanish (50Hz)                                                                                                    |  |  |  |  |  |
|              |          |                                  | US English (60Hz)                                                                                                    |  |  |  |  |  |
|              |          |                                  | P5 P Language (50Hz) P6 P Language (60Hz)                                                                                              |  |  |  |  |  |
| 8            | XXX      | Reserved                         |                                                                                                    |  |  |  |  |  |

# **Functional Overview**

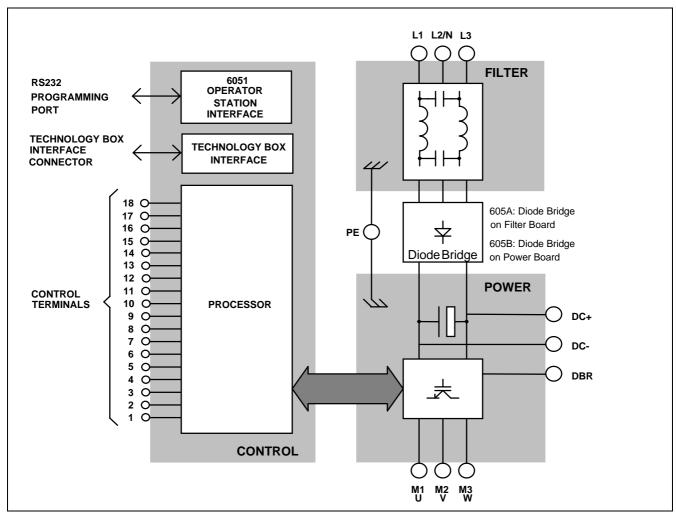

Figure 2-2 Functional Block Diagram

#### **Filter Board**

This two-stage filter consists of common and differential mode elements. It attenuates the Inverter noise produced on to the mains supply. Mains supply is applied to terminals L1, L2 (N) and L3.

#### **Power Board**

DC link capacitors smooth the dc voltage output prior to the Inverter power stage. The IGBT (Insulated Gate Bi-polar Transistor) output stage converts the dc input to a three phase output used to drive the motor.

### **Control Board**

### **Processor**

The processor provides for a range of analog and digital inputs and outputs, together with their reference supplies. For further details refer to Chapter 11: "Technical Specifications" - Control Terminals.

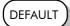

The I/O configuration switches (SW1 & SW2) on the control board can be seen through the outer casing of the Inverter when the blank cover, the Operator Station, or the Technology Box option is removed. These switches configure the analog i/o terminals. Refer to Chapter 6: "Programming Your Application" - ANALOG INPUT and ANALOG OUTPUT.

### **Technology Box Interface**

This is a multi-way connector and processor bus interface with control signals allowing various 6053 technology box options to be fitted to the Inverter.

## **Operator Station Interface**

This is a non-isolated RS232 serial link for communication with the Operator Station. Alternatively, a PC running Eurotherm Drives' "ConfigEd Lite" Windows-based configuration software (or some other suitable PC programming tool) can be used to graphically program and configure the Inverter.

# **INSTALLING THE INVERTER**

IMPORTANT: Read Chapter 12: "Certification for the Inverter" before installing this unit.

## **Mechanical Installation**

## **Mounting the Inverter**

The unit must be mounted vertically on a solid, flat, vertical surface. It can be wall-mounted, or mounted inside a suitable cubicle, depending upon the required level of EMC compliance - refer to Chapter 11: "Technical Specifications".

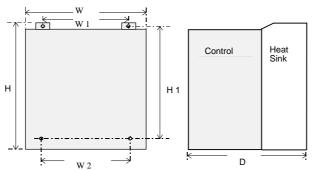

Figure 3-2 Mechanical Dimensions for 605 Type A

If wall-mounted, the unit must be fitted with the Top Cover firmly screwed into position. The overall height H is not affected.

| 605 Type | Model Number                               | Н      | H1     | W      | W1     | W2     | D      | Fixings              |
|----------|--------------------------------------------|--------|--------|--------|--------|--------|--------|----------------------|
|          | 605 /007 /230/ 1                           |        |        |        |        |        |        | Mounting holes 5.5mm |
|          | 605 /015/ 230/ 1                           | 198.0  | 173.5  | 155.0  | 109.0  | 114.0  | 154.5  | Use M4 fixings       |
| Α        | 605 /007/ 230/ 3                           | (7.80) | (6.84) | (6.11) | (4.30) | (4.49) | (6.09) | Weight 3kg (6.6lb)   |
|          | 605 /015/ 230/ 3                           |        |        |        |        |        |        |                      |
|          | All dimensions are in millimetres (inches) |        |        |        |        |        |        |                      |

Table 3-1 Mechanical Dimensions for 605 Type A

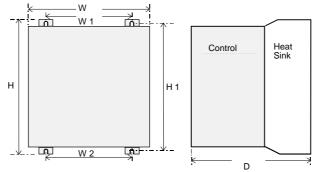

Figure 3-1 Mechanical Dimensions for 605 Type B

If wall-mounted, the unit must be fitted with the Top Cover firmly screwed into position. The overall height H is not affected.

| 605 Type                                   | Model Number     | Н      | H1     | W      | W1     | W2     | D      | Fixings              |
|--------------------------------------------|------------------|--------|--------|--------|--------|--------|--------|----------------------|
|                                            | 605 /022 /230/ 1 |        |        |        |        |        |        |                      |
|                                            | 605 /022/ 230/ 3 |        |        |        |        |        |        |                      |
|                                            | 605 /040/ 230/ 3 | 233.0  | 223.0  | 171.0  | 129.5  | 129.0  | 181.0  | Slot 4.8mm wide      |
| В                                          | 605 /007/ 400/ 3 | (9.17) | (8.78) | (6.73) | (5.10) | (5.10) | (7.15) | Use M4 fixings       |
|                                            | 605 /015/ 400/ 3 |        |        |        |        |        |        | Weight 4.3kg (9.5lb) |
|                                            | 605 /022/ 400/ 3 |        |        |        |        |        |        |                      |
|                                            | 605 /040/ 400/ 3 |        |        |        |        |        |        |                      |
| All dimensions are in millimetres (inches) |                  |        |        |        |        |        |        |                      |

Table 3-2 Mechanical Dimensions for 605 Type B

# Minimum Air Clearances Ventilation

The inverter gives off heat in normal operation and must therefore be mounted to allow the free flow of air through the ventilation slots and heatsink. Maintain minimum clearances for ventilation as given in the tables below to ensure heat generated by other adjacent equipment is not transmitted to the Inverter. Be aware that other equipment may have its own clearance requirements. When mounting two or more 605s together, these clearances are additive.

Ensure that the mounting surface is normally cool.

### Air Clearance: Cubicle-Mount Product/Application

(Europe: IP2x, USA/Canada: Open Type)

The Inverter, without the top cover fitted, must be mounted in a suitable cubicle.

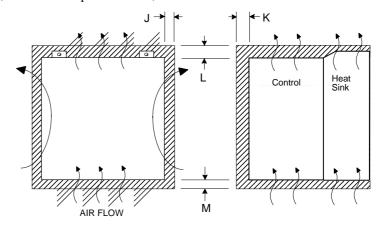

Figure 3-3 Air Clearance for a Cubicle-Mount Product/Application

| 605 Type | Clearances for Standard Product without UL Type 1 Top Cover (mm) |          |    |    |  |  |  |
|----------|------------------------------------------------------------------|----------|----|----|--|--|--|
|          | J                                                                | K        | L  | М  |  |  |  |
| A & B    | 15                                                               | 0 (zero) | 70 | 80 |  |  |  |

## Air Clearance: Wall-Mount Product/Application

(Europe: IP2x plus IP4x top surface protection, USA/Canada: Type 1)

Wall-mounted 605s **must** have the top cover correctly fitted. The top cover fixing screw has a maximum tightening torque of 1.5Nm (1.2Nm recommended). Refer to Chapter 12: "Direct Wall-Mountable Models".

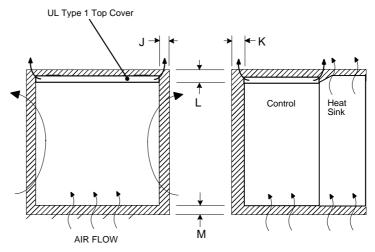

Figure 3-4 Air Clearance for a Wall-Mount Product/Application

| 605 Type | Clearances for Standard Product with UL Type 1 Top Cover (mm) |    |    |    |  |  |
|----------|---------------------------------------------------------------|----|----|----|--|--|
|          | J                                                             | K  | L  | М  |  |  |
| A & B    | 15                                                            | 15 | 70 | 80 |  |  |

## **Electrical Installation**

**IMPORTANT:** Please read the Safety Information on page Cont. 3 & 4 before proceeding.

## Wiring the Inverter

#### **WARNING!**

Ensure that all wiring is electrically isolated and cannot be made "live" unintentionally by other personnel.

**Note:** Refer to Chapter 11: "Technical Specifications" for additional Cabling Requirements and Terminal Block Wire Sizes.

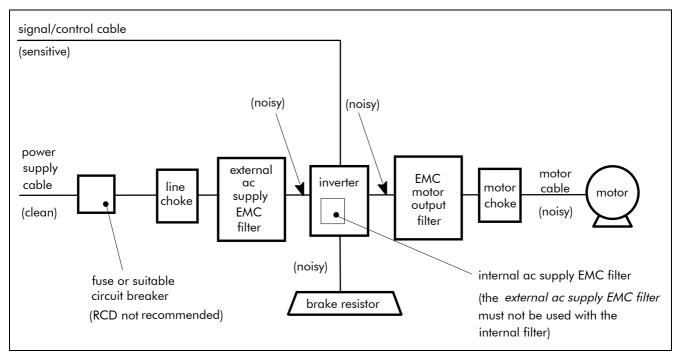

Figure 3-5 Cabling Requirements

Cables are considered to be electrically *sensitive*, *clean* or *noisy*. You should already have planned your cable routes with respect to segregating these cables for EMC compliance. If not, refer to Chapter 12: "Certification for the Inverter".

#### **Cable Gland Requirements**

Use a metal gland to connect to the internally earthed gland plate. It must be capable of securing a 360 degree screened connection to give EMC compliance. A 360 degree screened connection can be achieved as shown.

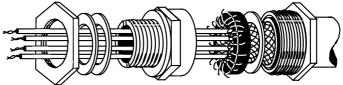

Figure 3-6 360 Degree Screened Connection

The receiving hole in the gland plate has a compromised diameter of 22.8mm to accept metric M20, PG16 and American ½" NPT cable gland sizes. The Frame B gland plate is fitted with grommets, alternatively, the supplied screen termination clamps may be fitted.

# Protective Earth (PE) Connections 🕀

The unit must be **permanently earthed** using two independent earth conductors. Protect the incoming mains supply using a suitable fuse or circuit breaker as shown in Chapter 11: "Technical Specifications" - Power Details.

**IMPORTANT:** The Inverter fitted with an internal or external ac supply EMC filter is only suitable for earth referenced supplies (TN). Refer to "Earth Fault Monitoring Systems", page 3-10.

### **Power Wiring Connections**

- 1. Remove the terminal cover retaining screws and lift off the terminal cover.
- 2. Remove the internal power terminal shield.
- 3. Feed the power supply and motor cables into the inverter through the metal gland plate using the correct cable entries, and connect to the power terminals. Tighten the terminals to a torque of 1.0Nm (9 in.lb). Refer to Figure 3-8 Power Wiring and Earth Connections.
- 4. Re-fit the internal power terminal shield.

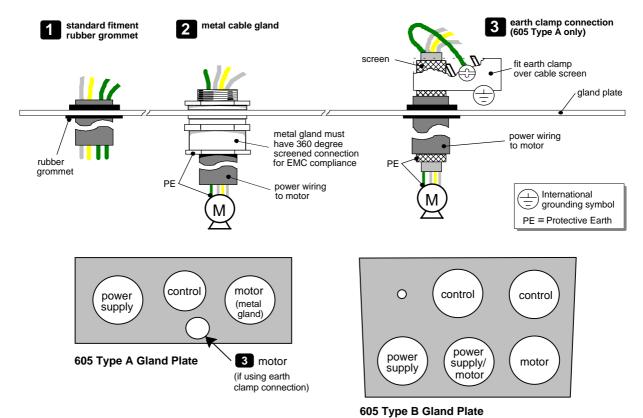

Figure 3-7 Cable and Screen Fixings showing recommended usage of Gland Plate

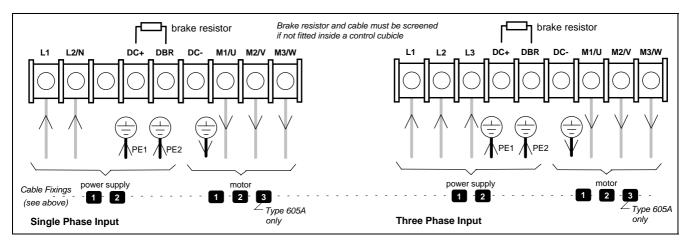

Figure 3-8 Power Wiring and Earth Connections

### **Control Wiring Connections**

**Note:** Use screened control cables to comply with EMC requirements.

- 1. Feed the control cables into the inverter through the metal gland plate and connect to the control terminals. The diagram below shows the typical control connections required for operation as a simple speed controller.
- 2. Refit and secure the terminal cover using the retaining screws.

**Note:** Refer to Chapter 11: "Technical Specifications" for Control Terminal information Refer to Chapter 6: "Programming Your Application" for ANALOG INPUT and ANALOG OUTPUT 1 configuration switch settings.

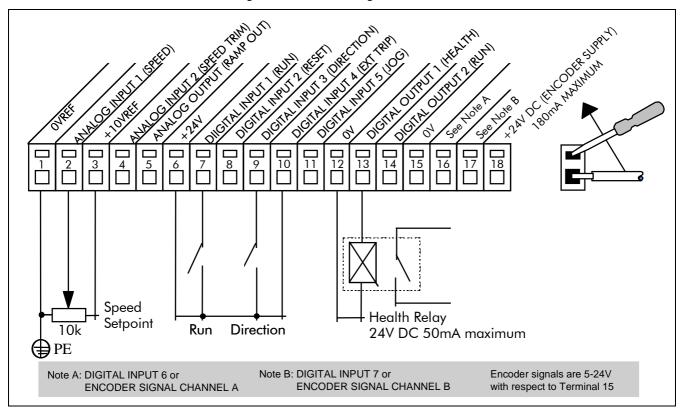

Figure 3-9 Typical Connection to the Control Terminals

# **Optional Equipment**

### Fitting the Remote 6051 Operator Station

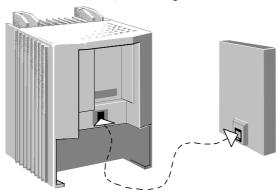

Figure 3-10 Inverter showing the RS232 programming port

The 605 Inverter allows the Operator Station to be remotely-mounted. It replaces the drive-mounted Operator Station. The two cannot be operated simultaneously. The remote Operator Station is connected to the RS232 programming port using a 3 metre, 4-way cable.

Note: The 6051 Operator Station requires the 6052 Panel Mounting Kit.

#### **6052 Mounting Kit Parts**

| Qty. | Description                                      |
|------|--------------------------------------------------|
| 1    | Gasket for remote Operator Station               |
| 1    | 4-Way cable assembly for remote Operator Station |
| 1    | Operator station retaining moulding              |
| 4    | Screw No. 6 x 12mm                               |

#### **Tools Required**

No. 2 Posidrive screwdriver.

#### **Assembly Procedure**

- 1. If fitted, remove the drive-mounted Operator Station for remote-mounting.
- 2. Select the location for the Operator Station and drill the four mounting holes.
- 3. Cut out the cable aperture.
- 4. Peel backing from gasket and attach to the panel.
- 5. Place the Operator Station into the retaining moulding and screw to the panel.
- 6. Connect the supplied cable (either end) to the Inverter's RS232 programming port, in the Operator Station recess.
- 7. Route the cable from the Inverter to the remote-mounted Operator Station and secure, ensuring that adequate protection from live parts and abrasion is achieved.
- 8. Finally, connect the free end to the remote-mounted Operator Station.

#### **Cutout Dimensions**

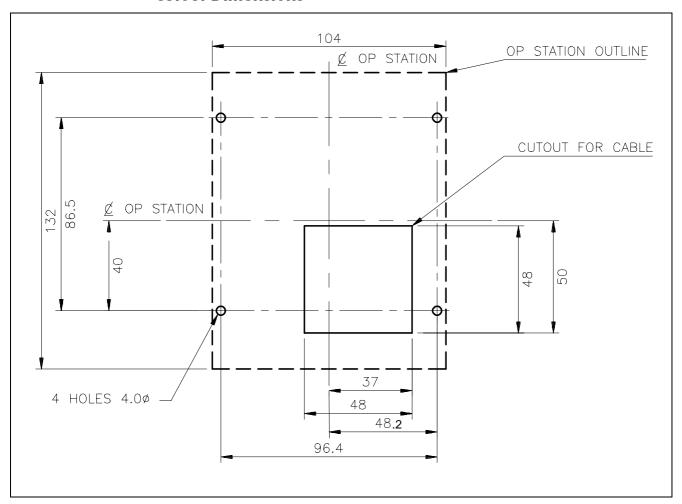

Figure 3-11 Mounting Dimensions for the Remote-Mounted Operator Station 6051

### **Top Cover**

This UL Type 1 top cover is fitted to wall-mounted 605 units to give improved compliance ratings. Refer to Chapter 11: "Technical Specifications" - Environmental Details.

Align the top cover to be flush with the front of the unit and press the locating pegs firmly into position. The top must be secured with a screw.

#### **External Brake Resistor**

Two standard heat resistors are available from Eurotherm Drives. These resistors should be mounted on a heatsink (back panel) and covered to prevent injury from burning.

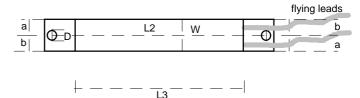

| Part Number | L1  | L2   | L3  | W  | Н  | D   | а  | b  |
|-------------|-----|------|-----|----|----|-----|----|----|
| CZ389853    | 165 | 152  | 125 | 22 | 41 | 4.3 | 10 | 12 |
| C7462068    | 165 | 1.46 | 125 | 20 | 60 | 5.2 | 12 | 17 |

**Table 3-3 External Brake Resistor Dimensions** 

| Part Number           | CZ389853 | CZ463068 |  |
|-----------------------|----------|----------|--|
| Resistance            | 100Ω     | 56Ω      |  |
| Max wattage           | 100W     | 200W     |  |
| 5 second rating       | 500%     | 500%     |  |
| 3 second rating       | 833%     | 833%     |  |
| 1 second rating       | 2500%    | 2500%    |  |
| Electrical connection | M4 spade | M5 spade |  |

**Table 3-4 External Brake Resistor Details** 

### **External AC Supply EMC Filter**

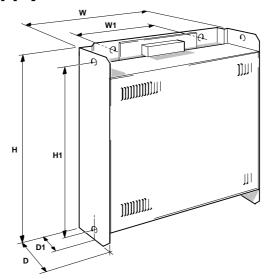

Figure 3-12 External AC Supply EMC Filter Outline Dimensions (mm)

| Model    | Н   | H1  | W   | W1  | D  | D1 |
|----------|-----|-----|-----|-----|----|----|
| CO389969 | 214 | 192 | 145 | 104 | 40 | 24 |
| CO389970 | 214 | 192 | 204 | 164 | 47 | 28 |
| CO389971 | 214 | 192 | 204 | 164 | 47 | 28 |

| Model    | Phase | Frequency | Current | Voltage | Watt Loss |
|----------|-------|-----------|---------|---------|-----------|
| CO389969 | 1     | 50/60Hz   | 16A     | 250VAC  | 7W        |
| CO389970 | 1     | 50/60Hz   | 23A     | 250VAC  | 10W       |
| CO389971 | 3     | 50/60Hz   | 16A     | 250VAC  | 10W       |

Table 3-5 External AC Supply EMC Filter Details (dimensions are in millimetres)

#### **WARNING!**

Do not use an internal or external ac supply EMC filter with supplies that are not balanced with respect to earth (IT). They must only be used with earth referenced supplies (TN).

Do not touch filter terminals or cabling for at least 3 minutes after removing the ac supply.

Only use the ac supply filter with a permanent earth connection.

Mount the filter as close as possible to the inverter.

**IMPORTANT:** Do not use this filter on the Inverter when supplied with an internal ac supply EMC filter.

The external ac supply EMC filter models all have the same fixings:

- back mounting 4 x M4
- side mounting 2 x M6

Follow the cabling requirements given in Chapter 11: "Technical Specifications"

### **EMC Motor Output Filter**

This can help the Inverter achieve EMC and filter thermal conformance with cable lengths greater than those specified. It also ensure longer motor life by reducing the high voltage slew rate and overvoltage stresses. Mount the filter as close to the VSD as possible. Please refer to Eurotherm Drives for the selection of a suitable filter.

### **Output Contactors**

Output contactors can be used, although we recommend that this type of operation is limited to emergency use only, or in a system where the inverter can be inhibited before closing or opening this contactor.

### **Earth Fault Monitoring Systems**

We do not recommend the use of circuit breakers (e.g. RCD, ELCB, GFCI), but where their use is mandatory, they should:

- Operate correctly with dc and ac protective earth currents (i.e. type B RCDs as in Amendment 2 of IEC755).
- Have adjustable trip amplitude and time characteristics to prevent nuisance tripping on switch-on.

When the ac supply is switched on, a pulse of current flows to earth to charge the internal/external ac supply EMC filter's internal capacitors which are connected between phase and earth. This has been minimised in Eurotherm Drives' filters, but may still trip out any circuit breaker in the earth system. In addition, high frequency and dc components of earth leakage currents will flow under normal operating conditions. Under certain fault conditions larger dc protective earth currents may flow. The protective function of some circuit breakers cannot be guaranteed under such operating conditions.

#### **WARNING!**

Circuit breakers used with VSDs and other similar equipment are not suitable for personnel protection. Use another means to provide personal safety. Refer to EN50178 (1997) / VDE0160 (1994) / EN60204-1 (1994)

## AC Motor Choke (output)

Maximum Motor  $dv/dt=10,000V/\mu s$ . This can be reduced by adding a motor choke in series with the motor.

Installations with longer than specified motor cable runs may suffer from nuisance overcurrent trips, refer to Chapter 11: "Technical Specifications" - Cabling Requirements for maximum cable lengths. A choke may be fitted in the inverter output to limit capacitive current. Screened cable has a higher capacitance and may cause problems in shorter runs. The recommended choke values are shown in the tables below.

| Inverter kW | Choke Inductance | RMS Current Rating | Eurotherm Part No. |
|-------------|------------------|--------------------|--------------------|
| 0.75        | 2mH              | 7.5A               | CO055931           |
| 1.5         | 2mH              | 7.5A               | CO055931           |
| 2.2         | 0.9mH            | 22A                | CO057283           |
| 3.7         | 0.9mH            | 22A                | CO057283           |

Table 3-6 Recommended Choke Values for 220-240V Inverters

**Note:** Motor chokes must be fitted for 380-460V units with screened cable runs in excess of 50m; limit the switching frequency to 3kHz in these applications. Refer to Chapter 6: "Programming Your Application" - PATTERN GEN.

| Inverter kW | Choke Inductance | RMS Current Rating | Eurotherm Part No. |
|-------------|------------------|--------------------|--------------------|
| 0.75        | 2mH              | 7.5A               | CO055931           |
| 1.5         | 2mH              | 7.5A               | CO055931           |
| 2.2         | 2mH              | 7.5A               | CO055931           |
| 3.7         | 0.9mH            | 22A                | CO057283           |

Table 3-7 Recommended Choke Values for 380-460V Inverters

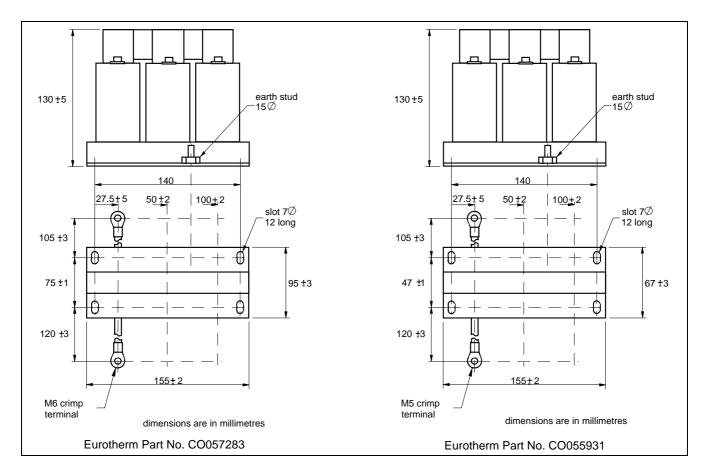

Figure 3-13 Fitting details for the AC Motor Choke

# PERATING THE INVERTER

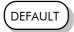

By default, the Inverter will operate in Remote Start/Stop and Remote Speed Control. Analog and digital inputs and outputs are selected to control the unit.

The Inverter will operate as an open-loop Inverter. No set-up or tuning is required. It is programmed to control an induction motor of equivalent power, current and voltage rating to the Inverter.

In this chapter, refer to Control Philosophy, Start-up Routines (Remote Control using Control Terminals) and The Start/Stop Mode Explained.

# **Pre-Operation Checks**

#### **WARNING!**

Wait for 5 minutes after disconnecting power before working on any part of the system or removing the terminal cover from the Inverter.

#### Inital checks before applying power:

- Mains power supply voltage is correct.
- Motor is of correct voltage rating and is connected in either star or delta, as appropriate.
- Check all external wiring circuits power, control, motor and earth connections.

**Note:** Completely disconnect the Inverter before point to point checking with a buzzer, or when checking insulation with a Meggar.

- Check for damage to equipment.
- Check for loose ends, clippings, drilling swarf etc. lodged in the Inverter and system.
- If possible check that the motor can be turned freely, and that any cooling fans are intact and free from obstruction.

#### Ensure the safety of the complete system before the Inverter is energised:

- Ensure that rotation of the motor in either direction will not cause damage.
- Ensure that nobody else is working on another part of the system which will be affected by powering up.
- Ensure that other equipment will not be adversley affected by powering up.

#### Prepare to energise the Inverter and system as follows:

- Remove the supply fuses, or isolate using the supply circuit breaker.
- Disconnect the load from the motor shaft, if possible.
- If any of the Inverter's control terminals are not being used, check whether these unused terminals need to be tied high or low. Refer to Chapter 11: Technical Specifications - Control Terminals.
- Check external run contacts are open.
- Check external speed setpoints are all zero.

#### Re-apply power to the Inverter and system

The Inverter has Macro 1 installed as the factory default. If you are controlling the Inverter in Remote control, refer to Chapter 15: "Application Macros" for details of the most suitable macro for your application.

# **Control Philosophy**

There are four ways to control the Inverter using Remote and Local control:

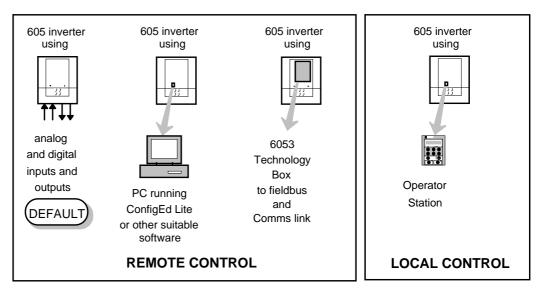

Figure 4-1 Remote and Local Control Modes

# **Start/Stop and Speed Control**

There are two forms of control in operation at any time: *Start/Stop* and *Speed Control*. Each can be individually selected to be under either Local or Remote Control.

- Local or Remote Start/Stop decides how you will start and stop the Inverter.
- Local or Remote Speed Control determines how you will control the motor speed.

In each case, Local and Remote control are offered by using the following:

**Local:** The Operator Station

**Remote:** Analog and digital inputs and outputs, RS232 Port or the 6053 Technology Box Thus the Inverter can operate in one of four combinations of local and remote modes:

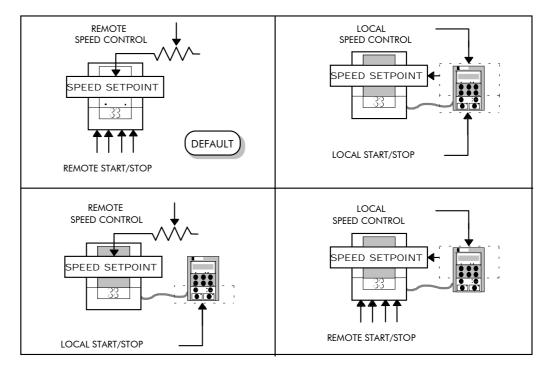

Figure 4-2 The Four Combinations of Local and Remote Control

**Note:** Start/Stop is also known as "Sequencing".

Speed Control is also known as "Reference Generation".

#### **Selecting Local or Remote Control**

If the default combination of remote Start/Stop and Speed Control is not suitable for your application, follow the instructions below using the Operator Station or a suitable PC programming tool to select suitable combinations of local or remote control.

**Note:** You can only change between Local and Remote control when the Inverter is "stopped".

To change a combination the Operator Station must have the "Advanced" viewing level selected; allowing you to view enough of the menu structure to make the change. Refer to Chapter 5: "The Operator Station" - Menu Viewing Levels.

The **L/R** key on the Operator Station toggles between **Local** and **Remote** control, changing both Start/Stop and Speed Control modes at the same time.

However, you can "fix" either or both modes in software to be either Local or Remote control. This makes the  $\mathbf{L}/\mathbf{R}$  key inoperative for that mode. In this way, you can select a combination where both Local and Remote modes are present.

To do this, go to the LOCAL CONTROL menu at level 4 and select either:

LOCAL ONLY Sets Local control

REMOTE ONLY Sets Remote control

LOCAL/REMOTE Gives selection powers back to the L/R key.

Fixing only one of the modes will mean that the  $\mathbf{L}/\mathbf{R}$  key will still toggle the other mode between Local and Remote control.

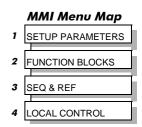

#### **LED** Indications

The mode of control is indicated by the "LOCAL" LEDs on the Operator Station:

SEQ = Start/Stop REF = Speed Control

If the LED is illuminated ( ● ), then LOCAL mode is in force.

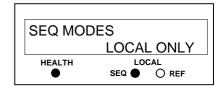

Figure 4-3 Control Mode LED Indications

**Note:** The default is for the **L/R** key to be operative for both Sequencing and Reference Generation, and to be set for Remote control, i.e. both LEDs will be off.

#### **Start-up Routines**

#### Remote Control using Control Terminals (default set-up)

DEFAULT

This is the simplest method of operating the Inverter. No Set-up or tuning is required.

This routine assumes that the Inverter's control terminals are wired as shown in Figure 3-13 Typical Connection to the Control Terminals.

**Note:** Ensure that the speed potentiometer is set to zero.

- 1. Power-up the unit. The HEALTH LED will light (the RUN LED remains off). If the HEALTH LED flashes, the Inverter has tripped. Refer to Chapter 7: "Trips and Fault Finding" to investigate and remove the cause of the trip. Reset the unit by momentarily closing either the RESET switch or the RUN switch. The HEALTH LED will now light.
- 2. Close the RUN switch. The RUN LED will flash if the setpoint is at zero. Turn the speed potentiometer up a little to apply a small speed setpoint. The RUN LED will light and the motor will rotate slowly.

Reverse the motor's direction of rotation either by pressing the DIR key, or by swapping two of the motor phases (WARNING: Disconnect the mains supply first).

#### **Reading the Status LEDs**

The HEALTH and RUN LEDs indicate status. The LEDs are considered to operate in five different ways:

OFF

SHORT FLASH

EQUAL FLASH

LONG FLASH

ON ON

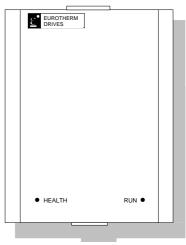

Figure 4-4 Blank Cover showing LEDs

| HEALTH | RUN | Inverter State                                                 |
|--------|-----|----------------------------------------------------------------|
|        |     | Re-configuration, or corrupted non-volatile memory at power-up |
|        |     | Tripped                                                        |
|        |     | Auto Restarting                                                |
|        |     | Stopped                                                        |
|        |     | Running with zero reference                                    |
|        |     | Running                                                        |
|        |     | Stopping                                                       |
|        |     | Braking and running with zero reference                        |
|        |     | Braking and running                                            |
|        |     | Braking and stopping                                           |

Table 4-1 Status indications given by the Health and Run LEDs

#### **Local Control using the Operator Station**

**Note:** Refer to Chapter 5: "The Operator Station" to familiarise yourself with the Operator Station's LED indications, and how to use the keys and menu structure.

The following start-up routine assumes that the Operator Station is fitted and is in default mode, and that the Inverter's control terminals are wired as shown in Figure 3-13 - Typical Connection to the Control Terminals.

1. Power-up the unit. The display will show the power-up screen, "AC MOTOR DRIVE". After a few seconds, SETPOINT (REMOTE) % will appear on the display. The HEALTH, STOP, and FWD LEDs will light.

If the HEALTH LED flashes, the Inverter has tripped. The display will indicate the reason for the trip. Refer to Chapter 7: "Trips and Fault Finding" to investigate and remove the cause of the trip. Reset the trip condition by pressing the **Stop/Reset** key on the keypad. The HEALTH LED will now light.

- 2. Press the **L/R** (Local/Remote) key to enable Local control. Both the LOCAL SEQ and LOCAL REF LEDs will light when Local control in enabled.
- 3. Press the **RUN** key. The RUN LED will light and the motor will rotate slowly. (The RUN LED would flash if the setpoint was at zero.)
- 4. Reverse the motor's direction of rotation by pressing either the **DIR** key, or by swapping two of the motor phases (**WARNING: Disconnect the mains supply first**).

#### Setting-up the Inverter

The Inverter is set-up using the Operator Station, or a suitable PC programming tool. It can be run in Sensorless Vector Fluxing mode, or as a simple Open-loop Inverter (V/F fluxing).

#### Quick Set-up as an Open-loop Inverter (V/F fluxing)

By loading a different macro, you are installing the default settings for that macro's application. Once a macro has been loaded (or the default is used), the parameters most likely to require attention are contained in the QUICK SETUP menu at level 2.

# 1 SETUP PARAMETERS 2 QUICK SETUP

| QUICK SETUP<br>Parameters | Default         | Brief Description                                           |
|---------------------------|-----------------|-------------------------------------------------------------|
| BASE FREQUENCY            | * 50.0 Hz       | Frequency at which Inverter gives maximum output volts      |
| MAX SPEED                 | * 50.0 Hz       | Max speed clamp and scale factor for other speed parameters |
| MIN SPEED                 | -100.00 %       | Min speed clamp                                             |
| RAMP ACCEL RATE           | 10.0 s          | Acceleration time from 0Hz to max speed                     |
| RAMP DECEL RATE           | 10.0 s          | Deceleration time from max speed to 0Hz                     |
| V/F SHAPE                 | LINEAR LAW      | Constant torque V to F characteristic                       |
| FULL LOAD CALIB           | ** 3.4 A        | Calibrates Inverter to motor full load current              |
| NO LOAD CALIB             | ** 1.9 A        | Calibrates Inverter to motor no load current                |
| POWER FACTOR              | ** 0.80         | Set this to the motor power factor rating                   |
| MOTOR CURRENT             | xxxx.x A        | Motor current diagnostic (read only)                        |
| MOTOR I LIMIT             | 100.00%         | Level of motor current as % of FULL LOAD CALIB              |
| FIXED BOOST               | 6.00 %          | Boosts starting torque by adding volts at low speed         |
| RUN STOP MODE             | RAMPED          | Ramp to standstill when RUN signal removed                  |
| JOG SETPOINT              | 10.0 %          | Inverter speed setpoint whilst jogging                      |
| AIN 1 TYPE                | 0+10V           | Input range and type                                        |
| AIN 2 TYPE                | 0+10V           | Input range and type                                        |
| DISABLED TRIPS            | 0600 >>         | Sub-menu to set disabled trips                              |
| * These values are dep    | endent upon the | Language field of the Product Code, e.g. UK                 |

Table 4-2 Important Parameters for the Open-loop Inverter

#### Set-up using the Sensorless Vector Fluxing Mode

The Inverter must be tuned to the motor in use by matching the motor parameters in the Inverter to those of the motor being controlled. The most important motor parameters are:

- Per-phase stator resistance
- Per-phase leakage inductance
- Per-phase mutual (magnetising) inductance

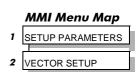

Tuning can be performed manually by entering known parameter values, or by calculating the parameter values using the motor manufacturer's per-phase equivalent circuit.

Enter values for the following parameters, found under VECTOR SETUP menu at level 2.

| VECTOR SETUP<br>Parameters                                                                       | Default             | Brief Description                                                                  |  |  |
|--------------------------------------------------------------------------------------------------|---------------------|------------------------------------------------------------------------------------|--|--|
| VECTOR ENABLE                                                                                    | FALSE               | Slip compensation is enabled. Change to TRUE to enable sensorless vector operation |  |  |
| NAMEPLATE RPM                                                                                    | ** 1420 n/min (rpm) | Motor nameplate speed                                                              |  |  |
| MOTOR POLES                                                                                      | 4                   | Number of motor poles                                                              |  |  |
| MOTOR VOLTS                                                                                      | ** 230.0 V          | Maximum motor output voltage                                                       |  |  |
| SUPPLY VOLTAGE                                                                                   | ** xxxx.x V         | Line-to-line rms supply voltage to the Inverter (read-only)                        |  |  |
| MOTOR CONNECTION                                                                                 | ** DELTA            | Type of motor connection                                                           |  |  |
| AUTOTUNE ENABLE                                                                                  | FALSE               | Enables the Autotune feature                                                       |  |  |
| STATOR RES                                                                                       | ** 1.0 Ohm          | Motor per-phase stator resistance                                                  |  |  |
| FIELD                                                                                            | 0.0%                | Diagnostic only                                                                    |  |  |
| LEAKAGE INDUC                                                                                    | ** 10.0 mH          | Motor per-phase stator leakage inductance                                          |  |  |
| MUTUAL INDUC                                                                                     | ** 1000.0mH         | Motor per-phase stator mutual (magnetising) inductance                             |  |  |
| ** These parameters are set to a value depending on the overall "power-build", e.g. 230V, 0.75kW |                     |                                                                                    |  |  |

Table 4-3 Important Parameters for the Sensorless Vector Fluxing Mode

#### The Autotune Feature

The Autotune feature can be used to identify and store the following parameters:

STATOR RES LEAKAGE INDUC MUTUAL INDUC

CURRENT FEEDBACK (if selected in the AUTOTUNE function block)

The remaining important parameters are preset to a value depending on the overall "power-build", as detailed in the table above.

Operating the Inverter with the Autotune function block enabled starts the Autotune sequence.

- With ADVANCED view level selected, select the AUTOTUNE menu at level 4. Press the **M** key to reveal the AUTOTUNE ENABLE page.
- Press the M key. The up (∆) and down (∇) keys toggle the
  parameter between TRUE and FALSE. Set to TRUE. Press the E
  key to exit the parameter.
- On starting the Inverter, the Autotune sequence is initiated. When
   complete (after a maximum of 10 seconds), the Inverter is returned to the stopped condition
   and the AUTOTUNE ENABLE parameter is reset to FALSE.

Refer to Chapter 6: "Programming Your Application" - AUTOTUNE for further information.

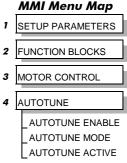

#### **Manual Tuning**

#### **Tuning using the Motor Equivalent Circuit**

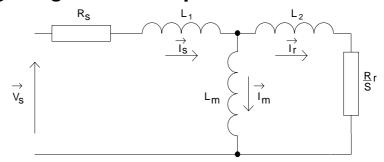

Figure 4-5 The Motor Equivalent Circuit

From the motor equivalent circuit, the values programmed into the Inverter are:

STATOR RES = 
$$R_s$$
 Ohms

LEAKAGE INDUC = 
$$(L_1 + L_m) - \frac{(L_m)^2}{(L_2 + L_m)}$$
 mH

MUTUAL INDUC = 
$$\frac{\left(L_{m}\right)^{2}}{\left(L_{2} + L_{m}\right)}$$
 mH

#### **Tuning using a Simple Tuning Sequence**

If the motor equivalent circuit is not available, the following simple tuning sequence can be used. All QUICK SETUP parameters must be correctly set, including FULL LOAD CALIB and NO LOAD CALIB:

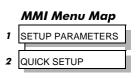

MMI Menu Map

SETUP PARAMETERS

VECTOR SETUP

- Set FULL LOAD CALIB to the rms line current given on the motor nameplate
- Set NO LOAD CALIB to the Inverter's rms line current value while running the motor at base frequency (V/F) under no-load conditions.

Now set the following parameters in this order to complete the manual tuning process.

NAMEPLATE RPM
MOTOR POLES
SUPPLY VOLTAGE
MOTOR CONNECTION
VECTOR ENABLE
STATOR RES

Enter the motor nameplate rated speed

Enter the number of motor poles
Enter the Inverter rms line-to-line volts

Enter the motor 3-phase connection type

Set to TRUE.

Set STATOR RES to zero. Run motor at zero speed (unloaded). Note the BOOST parameter value (see PATTERN GEN). Calculate STATOR RES as follows and enter the result:

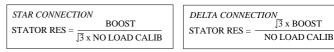

LEAKAGE INDUC
MUTUAL INDUC

Set parameter to zero and run motor at 50Hz un-loaded Alter until FIELD diagnostic reads approximately 100%.

- 1. Take the manually tuned value for MUTUAL INDUC, and split it into 20% and 80% portions.
- 2. Enter the 20% portion into LEAKAGE INDUC parameter
- 3. Enter the 80% portion into MUTUAL INDUC parameter.

**IMPORTANT:** Remember to save the parameter settings.

#### **Tuning Difficulties**

The most important parameter setting for correct operation at low motor speeds is stator resistance (STATOR RES):

- Too low and motor torque will be lower than expected
- Too high and the Inverter enters the current limit and will be unable to ramp-up to speed. Reduce the value of STATOR RES to eliminate this problem.

See VECTOR FLUXING at menu level 4.

# MMI Menu Map SETUP PARAMETERS FUNCTION BLOCKS MOTOR CONTROL VECTOR FLUXING

#### The Start/Stop Mode Explained

The default configuration below shows the Inverter in Remote control, (using the analog and digital inputs and outputs). This example will be referred to in the following explanations.

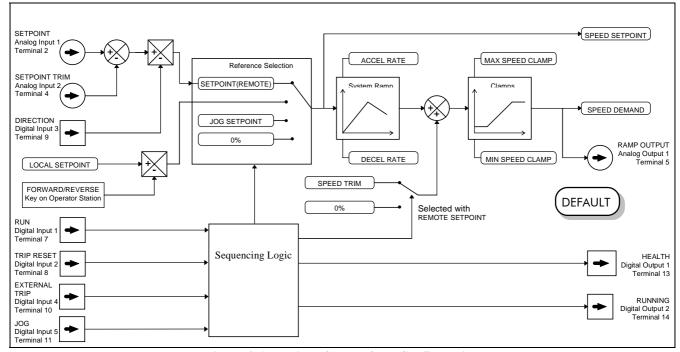

Figure 4-6 Portion of the Default Configuration

#### **Start/Stop Controlled Remotely**

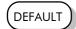

In the configuration shown, the reference value is obtained by summing ANALOG INPUT 1 and ANALOG INPUT 2. The direction of rotation is controlled by DIGITAL INPUT 3. When the RUN input (DIGITAL INPUT 1) is TRUE, the SPEED DEMAND ramps up to the reference value at a rate controlled by ACCEL RATE. The Inverter will continue to run at the reference value while the RUN input remains TRUE.

Similarly when the JOG input (DIGITAL INPUT 5) is TRUE, the SPEED DEMAND ramps up to the JOG SETPOINT at a ramp rate set by JOG ACCEL RATE (not shown in the diagram). The Inverter will continue to run at the JOG SETPOINT while the JOG input remains TRUE.

#### **Start/Stop Controlled Locally**

The reference value is set by the SETPOINT (LOCAL) parameter. The direction of rotation is controlled by the DIR key (forward/reverse) on the Operator Station. When the RUN key is pressed the SPEED DEMAND ramps up to the reference value at a rate controlled by ACCEL RATE. The Inverter will continue to run at the reference value even when the RUN key is released. Press the STOP key to "stop" the Inverter.

When the JOG key is pressed and held, the SPEED DEMAND ramps up to the JOG SETPOINT at a ramp rate set by JOG ACCEL RATE (not shown in the diagram). Release the JOG key to "stop" the Inverter.

#### Interaction between RUN and JOG

Only one of these signals can be in effect at any one time; the other signal is ignored. The Inverter must be "stopped" to change from running to jogging, or vice versa.

#### **Start/Stop Mode Diagnostics**

In the configuration shown, Start/Stop mode provides two DIGITAL OUTPUT signals (RUN and HEALTH).

The RUN signal is TRUE from the time a start command is processed until a stop sequence is completed. This normally means the time between the Inverter starting until the power stack is quenched. Refer to Chapter 9: "Sequencing Logic States" for a more detailed description.

The HEALTH output is TRUE when the Inverter is not tripped.

Additional diagnostic parameters are available when using the Operator Station. These are described in Chapter 6: "Programming Your Application" and Chapter 9: "Sequencing Logic States".

#### **Starting and Stopping Methods**

**Note:** Refer to Chapter 6: "Programming Your Application - REFERENCE, SEQUENCING LOGIC, STOP and SYSTEM RAMP, for explanations of parameters.

#### **Normal Stopping Methods**

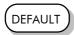

Macro 1 is set to "Ramp to Stop" (at STOP RATE, set to 10.0s).

With the Operator Station, or suitable programming tool, the Inverter can be selected to "Coast to Stop", or to "Ramp to Stop" at one of two rates (STOP RATE or FAST STOP RATE). The stopping procedure is different for Local and Remote Start/Stop. Refer to "Start/Stop Controlled Locally", page 4-8 and "Start/Stop Controlled Remotely", page 4-8.

#### Note:

#### Ramp to Stop

When a stop command is received, the Inverter decelerates from its actual speed towards zero for the programmed RAMP DECEL RATE time. When this time has elapsed, SPEED TRIM is ramped to 0% in the programmed STOP RATE time.

**Note:** If SPEED TRIM does not operate, SPEED DEMAND is reduced to 0% in RAMP DECEL RATE time.

The power stack remains energised until the STOP DELAY period has elapsed.

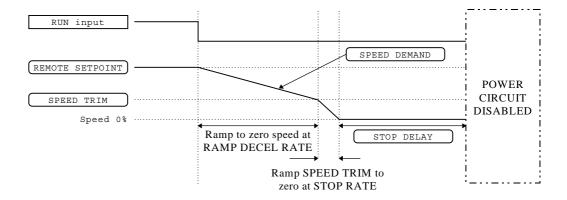

Figure 4-7 Ramp to Stop with a Remote Reference

#### 4-10 Operating the Inverter

A special case exists when the RAMP DECEL RATE is set to 0.0 seconds, or when the RAMP HOLD parameter is TRUE. In both these situations the SPEED DEMAND will ramp down to zero at the STOP RATE.

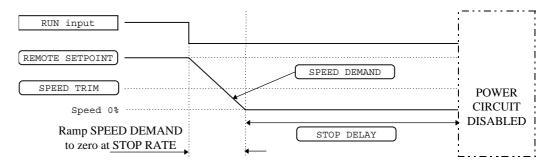

Figure 4-8 Remote to Stop with a Remote Reference: no RAMP DECEL RATE

#### Coast to Stop

In this mode the RAMP DECEL RATE ramp and the STOP RATE ramp are both ignored. Thus the SPEED DEMAND changes immediately to 0% as soon as the Stop command is given. The power stack is also immediately disabled at this time, causing the load to coast.

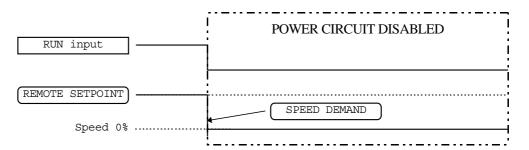

Figure 4-9 Coast to Stop with a Remote Reference

#### **Advanced Stopping Methods**

The Inverter can be selected to /FAST STOP or to /COAST STOP. The stopping procedure is unaffected by Local or Remote Sequencing options.

#### **Forced Fast Stop**

The /Fast Stop mode overrides the RUN FWD, RUN REV and JOG inputs in Remote mode, and the RUN and JOG Operator Station keys in Local mode. It is selected by setting /FAST STOP to TRUE

The Fast Stop mode can be set to either RAMP or COAST. The stopping sequence starts when the /FAST STOP input goes FALSE, regardless of the state of the RUN input.

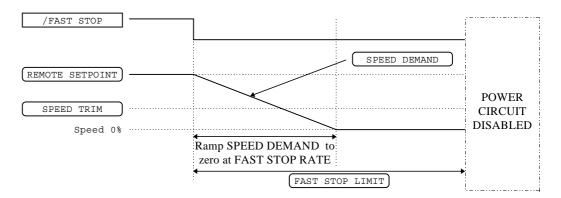

Figure 4-10 Forced Fast Stop RAMP Mode example

#### **Forced Coast Stop**

Using the /Coast Stop mode immediately disables the power stack, causing the load to coast to a stop. The Inverter gives priority to the /COAST STOP signal. The /FAST STOP signal is therefore ignored while /COAST STOP is active.

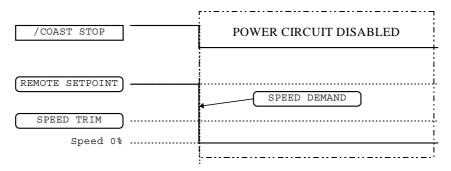

Figure 4-11 Forced Coast Stop example

#### **The Trip Condition**

When a trip condition is detected, a similar stopping method to /COAST STOP is used. The power stack cannot be re-enabled until the trip condition has been cleared and successfully reset. Refer to Chapter 7: "Trips and Fault Finding" for further details.

#### **Logic Stopping**

The Inverter can be stopped by setting the /STOP to FALSE for a short time, (>100 ms). The stop sequence continues even if the /STOP signal goes inactive before the Inverter is stopped. Various combinations of stop logic are shown below.

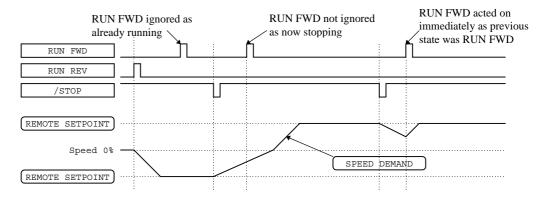

Figure 4-12 Interaction between RUN FWD, RUN REV and /STOP Parameters

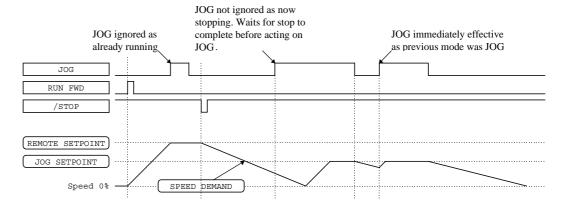

Figure 4-13 Example of the Interaction between RUN and JOG Parameters

#### **Normal Starting Method**

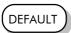

In the default configuration view, two digital input signals are used to control the RUN FWD parameter and the REMOTE REV parameter, as shown below. Note that the /STOP parameter is active, (FALSE), meaning that the Inverter will only run while the relevant RUN parameters are held TRUE.

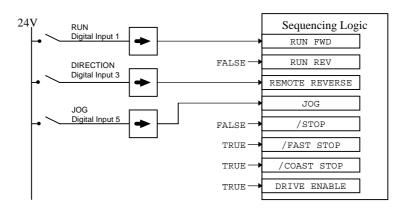

Figure 4-14 Default Sequencing Wiring

#### **Advanced Starting Methods**

#### **Starting Several Inverters Simultaneously**

**IMPORTANT:** We do not recommend that this signal is used to start an Inverter in "normal" use.

Use the DRIVE ENABLE parameter to control the output power stack. When this parameter is FALSE, the power stack is disabled regardless of the state of any other parameters. In conjunction with the HEALTHY output parameter, DRIVE ENABLE can synchronise several Inverters on power-up.

#### **Single Wire Logic Starting**

Use this when the motor direction will always be the same. The motor will run while the switch is closed, and will stop when it is open.

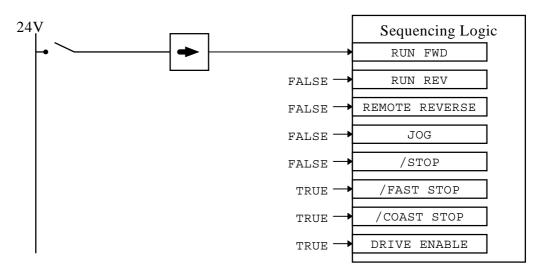

Figure 4-15 Single Wire Sequencing example

#### **Two Wire Logic Starting**

This is an alternative to the default configuration. The Inverter can operate in forward and reverse depending upon which switch is closed. If both RUN FWD and RUN REV are TRUE at the same time, both are ignored and the Inverter will stop.

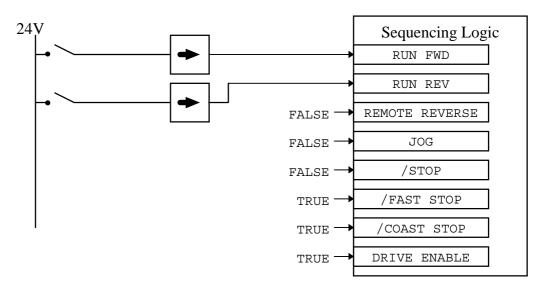

Figure 4-16 Two Wire Sequencing example

#### **Three Wire Logic Starting**

In this example the  $\slash\hspace{-0.05cm}$  STOP parameter is held inactive using a digital input. In this situation the RUN FWD and RUN REV signals are latched.

For example, setting RUN FWD to TRUE temporarily, (> 100ms), by closing the push button switch causes the Inverter to start running. The Inverter continues running when the push button contact is released causing RUN FWD to return to FALSE. While the Inverter is running forwards, the RUN REV parameter is ignored until the Inverter is stopped, even though the RUN FWD signal is now FALSE.

The JOG parameter is never latched in this way. The Inverter only jogs while the JOG parameter is TRUE.

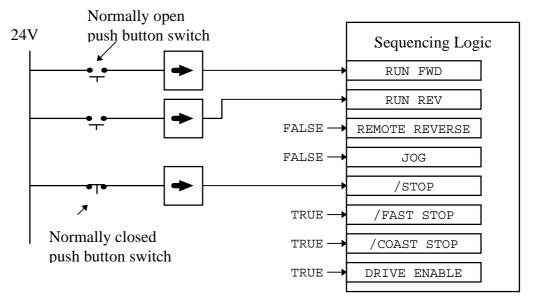

Figure 4-17 Push Button Bi-directional Sequencing example

### THE OPERATOR STATION

#### **Connecting the Operator Station**

The Operator Station is a plug-in MMI (Man-Machine Interface) option that allows full use of the Inverter's features.

It provides local control of the Inverter, monitoring, and complete access for application programming.

Insert the Operator Station into the front of the Inverter (replacing the blank cover and plugging into the RS232 programming port); or mount it up to 3 metres away using the optional panel mounting kit with connecting lead by plugging into the lower Remote Op Station port P3 (if the port is already in use, simply remove the cable).

#### **Welcome Screen**

On power-up, a default Welcome screen is displayed for several seconds showing the product description; power rating, voltage and software version of the Inverter.

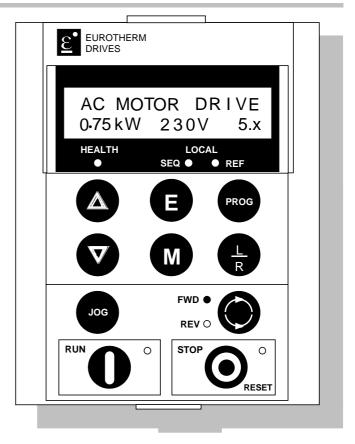

Figure 5-1 Operator Station displaying Welcome screen

After a few seconds the display changes to SETPOINT (REMOTE) by default.

#### **Customising the Operator Station**

This chapter contains information on how to customise the Operator Station to your application. Below are some of the ways in which you can make the Operator Station work effectively for you.

Consider the following features:

- The Welcome screen can be customised so that it displays the process name, for example.
- Create two custom screens for the user, using units and names relevant to the process.
- Choose which parameters you need to see in the OPERATOR menu.
- Set a password for the Operator Station to make all parameters "read-only"
- Enable/disable the keys on the Operator Station as required, i.e., JOG, DIR etc.
- Select the correct viewing level to reduce the menu size for easy operation.

**HINT:** Customise the action of the Operator Station to create an effective working tool. Spend time setting up the OPERATOR menu, as this is the list of parameters most used in the operation of your Inverter. Refer to "

The MMI DIAGNOSTICS Menu

| SPEED DEMAND                                                                                                    | <b>Tag No. 255</b>                                                                                                    | xxx.xh%                                                                                                    |
|----------------------------------------------------------------------------------------------------|----------------------------------------------------------------------------------------------------|----------------------------------------------------------------------------------------------------|
| Actual speed demand.                                                                                                    | (Refer to reference)                                                                                                    |                                                                                                    |
| REMOTE SETPOINT                                                                                                    | Tag No. 245                                                                                                    | -300.00 to 300.00 %                                                                                                    |
| Target remote reference used wh                                                                                                    | _                                                                                                    |                                                                                                    |
| -                                                                                                    | (Refer to reference, po                                                                                                    |                                                                                                    |
| COMMS SETPOINT                                                                                                    | Tag No. 269                                                                                                    | -300.00 to 300.00 %                                                                                                    |
| Target reference used when ram                                                                                                    | ping in remote reference Co                                                                                                    | omms mode.                                                                                                    |
|                                                                                                    | (Refer to reference, po                                                                                                    | age)                                                                                                    |
| LOCAL SETPOINT                                                                                                    | <b>Tag No. 247</b>                                                                                                    | 0.00 to 100.00 %                                                                                                    |
| The Operator Station setpoint.                                                                                                    |                                                                                                    |                                                                                                    |
|                                                                                                    | (Refer to reference, po                                                                                                    | age)                                                                                                    |
| JOG SETPOINT                                                                                                    | <b>Tag No. 246</b>                                                                                                    | 0.00 to 100.00 %                                                                                                    |
| Target reference used when ram                                                                                                    |                                                                                                    | rence Jog mode.                                                                                                    |
|                                                                                                    | (Refer to jog, page)                                                                                                    |                                                                                                    |
| DRIVE FREQUENCY                                                                                                    | <b>Tag No. 591</b>                                                                                                    | xxx.xHz                                                                                                    |
| The Inverter output frequency.                                                                                                    | (D. C                                                                                                    | ,                                                                                                    |
|                                                                                                    | (Refer to pattern gen,                                                                                                    |                                                                                                    |
| ENCODER SPEED                                                                                                    | <b>Tag No. 568</b>                                                                                                    | xxxx.xHz                                                                                                    |
| Speed feedback in Hz.                                                                                                    | (Defente 1                                                                                                    | )                                                                                                    |
| ENGODED GREEF                                                                                                    | (Refer to encoder, pag                                                                                                    |                                                                                                    |
| ENCODER SPEED                                                                                                    | <b>Tag No. 569</b>                                                                                                    | xxxxx n/min                                                                                                    |
| Speed feedback in RPM                                                                                                    | (Defente enceden na                                                                                                    | 2.0)                                                                                                    |
| ENCODED CREED                                                                                                    | (Refer to encoder, pag                                                                                                    |                                                                                                    |
| ENCODER SPEED                                                                                                    | Tag No. 749                                                                                                    | XXX.XX <sup>0</sup> / <sub>0</sub>                                                                                                    |
| Speed feedback as a percentage                                                                                                    | (Refer to encoder, pag                                                                                                    | 7.0                                                                                                    |
| MOTOR CURRENT                                                                                                    | Tag No. 67                                                                                                    | xxxx.xA                                                                                                    |
| Level of rms line current being of                                                                                                    |                                                                                                    | ***************************************                                                                                                    |
| Level of this line current being c                                                                                                    |                                                                                                    | back, page 6-Error! <b>Bookmark no</b> t                                                                                                    |
| defined.)                                                                                                    | ( .j                                                                                                    | , , , , , ,                                                                                                    |
| LOAD                                                                                                    | Tag No. 207                                                                                                    | XXX.XX <sup>0</sup> / <sub>0</sub>                                                                                                    |
|                                                                                                    | POLIE diagnostic: 100% -                                                                                                    | motor operating at rated load                                                                                                    |
| Normalised version of the I TOF                                                                                                    | XQUE diagnostic. 100% – 1                                                                                                    |                                                                                                    |
| Normalised version of the I TOF (torque).                                                                                                    | QUE diagnostic. 100% = 1                                                                                                    |                                                                                                    |
| /· \                                                                                                    | (Refer to current feed                                                                                                    | back, page)                                                                                                    |
| (torque).  FIELD                                                                                                    | (Refer to current feed.                                                                                                    | xxx.xh%                                                                                                    |
| (torque).  FIELD  Normalised version of the MOT                                                                                                    | (Refer to current feed.                                                                                                    |                                                                                                    |
| (torque).  FIELD  Normalised version of the MOT                                                                                                    | (Refer to current feed) Tag No. 73 OR CURRENT diagnostic:                                                                                                    | xxx.xh% 100% = motor operating at rated                                                                                                    |
| (torque).  FIELD  Normalised version of the MOT magnetic flux (field).                                                                                                    | (Refer to current feed) Tag No. 73 OR CURRENT diagnostic: (Refer to current feed)                                                                                                    | xxx.xh%  100% = motor operating at rated  back, page)                                                                                                    |
| (torque).  FIELD  Normalised version of the MOT magnetic flux (field).  CURRENT LIMITING                                                                                                    | (Refer to current feed) Tag No. 73 OR CURRENT diagnostic: (Refer to current feed) Tag No. 370                                                                                                    | xxx.xh%  100% = motor operating at rated  back, page)  FALSE / TRUE                                                                                          |
| (torque).  FIELD  Normalised version of the MOT magnetic flux (field).  CURRENT LIMITING                                                                                                    | (Refer to current feed) Tag No. 73 OR CURRENT diagnostic: (Refer to current feed) Tag No. 370 e (altering Inverter output feed)                                                                                                    | xxx.xh%  100% = motor operating at rated  back, page)  FALSE / TRUE  requency).                                                                              |
| FIELD Normalised version of the MOT magnetic flux (field).  CURRENT LIMITING Indicates if current limit is active                                                                                                    | (Refer to current feed) Tag No. 73 OR CURRENT diagnostic: (Refer to current feed) Tag No. 370 e (altering Inverter output fi                                                                                                    | xxx.xh%  100% = motor operating at rated  back, page)  FALSE / TRUE  requency).  s, page)                                                                    |
| FIELD Normalised version of the MOT magnetic flux (field).  CURRENT LIMITING Indicates if current limit is active BRAKING                                                                                                    | (Refer to current feed) Tag No. 73 OR CURRENT diagnostic: (Refer to current feed) Tag No. 370 e (altering Inverter output for (Refer to current limit) Tag No. 81                                                                                                    | xxx.xh%  100% = motor operating at rated  back, page)  FALSE / TRUE  requency).                                                                              |
| FIELD Normalised version of the MOT magnetic flux (field).  CURRENT LIMITING Indicates if current limit is active                                                                                                    | (Refer to current feed) Tag No. 73 OR CURRENT diagnostic:  (Refer to current feed) Tag No. 370 e (altering Inverter output fine) (Refer to current limit) Tag No. 81 witch.                                                                                                    | xxx.xh%  100% = motor operating at rated  back, page)  FALSE / TRUE  requency).  page)  FALSE / TRUE                                                         |
| FIELD Normalised version of the MOT magnetic flux (field).  CURRENT LIMITING Indicates if current limit is active BRAKING Indicates the state of the brake services.                                                                                                    | (Refer to current feed) Tag No. 73 OR CURRENT diagnostic:  (Refer to current feed) Tag No. 370 e (altering Inverter output fice) (Refer to current limit) Tag No. 81 witch. (Refer to dynamic bra                                                                                                    | xxx.xh%  100% = motor operating at rated  back, page)  FALSE / TRUE  requency).  f, page)  FALSE / TRUE                                                      |
| FIELD Normalised version of the MOT magnetic flux (field).  CURRENT LIMITING Indicates if current limit is active BRAKING Indicates the state of the brake state of the brake state of t | (Refer to current feed) Tag No. 73 OR CURRENT diagnostic:  (Refer to current feed) Tag No. 370 e (altering Inverter output fing) (Refer to current limit) Tag No. 81 witch.  (Refer to dynamic brat Tag No. 75                                                                                                    | xxx.xh%  100% = motor operating at rated  back, page)  FALSE / TRUE  requency).  page)  FALSE / TRUE                                                         |
| FIELD Normalised version of the MOT magnetic flux (field).  CURRENT LIMITING Indicates if current limit is active BRAKING Indicates the state of the brake state of the brake state of t | (Refer to current feed) Tag No. 73 OR CURRENT diagnostic:  (Refer to current feed) Tag No. 370 e (altering Inverter output for (Refer to current limit) Tag No. 81 witch.  (Refer to dynamic bray Tag No. 75 sted by the braking block.                                                                                     | xxx.xh%  100% = motor operating at rated  back, page)  FALSE / TRUE  requency).  f, page)  FALSE / TRUE  king, page)  xxxx.xV                                |
| FIELD Normalised version of the MOT magnetic flux (field).  CURRENT LIMITING Indicates if current limit is active  BRAKING Indicates the state of the brake some content of the brake some content of th | (Refer to current feed) Tag No. 73 OR CURRENT diagnostic:  (Refer to current feed) Tag No. 370 e (altering Inverter output fing) (Refer to current limit) Tag No. 81 witch.  (Refer to dynamic brate) Tag No. 75 sted by the braking block.  (Refer to current feed)                                                        | xxx.xh%  100% = motor operating at rated  back, page)  FALSE / TRUE  requency).  page)  FALSE / TRUE  king, page)  xxxx.xV  back, page)                      |
| FIELD Normalised version of the MOT magnetic flux (field).  CURRENT LIMITING Indicates if current limit is active BRAKING Indicates the state of the brake state of the brake state of the brake state internal dc voltage being testactive training to the state of the state of the brake state internal dc voltage being testactive training training  | (Refer to current feed) Tag No. 73 OR CURRENT diagnostic:  (Refer to current feed) Tag No. 370 e (altering Inverter output fing) (Refer to current limit) Tag No. 81 witch.  (Refer to dynamic brate Tag No. 75 sted by the braking block.  (Refer to current feed) Tag No. 4                                               | xxx.xh%  100% = motor operating at rated  back, page)  FALSE / TRUE  requency).  f, page)  FALSE / TRUE  king, page)  xxxx.xV                                |
| (torque).  FIELD                                                                                                    | (Refer to current feed) Tag No. 73 OR CURRENT diagnostic:  (Refer to current feed) Tag No. 370 e (altering Inverter output fing) (Refer to current limit) Tag No. 81 witch.  (Refer to dynamic bray Tag No. 75 sted by the braking block.  (Refer to current feed) Tag No. 4 y active.                                      | xxx.xh%  100% = motor operating at rated  back, page)  FALSE / TRUE  requency).  f, page)  FALSE / TRUE  king, page)  xxxx.xV  back, page)  0000 to FFFF     |
| FIELD Normalised version of the MOT magnetic flux (field).  CURRENT LIMITING Indicates if current limit is active BRAKING Indicates the state of the brake so DC LINK VOLTS The internal dc voltage being tes ACTIVE TRIPS Indictes which trips are currently                                                                                                    | (Refer to current feed) Tag No. 73 OR CURRENT diagnostic:  (Refer to current feed) Tag No. 370 e (altering Inverter output fing) (Refer to current limit) Tag No. 81 witch.  (Refer to dynamic bray Tag No. 75 sted by the braking block.  (Refer to current feed) Tag No. 4 y active.  (Refer to trips status,             | xxx.xh%  100% = motor operating at rated  back, page)  FALSE / TRUE  requency).  page)  FALSE / TRUE  king, page)  xxxx.xV  back, page)  0000 to FFFF  page) |
| FIELD Normalised version of the MOT magnetic flux (field).  CURRENT LIMITING Indicates if current limit is active BRAKING Indicates the state of the brake state of the brake state of the brake state internal dc voltage being testactive training to the state of the state of the brake state internal dc voltage being testactive training training  | (Refer to current feed) Tag No. 73 OR CURRENT diagnostic:  (Refer to current feed) Tag No. 370 e (altering Inverter output fing) (Refer to current limit) Tag No. 81 witch.  (Refer to dynamic bray Tag No. 75 sted by the braking block. (Refer to current feed) Tag No. 4 y active.  (Refer to trips status, 1) Tag No. 6 | xxx.xh%  100% = motor operating at rated  back, page)  FALSE / TRUE  requency).  f, page)  FALSE / TRUE  king, page)  xxxx.xV  back, page)  0000 to FFFF     |

| AIN 1 VALUE                       | Tag No. 16            | xxx.xx%            |
|-----------------------------------|-----------------------|--------------------|
| The input reading with scaling an | d input applied.      |                    |
|                                   | (Refer to analog in   | put, page)         |
| AIN 2 VALUE                       | Tag No. 25            | $XXX.XX^{0}/_{0}$  |
| The input reading with scaling an | d input applied.      |                    |
|                                   | (Refer to analog in   | put, page)         |
| DIN 1 VALUE                       | Tag No. 31            | FALSE / TRUE       |
| The TRUE or FALSE input (after    | r any inversion).     |                    |
|                                   | (Refer to digital inp | out, page)         |
| DIN 2 VALUE                       | Tag No. 34            | FALSE / TRUE       |
| The TRUE or FALSE input (after    | r any inversion).     |                    |
|                                   | (Refer to digital inp | out, page)         |
| DIN 3 VALUE                       | Tag No. 37            | FALSE / TRUE       |
| The TRUE or FALSE input (after    | r any inversion).     |                    |
|                                   | (Refer to digital inp | out, page)         |
| DIN 4 VALUE                       | Tag No. 40            | FALSE / TRUE       |
| The TRUE or FALSE input (after    | r any inversion).     |                    |
|                                   | (Refer to digital inp | out, page)         |
| DIN 5 VALUE                       | Tag No. 43            | FALSE / TRUE       |
| The TRUE or FALSE input (after    | r any inversion).     |                    |
|                                   | (Refer to digital inp | out, page)         |
| DIN 6 VALUE                       | <b>Tag No. 726</b>    | FALSE / TRUE       |
| The TRUE or FALSE input (after    | r any inversion).     |                    |
|                                   | (Refer to digital inp | put, page)         |
| DIN 7 VALUE                       | <b>Tag No. 728</b>    | FALSE / TRUE       |
| The TRUE or FALSE input (after    | •                     |                    |
|                                   | (Refer to digital inp | put, page)         |
| AOUT 1 VALUE                      | Tag No. 45            | -300.00 to 300.00% |
| The demanded value to output.     |                       |                    |
|                                   | (Refer to anaolog o   | output, page)      |
| DOUT1 VALUE                       | Tag No. 52            | FALSE / TRUE       |
| The True or False output demand   |                       |                    |
|                                   | (Refer to digital ou  | tput, page)        |
| DOUT 2 VALUE                      | Tag No. 55            | FALSE / TRUE       |
| The True or False output demand   |                       |                    |
|                                   | (Refer to digital ou  | tput, page)        |
|                                   |                       |                    |

Special Menu Features", page 5-13.

#### **Controlling the Operator Station**

#### **Control Keys**

#### **Keys for Operating the Inverter Locally**

**Note:** Refer to Chapter 4: "Operating the Inverter" for more detail about Remote and Local modes.

| FORWARD/<br>REVERSE | Control - Changes the direction of motor rotation. Only operates when the Inverter is in Local Speed Control mode.                                                                                                    |
|---------------------|----------------------------------------------------------------------------------------------------|
| JOG                 | Control - Runs the motor at a speed determined by the JOG SETPOINT parameter. When the key is released, the Inverter returns to "stopped". Only operates when the Inverter is "stopped" and in Local Start/Stop mode.                                                                        |
| RUN                 | Control - Runs the motor at a speed determined by the LOCAL SETPOINT or REMOTE SETPOINT parameter.                                                                                                    |
|                     | <i>Trip Reset</i> - Resets any trips and then runs the motor as above. Only operates when the Inverter is in Local Start/Stop mode.                                                                                                    |
| STOP/RESET          | Control - Stops the motor. Only operates when the Inverter is in Local Sequence mode.                                                                                                    |
| •                   | <i>Trip Reset</i> - Resets any trips and clears displayed message if trip is no longer active.                                                                                                    |
| LOCAL/<br>REMOTE    | Control - Toggles between Remote and Local Control for both Start/Stop (Seq) and Speed Control (Ref). When toggling, the display automatically goes to the relevant SETPOINT screen, and the SETPOINT (LOCAL) screen will have the $\Delta$ and $\nabla$ keys enabled to alter the setpoint. |

#### **Keys for Programming the Inverter**

**Note:** See "Navigating the Menu System", page 5-9 for a quick-start to using the menu.

| UP       | Navigation - Moves upwards through the list of parameters.                             |
|----------|----------------------------------------------------------------------------------------|
| $\Delta$ | Parameter - Increments the value of the displayed parameter.                           |
|          | Command Acknowledge - Confirms action when in a command menu.                          |
| DOWN     | Navigation - Moves downwards through the list of parameters.                           |
| $\nabla$ | Parameter - Decrements the value of the displayed parameter.                           |
| ESCAPE   | Navigation - Displays the previous level's Menu.                                       |
| (E)      | Parameter - Returns to the parameter list.                                             |
|          | Trip Acknowledge - Acknowledges displayed Trip or Error message.                       |
| MENU     | Navigation - Displays the next Menu level, or the first parameter of the current Menu. |
| (M)      | Parameter - Allows a writable parameter to be modified (this is indicated              |
|          | by $\rightarrow$ appearing on the left of the bottom line).                            |
| PROG     | Navigation - Toggles between current locations within the Operator menu                |
| PROG     | and any other menu.                                                                    |

#### **LED Indications**

There are seven LEDs that indicate the status of the Inverter. Each LED is considered to operate in three different ways:

| OFF   | The LEDs are labelled HEALTH, LOCAL (as SEQ                                      |
|-------|----------------------------------------------------------------------------------|
| FLASH | and REF), FWD, REV, RUN, and STOP. Combinations of these LEDs have the following |
| ON    | meanings:                                                                        |

| HEALTH | RUN | STOP | Inverter State              |
|--------|-----|------|-----------------------------|
|        |     |      | Re-Configuration            |
|        |     |      | Tripped                     |
|        |     |      | Stopped                     |
|        |     |      | Stopping                    |
|        |     |      | Running with zero reference |
|        |     |      | Running                     |
|        |     |      | Autotuning                  |

| FWD | REV | Forward / Reverse State                                        |
|-----|-----|----------------------------------------------------------------|
|     |     | Requested direction and actual direction are forward           |
|     |     | Requested direction and actual direction are reverse           |
|     |     | Requested direction is forward but actual direction is reverse |
|     |     | Requested direction is reverse but actual direction is forward |

| LOCAL<br>SEQ | LOCAL<br>REF | Local / Remote Mode                                                                                                    |
|--------------|--------------|----------------------------------------------------------------------------------------------------|
|              |              | Start/Stop (Seq) and Speed Control (Ref) are controlled from the terminals                                                                              |
|              |              | Start/Stop (Seq) is controlled using the RUN, STOP, JOG and FWD/REV keys. Speed Control (Ref) is controlled from the terminals                          |
|              |              | Start/Stop (Seq) is controlled from the terminals Speed Control (Ref) is controlled using the up ( $\Delta$ ) and down ( $\overline{\mathbf{V}}$ ) keys |
|              |              | Start/Stop (Seq) and Speed Control (Ref) are controlled using the Operator Station keys                                                                 |

#### The Menu System

The menu system is divided into a `tree' structure with 5 menu levels. Menu Level 1 is at the top of the tree. Parameters contained in Menu Level 1 are the most frequently used, as you descend the menu levels the parameters are less frequently used.

The Operator Station has selectable "viewing levels" which can restrict the view of the menu system, refer to "Menu Shortcuts and Special Key Combinations

#### **Quick Link Information**

When in Advanced view level, pressing the M key for approximately 3 seconds in any parameter will display link information about that parameter (a message may be displayed during this time). The information is displayed in the following format:

Source tag number

Link number

Destination tag number

Note: The Inverter must be in Configuration mode before links can be edited. However, holding the M key down in Parameterisation mode will allow the information to be displayed but the information disappears when the key is released.

Use the up  $(\Delta)$  and down  $(\nabla)$  keys to change the source tag number. If the source number is changed from zero, the next available link number will be assigned. Press E twice to clear the link information and return to the parameter.

All link information is also available through the menu LINKS, menu at level 2.

#### **Quick Save to Memory**

Holding down the **PROG** key for about 2 seconds quickly takes you to the SAVE TO MEMORY menu in the PARAMETER SAVE menu at level 1.

After saving, press the PROG key to return to the previous display.

#### Changing the Display Language

Holding down the **PROG** key at power-up takes you immediately to the DISPLAY LANGUAGE parameter in the MENUS menu at level 1.

Refer to "Selecting the Display Language", page 5-17 for information on selecting a language.

The selected view level (when previously powered-down) determines how you will exit the parameter:

Operator: releases you into the OPERATOR menu at level 1

Basic: releases you into the MENUS menu at level 1

Advanced: releases you into the MENUS menu at level 1

#### **Quick Drive Copy**

With an application stored in the Operator Station (refer to "Copying an Application", page 5-19), holding the down  $(\nabla)$  key at power-up takes you immediately to the ALL PARAMETERS display in the LOAD FROM OP menu at level 2. The Advanced view mode is automatically selected.

**HEALTH** SEQ O

**Note:** Pressing the up  $(\Delta)$  key, as instructed, copies all

O REF

**ALL PARAMETERS** 

**`UP` FOR ACTION** 

## The Operator Station 5-7

parameter settings including motor specific data from the Operator Station to the Inverter.

The Operator Station will still contain the application data, allowing transfer to successive units. This information is replaced by any subsequent SAVE T O OP operation.

#### **Changing the Product Code**

On rare occasions it may be necessary to change the default settings by changing the Product Code. The Product Code is referred to in Chapter 2. You can select a different Language field (and associated frequency) for the Inverter; other information is automatically read from the power board.

A special key combination is required to change the product code. This feature is only available at power-up as a security measure.

Hold down the  $\Delta$ , **E** and **PROG** keys, then power-up the Inverter

An alert message may be displayed, "ALERT CONFIG MODE". This is warning you that you have initialised the Operator Station into the configuration mode and therefore parameters can be changed.

- Use the up  $(\Delta)$  and down  $(\nabla)$  keys to select a default language and frequency
- Hold down the E key to exit

The new settings will be saved automatically. The next time the defaults are restored, or a different macro is loaded, the language/frequency parameters will be set to match the entered Product Code.

**Note:** Holding down the  $\Delta$ , E and **PROG** keys whilst displaying the Welcome screen will also display the product code, but you will be unable to change the parameter. To go to the Welcome screen, press the PROG key until you enter the OPERATOR menu, then press the **E** key until the Welcome screen is displayed.

#### **Quick Restore Default**

A special key combination restores to the Inverter the current product code default values and Macro 1 parameter values. This feature is only available at power-up as a security measure.

Hold down the up  $(\Delta)$  and down  $(\nabla)$  and keys, then power-up the Inverter.

#### **Quick Enter Configuration Mode**

If you hold down the STOP key during power-up, the drive enters the Configuration mode (for modifying the links in the function block diagram). This is indicated by all the LEDs flashing. The Inverter cannot run in this mode.

The main use for this feature is if you write a configuration that starts running the motor every time the drive is turned on, and you need to interrupt it.

Menu Viewing Levels", page 5-15.

Below is a simple description of the menus at Menu Level 1:

- OPERATOR: a view of selected parameters contained in the FUNCTION BLOCKS menu. You can customise the Operator menu to create a working list of parameters for operating your Inverter.
- DIAGNOSTICS: a view of important diagnostic parameters contained in the FUNCTION BLOCKS menu.
- SETUP PARAMETERS: contains all the function block parameters for programming your application, including parameters for tuning the Inverter.
- PASSWORD: a view of important Password parameters contained in the FUNCTION BLOCKS menu.
- TRIPS STATUS: a view of the trip diagnostic parameters contained in the FUNCTION BLOCKS menu.
- MENUS: a view of parameters contained in the FUNCTION BLOCKS menu for setting-up the Operator Station display.
- PARAMETER SAVE: Save the application.
- SYSTEM: Macro selection and enter/exit Configuration Mode.

Figure 5-2 The Menu System showing Menus at Level 1

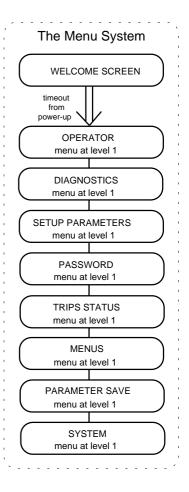

#### **Navigating the Menu System**

On power-up, the Operator Station defaults into the OPERATOR menu, timing out from the Welcome screen. You can skip the timeout by pressing the  $\mathbf{M}$  key immediately after power-up which will take you directly to the OPERATOR menu.

The menu system can be thought of as map which is navigated using the four keys shown opposite.

Keys E and M navigate through the menu levels. The up  $(\Delta)$  and down  $(\nabla)$  keys scroll through the Menu and Parameter lists.

Refer to "The Menu System Map" to see how the menu is mapped.

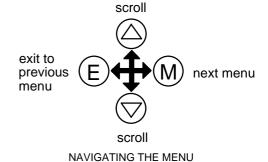

**HINT:** Remember that because the Menu and Parameter lists are looped, the  $\Delta$  key can quickly move you to the last Menu or Parameter in the loop.

#### The Menu System Map

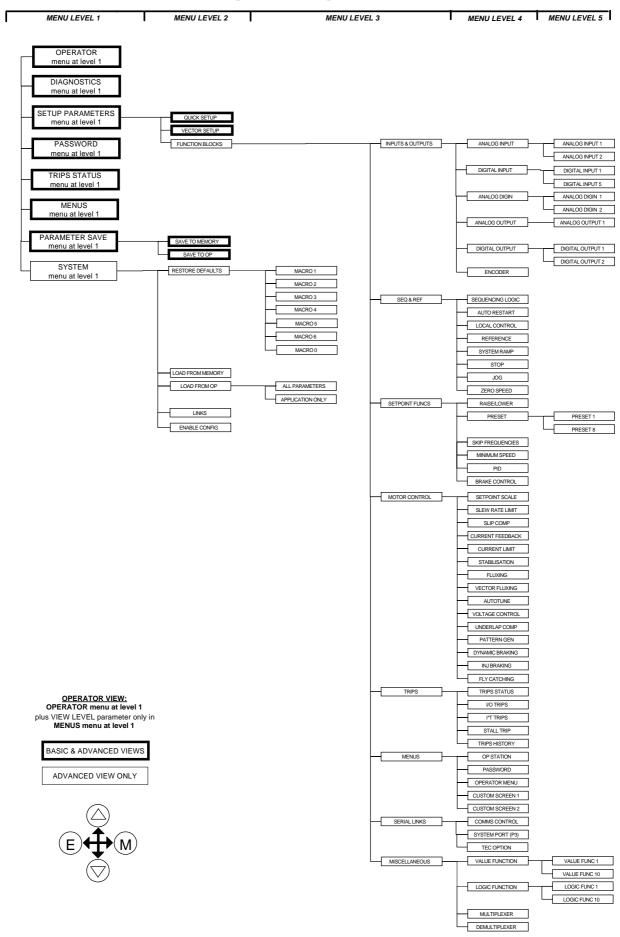

#### **Changing a Parameter Value**

Refer back to "The Menu System Map" to see how the menu is mapped.

Each menu contains parameters.

With the Parameter you want on view, press M to begin editing.

The up  $(\Delta)$  and down  $(\nabla)$  keys will now change the parameter/function value.

Press E to finish editing.

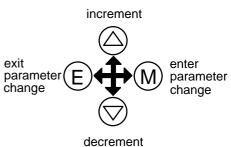

EDITING PARAMETERS

The four keys will once again navigate around the Menus. Refer back to "Navigating the Menu System", page 5-9.

#### What do the Symbols mean next to some Parameters?

#### Parameter Status Information $\rightarrow \leftarrow$ =

| $\rightarrow$ | Pressing <b>M</b> in a parameter displays → on the left of the bottom line to indicate that the up and down keys will now change parameter values. Pressing <b>E</b> removes the symbol and reverts the up and down keys to scrolling through the parameters. |
|---------------|----------------------------------------------------------------------------------------------------|
| <b>←</b>      | A writable parameter may be non-writable if it is the destination of a link. In this case it will be indicated by                                                                                                    |
| =             | Non-writable parameters are identified by = appearing on the left of the bottom line.  Note that some parameters become non-writable when the Inverter is running.                                                                                            |

#### Expanded Menu Information >>

The parameters listed below are followed by >> to the right of the bottom display line indicating that there is more information. Press the M key to display a further list of parameters.

AUTO RESTART menu at level 4: AR TRIGGERS 1

AR TRIGGERS 2

TRIPS STATUS menu at level 4: DISABLED TRIPS

ACTIVE TRIPS TRIP WARNINGS

*OP STATION menu at level 4:* ENABLED KEYS

#### **Alert Message Displays**

A message will be displayed on the Operator Station when either:

• A requested operation is not allowed. The top line details the illegal operation, while the bottom line gives the reason or cause. See example opposite.

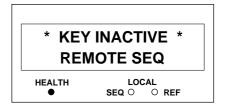

• The Inverter has tripped.

The top line indicates a trip has occurred while the bottom line gives the reason for the trip. See example opposite.

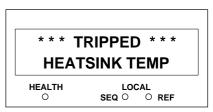

Most messages are displayed for only a short period, or for as long as an illegal operation is tried, however, trip messages must be acknowledged by pressing the **E** key.

Experience will show how to avoid most messages. They are displayed in clear, concise language for easy interpretation. Refer to Chapter 7: "Trips and Fault Finding" for trip messages and reasons.

#### The PROG Key

The **PROG** key toggles between the OPERATOR menu and any other menu, remembering and returning to previous positions in each menu. As you press the **PROG** key, the title of the menu you are about to enter is displayed, i.e. OPERATOR or for example TRIPS. Releasing the key clears the display and releases you into that menu.

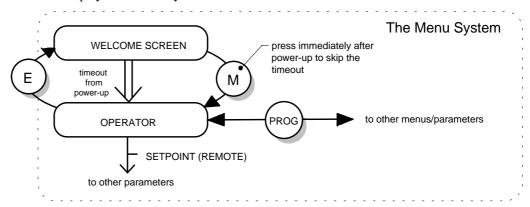

Figure 5-3 The Menu System showing Operation of the E, M and PROG Keys

#### The L/R Key

The L/R key (LOCAL/REMOTE) toggles between Remote and Local Control. In doing so, the view of the SETPOINT parameter in the OPERATOR menu toggles between LOCAL SETPOINT and REMOTE SETPOINT. The default is for the REMOTE SETPOINT parameter to be displayed.

**Note:** A different naming convention is applied in the OPERATOR menu for these parameters when displayed as the first parameter entry:

- REMOTE SETPOINT is displayed as SETPOINT (REMOTE)
- LOCAL SETPOINT is displayed as SETPOINT (LOCAL)

Pressing the L/R key when in Remote mode takes you directly to the SETPOINT (LOCAL) parameter with the Edit mode enabled. Press the PROG key to return to the previous display.

#### The MMI DIAGNOSTICS Menu

| SPEED DEMAND                           | Tag No. 255                  | xxx.xh%                            |
|----------------------------------------|------------------------------|------------------------------------|
| Actual speed demand.                   |                              |                                    |
|                                        | (Refer to reference)         |                                    |
| REMOTE SETPOINT                        | <b>Tag No. 245</b>           | -300.00 to 300.00 %                |
| Target remote reference used when      | ramping in remote reference  | e mode.                            |
|                                        | (Refer to reference, page)   |                                    |
| COMMS SETPOINT                         | <b>Tag No. 269</b>           | -300.00 to 300.00 %                |
| Target reference used when ramping     | _                            |                                    |
|                                        | (Refer to reference, page)   |                                    |
| LOCAL SETPOINT                         | <b>Tag No. 247</b>           | 0.00 to 100.00 %                   |
| The Operator Station setpoint.         |                              |                                    |
|                                        | (Refer to reference, page)   |                                    |
| JOG SETPOINT                           | Tag No. 246                  | 0.00 to 100.00 %                   |
| Target reference used when ramping     | _                            | ce Jog mode.                       |
|                                        | (Refer to jog, page)         |                                    |
| DRIVE FREQUENCY                        | Tag No. 591                  | xxx.xHz                            |
| The Inverter output frequency.         | (D. C                        |                                    |
|                                        | (Refer to pattern gen, pag   |                                    |
| ENCODER SPEED                          | <b>Tag No. 568</b>           | xxxx.xHz                           |
| Speed feedback in Hz.                  | (Defende an adden mass)      |                                    |
| ENCODED OBEED                          | (Refer to encoder, page)     | , .                                |
| ENCODER SPEED                          | Tag No. 569                  | xxxxx n/min                        |
| Speed feedback in RPM                  | (Refer to encoder, page)     |                                    |
| ENCODER SPEED                          |                              | XXX.XX <sup>0</sup> / <sub>0</sub> |
| Speed feedback as a percentage of      | Tag No. 749                  | XXX.XX 70                          |
| speed feedback as a percentage of      | (Refer to encoder, page)     |                                    |
| MOTOR CURRENT                          | Tag No. 67                   | xxxx.xA                            |
| Level of rms line current being dra    | O                            | AAAA.AA                            |
| Level of this line current being ara   |                              | k, page 6-Error! Bookmark not      |
| defined.)                              | (Rejer to entrem jeedouer    | ,, page o ziror. Doominarii nor    |
| LOAD                                   | Tag No. 207                  | xxx.xx%                            |
| Normalised version of the I TORQ       | 0                            |                                    |
| (torque).                              |                              |                                    |
|                                        | (Refer to current feedback   | k, page)                           |
| FIELD                                  | Tag No. 73                   | xxx.xh%                            |
| Normalised version of the MOTOI        | R CURRENT diagnostic: 100    | 0% = motor operating at rated      |
| magnetic flux (field).                 |                              |                                    |
|                                        | (Refer to current feedback   | k, page)                           |
| CURRENT LIMITING                       | <b>Tag No. 370</b>           | FALSE / TRUE                       |
| Indicates if current limit is active ( |                              |                                    |
|                                        | (Refer to current limit, pa  |                                    |
| BRAKING                                | Tag No. 81                   | FALSE / TRUE                       |
| Indicates the state of the brake swi   |                              |                                    |
|                                        | (Refer to dynamic braking    |                                    |
| DC LINK VOLTS                          | Tag No. 75                   | xxxx.xV                            |
| The internal dc voltage being teste    |                              |                                    |
|                                        | (Refer to current feedback   |                                    |
| ACTIVE TRIPS                           | Tag No. 4                    | 0000 to FFFF                       |
| Indictes which trips are currently a   |                              |                                    |
| TYP CE EPYPC                           | (Refer to trips status, page |                                    |
| FIRST TRIPS                            | Tag No. 6                    | enumerated                         |
| Indictes the source of the first trip  | from when a trip occurs.     |                                    |

# **5-14** The Operator Station

| (Refer to trips stati | is, page)                                                                                                    |
|-----------------------|----------------------------------------------------------------------------------------------------|
| Tag No. 16            | xxx.xx%                                                                                                    |
| l input applied.      |                                                                                                    |
| (Refer to analog in   | put, page)                                                                                                    |
| Tag No. 25            | xxx.xx%                                                                                                    |
| l input applied.      |                                                                                                    |
| (Refer to analog in   | put, page)                                                                                                    |
| Tag No. 31            | FALSE / TRUE                                                                                                    |
| any inversion).       |                                                                                                    |
| (Refer to digital in  | put, page)                                                                                                    |
| Tag No. 34            | FALSE / TRUE                                                                                                    |
| any inversion).       |                                                                                                    |
| (Refer to digital in  | put, page)                                                                                                    |
| Tag No. 37            | FALSE / TRUE                                                                                                    |
| any inversion).       |                                                                                                    |
| (Refer to digital in  | put, page)                                                                                                    |
| Tag No. 40            | FALSE / TRUE                                                                                                    |
| any inversion).       |                                                                                                    |
| (Refer to digital in  | put, page)                                                                                                    |
| Tag No. 43            | FALSE / TRUE                                                                                                    |
| any inversion).       |                                                                                                    |
| (Refer to digital in  | put, page)                                                                                                    |
| <b>Tag No. 726</b>    | FALSE / TRUE                                                                                                    |
| any inversion).       |                                                                                                    |
| (Refer to digital in  | put, page)                                                                                                    |
| Tag No. 728           | FALSE / TRUE                                                                                                    |
| any inversion).       |                                                                                                    |
| (Refer to digital in  | put, page)                                                                                                    |
| Tag No. 45            | -300.00 to 300.00%                                                                                                    |
|                       |                                                                                                    |
| (Refer to anaolog o   | output, page)                                                                                                    |
| Tag No. 52            | FALSE / TRUE                                                                                                    |
|                       |                                                                                                    |
| (Refer to digital ou  | tput, page)                                                                                                    |
| Tag No. 55            | FALSE / TRUE                                                                                                    |
|                       |                                                                                                    |
| 1 mg 1 (0) 00         |                                                                                                    |
|                       | Tag No. 16 I input applied. (Refer to analog in Tag No. 25 I input applied. (Refer to analog in Tag No. 31 any inversion). (Refer to digital input Tag No. 34 any inversion). (Refer to digital input Tag No. 37 any inversion). (Refer to digital input Tag No. 40 any inversion). (Refer to digital input Tag No. 43 any inversion). (Refer to digital input Tag No. 726 any inversion). (Refer to digital input Tag No. 728 any inversion). (Refer to digital input Tag No. 728 any inversion). (Refer to digital input Tag No. 45 (Refer to anaolog of Tag No. 52 (Refer to digital out |

#### **Special Menu Features**

#### **Menu Shortcuts and Special Key Combinations**

#### **Quick Link Information**

When in Advanced view level, pressing the M key for approximately 3 seconds in any parameter will display link information about that parameter (a message may be displayed during this time). The information is displayed in the following format:

Source tag number

Link number

Destination tag number

The Inverter must be in Configuration mode before links can be edited. However, holding the M key down in Parameterisation mode will allow the information to be displayed but the information disappears when the key is released.

Use the up  $(\Delta)$  and down  $(\nabla)$  keys to change the source tag number. If the source number is changed from zero, the next available link number will be assigned. Press E twice to clear the link information and return to the parameter.

All link information is also available through the menu LINKS, menu at level 2.

#### **Quick Save to Memory**

Holding down the PROG key for about 2 seconds quickly takes you to the SAVE TO MEMORY menu in the PARAMETER SAVE menu at level 1.

After saving, press the PROG key to return to the previous display.

#### Changing the Display Language

Holding down the PROG key at power-up takes you immediately to the DISPLAY LANGUAGE parameter in the MENUS menu at level 1.

Refer to "Selecting the Display Language", page 5-17 for information on selecting a language.

The selected view level (when previously powered-down) determines how you will exit the parameter:

Operator: releases you into the OPERATOR menu at level 1

Basic: releases you into the MENUS menu at level 1

Advanced: releases you into the MENUS menu at level 1

#### **Quick Drive Copy**

With an application stored in the Operator Station (refer to "Copying an Application", page 5-19), holding the down ( $\nabla$ ) key at power-up takes you immediately to the ALL PARAMETERS display in the LOAD FROM OP menu at level 2. The Advanced view mode is automatically selected.

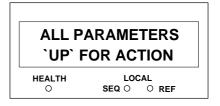

**Note:** Pressing the up  $(\Delta)$  key, as instructed, copies all parameter settings including motor specific data from the Operator Station to the Inverter.

The Operator Station will still contain the application data, allowing transfer to successive units. This information is replaced by any subsequent SAVE T O OP operation.

#### **Changing the Product Code**

On rare occasions it may be necessary to change the default settings by changing the Product Code. The Product Code is referred to in Chapter 2. You can select a different Language field (and associated frequency) for the Inverter; other information is automatically read from the power board.

A special key combination is required to change the product code. This feature is only available at power-up as a security measure.

Hold down the  $\Delta$ , **E** and **PROG** keys, then power-up the Inverter

An alert message may be displayed, "ALERT CONFIG MODE". This is warning you that you have initialised the Operator Station into the configuration mode and therefore parameters can be changed.

- Use the up  $(\Delta)$  and down  $(\nabla)$  keys to select a default language and frequency
- Hold down the E key to exit

The new settings will be saved automatically. The next time the defaults are restored, or a different macro is loaded, the language/frequency parameters will be set to match the entered Product Code.

**Note:** Holding down the  $\Delta$ , E and **PROG** keys whilst displaying the Welcome screen will also display the product code, but you will be unable to change the parameter. To go to the Welcome screen, press the PROG key until you enter the OPERATOR menu, then press the **E** key until the Welcome screen is displayed.

#### **Quick Restore Default**

A special key combination restores to the Inverter the current product code default values and Macro 1 parameter values. This feature is only available at power-up as a security measure.

Hold down the up  $(\Delta)$  and down  $(\nabla)$  and keys, then power-up the Inverter.

#### **Quick Enter Configuration Mode**

If you hold down the STOP key during power-up, the drive enters the Configuration mode (for modifying the links in the function block diagram). This is indicated by all the LEDs flashing. The Inverter cannot run in this mode.

The main use for this feature is if you write a configuration that starts running the motor every time the drive is turned on, and you need to interrupt it.

#### Menu Viewing Levels

For ease of operation, there are three 'viewing levels' for the Operator Station. The setting for the viewing level decides how much of the menu system will be displayed.

The choice of menu for each has been designed around a type of user, hence we have the Operator, Basic and Advanced viewing levels.

**Note:** The contents of the OPERATOR menu remains unchanged for all view levels.

Refer to "The Menu System Map", page 5-10 to see how the viewing level changes the displayed menu.

To change the viewing level, go to MENUS menu at level 1. The first parameter in this menu, VIEW LEVEL, selects the viewing level.

#### **Startup Screen Timeouts**

Another action of selecting different viewing levels is to introduce a timeout to the Startup screen. By default, the Startup screen is the SETPOINT parameter, but you can select any parameter to be the Startup screen.

#### **Operator viewing level**

The Startup screen will be displayed after an extended period without a key press when viewing the Welcome screen or the VIEW LEVEL parameter in the MENUS menu at level 1.

#### **Basic viewing level**

There is no timeout

#### **Advanced viewing level**

There is no timeout

#### **Selecting the Display Language**

There is an option to select a different display language without changing the product code information.

The choice of display language is selected by the LANGUAGE parameter in MENUS menu at level 1. Although the display language will change, the unit will still be operating with the existing product code information. Remember to use the SAVE TO MEMORY parameter if you need the new language to be saved on power-down.

The available languages are: ENGLISH, FRENCH, GERMAN, SPANISH.

#### **Control Key Enable/Disable**

The ENABLED KEYS parameter, in the OP STATION menu at level 4, allows you to enable and disable the control keys on the front of the Operator Station. This may be very important in situations where say, changing the direction of the Inverter could have disastrous results.

Refer to Chapter 6: "Programming Your Application" - OP STATION.

#### **Password Protection**

When in force, the password prevents unauthorised parameter modification by making all parameters "read-only". If you attempt to modify a password protected parameter, it will cause an 'alert/reason' message to be displayed. By default, the password feature is disabled, i.e. 0000.

There are two password parameters, stored in the PASSWORD menu at level 1: ENTER PASSWORD and CHANGE PASSWORD.

The ENTER PASSWORD and CHANGE PASSWORD values are hidden by "XXXX" until you press the **M** key to begin editing the parameter.

#### **To Activate Password Protection**

- 1. Use the  $\Delta$  and  $\nabla$  keys in the CHANGE PASSWORD parameter to set a password (anything other than 0000). Press the **E** key to exit the parameter.
- Move to the ENTER PASSWORD parameter. Enter any number other than the password and press the E key to exit. The system is now `password locked'.

Having activated the password protection, you can no longer edit the CHANGE PASSWORD parameter until you deactivate the password protection.

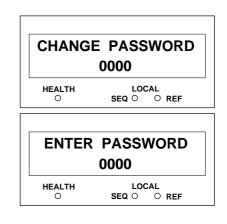

#### **To Deactivate Password Protection**

Enter the current password in the ENTER PASSWORD parameter. Press the **E** key to exit.

**Note:** You can also choose to have the password protect the entire OPERATOR menu, or just the SETPOINT (LOCAL) parameter. Under default conditions these are not protected. Refer to Chapter 6: "Programming Your Application" - PASSWORD.

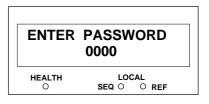

#### Selecting Parameters for the Operator Menu

The diagram below shows the default view of this menu.

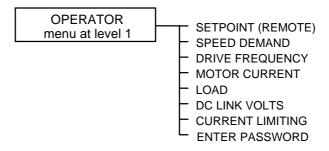

The selected "view level" has no effect on this menu, it is always available.

The default setting for the OPERATOR menu is to display 8 parameters, however it actually contains 16 parameters. Except for parameter No. 1 which is fixed as the SETPOINT parameter and the last parameter which is always ENTER PASSWORD, the remaining 14 parameters can be changed to display any diagnostic or configurable parameter, (also refer to "Creating Custom Screens" below).

- 1. Select the OPERATOR MENU menu at level 4. To view this menu the Operator Station must have ADVANCED view level selected.
- 2. Press the M key to reveal the STARTUP SCREEN parameter (this is described below).

Press the down ( $\nabla$ ) arrow to display the OPERATOR MENU 2 parameter. You select a parameter for display by entering its tag number into one of the OPERATOR MENU parameters; press the M key and use the up ( $\Delta$ ) and down ( $\nabla$ ) keys to set the tag number. Press the E key to exit the parameter.

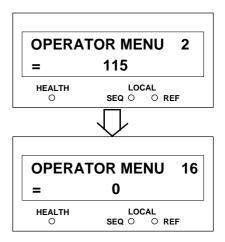

For more details on customising this menu to your application refer to Chapter 6: "Programming Your Application" - OPERATOR MENU.

#### Selecting a Startup Screen

The STARTUP SCREEN parameter selects which of the OPERATOR MENU parameters will be used as the Startup screen. Press the M key and use the up ( $\Delta$ ) and down ( $\nabla$ ) keys to set the screen number. Press the **E** key to exit the parameter. The example shown has OPERATOR MENU 1 selected (this is the "fixed" OPERATOR MENU parameter that always displays the

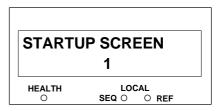

SETPOINT parameter). Setting the STARTUP SCREEN to an OPERATOR MENU parameter whose tag number is set to zero will cause the STARTUP SCREEN to revert to OPERATOR MENU 1.

#### **Customising the Welcome Screen**

You can edit the top line of the start-up screen to display a useful and/or personalised message.

- Select the OP STATION menu at level 4. To view this menu the Operator Station must have ADVANCED view level selected.
- 2. Use the up ( $\Delta$ ) and down ( $\nabla$ ) keys to scroll through the character set for each of the 16 character spaces. Press the **M** key to move to the next character. Press the **E** key to exit the parameter.

# PUMP 2 0.75kW 230V 2.x HEALTH LOCAL SEQ O O REF

#### **Creating Custom Screens**

You can create two "custom screens", which can be very useful when added to the OPERATOR menu.

Each screen contains:

- a top line of sixteen characters
- user-definable units
- user-selectable scaling factor
- user-selectable limits
- user-selectable coefficients

This feature may be used to re-display the setpoint, for example, in more convenient units. Refer to Chapter 6: "Programming Your Application" - CUSTOM SCREEN.

# WHISKY PUMPED 103.0 I/s HEALTH LOCAL SEQ O O REF

#### How to Save, Restore and Copy your Settings

#### **Saving Your Application**

The PARAMETER SAVE menu at level 1, only available in the Basic and Advanced view levels, provides two save options:

1. SAVE TO MEMORY menu at level 2: saves to non-volatile memory within the Inverter

2. SAVE TO OP menu at level 2: saves to the Operator Station

**Note:** The SAVE TO OP function produces a copy of the Inverter's setup, including all user options and the current password, refer to "Copying an Application" below.

#### **Restoring Saved Settings**

If you are unsure about any changes you have made, you can re-load the last saved setup from memory.

Enter the LOAD FROM MEMORY menu at level 2 to display the `UP` FOR ACTION page.

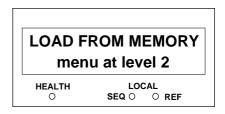

**Note:** Pressing the  $\Delta$  key, as instructed, restores to the Inverter the last saved parameter settings.

#### **Copying an Application**

The Operator Station is a programming tool for writing to the Inverter, where the information is stored. But the Operator Station itself can also be used to store this data.

#### **Transferring Your Application to Another Inverter**

**Note:** The Inverter you are copying to must have the same (or a newer software) release. Refer to the Welcome screen (power-up).

- 1. Write the application to the Operator Station via the SAVE TO OP menu at level 2. To view the SAVE TO OP menu the Operator Station must have Basic or Advanced view level selected.
- 2. Connect the Operator Station to the receiving Inverter.

### 5-20 The Operator Station

3. Select Advanced view level, if necessary. Transfer the data via the LOAD FROM OP menu at level 2. Two sub-menus allow you to choose between loading a full parameter load which includes motor-specific data, or just the application without any motor-specific data:

ALL PARAMETERS APPLICATION ONLY

Refer to Chapter 6: "Programming Your Application" - Motor-Specific Parameters.

**Note:** Both methods will transfer the password of the host unit. Refer to "Password Protection", page 5-17.

The Operator Station still has the application data stored allowing transfer to successive units. This information is replaced by any subsequent SAVE TO OP operation.

#### **Backing-up Your Application**

The Operator Station can be used to back-up the application data stored in the Inverter as a safety measure. Refer to "Transferring Your Application to Another Inverter" above.

You can have the Operator Station back-up the application each time a SAVE TO MEMORY is performed by enabling the AUTO BACKUP parameter. Refer to Chapter 6: "Programming Your Application" - OP STATION.

## **PROGRAMMING YOUR APPLICATION**

#### **Introducing the Macro**

You can program the Inverter for specific applications.

The Inverter is supplied with macros (set-ups) which can be used as starting points for application-specific programming. This programming could simply involve the inputting of parameter values, or it may require the making or breaking of programmable links, which is a feature of this unit.

Each macro instantly recalls a pre-programmed set of default parameters when it is loaded.

Refer to Chapter 15: "Application Macros" for further information.

#### **Programming with Block Diagrams**

Block diagram programming provides a visual method of planning the software to suit your application. There are ten block diagrams provided at the end of this chapter, each showing the software connections for an application macro.

The processes performed by a macro are represented as a block diagram, consisting of *function blocks* and *links*:

- Each function block contains the parameters required for setting-up a particular processing feature. Sometimes more than one function block is provided for a feature, i.e. for multiple digital inputs.
- Software links are used to connect the function blocks. Each link transfers the value of an output parameter to an input parameter of another (or the same) function block.

Each individual block is a processing feature, i.e. it takes the input parameter, processes the information, and makes the result available as one or more output parameters.

#### **Modifying a Block Diagram**

#### **Configuration and Parameterisation Modes**

There are two modes of operation used while modifying a block diagram: *Parameterisation* and *Configuration* modes.

The ENABLE CONFIG and DISABLE CONFIG commands, found under SYSTEM menu at level 1, is used to toggle between these two modes of operation.

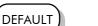

#### **Parameterisation Mode**

In parameterisation mode you can change parameter values. The Inverter can be running or stopped. Note that some parameters can only be changed when the Inverter is stopped. It is not possible to modify the internal links when the Inverter is in parameterisation mode.

#### **Configuration Mode**

In the configuration mode you can modify the links in the function block diagram. You can also change parameter values, as above. This mode is indicated by all the LEDs on the operator station flashing at once. The Inverter cannot run in this mode.

#### Making and Breaking Links in Configuration Mode

Links can be moved, added or deleted from a block diagram whilst in the Configuration mode. There are 50 links available, each has its own identification number ("link" number). You make a link by setting the link's "source" and "destination" tags to be the two parameter tag numbers to be linked. The outputs of function blocks are not updated whilst in this mode.

#### **Programming Rules**

The following rules apply when programming:

#### **Parameterisation Mode**

- Function block output parameter values cannot be changed (because they are a result of the function block's processing)
- Function block input parameter values that receive their values from a link cannot be changed (as they will change back to the value they receive from the link when the Inverter is running).

#### **Configuration Mode**

- A link's destination tag must be set to an input parameter (only one link per input parameter).
- A link's source tag may be set to any parameter. Both input and output parameters can be used as a source.
- Disable a link by setting the "destination" and "source" tag to zero.
- Setting a link's source tag to a negative value (i.e. 18 becomes -18) nominates it as a *feedback link*, forcing this link to be executed first. This is used to reduce execution timing delays in a feedback loop situation.

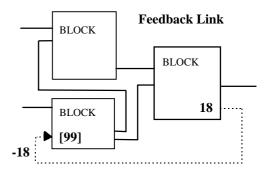

Figure 6-1 Quick Link Information:  $-18 ... (-) \rightarrow [99]$ 

#### **Execution Rules**

The complete block diagram is executed every 20ms, with individual control blocks executing within 2ms. Just before a function block is executed, all the links that have that block as their destination are executed, thereby copying new values in to the block's parameter inputs. The input parameters are then processed to produce a new set of output parameters. The execution order of the blocks is automatically arranged for minimal delay.

- The output value transferred by a link on execution is clamped to be between the maximum and minimum value for its destination input parameter.
- If a links' source and destination parameters have different decimal point positions, there is no automatic adjustment. Use a VALUE FUNCTION function block to modify the input into the correct destination format. Refer to the table below for the result of linking different parameters types.

| Source Value   | Source     | Destination | Destination Value                                                      |
|----------------|------------|-------------|------------------------------------------------------------------------|
| (the input)    | Format     | Format      | (the result)                                                           |
| 100.00         | XXX.XX     | XXXX.X      | 1000.0                                                                 |
| 100.00         | XXX.XX     | X.XXXX      | 1.0000                                                                 |
| TRUE           | Boolean    | XXX.XX      | 0.01                                                                   |
| FALSE          | Boolean    | XXX.XX      | 0.00                                                                   |
| 0.01           | XXX.XX     | Boolean     | TRUE                                                                   |
| 0.00           | XXX.XX     | Boolean     | FALSE                                                                  |
| LOCAL ONLY (1) | Enumerated | XXX.XX      | 0.01                                                                   |
| 0.02           | XXX.XX     | Enumerated  | REMOTE ONLY (2)<br>Note that (2) will not always return<br>Remote Only |

**Table 6-1 Execution Rules** 

Note: Check the source and destination formats from the Function Block diagrams and/or Chapter 10: "Parameter Specification Tables" because the Operator Station displays some parameters with the least significant digit suppressed.

#### Saving Your Modifications

If parameter values or links have been modified or a macro has been loaded, the new settings must be saved. The Inverter will then retain the new settings during power-down. Refer to Chapter 5: "The Operator Station" - Saving Your Application.

#### **Understanding the Function Block Description**

The following function blocks show the parameter information necessary for programming the Inverter. The diagrams assume that the UK country code is selected and that a 220V 0.75kW power board is fitted.

Input parameters are shown on the left hand side, and output parameters are shown on the right hand side of the block.

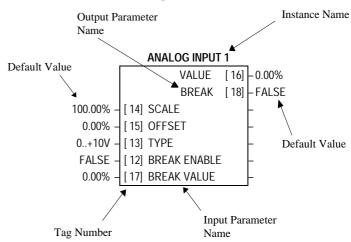

Figure 6-2 Function Block Parameter Information

| Instance Name                  | Names the function block type                                                                                                    |  |
|--------------------------------|----------------------------------------------------------------------------------------------------|--|
| Default Value                  | The default value of the unmodified macro, Macro 0                                                                                                    |  |
| Input/Output<br>Parameter Name | The name shown on ConfigEd Lite                                                                                                    |  |
| Tag Number                     | Unique identification used for linking and communications                                                                                                    |  |
| *                              | Parameters marked with "*" are set to a value depending on the Language portion of the product code. Refer to Chapter 2: "Understanding the Product Code" and Chapter 10: "Product-Related Default Values".                                  |  |
| **                             | Parameters marked with "**" are set to a value depending on the overall "power build " of the Inverter indicated by the product code. Refer to Chapter 2: "Understanding the Product Code" and Chapter 10: "Product-Related Default Values". |  |

Note:

Decimal Places (dp) - some internally-held parameters with two decimal places are only displayed with one decimal place. These parameters are indicated in the Parameter Descriptions tables. The Range parameter shows the hidden character as "h", i.e. (h).

#### MMI Menu Map

SETUP PARAMETERS

FUNCTION BLOCKS

INPUTS & OUTPUTS

ANALOG INPUT

ANALOG INPUT 1

ANALOG INPUT 2

AIN 2 SCALE

AIN 2 OFFSET

AIN 2 TYPE

AIN 2 BREAK ENBL

AIN 2 BREAK VAL

AIN 2 VALUE

AIN 2 BREAK

605 Series Frequency Inverter

#### **MMI Menu Maps**

The function block descriptions include an easy-find menu showing the menu levels and titles encountered to find the appropriate menu title, and the parameters contained in the menu(s).

The menu maps are shown as if the Advanced view level is selected.

Where there is more than one sub-menu, i.e. ANALOG INPUT as illustrated, the parameters shown will be for the last sub-menu. In many cases, these parameters will reflect the name and number of the last sub-menu.

Because of this intuitive naming of parameters, which is designed to make using the Operator Station easier, MMI parameter names may vary slightly from Function Block names.

#### **Hexadecimal Representation of Trips**

The ACTIVE TRIPS, WARNINGS, DISABLED TRIPS, TRIGGERS 1 and TRIGGERS 2 parameters use a four digit hexadecimal number to identify individual trips. Each trip has a unique corresponding number as shown below.

| Trip |                | Trip Code |         |         |         |
|------|----------------|-----------|---------|---------|---------|
|      |                | Digit 4   | Digit 3 | Digit 2 | Digit 1 |
| 0    | NO TRIP        |           |         |         |         |
| 1    | LINK OVERVOLTS |           |         |         | 1       |
| 2    | LINK UNDERVOLT |           |         |         | 2       |
| 3    | OVERCURRENT    |           |         |         | 4       |
| 4    | HEATSINK TEMP  |           |         |         | 8       |
| 5    | EXTERNAL TRIP  |           |         | 1       |         |
| 6    | INPUT 1 BREAK  |           |         | 2       |         |
| 7    | INPUT 2 BREAK  |           |         | 4       |         |
| 8    | MOTOR STALLED  |           |         | 8       |         |
| 9    | I*T TRIP       |           | 1       |         |         |
| 10   | BRAKE RESISTOR |           | 2       |         |         |
| 11   | BRAKE SWITCH   |           | 4       |         |         |
| 12   | OP STATION     |           | 8       |         |         |
| 13   | LOST COMMS     | 1         |         |         |         |
| 14   | Not used       | 2         |         |         |         |
| 15   | Not used       | 4         |         |         |         |
| 16   | Not used       | 8         |         |         |         |

When more than one trip is to be represented at the same time then the trip codes are simply added together to form the value displayed. Within each digit, values between 10 and 15 are displayed as letters A to F

| Decimal number | Display |
|----------------|---------|
| 10             | Α       |
| 11             | В       |
| 12             | С       |
| 13             | D       |
| 14             | E       |
| 15             | F       |

For example, if the ACTIVE TRIPS parameter is 01A8 then this represents a "1" in digit 3, an "8" and a "2" in digit 2, (8+2=10, displayed as A), and an "8" in digit 1. This in turn represents the active trips I\*T TRIP, MOTOR STALLED, INPUT 1 BREAK and HEATSINK TEMP, (an unlikely situation).

## **Function Block Descriptions**

The following function block descriptions are arranged in alphabetical order. They each appear as a Menu in the FUNCTION BLOCKS menu at level 2.

**Note:** Remember to select the correct mode, Parameterisation or Configuration, whilst editing. Refer back to "Modifying a Block Diagram", page 6-1. You must select the Advanced view level to see the FUNCTION BLOCKS menu at level 2, to do this go to MENUS menu at level 1.

#### **Contents List**

| Function Block   | Page | Function Block   | Page |
|------------------|------|------------------|------|
| ANALOG DIGIN     | 6-6  | OPERATOR MENU    | 6-42 |
| ANALOG INPUT     | 6-8  | OP STATION       | 6-43 |
| ANALOG OUTPUT    | 6-10 | PASSWORD         | 6-45 |
| AUTO RESTART     | 6-12 | PATTERN GEN      | 6-46 |
| AUTOTUNE         | 6-14 | PID              | 6-47 |
| BRAKE CONTROL    | 6-15 | PRESET           | 6-49 |
| COMMS CONTROL    | 6-16 | RAISE/LOWER      | 6-51 |
| CURRENT FEEDBACK | 6-17 | REFERENCE        | 6-52 |
| CURRENT LIMIT    | 6-19 | SEQUENCING LOGIC | 6-54 |
| CUSTOM SCREEN    | 6-20 | SETPOINT SCALE   | 6-56 |
| DEMULTIPLEXER    | 6-22 | SKIP FREQUENCIES | 6-57 |
| DIGITAL INPUT    | 6-23 | SLEW RATE LIMIT  | 6-59 |
| DIGITAL OUTPUT   | 6-24 | SLIP COMP        | 6-60 |
| DYNAMIC BRAKING  | 6-25 | STABILISATION    | 6-61 |
| ENCODER          | 6-26 | STALL TRIP       | 6-62 |
| FLUXING          | 6-27 | STOP             | 6-63 |
| FLYCATCHING      | 6-29 | SYSTEM PORT (P3) | 6-64 |
| I/O TRIPS        | 6-31 | SYSTEM RAMP      | 6-65 |
| I*t TRIP         | 6-32 | TEC OPTION       | 6-67 |
| inj braking      | 6-33 | TRIPS HISTORY    | 6-68 |
| JOG              | 6-34 | TRIPS STATUS     | 6-69 |
| LOCAL CONTROL    | 6-35 | UNDERLAP COMP    | 6-71 |
| LOGIC FUNCTION   | 6-36 | VALUE FUNCTION   | 6-72 |
| MINIMUM SPEED    | 6-40 | VECTOR FLUXING   | 6-79 |
| MULTIPLEXER      | 6-41 | VOLTAGE CONTROL  | 6-80 |
|                  |      | ZERO SPEED       | 6-81 |

# 6-6 Programming Your Application

#### **ANALOG DIGIN**

MMI Menu Map

The analog digital input b

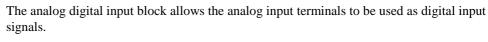

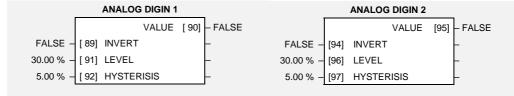

### **Parameter Descriptions**

**INVERT**Range: FALSE / TRUE

When this is TRUE, the VALUE output is inverted.

**LEVEL** *Range:* 0.00 to 100.00 %

This is the level used to determine whether the input is high or low. The actual level also depends on the hardware range selected.

**HYSTERISIS** *Range:* 0.00 to 50.00 %

A hysteresis value used to prevent jitter on the input. The actual hysteresis also depends on the hardware range selected.

**VALUE**Range:FALSE / TRUE

A TRUE or FALSE output depending on the input volts or current.

#### **Functional Description**

The Inverter has two analog inputs. There is a digital analog input function block for each: ANALOG DIGIN 1 is associated with the signal on terminal 2, whilst ANALOG DIGIN 2 is associated with the signal on terminal 4.

The analog digital input function blocks allow the analog terminals to be used as digital inputs where extra digital inputs are required. The input voltage or current is converted to a TRUE or FALSE digital signal. Generally, (when INVERT is FALSE), an input greater than the comparison LEVEL will cause the output VALUE to be TRUE. Similarly, an input less than the comparison LEVEL will cause the output VALUE to be FALSE.

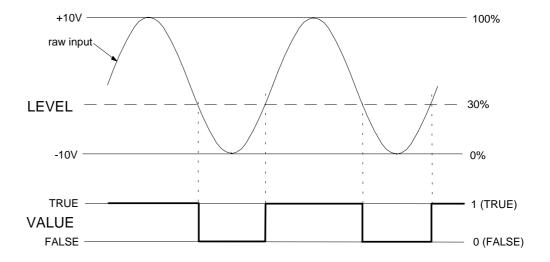

ANALOG DIGIN 1

ANALOG DIGIN 2

A DIN 2 INVERT

A DIN 2 LEVEL

A DIN 2 HYST

A DIN 2 VALUE

ANALOG DIGIN

SETUP PARAMETERS

FUNCTION BLOCKS

INPUTS & OUTPUTS

# Programming Your Application 6-7

HYSTERISIS is used to make the function block resistant to noise on the input. It operates so that if the last non-inverted output was TRUE then the comparison level used is LEVEL - HYSTERISIS. If the last non-inverted output was FALSE then the comparison level used is LEVEL + HYSTERISIS.

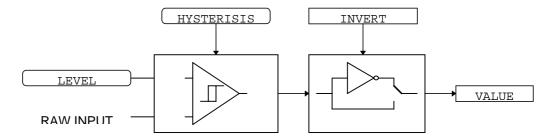

The input voltage or current is converted to an equivalent percentage by the Inverter's analog input electronics. The percentage generated by a given input voltage depends on the hardware range selected, as shown in the table below. The hardware range is selected using switch bank SW1 on the control PCB, as described under the ANALOG INPUT function block.

| Nominal Hardware Range | Hardware Input | Equivalent % | Suggested Level |
|------------------------|----------------|--------------|-----------------|
| 0 to 20mA              | 0mA            | 0%           | 22%             |
|                        | 20mA           | 44%          |                 |
| -10 to 10V             | -10V           | 0%           | 50%             |
|                        | 10V            | 100%         |                 |
| 0 to 10V               | 0V             | 0%           | 50%             |
|                        | 10V            | 100%         |                 |

# 6-8 Programming Your Application

#### **ANALOG INPUT**

MMI Menu Map The analog input blo

1 SETUP PARAMETERS

2 FUNCTION BLOCKS

ANALOG INPUT

ANALOG INPUT 1

ANALOG INPUT 2

AIN 2 SCALE
AIN 2 OFFSET
AIN 2 TYPE

AIN 2 VALUE

AIN 2 BREAK

AIN 2 BREAK ENBL AIN 2 BREAK VAL

INPUTS & OUTPUTS

The analog input block converts the input voltage or current into a value expressed as a percentage of a configurable range.

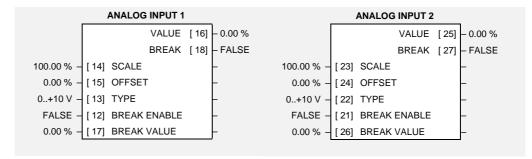

# Parameter Descriptions

**SCALE** Range: -300.00 to 300.00 %

A scaling factor applied to the raw input. With a scaling factor of 100.00% and an offset of 0.00%, an input equal to the low input range will appear as a value of 0.00%. Similarly, an input equal to the high input range will appear as a value of 100.00%.

**OFFSET** *Range: -300.00 to 300.00 %* 

An offset added to the input after the scaling factor has been applied.

TYPE Range: Enumerated - see below

The input range and type. Warning: For correct operation, ensure that the hardware range selected using switch bank SW1 corresponds to the TYPE selected.

Enumerated Value: Type

0: 0..+10 V 1: +2..+10 V 2: 0..+5 V 3: +1..+5 V 4: -10..+10 V 5: 0..20 mA 6: 4..20 mA

7:20..4 mA 8:20..0 mA

Range: FALSE / TRUE

#### BREAK ENABLE

For input types that support sensor break detection, this parameter may be used to disable sensor break detection. For input types that do not support break detection, this parameter is FALSE.

**BREAK VALUE** *Range: -300.00 to 300.00 %* 

The value that will appear as the VALUE output when BREAK is TRUE

**VALUE**Range: xxx.xx %

The input reading with scaling and offset applied.

BREAK Range: FALSE / TRUE

Indicates that the input sensor signal is not present. See below for more details on break detection.

#### **Functional Description**

The 605 inverter has two analog inputs. There is an analog input function block for each: ANALOG INPUT 1 is associated with the signal on terminal 2, ANALOG INPUT 2 is associated with the signal on terminal 4.

The input voltage is pre-processed and converted into a numeric value by the analog input electronics of the 605 inverter. The analog input function blocks further process this reading so that a value of 0.00% represents an input equal to the low input range, while a value of 100.00% represents an input equal to the high input range. The SCALE and OFFSET factors are then applied as shown to produce a value suitable for use in the application.

The break detect facility may only be used in conjunction with the following hardware ranges: 2 to 10V, 1 to 5V, 4 to 20mA and 20 to 4mA. An input break is defined as an input reading less than either 0.1V or 0.45mA. When an input break has been detected, the VALUE output is forced to be the BREAK VALUE .

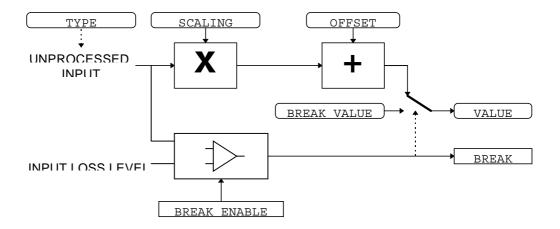

#### **Configuration Switch Settings (SW1)**

The analog input terminals are configured for voltage or current operation by the I/O configuration switch settings. Remember to select the appropriate TYPE parameter.

| Input                     | Туре                         | Switch Settings       |  |  |  |  |  |
|---------------------------|------------------------------|-----------------------|--|--|--|--|--|
| ANALOG<br>INPUT 1         | 0-20 or 4-20mA               | SW1/1 OFF, SW1/2 ON   |  |  |  |  |  |
| Terminal 2                | 0-10V*                       | SW1/1 OFF, SW1/2 OFF* |  |  |  |  |  |
|                           | ± 10V                        | SW1/1 ON, SW1/2 OFF   |  |  |  |  |  |
| ANALOG<br>INPUT 2         | 0-20 or 4-20mA               | SW1/3 OFF, SW1/4 ON   |  |  |  |  |  |
| Terminal 4                | 0-10V*                       | SW1/3 OFF, SW1/4 OFF* |  |  |  |  |  |
| ± 10V SW1/3 ON, SW1/4 OFF |                              |                       |  |  |  |  |  |
|                           | * Default settings, as shown |                       |  |  |  |  |  |

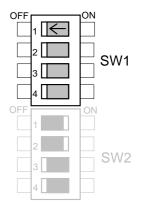

Table 6-2 Select Input Signal

Figure 6-3 I/O Configuration Switches shown at Manufacturing Defaults

# 6-10 Programming Your Application

#### **ANALOG OUTPUT**

The analog output block converts the demand percentage into a form suitable for driving the analog output electronics of the 605 inverter.

ANALOG OUTPUT

ANALOG OUTPUT 1

AOUT 1 VALUE
AOUT 1 SCALE

**AOUT 1 OFFSET** 

AOUT 1 ABS AOUT 1 TYPE

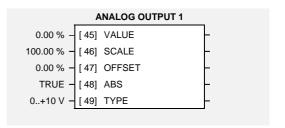

#### **Parameter Descriptions**

**VALUE** Range: -300.00 to 300.00 %

The demanded value to output.

**SCALE** Range: -300.00 to 300.00 %

A scaling factor to apply to VALUE. A scaling factor of 100.00% has no effect.

**OFFSET** Range: -300.00 to 300.00 %

An offset added to VALUE after the scaling factor has been applied. An offset factor of 0.00% has no effect.

ABS Range: FALSE / TRUE

When true the output sign is ignored.

TYPE Range: Enumerated - see

below

The output hardware type, either Volts or Amps.

**WARNING**: For correct operation, ensure that the hardware range selected using switch bank SW2 corresponds to the TYPE selected. The values that this parameter may take are:

Enumerated Value: Type

0: 0..+10 V 1: 0..20 mA 2: 4..20 mA

See below for how to set the I/O configuration switches.

#### **Functional Description**

The ANALOG OUTPUT function block is associated with the analog output of the 605 (terminal 5).

The scaling and offset parameters are applied to the demand value as shown.

If ABS is TRUE then the final output is the magnitude of value after being scaled and offset. If ABS is FALSE then the final output will be limited at 0% of the output hardware range.

With scale and offset applied, a value of 0.00 causes the output to be equal to the low hardware range, (i.e. 0V on the 0 to 10V range), a value of 100.00% causes the output to be equal to the high hardware range, (i.e. 10V on the 0 to 10V range).

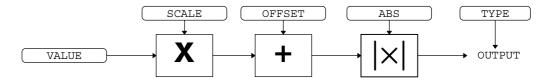

#### **Configuration Switch Settings (SW2)**

The analog output terminals are configured for voltage or current operation by the I/O configuration switch settings. Remember to select the appropriate TYPE parameter.

| Input                        | Туре           | Switch Settings      |  |  |  |  |  |
|------------------------------|----------------|----------------------|--|--|--|--|--|
| analog<br>output 1           | 0-20 or 4-20mA | SW2/1 OFF, SW2/2 OFF |  |  |  |  |  |
| Terminal 5                   | 0-10V*         | SW2/1 ON, SW2/2 ON*  |  |  |  |  |  |
| * Default settings, as shown |                |                      |  |  |  |  |  |

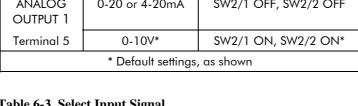

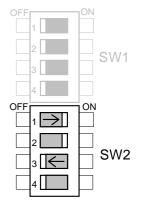

Table 6-3 Select Input Signal

Figure 6-4 I/O Configuration Switches shown at Manufacturing defaults

# 6-12 Programming Your Application

#### MMI Menu Map

- 1 SETUP PARAMETERS
  2 FUNCTION BLOCKS
- 3 SEQ & REF
- 4 AUTO RESTART

AR ENABLE
AR ATTEMPTS
AR INITIAL DLY 1
AR ATTEMPT DLY 1
AR TRIGGERS 1
AR INITIAL DLY 2
AR ATTEMPT DLY 2
AR ATTEMPT DLY 2
AR TRIGGERS 2
AR PENDING
AR RESTARTING
AR ATTEMPTS
LEFT
AR TIME LEFT

#### **AUTO RESTART**

Auto Restart (or Auto Reset) provides the facility to automatically reset a choice of trip events and restart the drive with a programmed number of attempts, after which, a manual or remote trip reset is required if the drive is not successfully restarted. The number of attempted restarts are recorded. This count is cleared after a trip-free period of operation (5 minutes or 4 x ATTEMPT DELAY 1, whichever is the longer), or after a successful manual or remote trip reset. This function is inhibited in Remote Sequencing Comms mode.

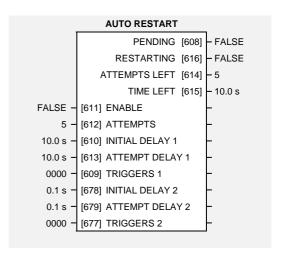

#### **Parameter Descriptions**

**ENABLE** Range: FALSE / TRUE

Enables operation of the auto restart feature.

ATTEMPTS Range: 1 to 10

Determines the number of restarts that will be permitted before requiring an external fault reset.

INITIAL DELAY 1 Range: 0.0 to 600.0 s

Determines the delay for the first restart attempt when the trip is included in TRIGGERS 1. The delay is measured from all error conditions clearing.

ATTEMPT DELAY 1 Range: 0.0 to 600.0 s

Determines the delay between restart attempts for a trip included in TRIGGERS 1 . The delay is measured from all error conditions clearing.

TRIGGERS 1 Range: 0000 to FFFF

Allows Auto Restart to be enabled for a selection of trip conditions.

Refer to "Hexadecimal Representation of Trips" at the beginning of this chapter for an explanation of the four-digit code.

INITIAL DELAY 2 Range: 0.0 to 600.0 s

Determines the delay for the first restart attempt when the trip is included in TRIGGERS 2 The delay is measured from all error conditions clearing.

ATTEMPT DELAY 2 Range: 0.0 to 600.0 s

Determines the delay between restart attempts for a trip included in TRIGGERS 2. The delay is measured from all error conditions clearing.

TRIGGERS 2 Range: Word

Allows Auto Restart to be enabled for a selection of trip conditions.

If a trip is included in both TRIGGERS 1 and TRIGGERS 2, then the times associated with TRIGGERS 1 will take priority.

Refer to "Hexadecimal Representation of Trips" at the beginning of this chapter for an explanation of the four-digit code.

# Programming Your Application 6-13

**PENDING** Range: FALSE / TRUE

Indicates that an auto restart will occur after the programmed delay.

**RESTARTING** Range: FALSE / TRUE

Indicates that an auto restart is occuring.

ATTEMPTS LEFT Range: xxxxx

Indicates the number of attempts left before an external fault reset is required.

TIME LEFT Range: xxxx.x s

When in the timing sub-state, this parameter indicates the time left before an auto restart attempt will be permitted. When non-zero, this value is unaffected by changes to ATTEMPT DELAY 1.

# 6-14 Programming Your Application

#### MMI Menu Map

1 SETUP PARAMETERS

2 FUNCTION BLOCKS

3 MOTOR CONTROL

4 AUTOTUNE

AUTOTUNE ENABLE
AUTOTUNE MODE
AUTOTUNE ACTIVE

#### **AUTOTUNE**

This is an automated sequence by which the Inverter can identify the motor parameters necessary for correct operation in the Sensorless Vector Fluxing mode.

Refer to Chapter 4: "Operating the Inverter" - Set-up using the Sensorless Vector Fluxing Mode.

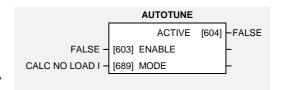

#### **Parameter Descriptions**

**ENABLE** Range: FALSE / TRUE

Determines whether the Autotune sequence is operational or not. The Autotune sequence is operational when set to TRUE.

MODE Range: Enumerated - see below

If set to USER NO LOAD I, the known value (NO LOAD CALIB) is used from the CURRENT FEEDBACK block. If set to CALC NO LOAD I, this block will calculate a value for NO LOAD CALIB and update it in the CURRENT FEEDBACK block.

Enumerated Value: Mode

0 : USER NO LOAD I 1 : CALC NO LOAD I

**ACTIVE** Range: FALSE / TRUE

This indicates the current state of the Autotune sequence. The Autotune sequence is operational when displaying TRUE.

#### **Functional Description**

The Autotune sequence takes a maximum of 10 seconds to indentify four cirtical parameters:

- 1. No-load rms line current
- 2. Per-phase stator resistance
- 3. Per-phase leakage inductance
- 4. Per-phase mutual inductance

The value of 1 above is stored in the CURRENT FEEDBACK block. The values for 2, 3 & 4 are stored in the VECTOR FLUXING block. Autotune will overwrite any previous entry made for these parameters.

Autotune can only be initiated from the "stopped" condition. The function block cannot be changed whilst the drive is running. When the test is complete, the stack is disabled and the motor left to coast.

#### **BRAKE CONTROL**

This is used to control electro-mechanical motor brakes in hoist and lift applications.

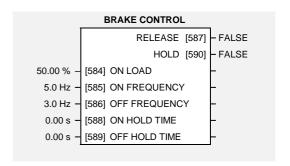

#### MMI Menu Map

SETUP PARAMETERS

2 FUNCTION BLOCKS

3 SETPOINT FUNCS

4 BRAKE CONTROL

BRAKE ON LOAD
BRAKE ON FREQ
BRAKE OFF FREQ
BRAKE ON HOLD
BRAKE OFF HOLD
BRAKE RELEASE
BRAKE HOLD

#### **Parameter Descriptions**

**ON LOAD** Range: 0.00 to 150.00 %

Load level at which the external motor brake is applied.

**ON FREQUENCY** Range: 0.0 to 480.0 Hz

Frequency at which the external motor brake is applied.

**OFF FREQUENCY** Range: 0.0 to 480.0 Hz

Frequency at which the external motor brake is released.

**ON HOLD TIME** Range: 0.00 to 60.00 s

Sets the duration of the pulse output on HOLD when RELEASE becomes TRUE.

**OFF HOLD TIME**Range: 0.00 to 60.00 s

Sets the duration of the pulse output on HOLD when RELEASE becomes FALSE.

RELEASE Range: FALSE / TRUE

Boolean output providing a signal to operate the brake delay

**HOLD** Range: FALSE / TRUE

Becomes TRUE when the brake is toggled On or Off by the function block, and remains TRUE for the duration set by OFF HOLD TIME or ON HOLD TIME.

#### **Functional Description**

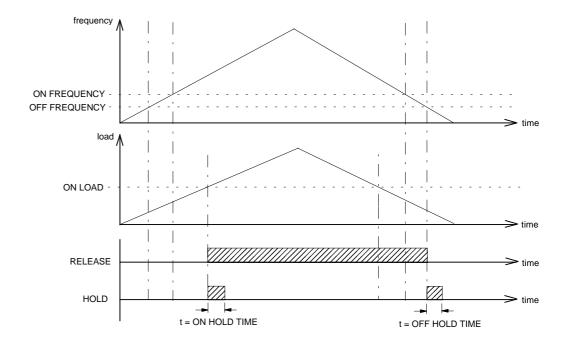

# 6-16 Programming Your Application

#### MMI Menu Map

1 SETUP PARAMETERS

2 FUNCTION BLOCKS

3 SERIAL LINKS

4 COMMS CONTROL

REMOTE COMMS SEL
REMOTE SEQ MODES
REMOTE REF MODES
COMMS TIMEOUT
COMMS STATUS
COMMS COMMAND
COMMS SEQ
COMMS REF

#### **COMMS CONTROL**

This block switches between Remote Terminal and Remote Comms operating modes.

The inverter must be in Remote mode for selection to be made - REMOTE mode is enabled in the LOCAL CONTROL function block and selected by the Operator Station. Refer to the outputs of the LOCAL CONTROL function block for the mode in use.

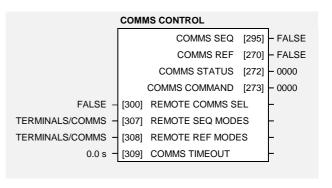

Range: FALSE / TRUE

Range: Enumerated - see below

Range: Enumerated - see below

Range: 0.0 to 600.0 s

Range: 0000 to FFFF

#### **Parameter Descriptions**

#### **REMOTE COMMS SEL**

Selects the type of remote communications mode:

0: FALSE, and in REMOTE mode then control is from the terminals.

1: TRUE, and in REMOTE mode then control is from the communications.

#### **REMOTE SEQ MODES**

Selects the type of remote sequencing mode:

Enumerated Value: Mode
0: TERMINALS/COMMS

1: TERMINALS ONLY

2: COMMS ONLY

#### **REMOTE REF MODES**

Selects the type of remote reference mode:

Enumerated Value: Mode

0 : TERMINALS/COMMS 1 : TERMINALS ONLY

2: COMMS ONLY

#### **COMMS TIMEOUT**

Sets the maximum time allowed between refreshing the COMMS COMMAND parameter. The drive will trip if this time is exceeded. Set the time to 0.00 secs to disable this feature.

**COMMS STATUS**Range: 0000 to FFFF

Diagnostic showing the 16-bit Status word as seen by the communications. Refer to Chapter 9: Sequencing Logic.

#### **COMMS COMMAND**

Diagnostic showing the 16-bit Command as written by the communications.

Refer to Chapter 9: Sequencing Logic.

COMMS SEQ Range: FALSE / TRUE

Diagnostic indicating if operating in Remote Sequencing Comms Mode

**COMMS REF**Range: FALSE / TRUE

Diagnostic indicating if operating in Remote Reference Comms Mode.

If FALSE (0), the inverter may be in Local Reference mode or Remote Reference Terminal mode.

#### MMI Menu Map

- SETUP PARAMETERS
- 2 FUNCTION BLOCKS
- 3 MOTOR CONTROL
- 4 CURRENT FEEDBACK
  - FULL LOAD CALIB
    NO LOAD CALIB
    POWER FACTOR
  - \_MOTOR CURRENT
  - MOTOR CURRENT
  - I MAGNETISING
  - \_ I MAGNETISING
  - \_I TORQUE
  - \_I TORQUE
  - \_LOAD \_FIELD

**CURRENT FEEDBACK** 

This function block allows the user to match the inverter's current rating to the motor under control. The inverter needs to be programmed with the motor full-load and no-load (magnetising) rms line current values.

From this information, magnetising (flux producing) and torque producing motor current diagnostics can be generated.

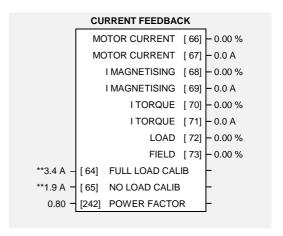

Range: 0.0 to 1000.0 A

#### **Parameter Descriptions**

#### **FULL LOAD CALIB**

Set this to the motor nameplate full-load rms line current. The parameter is internally clamped within the range of 25% to 100% of the inverter current rating.

NO LOAD CALIB Range: 0.0 to 1000.0 A

Set this to the motor no-load rms line current. This is normally between 30% to 40% of the motor nameplate full-load rms line current. However for small motors this proportion can be much higher. If in doubt, this information can be obtained from the motor manufacturer. Alternatively, the parameter should be set to rms line current drawn from the Inverter when running the motor under no-load at base frequency.

The value of NO LOAD CALIB is internally clamped in the inverter to be within 10% to 90% of the FULL LOAD CALIB setting.

**POWER FACTOR** Range: 0.50 to 0.95

Set this to the motor power factor rating given on the nameplate.

**MOTOR CURRENT**Range: xxx.xh % (h)

This diagnostic contains the level of rms line current being drawn from the inverter and is seen as a % of the FULL LOAD CALIB setting.

MOTOR CURRENT Range: xxxx.x A

This diagnostic contains the level of rms line current being drawn from the Inverter.

I MAGNETISING

Range: xxx.xh % (h)

This diagnostic contains the level of magnetising (flux producing) rms line current component being drawn from the inverter and is seen as a % of the FULL LOAD CALIB setting.

I MAGNETISING Range: xxxx.x A

This diagnostic contains the level of magnetising (flux producing) rms line current component being drawn from the Inverter.

I TORQUE Range: xxx.xh % (h)

This diagnostic contains the level of torque producing rms line current component being drawn from the inverter and is seen as a % of the FULL LOAD CALIB setting.

I TORQUE Range:xxxx.x A

This diagnostic contains the level of torque producing rms line current component being drawn from the Inverter.

LOAD Range: xxx.xh % (h)

This diagnostic is a normalised version of the I TORQUE diagnostic. A value of 100% indicates the motor is operating at rated load (torque).

FIELD Range: xxx.xh % (h)

This diagnostic is a normalised version of the I MAGNETISING diagnostic. A value of 100% indicates the motor is operating at rated magnetic flux (field).

#### **Functional Description**

The current feedback function block processes motor line current measurements and provides diagnostics of line current magnitude, torque producing current and magnetic field producing current components. The line current magnitude (the motor current measured using a current meter) can be considered to be the vector sum of the field and torque producing current components.

The function block requires appropriate values for full-load and no-load motor currents to be entered. Once done, the function block will provide measurements of:-

rms line current:

#### I MAGNITUDE (MOTOR CURRENT)

rms field current component:

#### I MAGNETISING

torque current component:

#### I TORQUE.

These diagnostics are presented in Amps, and as a percentage of the user set motor full-load current.

In addition, the field current component is re-scaled to provide a FIELD diagnostic. A value of 100.0% in the field diagnostic indicates that the motor is operating at rated flux. The torque current component is re-scaled to provide a LOAD diagnostic. A value of 100.0% in the load diagnostic indicates that the motor is operating at rated torque or full load.

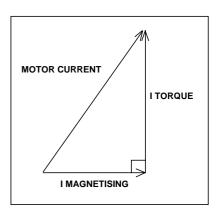

#### **CURRENT LIMIT**

# MMI Menu Map 1 SETUP PARAMETERS

- 2 FUNCTION BLOCKS
- 3 MOTOR CONTROL
- 4 CURRENT LIMIT

MOTOR I LIMIT
REGEN I LIMIT
FEEDBACK SOURCE
REGEN LIM ENABLE
CURRENT LIMITING

This function block allows the user to set the maximum level of line current or motor load at which the inverter is intended to operate. If the measured level of current or load exceeds the MOTOR I LIMIT value, the inverter attempts to shed motoring current or load by reducing its output frequency (reduce motor speed). Under

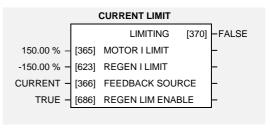

Range: Enumerated - see below

Range: FALSE / TRUE

extreme conditions, the inverter frequency can be reduced to zero.

If the measured level of current or load exceeds the REGEN I LIMIT, the inverter attempts to shed regenerating current or load by increasing its output frequency. Under extreme conditions, the inverter frequency can be increased up to the maximum speed setting. You can disable the action of REGEN I LIMIT.

#### **Parameter Descriptions**

**MOTOR I LIMIT** *Range:* 0.00 to 150.00 %

This parameter sets the level of motor current, as a % of FULL LOAD CALIB (refer to the CURRENT FEEDBACK function block) at which the inverter begins to reduce the inverter output frequency.

**REGEN I LIMIT** Range: -150.00 to 0.00 %

This parameter sets the level of motor current, as a % of FULL LOAD CALIB (refer to the CURRENT FEEDBACK function block) at which the inverter begins to increase the inverter output frequency.

#### **FEEDBACK SOURCE**

This parameter determines the feedback source (measured value) for the current limit. The feedback source determines the mode of current limit operation.

Enumerated Value : Feedback Source 0 : CURRENT

0 : CURREI 1 : LOAD

#### REGEN LIM ENABLE

This parameter enables or disables REGEN I LIMIT.

**LIMITING** Range: FALSE / TRUE

This diagnostic indicates whether the current limit is active (altering inverter output frequency) or inactive.

# 6-20 Programming Your Application

#### **CUSTOM SCREEN**

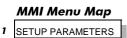

2 FUNCTION BLOCKS

3 MENUS

4 CUSTOM SCREEN 1

4 CUSTOM SCREEN 2

TAG NO
NAME
UNITS
DECIMAL PLACE
FORMULA
COEFFICIENT A
COEFFICIENT B

HIGH LIMIT

This function block provides two custom screens for displaying any parameter. It allows you to enter any 16 character name for the parameter and to display and enter in a convenient and recognisable form.

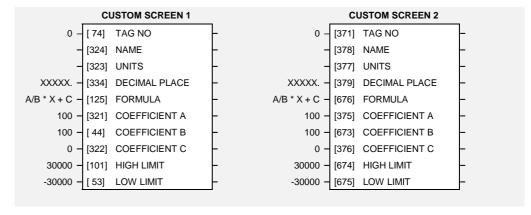

#### **Parameter Descriptions**

**TAG NO** *Range: 0 to 787* 

Enter the tag number of the parameter to be displayed

**NAME** Range: 16 characters

A 16 character label that is displayed as the parameter name.

UNITS Range: 5 characters

A 5 character label that is displayed as the parameter units.

DECIMAL PLACE

Select the position of the decimal point. Note that "\_" indicates a character that will not display on the Operator Station.

Enumerated Value : Decimal Place

0 : XXXXX.

1: XXXX.X

2: XXX.XX

3: XX.XXX

4 : X.XXXX

5 : XXXX.

6 : XXX.X\_

7: XX.XX\_

8 : X.XXX

FORMULA Range: Enumerated - see below

Enumerated Value: Formula

0 : A/B \* X + C

1 : A/B \* (X+C)

2 : A/(B \* X) + C

3 : A/(B \* (X+C))

Range: Enumerated - see below

# Programming Your Application 6-21

COEFFICIENT A Range: -30000 to 30000

Coefficient used as defined by the formula.

COEFFICIENT B Range: 1 to 30000

Coefficient used as defined by the formula.

COEFFICIENT C Range: -30000 to 30000

Coefficient used as defined by the formula.

HIGH LIMIT Range: -30000 to 30000

Use high limit to set a maximum value on the Operator Station. Setting the HIGH LIMIT lower than or equal to the LOW LIMIT makes the parameter "read-only".

**LOW LIMIT** *Range: -30000 to 30000* 

Use low limit to set a minimum value on the Operator Station. Setting the HIGH LIMIT higher than or equal to the HIGH LIMIT makes the parameter "read-only".

#### **Functional Description**

The custom screen feature may be used to customise the display of any parameter within the inverter.

For display purposes, the parameter is modified according to the formula chosen. For editing purposes, the inverse formula is applied to the displayed value to calculate the value to be used.

The coefficients, formulae and units are not applied to enumerated parameters.

Refer to the OPERATOR MENU function block description for details of how to display the custom screens on the OPERATOR menu.

#### **Character Sets**

The table below lists the characters supported by the 605 software in decimal and hexadecimal.

|    | HEX | DEC |    | HEX | DEC |   | HEX | DEC |           | HEX | DEC |   | HEX | DEC |   | HEX | DEC |
|----|-----|-----|----|-----|-----|---|-----|-----|-----------|-----|-----|---|-----|-----|---|-----|-----|
|    | 20  | 32  | 0  | 30  | 48  | @ | 40  | 64  | Р         | 50  | 80  | , | 60  | 96  | р | 70  | 112 |
| !  | 21  | 33  | 1  | 31  | 49  | Α | 41  | 65  | Ø         | 51  | 81  | а | 61  | 97  | q | 71  | 113 |
| "  | 22  | 34  | 2  | 32  | 50  | В | 42  | 66  | R         | 52  | 82  | b | 62  | 98  | r | 72  | 114 |
| #  | 23  | 35  | 3  | 33  | 51  | U | 43  | 67  | S         | 53  | 83  | С | 63  | 99  | s | 73  | 115 |
| \$ | 24  | 36  | 4  | 34  | 52  | D | 44  | 68  | H         | 54  | 84  | d | 64  | 100 | t | 74  | 116 |
| %  | 25  | 37  | 5  | 35  | 53  | Е | 45  | 69  | J         | 55  | 85  | е | 65  | 101 | U | 75  | 117 |
| &  | 26  | 38  | 6  | 36  | 54  | F | 46  | 70  | ٧         | 56  | 86  | f | 66  | 102 | ٧ | 76  | 118 |
| ′  | 27  | 39  | 7  | 37  | 55  | G | 47  | 71  | $\forall$ | 57  | 87  | g | 67  | 103 | W | 77  | 119 |
| (  | 28  | 40  | 8  | 38  | 56  | Τ | 48  | 72  | Χ         | 58  | 88  | h | 68  | 104 | х | 78  | 120 |
| )  | 29  | 41  | 9  | 39  | 57  |   | 49  | 73  | Υ         | 59  | 89  | i | 69  | 105 | У | 79  | 121 |
| *  | 2A  | 42  |    | 3A  | 58  | J | 4A  | 74  | Ζ         | 5A  | 90  | i | 6A  | 106 | z | 7A  | 122 |
| +  | 2B  | 43  | ;  | 3B  | 59  | Κ | 4B  | 75  | [         | 5B  | 91  | k | 6B  | 107 | { | 7B  | 123 |
| ,  | 2C  | 44  | ٧  | 3C  | 60  | L | 4C  | 76  |           | 5C  | 92  | ı | 6C  | 108 |   | 7C  | 124 |
| -  | 2D  | 45  | II | 3D  | 61  | Μ | 4D  | 77  | ]         | 5D  | 93  | m | 6D  | 109 | } | 7D  | 125 |
|    | 2E  | 46  | ٨  | 3E  | 62  | Z | 4E  | 78  | <         | 5E  | 94  | n | 6E  | 110 |   |     |     |
| /  | 2F  | 47  | ś  | 3F  | 63  | 0 | 4F  | 79  | _         | 5F  | 95  | 0 | 6F  | 111 |   |     |     |

# 6-22 Programming Your Application

#### **DEMULTIPLEXER**

# MMI Menu Map 1 SETUP PARAMETERS 2 FUNCTION BLOCKS 3 MISCELLANEOUS

4 DEMULTIPLEXER

OUTPUT 0

OUTPUT 1

OUTPUT 2

OUTPUT 3

OUTPUT 4

OUTPUT 5

OUTPUT 6

OUTPUT 7

OUTPUT 8
OUTPUT 9

OUTPUT 10

OUTPUT 11
OUTPUT 12
OUTPUT 13
OUTPUT 14
OUTPUT 15

INPUT

The demultiplexer function block splits the input word into 16 individual bits.

This may be used to extract the individual trip bits from the ACTIVE TRIPS parameter, for example.

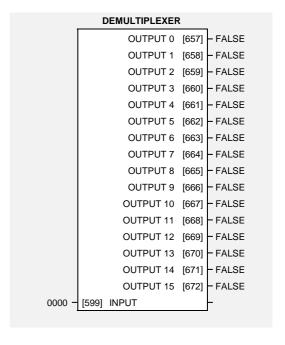

#### **Parameter Descriptions**

**INPUT** Range: 0000 to FFFF

The input to be split into its component bits.

OUTPUT 0 TO OUTPUT 15 Range: FALSE / TRUE

Each output returns the corresponding bit of the 16 bit input word.

#### **DIGITAL INPUT**

The digital input block converts the physical input voltage to TRUE or FALSE control signals.

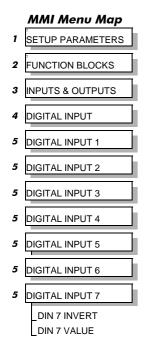

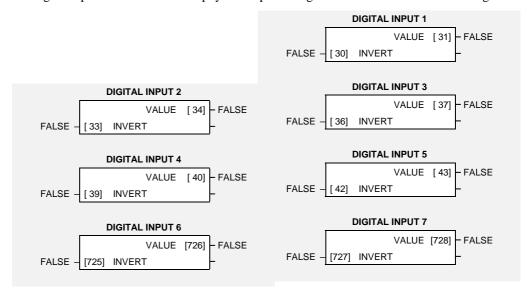

#### **Parameter Descriptions**

INVERT Range: FALSE / TRUE

Controls the optional inversion of the VALUE output.

**VALUE**Range: FALSE / TRUE

The TRUE or FALSE input, (after any inversion).

#### **Functional Description**

The Inverter has seven digital inputs. There is a DIGITAL INPUT function block associated with each of these:

DIGITAL INPUT 1 is associated with terminal 7

DIGITAL INPUT 2 is associated with terminal 8

DIGITAL INPUT 3 is associated with terminal 9

DIGITAL INPUT 4 is associated with terminal 10

DIGITAL INPUT 5 is associated with terminal 11

DIGITAL INPUT 6 is associated with terminal 16

DIGITAL INPUT 7 is associated with terminal 17

The input electronics of the Inverter converts the input signal to a TRUE or FALSE logic value. The digital input block takes this value and optionally inverts it before providing the VALUE output.

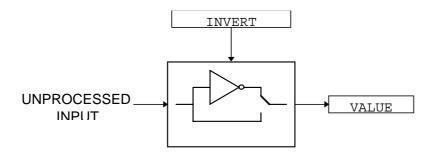

# 6-24 Programming Your Application

#### **DIGITAL OUTPUT**

The digital output block converts a logic TRUE or FALSE demand to a physical output signal.

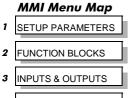

| 4 | DIGITAL OUTPUT |   |
|---|----------------|---|
|   |                |   |
|   |                | 7 |

DIGITAL OUTPUT 1

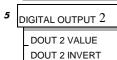

| DIGITAL OUTPUT      | 1 | DIGITAL OUTPUT 2      |
|---------------------|---|-----------------------|
| FALSE - [52] VALUE  | - | FALSE - [55] VALUE -  |
| FALSE - [51] INVERT | _ | FALSE - [54] INVERT - |
|                     |   |                       |

#### **Parameter Descriptions**

**VALUE**Range: FALSE / TRUE

The TRUE or FALSE output demand.

**INVERT**Range: FALSE / TRUE

Controls the optional inversion of the VALUE output.

#### **Functional Description**

The inverter has two physical digital outputs. There is a DIGITAL OUTPUT function block associated with each of these:

DIGITAL OUTPUT 1 is associated with terminal 13 DIGITAL OUTPUT 2 is associated with terminal 14

INVERT reverses the output logic.

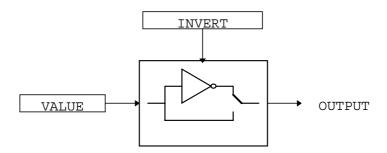

#### MMI Menu Map

- SETUP PARAMETERS
- 2 FUNCTION BLOCKS
- 3 MOTOR CONTROL
- 4 DYNAMIC BRAKING

BRAKE ENABLE
BRAKE RESISTANCE
BRAKE POWER
BRAKE 1S RATING
DC LINK VOLTS
BRAKING

#### **DYNAMIC BRAKING**

The dynamic braking function block controls the rate at which energy from a regenerating motor is dumped into a resistive load. This dumping prevents the internal voltage in the 605 inverter from reaching levels which could damage the 605 inverter electronics.

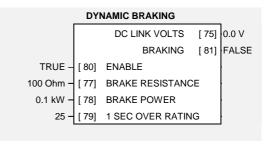

#### **Parameter Descriptions**

**ENABLE** Range: FALSE / TRUE

Enables operation of the dynamic braking block.

BRAKE RESISTANCE Range:1 to 1000 Ohm

The value of the load resistance.

BRAKE POWER Range: 0.1 to 510.0 kW

The power that the load resistance may continually dissipate.

**1 SEC OVER RATING**Range: 1 to 40

The power that the load resistance may dissipate for 1 second.

DC LINK VOLTS Range: xxxx.x V

The internal dc voltage tested by the braking block.

**BRAKING** Range: FALSE / TRUE

A read-only parameter indicating the state of the brake switch.

#### **Functional Description**

When enabled, the Dynamic Braking block monitors the internal dc link voltage every millisecond and sets the state of the brake switch accordingly.

The dynamic braking block provides a control signal that is operated on by the slew rate limits block. This causes the setpoint to be temporarily frozen whenever the dc link voltage exceeds the internal comparison level. This allows the stop rate to be automatically tuned to the characteristics of the load, motor, Inverter and brake resistor.

The dynamic braking block operates even when the motor output is not enabled. This allows the block to continually monitor the energy dumped into the braking resistor, and the energy dissipated across the brake switch. With this information the 605 inverter is able to deduce the loading on the brake resistor. An optional trip may be enabled should the resistor be loaded beyond its capabilities.

Refer also to Chapter 13: "Application Notes" - Dynamic Braking.

# 6-26 Programming Your Application

## MMI Menu Map The EN

1 SETUP/DIAGNOSTIC

2 FUNCTION BLOCKS

3 INPUTS & OUTPUTS

4 ENCODER

ENCODER MODE
ENCODER RESET
ENCODER LINES
ENCODER INVERT
ENCODER SUPPLY
ENCODER SPEED
ENCODER SPEED
ENCODER SPEED
ENCODER SPEED
ENCODER SPEED

#### **ENCODER**

The ENCODER block allows Speed Feedback to be measured. Simple position measuring is also provided, but is limited to a 16-bit range.

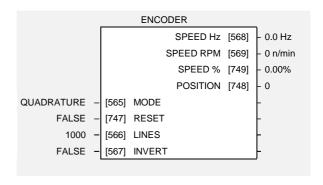

#### **Parameter Descriptions**

MODE Range: Enumerated - see below

This must be set to QUADRATURE or CLOCK.

The CLOCK/DIRECTION option is not supported on this product.

Enumerated Value: Mode

0: QUADRATURE (using digital inputs 6 & 7)
1: CLOCK/DIR (using digital inputs 6 & 7)
2: CLOCK (using digital input 7)

2 : CLOCK (using digital input 7)

**RESET** Range: FALSE / TRUE

When TRUE the POSITION output is set (and held) at zero.

**LINES** *Range: 1 to 10000* 

The number of lines must be set to match the type of encoder being used. Incorrect setting of this parameter will result in an erroneous speed measurement.

**INVERT** Range: FALSE / TRUE

When TRUE, changes the sign of the measured speed and the direction of the position count.

SPEED Hz Range: xxxx.x Hz

Speed feedback in Hz.

SPEED RPM Range: xxxxx n/min

Speed feedback in RPM.

SPEED % Range: xxx.xx %

Speed feedback as a percentage of MAXIMUM SPEED.

**POSITION** Range: xxxxx

Number of encoder "counts" from when RESET was set to FALSE. The value will increment or decrement depending on the direction the encoder is rotated. The value will "wrap around" between 32767 and -32768.

#### **Functional Description**

The maximum input frequency is 100kHz into either control terminal 16 or 17.

Maximum Input Frequency = <u>Maximum Speed RPM</u> x Number of Lines 60

#### **Wiring Details for Supported Modes**

|            | Control Terminal 16 | Control Terminal 17 |
|------------|---------------------|---------------------|
| QUADRATURE | A                   | В                   |
| CLOCK/DIR  | DIR                 | CLOCK               |
| CLOCK      | (DIGITAL INPUT 6)   | CLOCK               |

# MMI Menu Map SETUP PARAMETERS FUNCTION BLOCKS MOTOR CONTROL FLUXING V/F SHAPE V/F SCALE BASE FREQUENCY LIMIT FREQUENCY

FIXED BOOST

AUTO BOOST

#### **FLUXING**

This function block allows user parameterisation of the conventional (volts/hertz) fluxing strategy of the inverter. This is achieved though two flexible volts to frequency templates. Starting torque performance can also be tailored through the FIXED BOOST and AUTO BOOST parameters.

|              |       | FLUXING                   |   |
|--------------|-------|---------------------------|---|
| LINEAR LAW - | [104] | V/F SHAPE                 | - |
| 100.00 % -   | [105] | V/F SCALE                 | - |
| * 50.0 Hz -  | [106] | BASE FREQUENCY            | - |
| 120 Hz -     | [113] | LIMIT FREQUENCY           | - |
| 0.00 % -     | [107] | FIXED BOOST<br>AUTO BOOST | - |
| 0.00 % -     | [108] | AUTO BOOST                |   |
|              |       |                           |   |

Range: 7.5 to 480.0 Hz

Range: Enumerated - see below

#### **Parameter Descriptions**

V/F SHAPE Range: Enumerated - see below

This parameter determines the type of volts to frequency template is used to flux the motor. The choices of this parameter are:

Enumerated Value: V/F Shape

0 : LINEAR LAW 1 : FAN LAW

**V/F SCALE** *Range:* 0.00 to 100.00 %

This parameter directly scales the voltage output of the volts to frequency template. This scaling takes place before any boost or auto boost is added.

#### BASE FREQUENCY

This parameter determines the frequency at which maximum output volts is generated. Below base frequency, the volts will vary with frequency as determined by the V/F SHAPE parameter. Above base frequency, the volts will saturate at the maximum value.

Setting the BASE FREQUENCY parameter to a value greater than LIMIT FREQUENCY parameter, results in the internal value of base frequency used for the volts to frequency template being clamped at the set value of limit frequency.

#### LIMIT FREQUENCY

Sets the value of the maximum output frequency the Inverter is able to supply to the motor. The choices of this parameter are:

Enumerated Value: Limit Frequency

0:120 Hz 1:240 Hz 2:480 Hz

#### FIXED BOOST Range: 0.00 to 25.00 %

This parameter allows for no-load stator resistance voltage drop compensation. This correctly fluxes the motor (under no-load conditions) at low output frequencies, thereby increasing available motor torque. Fixed boost can be set in addition to auto boost.

AUTO BOOST Range: 0.00 to 25.00 %

This parameter allows for load dependent stator resistance voltage drop compensation. This correctly fluxes the motor (under load conditions) at low output frequencies, thereby increasing available motor torque. Auto boost can be set in addition to fixed boost.

The value of the AUTO BOOST parameter determines level of additional volts supplied to the motor for 100% load.

Setting the value of auto boost too high can cause the Inverter to enter current limit. If this occurs, the Inverter will be unable to ramp up in speed. Reducing the value of auto boost will eliminate this problem.

#### **Functional Description**

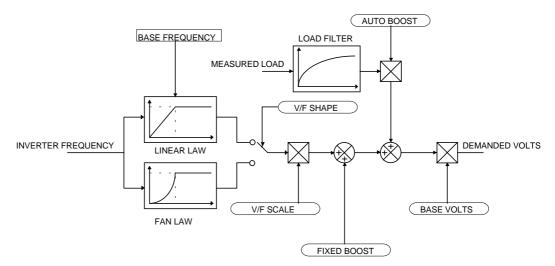

The function block allows the user to parameterise the inverter's conventional V/F motor fluxing scheme. Two V/F shapes are available, LINEAR LAW and FAN LAW:

- Linear Law V/F shape should be used in applications requiring constant motor torque though out the speed range (e.g. machine tools or hoists).
- Fan Law V/F shape provides extra energy savings for fan or pump applications.

For either of these V/F shapes the BASE FREQUENCY, which is the value of inverter output frequency at which maximum output volts is provided, can be set by the user.

Correct no-load motor fluxing at low inverter output frequencies can be achieved by setting the FIXED BOOST parameter.

Correct motor fluxing under load conditions is achieved by setting the AUTO BOOST parameter.

The motor is correctly fluxed when the FIELD  $\,$  diagnostic in the CURRENT FEEDBACK function block reads 100.0% .

#### **FLYCATCHING**

#### MMI Menu Map

1 SETUP PARAMETERS

2 FUNCTION BLOCKS

3 MOTOR CONTROL

4 FLY CATCHING

FLY CATCH ENABLE
FLY START MODE
FLY SEARCH MODE
FLY SEARCH VOLTS
FLY SEARCH BOOST
FLY SEARCH TIME
FLY MIN SPEED
FLY REFLUX TIME
FLY CATCH ACTIVE
FLY SETPOINT

This block performs a directional speed search. It allows the Inverter to seamlessly catch a spinning motor before controlling the motor to the desired setpoint.

This is especially useful for large inertia fan loads, where drafts in building air ducts can cause a fan to `windmill'.

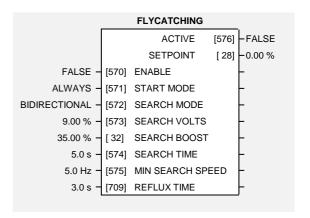

#### **Parameter Descriptions**

**ENABLE** Range: FALSE / TRUE

Enables flycatching when TRUE.

**START MODE**Range: Enumerated - see below

The mode of operation for the flycatching sequence software.

Enumerated Value: Start Mode

0: ALWAYS

1: TRIP OR POWERUP

2:TRIP

SEARCH MODE Range: Enumerated - see below

The type of speed search carried out by the flycatching sequence.

Enumerated Value: Search Mode

0 : BIDIRECTIONAL 1 : UNIDIRECTIONAL

SEARCH VOLTS

Range: 0.00 to 100.00 % tor during the speed search phase

The percentage level of the search volts applied to the motor during the speed search phase of the flycatching sequence. Increasing this parameter improves the accuracy of the discovered motor speed but increases the braking influence of the speed search on the rotating motor.

**SEARCH BOOST** Range: 0.00 to 50.00 %

The level of search boost applied to the motor during the speed search phase of the flycatching sequence.

**SEARCH TIME** Range: 0.1 to 60.0 s

The search rate during the speed search phase of the flycatching sequence. Performing the flycatching speed search too quickly can cause the drive to inaccurately identify the motor speed. Refluxing at an inaccurate motor speed can cause the drive to trip on overvoltage. If this occurs, increasing this parameter will reduce the risk of tripping.

MIN SEARCH SPEED Range: 5.0 to 480.0 Hz

The lowest search speed before the speed search phase of the flycatching sequence is considered to have failed.

**REFLUX TIME**Range: 0.1 to 20.0 s

The rate of rise of volts from the search level to the working level after a successful speed search. Refluxing the motor too quickly can cause the drive to trip on either overvoltage or overcurrent. In either case, increasing this parameter will reduce the risk of tripping.

**ACTIVE** Range: FALSE / TRUE

A diagnostic output indicating whether the flycatching sequence is active.

**SETPOINT** Range xxx.xx %

This diagnostic output is the setpoint caught at the end of a successful flycatching sequence.

#### **Functional Description**

The flycatching function enables the drive to be restarted smoothly into a spinning motor. It applies small search voltages to the motor whilst ramping the Inverter frequency from maximum speed to zero. When the motor load goes from motoring to regenerating, the speed search has succeeded and is terminated. If the search frequency falls below the minimum search speed, the speed search has failed and the Inverter will ramp to the speed setpoint from zero.

The flycatching sequence can be triggered by different starting conditions:

ALWAYS: All starts (after controlled or uncontrolled stop, or after a power-up)

TRIP or POWER-UP: After uncontrolled stop, i.e. trip or coast, or after a power-up TRIP:

After uncontrolled stop, i.e. trip or coast

1, 1

The type of speed sequence may be Bidirectional or Unidirectional:

#### **Bidirectional**

Initially, the search is performed in the direction of the speed setpoint. If the drive fails to identify the motor speed in this direction, a second speed search is performed in the reverse direction.

#### **Unidirectional**

The search is performed only in the direction of the speed setpoint.

# MMI Menu Map SETUP PARAMETERS

2 FUNCTION BLOCKS

3 TRIPS

I/O TRIPS

EXTERNAL TRIP
INPUT 1 BREAK

INPUT 2 BREAK

I/O TRIPS

This function block is designed to operate in conjunction with the Analog and Digital Input function blocks to trip the inverter on a loss of setpoint input or safety control input.

|              | I/O TRIPS       |   |
|--------------|-----------------|---|
| FALSE - [234 | ] EXTERNAL TRIP | - |
| FALSE - [235 | ] INPUT 1 BREAK | _ |
| FALSE - [236 | ] INPUT 2 BREAK | _ |
|              |                 |   |

#### **Parameter Descriptions**

**EXTERNAL TRIP** Range: FALSE / TRUE

A general purpose signal designed to be internally wired to a digital input block. When this signal goes TRUE this causes an EXTERNAL TRIP to occur, (unless this trip is disabled within the TRIPS area).

This parameter is not saved in the inverter's non-volatile memory and thus is reset to the default setting at power-up.

INPUT 1 BREAK Range: FALSE / TRUE

A general purpose signal designed to be internally wired to the function block ANALOG INPUT 1, BREAK parameter. When this signal goes TRUE this causes an INPUT 1 BREAK trip to occur, (unless this trip is disabled within the TRIPS STATUS function block, see DISABLED TRIPS.

This parameter is not saved in the inverter's non-volatile memory and thus is reset to the default setting at power-up.

INPUT 2 BREAK

Range: FALSE / TRUE

A general purpose signal designed to be internally wired to the function block ANALOG INPUT 2, BREAK parameter. When this signal goes TRUE this causes an INPUT 2 BREAK trip to occur (unless this trip is disabled within the TRIPS STATUS function block, see DISABLED TRIPS.

This parameter is not saved in the inverter's non-volatile memory and thus is reset to the default setting at power-up.

#### **Functional Description**

The I/O TRIPS function block allows trips to be generated by signals on the input terminals of the inverter. Refer to Chapter 7 for a description of the trips supported by the 605 inverter.

# 6-32 Programming Your Application

#### I\*t TRIP

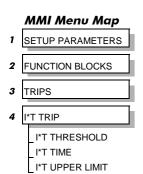

This function block is designed to protect the motor and the inverter from damage that may be caused by continuous operation beyond specification.

|            |       | I*t TRIP        |  |
|------------|-------|-----------------|--|
| 105.00 % - | [237] | I*t THRESHOLD   |  |
| 60 s -     | [238] | I*t TIME        |  |
| 150.00 % - | [239] | I*t UPPER LIMIT |  |
|            |       |                 |  |

#### **Parameter Descriptions**

**I\*t THRESHOLD** Range: 50.00 to 105.00 %

If the magnitude of the current delivered by the 605 Inverter is greater than this threshold then the inverter will trip after a time determined by I\*t TIME and I\*t UPPER LIMIT .

This parameter must be less than the I\*t UPPER LIMIT.

**I\*t TIME** Range: 5 to 60 s

The trip delay time for a constant output current equivalent to I\*t UPPER LIMIT .

**I\*t UPPER LIMIT** *Range: 50.00 to 150.00 %* 

The output current level used to determine the trip delay. Used in conjunction with I\*t TIME.

This parameter must be greater than I\*t THRESHOLD.

#### **Functional Description**

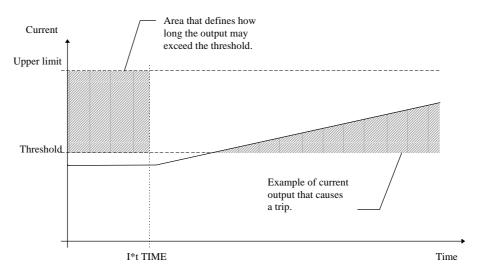

The I\*t UPPER LIMIT, I\*t THRESHOLD and I\*t TIME parameters effectively define how long the output current may exceed the I\*t THRESHOLD . For example, if the output current equals the I\*t UPPER LIMIT then the trip will occur after I\*t TIME . Alternatively, if the output current exceeds the I\*t THRESHOLD by only half as much as the I\*t UPPER LIMIT then the trip will occur after twice the I\*t TIME .

As the output current is constantly monitored by the 605 Inverter the I\*t TRIP block constantly updates the time at which a trip might occur, taking into account not only the present output level but also the recent history. For an output current that moves around the I\*t THRESHOLD level, the time for which the current is below the level is used to balance the time for which the current is above the level. This avoids spurious trips while maintaining the monitoring function.

Refer to Chapter 7 for a description of the trips supported by the 605 Inverter.

#### MMI Menu Map

- 1 SETUP PARAMETERS
- 2 FUNCTION BLOCKS
- 3 MOTOR CONTROL
- 4 INJ BRAKING

INJ DEFLUX TIME
INJ FREQUENCY
INJ I-LIM LEVEL
INJ DC PULSE
INJ FINAL DC
INJ DC LEVEL
INJ TIMEOUT
INJ BASE VOLTS
INJ ACTIVE

#### **INJ BRAKING**

The injection braking block provides a method of stopping spinning induction motors without returning the kinetic energy of the motor and load back in to the dc link of the inverter. This is achieved by running the motor highly inefficiently so that all the energy stored in the load is dissipated in the motor. Thus, high inertia loads can be stopped without the need for an external dynamic braking resistor.

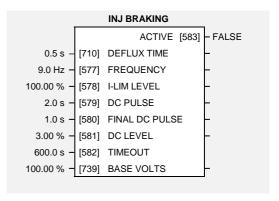

#### **Parameter Descriptions**

**DEFLUX TIME**Range: 0.1 to 20.0 s

Determines the time in which the inverter defluxes the motor prior injection braking.

FREQUENCY Range: 1.0 to 480.0 Hz

Determines the maximum frequency applied to the motor for the low frequency injection braking mode. It is also clamped internally so as never to exceed 50% of base speed value.

**I-LIM LEVEL** Range: 50.00 to 150.00 %

Determines the level of motor current flowing during low frequency injection braking.

**DC PULSE**Range: 0.0 to 100.0 s

Determines the duration of the dc pulse applied to the motor when injection braking is required for motor speeds below 20% of base speed. The actual dc pulse time applied to the motor is dependent on the ratio of initial motor speed to 20% of base speed.

FINAL DC PULSE Range: 0.0 to 10.0 s

Determines the duration of the final dc holding pulse applied to the motor after either low frequency injection braking or timed dc pulse.

**DC LEVEL** Range: 0.00 to 25.00 %

Determines the level of dc pulse applied to the motor during either the timed or final dc pulse.

**TIMEOUT** *Range:* 0.0 to 600.0 s

Determines the maximum amount of time the sequence is allowed to remain in the low frequency injection braking state.

**BASE VOLTS** *Range:* 0.00 to 115.47 %

Determines the maximum volts at base speed applied to the motor during injection braking.

**ACTIVE** Range: FALSE / TRUE

Indicates the state of the inverter. TRUE when injection braking.

# 6-34 Programming Your Application

#### JOG

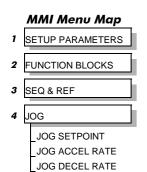

This block holds all the parameters that concern the Jog functionality on the inverter.

|           |       | JOG                                  |   |
|-----------|-------|--------------------------------------|---|
| 10.00 % - | [246] | SETPOINT<br>ACCEL RATE<br>DECEL RATE | _ |
| 1.0 s -   | [261] | ACCEL RATE                           | _ |
| 1.0 s -   | [262] | DECEL RATE                           | _ |
| ,         |       |                                      | • |

#### **Parameter Descriptions**

**SETPOINT** *Range:* 0.00 to 100.00 % (h)

The setpoint is the target reference that the inverter will ramp to. Direction is taken from the current mode, (LOCAL or REMOTE).

ACCEL RATE Range: 0.0 to 600.0 s

The jog mode acceleration rate.

**DECEL RATE**Range: 0.0 to 600.0 s

The jog mode deceleration rate.

#### **Functional Description**

The JOG function block is used to configure the action of the 605 inverter when used in jog mode. The various operating modes are described in more detail in Chapter 4: "Operating the Inverter" - The Start/Stop Mode Explained.

#### **LOCAL CONTROL**

MMI Menu Map

1 SETUP PARAMETERS

2 FUNCTION BLOCKS

3 SEQ & REF

4 LOCAL CONTROL

SEQ MODES
REF MODES
POWER UP MODE
SEQ DIRECTION
REMOTE SEQ
REMOTE REF

This block allows the available modes of Local and Remote operation to be customised. It also indicates the selected mode.

Switching between Local and Remote modes can only be done using the Operator Station. Refer to Chapter 5: "The Operator Station" - The L/R Key.

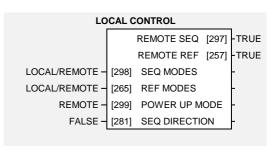

#### **Parameter Descriptions**

**SEQ MODES**Range: Enumerated - see below

Allows the source of sequencing commands to be selected. Local is the Operator Station, Remote is an external signal. The modes supported are:

Enumerated Value: Seq Mode

0 : LOCAL/REMOTE 1 : LOCAL ONLY 2 : REMOTE ONLY

**REF MODES**Range: Enumerated - see below

Allows the source of the reference signal to be selected. Local is the Operator Station, Remote is an external signal. The modes supported are:

Enumerated Value: Ref Mode

0 : LOCAL/REMOTE 1 : LOCAL ONLY 2 : REMOTE ONLY

#### **POWER UP MODE**

Range: Enumerated - see below

Allows the power-up operating mode of the inverter to be selected. Local is the Operator Station, Remote is an external signal, Automatic is the same mode as at power-down. The modes supported are:

Enumerated Value: Power Up Mode

0 : LOCAL 1 : REMOTE 2 : AUTOMATIC

#### **SEQ DIRECTION**

Range: FALSE / TRUE

The direction of the setpoint is taken from either LOCAL REVERSE or REMOTE REVERSE in the REFERENCE function block.

- If TRUE, the choice depends on the mode of the sequencing module (Local or Remote).
- If FALSE, the choice depends on the mode of the reference module, (Local or Remote).

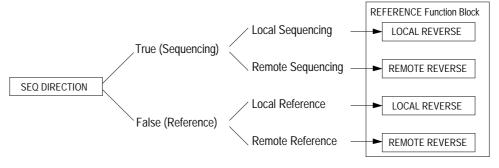

REMOTE SEQ Range: FALSE / TRUE

This parameter indicates the present source of the sequencing commands.

REMOTE REF Range: FALSE / TRUE

This parameter indicates the present source of the reference signal.

# 6-36 Programming Your Application

#### **LOGIC FUNCTION**

#### MMI Menu Map 1 SETUP PARAMETERS FUNCTION BLOCKS MISCELLANEOUS LOGIC FUNCTION LOGIC FUNC 1 LOGIC FUNC 2 LOGIC FUNC 3 LOGIC FUNC 4 LOGIC FUNC 5 LOGIC FUNC 6 LOGIC FUNC 7 LOGIC FUNC 8 LOGIC FUNC 9 LOGIC FUNC 10 INPUT A INPUT B INPUT C

TYPE

OUTPUT

These generic function blocks can be configured to perform one of a number of simple functions upon a fixed number of inputs.

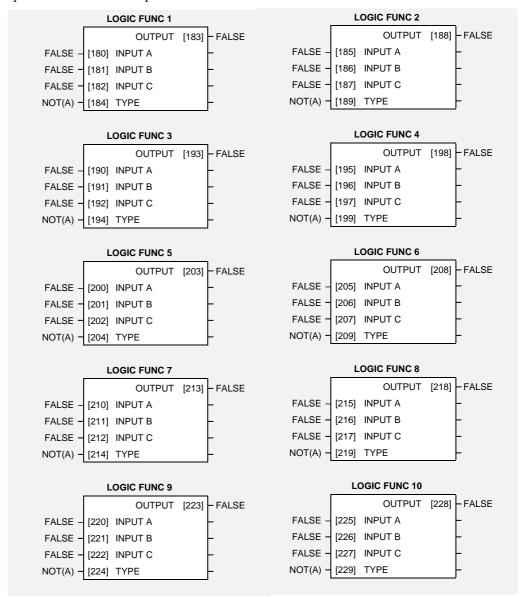

#### **Parameter Descriptions**

INPUT A Range: FALSE / TRUE

General purpose logic input.

INPUT B Range: FALSE / TRUE

General purpose logic input.

INPUT C Range: FALSE / TRUE

General purpose logic input.

# Programming Your Application 6-37

#### TYPE Range: Enumerated - see below

The operation to be performed on the three inputs to produce the output value. The operations that can be selected are:

Enumerated Value: Type

0: NOT(A)

1 : AND(A,B,C)

2: NAND(A,B,C)

3: OR(A,B,C)

4:NOR(A,B,C)

5: XOR(A,B)

6:0-1 EDGE(A)

7:1-0 EDGE(A)

8 : AND(A,B,!C)

9: OR(A,B,!C)

10: SFLIP-FLOP

11 : R FLIP-FLOP

**OUTPUT** Range: FALSE / TRUE

The result of performing the selected operation on the inputs.

#### **Functional Description**

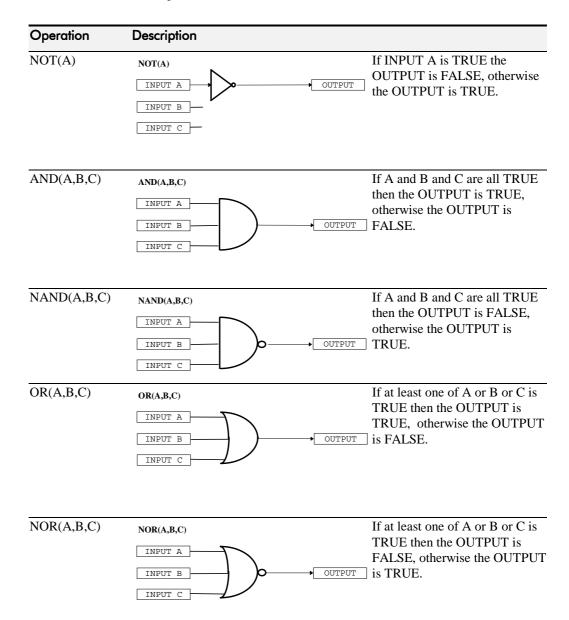

# Operation XOR(A,B) XOR(A,B) If A and B are the same, (both TRUE or both FALSE), then the output is FALSE, otherwise the output is TRUE.

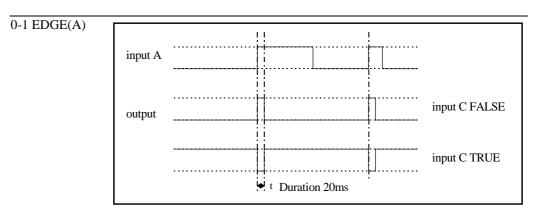

#### Rising Edge Trigger

Input B is not used.

This function outputs a pulse of 20ms duration when INPUT A to the block becomes TRUE. When INPUT C is TRUE, the output is inverted.

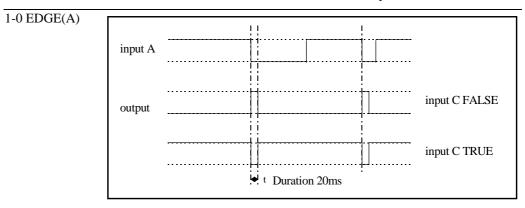

#### **Falling Edge Trigger**

Input B is not used.

This function outputs a pulse of 20ms duration when INPUT A to the block becomes FALSE. When INPUT C is TRUE, the output is inverted.

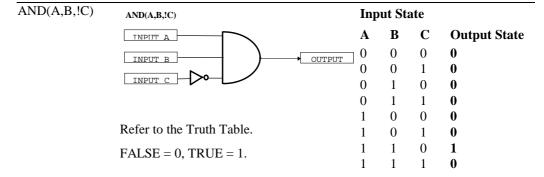

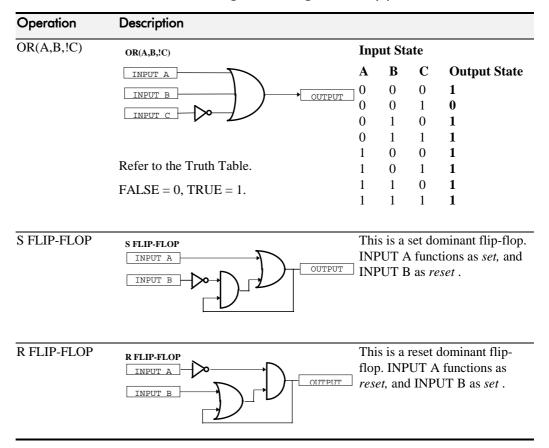

# 6-40 Programming Your Application

#### MINIMUM SPEED

MMI Menu Map

1 SETUP PARAMETERS
2 FUNCTION BLOCKS

3 SETPOINT FUNCS

MINIMUM SPEED

MIN SPEED INPUT

MIN SPEED MODE
MIN SPEED OUTPUT

The minimum speed block is used to determine how the inverter will follow a reference. There are two modes

1. Proportional: minimum limit

2. Linear: between min and max.

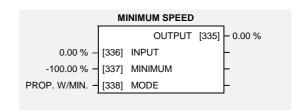

#### **Parameter Descriptions**

**INPUT** Range: -300.00 to 300.00 %

The input for this block.

**MINIMUM** Range: -100.00 to 100.00 %

This parameter determines the minimum output value from this block

MODE Range: Enumerated - see below

This parameter represents the operating mode of the block. There are two modes:

Enumerated Value : Operating Mode
0 : PROP. W/MIN.
1 : LINEAR

OUTPUT Range: xxx.xx %

The output is determined by the MODE selected, see below.

#### **Functional Description**

There are two operating modes for the MINIMUM SPEED block:

#### **Proportional with Minimum**

In this mode the MINIMUM SPEED block behaves like a simple clamp. The minimum value has the valid range -100% to 100% and the output is always greater than or equal to the minimum value.

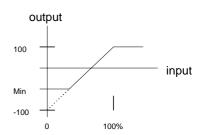

#### Linear

In this mode the MINIMUM SPEED block first clamps the input to zero then rescales the input such that the output goes linearly between minimum and 100% for an input that goes from 0 to 100%.

Note the constraints:-

 $\begin{aligned} & \min >= 0 \\ & \text{input} >= 0 \\ & \max = 100\% \end{aligned}$ 

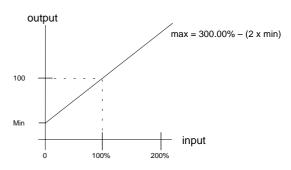

#### **MULTIPLEXER**

#### MMI Menu Map

1 SETUP PARAMETERS

FUNCTION BLOCKS

MISCELLANEOUS

MULTIPLEXER INPUT 0 INPUT 1 INPUT 2 INPUT 3 INPUT 4 INPUT 5 INPUT 6 INPUT 7 INPUT 8 INPUT 9 INPUT 10 INPUT 11 INPUT 12 INPUT 13 INPUT 14

INPUT 15

OUTPUT

This block collects together 16 boolean input values into a single word.

This may be used to set and clear individual bits within a word such as the TRIGGERS 1 word for the AUTO RESTART function block.

| MULTIPLEXER |       |          |       |        |  |  |  |
|-------------|-------|----------|-------|--------|--|--|--|
| ·           |       | OUTPUT   | [598] | - 0000 |  |  |  |
| FALSE -     | [641] | INPUT 0  |       | _      |  |  |  |
| FALSE -     | [642] | INPUT 1  |       | _      |  |  |  |
| FALSE -     | [643] | INPUT 2  |       | _      |  |  |  |
| FALSE -     | [644] | INPUT 3  |       | _      |  |  |  |
| FALSE -     | [645] | INPUT 4  |       | _      |  |  |  |
| FALSE -     | [646] | INPUT 5  |       | _      |  |  |  |
| FALSE -     | [647] | INPUT 6  |       | _      |  |  |  |
| FALSE -     | [648] | INPUT 7  |       | _      |  |  |  |
| FALSE -     | [649] | INPUT 8  |       | _      |  |  |  |
| FALSE -     | [650] | INPUT 9  |       | _      |  |  |  |
| FALSE -     | [651] | INPUT 10 |       | _      |  |  |  |
| FALSE -     | [652] | INPUT 11 |       | _      |  |  |  |
| FALSE -     | [653] | INPUT 12 |       | _      |  |  |  |
| FALSE -     | [654] | INPUT 13 |       | _      |  |  |  |
| FALSE -     | [655] | INPUT 14 |       | _      |  |  |  |
| FALSE -     | [656] | INPUT 15 |       | _      |  |  |  |
|             |       |          |       |        |  |  |  |

Range: FALSE / TRUE

#### **Parameter Descriptions**

#### **INPUT 0 TO INPUT 15**

The boolean inputs to be assembled into a single word.

**OUTPUT** Range: 0000 to FFFF

The resulting word.

# 6-42 Programming Your Application

#### **OPERATOR MENU**

MMI Menu Map

1 SETUP PARAMETERS

2 FUNCTION BLOCKS

3 MENUS

4 OPERATOR MENU STARTUP SCREEN OP MENU 2 OP MENU 3 OP MENU 4 OP MENU 5 OP MENU 6 OP MENU 7 OP MENU 8 OP MENU 9 OP MENU 10 OP MENU 11 OP MENU 12 OP MENU 13 OP MENU 14 OP MENU 15

This function block is used to customise the Operator menu, the default menu displayed at start-up.

By entering parameter tag numbers, you can assign which parameters will be in the menu, and their order of appearance.

This function block also assigns the parameter that will be displayed immediately after the power-up screen.

| OPERATOR MENU |       |                |   |  |  |  |  |  |
|---------------|-------|----------------|---|--|--|--|--|--|
| 1 -           | [93]  | STARTUP SCREEN | _ |  |  |  |  |  |
| 255 -         | [626] | OP MENU 2      | _ |  |  |  |  |  |
| 591 -         | [627] | OP MENU 3      | _ |  |  |  |  |  |
| 67 -          | [628] | OP MENU 4      | _ |  |  |  |  |  |
| 72 -          | [629] | OP MENU 5      | - |  |  |  |  |  |
| 75 -          | [630] | OP MENU 6      | - |  |  |  |  |  |
| 370 -         | [631] | OP MENU 7      | _ |  |  |  |  |  |
| 0 -           | [632] | OP MENU 8      | - |  |  |  |  |  |
| 0 -           | [633] | OP MENU 9      | _ |  |  |  |  |  |
| 0 -           | [634] | OP MENU 10     | _ |  |  |  |  |  |
| 0 -           | [635] | OP MENU 11     | - |  |  |  |  |  |
| 0 -           | [636] | OP MENU 12     | _ |  |  |  |  |  |
| 0 -           | [637] | OP MENU 13     | _ |  |  |  |  |  |
| 0 -           | [638] | OP MENU 14     | - |  |  |  |  |  |
| 0 -           | [639] | OP MENU 15     | - |  |  |  |  |  |
|               |       |                |   |  |  |  |  |  |

Range: 0 to 15

Range: See the table below

#### **Parameter Descriptions**

#### STARTUP SCREEN

Selects which of the parameters will be displayed immediately after the Welcome screen. The range refers to the OPERATOR MENU numbers below. Whichever parameter is selected by the relevant OPERATOR MENU will be displayed as the Startup screen.

- A value of 0 selects the Welcome screen to be displayed (refer to CONFIGURATION ID parameter in the OP STATION function block).
- A value of 1 selects the REMOTE SETPOINT or LOCAL SETPOINT parameter to be displayed.
- A value of 2 to 15 selects the corresponding entry in the Operator menu to be displayed.

#### OP MENU 2 to 15

Selects a parameter screen for the OPERATOR menu. Enter the parameter's tag number. Each entry in the menu may be set to the tag number of any visible parameter within the inverter. There are also four special tag numbers:

- 0 Prevents this entry from displaying in OPERATOR menu
- 1000 Displays the current setpoint (Local, Remote, Jog)
- 1001 Displays the CUSTOM SCREEN 1
- 1002 Displays the CUSTOM SCREEN 2

#### **Functional Description**

The Operator menu consists of up to 16 entries, including the Startup screen. OP MENU 1 (not included in the function block) is fixed to always be the active setpoint or speed demand. The remaining 14 entries (OP MENU 2 to OP MENU 15) may be customised to show any parameter in the Inverter.

The default (Macro 1) tags for the OPERATOR menu display the following parameters:

255: SPEED DEMAND

591: DRIVE FREQUENCY

67: MOTOR CURRENT

72: LOAD

75: DC LINK VOLTS

370: CURRENT LIMITING

Also, the Startup screen is selected to display OPERATOR MENU 1, which is fixed to display the SETPOINT parameter.

#### **OP STATION**

#### MMI Menu Map

MENUS
VIEW LEVEL
LANGUAGE

The operator station block allows the operation of the Operator Station to be customised.

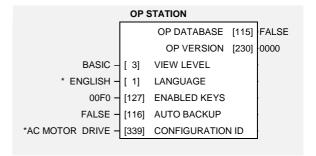

or

#### MMI Menu Map

- 1 SETUP PARAMETERS
- 2 FUNCTION BLOCKS
- 3 MENUS
- 4 OP STATION

\_VIEW LEVEL
\_LANGUAGE
\_ENABLED KEYS
\_AUTO BACKUP
\_CONFIGURATION ID
\_OP DATABASE
\_OP VERSION

#### **Parameter Descriptions**

**VIEW LEVEL**Range: Enumerated - see below

The menu to be displayed by the Operator Station.

Enumerated Value: Viewing Level

0 : OPERATOR 1 : BASIC 2 : ADVANCED

**LANGUAGE** 

Range: Enumerated - see below

The display language for the menu.

Enumerated Value: Language

0 : ENGLISH 1 : DEUTSCH 2 : FRANCAIS 3 : ESPANOL

#### **ENABLED KEYS**

Range: 0000 to FFFF

The following keys on the Operator Station can be enabled or disabled separately. The combination produces the parameter setting as in the table below.

| Parameter Setting | RUN     | L/R     | JOG     | DIR     |
|-------------------|---------|---------|---------|---------|
| 0000              | -       | -       | -       | -       |
| 0010              | -       | -       | -       | ENABLED |
| 0020              | -       | -       | ENABLED | -       |
| 0030              | -       | -       | ENABLED | ENABLED |
| 0040              | -       | ENABLED | -       | -       |
| 0050              | -       | ENABLED | -       | ENABLED |
| 0060              | -       | ENABLED | ENABLED | -       |
| 0070              | -       | ENABLED | ENABLED | ENABLED |
| 0080              | ENABLED | -       | -       | -       |
| 0090              | ENABLED | -       | -       | ENABLED |
| 00A0              | ENABLED | -       | ENABLED | -       |
| 00B0              | ENABLED | -       | ENABLED | ENABLED |
| 00C0              | ENABLED | ENABLED | -       | -       |
| 00D0              | ENABLED | ENABLED | -       | ENABLED |
| 00E0              | ENABLED | ENABLED | ENABLED | -       |
| 00F0              | ENABLED | ENABLED | ENABLED | ENABLED |

**AUTO BACKUP** Range: FALSE / TRUE

When this input is set to TRUE, performing a SAVE TO MEMORY function block operation also saves the configuration of the inverter to the connected Operator Station.

**CONFIGURATION ID**Range: 16 characters

This 16 character string is displayed as the top line of the Welcome screen.

**OP DATABASE**Range: FALSE / TRUE

When TRUE, this diagnostic output indicates that the connected Operator Station contains a configuration that may be loaded into the inverter.

**OP VERSION** Range: 0000 to FFFF

Displays the software version of the Operator Station. It is cleared to 0000 if no Operator Station is connected.

#### **PASSWORD**

# MMI Menu Map PASSWORD ENTER PASSWORD CHANGE PASSWORD

This function block contains options associated with password protection for the Operator Station.

| PASSWORD |       |                  |  |   |  |  |  |
|----------|-------|------------------|--|---|--|--|--|
| 0000 -   |       | ENTER PASSWORD   |  | - |  |  |  |
| 0000 -   | [8]   | CHANGE PASSWORD  |  | - |  |  |  |
| FALSE -  | [361] | PROTECT LOCAL SP |  | - |  |  |  |
| FALSE -  | [364] | PROTECT OP MENU  |  | - |  |  |  |
|          |       |                  |  |   |  |  |  |

Range: 0000 to FFFF

Range: 0000 to FFFF

Range: FALSE / TRUE

Range: FALSE / TRUE

or

#### **Parameter Descriptions**

# MMI Menu Map SETUP PARAMETERS FUNCTION BLOCKS

MENUS
PASSWORD

ENTER PASSWORD
CHANGE PASSWORD
PROTECT LOCAL SP

PROTECT OP MENU

#### ENTER PASSWORD

Entering a password equal to the password held in the inverter unlocks the Operator Station. Entering a value that is not equal to the password held in the inverter locks the Operator Station. When locked, no parameters in the inverter may be modified from the Operator Station (with the possible exception of the parameters in the OPERATOR menu, see PROTECT OP MENU below).

#### **CHANGE PASSWORD**

This parameter is used to initally set and if necessary change the password held in the inverter. When the password is set to 0000, the Operator Station is always unlocked.

#### PROTECT LOCAL SP

Enables password protection of the local setpoint. When set to TRUE, the local setpoint is readonly whenever the inverter is password locked. When FALSE, the local setpoint can be adjusted regardless of the password.

#### PROTECT OP MENU

Enables password protection of all parameters shown in the OPERATOR menu (except for the local setpoint entry). When set to TRUE, the parameters are read-only whenever the inverter is password locked. When FALSE, the parameters can be adjusted regardless of the password.

#### 6-46 **Programming Your Application**

#### **PATTERN GEN**

MMI Menu Map SETUP PARAMETERS

FUNCTION BLOCKS

MOTOR CONTROL

PATTERN GEN

RANDOM PATTERN PATTERN GEN FREQ **DEFLUX DELAY** DRIVE FREQUENCY VOLTS BOOST

The pattern generator function block allows the user to configure the inverter PWM (Pulse Width Modulator) operation.

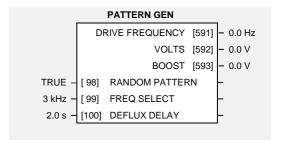

Range: FALSE / TRUE

#### **Parameter Descriptions**

#### **RANDOM PATTERN**

This parameter selects between random pattern (quiet motor noise) or the more conventional fixed carrier PWM strategies. When TRUE, random pattern is enabled.

**FREQ SELECT** Range: Enumerated - see below

This parameter selects the base switching frequency of the output power stack. The choices of switching frequency are:

Enumerated Value: Frequency

0:3 kHz 1:6 kHz 2:9 kHz

The higher the switching frequency, the lower the level of motor audible noise. However, this is only achieved at the expense of increased Inverter losses.

Note: This parameter is internally clamped to 3kHz on 0.75kW, 380/460V units.

**DEFLUX DELAY** Range: 0.1 to 10.0 s

Sets the minimum allowed delay between disabling and then re-enabling PWM production (i.e. stopping and starting the drive).

**DRIVE FREQUENCY** Range: xxxx.x Hz

The inverter output frequency.

Range: xxxx.x V

The inverter output volts.

**BOOST** Range: xxxx.x V

The inverter output boost.

#### **Functional Description**

The 605 inverter provides a unique quiet pattern PWM strategy in order to reduce audible motor noise. The user is able to select between the quite pattern or the more conventional fixed carrier frequency method. With the quiet pattern strategy selected (random pattern enabled), audible motor noise is reduced to a dull hiss.

In addition, the user is able to select the PWM carrier frequency. This is the main switching frequency of the power output stage of the Frequency Inverter. A high setting of carrier frequency (e.g. 9kHz) reduces audible motor noise but only at the expense of higher inverter losses and smooth motor rotation at low output frequencies. A low setting of carrier frequency (e.g. 3kHz), reduces inverter losses but increases audible motor noise.

#### PID

# MMI Menu Map 1 SETUP PARAMETERS

2 FUNCTION BLOCKS

3 SETPOINT FUNCS

4 PID

PID SETPOINT
PID SETPOINT
PID FEEDBACK
PID SP NEGATE
PID FB NEGATE
PID ENABLE
PID INTEGRAL OFF
PID P GAIN
PID I TIME CONST
PID D TIME CONST
PID FILTER TC
PID OUT POS LIM
PID OUT NEG LIM
PID OUT SCALING
PID OUTPUT

This function block allows the Inverter to be used in applications requiring a trim to the setpoint, depending on feedback from an external measurement device. Typically this will be used for process control, i.e. pressure or flow.

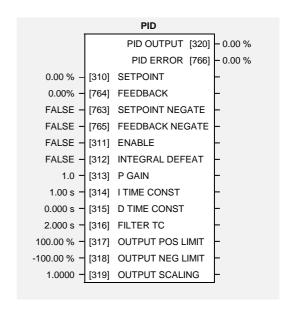

#### **Parameter Descriptions**

**SETPOINT** *Range: -300.00 to 300.00 %* 

An input to the PID block.

**FEEDBACK** Range: -300.00 to 300.00 %

An input to the PID block.

**SETPOINT NEGATE** *Range: FALSE / TRUE* 

Changes the sign of SETPOINT.

FEEDBACK NEGATE Range: FALSE / TRUE

Changes the sign of FEEDBACK.

**ENABLE** Range: FALSE / TRUE

This parameter globally resets the PID output and integral term when FALSE.

This parameter must be TRUE for the PID to operate.

INTEGRAL DEFEAT Range: FALSE / TRUE

This parameter resets the PID integral term when TRUE.

**P GAIN** *Range: 0.0 to 100.0* 

This parameter is the true proportional gain of the PID controller. With a P gain of zero, the PID output would be zero.

I TIME CONST Range: 0.01 to 100.00 s

The integral time constant of the PID controller.

### 6-48 Programming Your Application

**D TIME CONST**Range: 0.000 to 10.000 s

The derivative time constant of the PID controller.

**FILTER TC** *Range:* 0.000 to 10.000 s

In order to help attenuate high frequency noise on the PID output, a first order output filter has been provided. This parameter determines the output filter time constant.

OUTPUT POS LIMIT Range: 0.00 to 105.00 %

This parameter determines the maximum positive excursion (Limit) of the PID output.

**OUTPUT NEG LIMIT**Range: -105.00 to 0.00 %

This parameter determines the maximum negative excursion (Limit) of the PID output.

OUTPUT SCALING

Range: -3.0000 to 3.0000

This parameter represents an overall scaling factor which is applied after the PID positive and negative limit clamps.

PID OUTPUT

Range: xxx.xx %

The output of the PID function.

PID ERROR Range: xxx.xx %

The result of SETPOINT - FEEDBACK, clamped to between  $\pm$  100.00%.

#### **Functional Description**

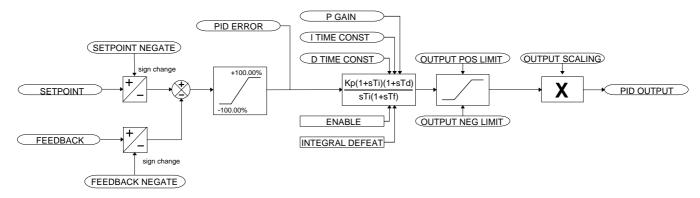

For an application that requires closed loop control, the error term may be derived from the setpoint and feedback using a value function block. This error term is then used by the PID. The output of the PID may be used to trim the demand setpoint via the SPEED TRIM parameter in the REFERENCE function block.

#### **PRESET**

MMI Menu Map

1 SETUP PARAMETERS

2 FUNCTION BLOCKS

SETPOINT FUNCS

PRESET

PRESET 1

PRESET 2

PRESET 3

PRESET 4

PRESET 5

PRESET 6

PRESET 7

5 PRESET 8

PRESET 8 SELECT
PRESET 8 INPUT 0
PRESET 8 INPUT 1
PRESET 8 INPUT 2

PRESET 8 INPUT 3 PRESET 8 INPUT 4

PRESET 8 INPUT 5
PRESET 8 INPUT 6

PRESET 8 INPUT 7
PRESET 8 OUTPUT1
PRESET 8 OUTPUT2

L

The 605 inverter has eight Preset function blocks. They are used to select a value from one of eight inputs, depending on the value of another input. A second output is provided to allow the block to be used as two banks of four inputs.

|               | PRESET 1        |             | PRESET 2     |                   |            |
|---------------|-----------------|-------------|--------------|-------------------|------------|
|               | OUTPUT 1 [356   | 6] - 0.00 % |              | OUTPUT 1 [389     | ] - 0.00 % |
|               | OUTPUT 2 [372   | 2] - 0.00 % |              | OUTPUT 2 [373     | ] - 0.00 % |
| INPUT 0 - [35 | 5] SELECT INPUT | -           | INPUT 0 - [3 | 888] SELECT INPUT | _          |
| 0.00 % - [34  | 7] INPUT 0      | -           | 0.00 % - [3  | 380] INPUT 0      | _          |
| 0.00 % - [34  | 8] INPUT 1      | -           | 0.00 % - [3  | 381] INPUT 1      | _          |
| 0.00 % - [34  | 9] INPUT 2      | -           | 0.00 % - [3  | 382] INPUT 2      | _          |
| 0.00 % - [35  | 0] INPUT 3      | -           | 0.00 % - [3  | 383] INPUT 3      | _          |
| 0.00 % - [35  | 1] INPUT 4      | -           | 0.00 % - [3  | 384] INPUT 4      | _          |
| 0.00 % - [35  | 2] INPUT 5      | -           | 0.00 % - [3  | 385] INPUT 5      | _          |
| 0.00 % - [35  | 3] INPUT 6      | -           | 0.00 % - [3  | 386] INPUT 6      | _          |
| 0.00 % - [35  | 4] INPUT 7      |             | 0.00 % - [3  | 887] INPUT 7      |            |
|               |                 |             |              |                   |            |

| PRESET 3  |       |                |          |           |       | PRESET 4     |               |
|-----------|-------|----------------|----------|-----------|-------|--------------|---------------|
|           |       | OUTPUT 1 [399] | - 0.00 % | ì         |       | OUTPUT 1 [   | 519] - 0.00 % |
|           |       | OUTPUT 2 [374] | - 0.00 % |           |       | OUTPUT 2 [   | 520] - 0.00 % |
| INPUT 0 - | [398] | SELECT INPUT   | _        | INPUT 0 - | [518] | SELECT INPUT | _             |
| 0.00 % -  | [390] | INPUT 0        | _        | 0.00 % -  | [510] | INPUT 0      | -             |
| 0.00 % -  | [391] | INPUT 1        | _        | 0.00 % -  | [511] | INPUT 1      | -             |
| 0.00 % -  | [392] | INPUT 2        | _        | 0.00 % -  | [512] | INPUT 2      | -             |
| 0.00 % -  | [393] | INPUT 3        | _        | 0.00 % -  | [513] | INPUT 3      | _             |
| 0.00 % -  | [394] | INPUT 4        | _        | 0.00 % -  | [514] | INPUT 4      | _             |
| 0.00 % -  | [395] | INPUT 5        | _        | 0.00 % -  | [515] | INPUT 5      | _             |
| 0.00 % -  | [396] | INPUT 6        | _        | 0.00 % -  | [516] | INPUT 6      | _             |
| 0.00 % -  | [397] | INPUT 7        | _        | 0.00 % -  | [517] | INPUT 7      | _             |

| PRESET 5  |       |              |       |                     | _         |       | PRESET 6     |       | _        |
|-----------|-------|--------------|-------|---------------------|-----------|-------|--------------|-------|----------|
|           |       | OUTPUT 1     | [530] | - 0.00 %            | Ì         |       | OUTPUT 1     | [541] | - 0.00 % |
|           |       | OUTPUT 2     | [531] | <del>-</del> 0.00 % |           |       | OUTPUT 2     | [542] | - 0.00 % |
| INPUT 0 - | [529] | SELECT INPUT |       | _                   | INPUT 0 - | [540] | SELECT INPUT |       | _        |
| 0.00 % -  | [521] | INPUT 0      |       | _                   | 0.00 % -  | [532] | INPUT 0      |       | _        |
| 0.00 % -  | [522] | INPUT 1      |       | _                   | 0.00 % -  | [533] | INPUT 1      |       | _        |
| 0.00 % -  | [523] | INPUT 2      |       | _                   | 0.00 % -  | [534] | INPUT 2      |       | _        |
| 0.00 % -  | [524] | INPUT 3      |       | _                   | 0.00 % -  | [535] | INPUT 3      |       | _        |
| 0.00 % -  | [525] | INPUT 4      |       | _                   | 0.00 % -  | [536] | INPUT 4      |       | _        |
| 0.00 % -  | [526] | INPUT 5      |       | _                   | 0.00 % -  | [537] | INPUT 5      |       | _        |
| 0.00 % -  | [527] | INPUT 6      |       | _                   | 0.00 % -  | [538] | INPUT 6      |       | _        |
| 0.00 % -  | [528] | INPUT 7      |       | -                   | 0.00 % -  | [539] | INPUT 7      |       | _        |

|           |       | PRESET 7     |             |      |           |       | PRESET 8     |       |          |
|-----------|-------|--------------|-------------|------|-----------|-------|--------------|-------|----------|
|           |       | OUTPUT 1     | [552] - 0.0 | 00 % | ·         |       | OUTPUT 1     | [563] | - 0.00 % |
|           |       | OUTPUT 2     | [553] - 0.0 | 00 % |           |       | OUTPUT 2     | [564] | - 0.00 % |
| INPUT 0 - | [551] | SELECT INPUT | -           |      | INPUT 0 - | [562] | SELECT INPUT |       | _        |
| 0.00 % -  | [543] | INPUT 0      | -           |      | 0.00 % -  | [554] | INPUT 0      |       | _        |
| 0.00 % -  | [544] | INPUT 1      | -           |      | 0.00 % -  | [555] | INPUT 1      |       | _        |
| 0.00 % -  | [545] | INPUT 2      | -           |      | 0.00 % -  | [556] | INPUT 2      |       | _        |
| 0.00 % -  | [546] | INPUT 3      | -           |      | 0.00 % -  | [557] | INPUT 3      |       | _        |
| 0.00 % -  | [547] | INPUT 4      | -           |      | 0.00 % -  | [558] | INPUT 4      |       | _        |
| 0.00 % -  | [548] | INPUT 5      | -           |      | 0.00 % -  | [559] | INPUT 5      |       | _        |
| 0.00 % -  | [549] | INPUT 6      | -           |      | 0.00 % -  | [560] | INPUT 6      |       | _        |
| 0.00 % -  | [550] | INPUT 7      | _           |      | 0.00 % -  | [561] | INPUT 7      |       | _        |

#### **Parameter Descriptions**

#### SELECT INPUT

Range: Enumerated - see below

Determines which of the inputs is routed to OUTPUT 1. In addition, if SELECT INPUT is in the range 0 to 3, INPUT 4 to INPUT 7 respectively is routed to OUTPUT 2.

Enumerated Value: Select Input

0: INPUT 0
1: INPUT 1
2: INPUT 2
3: INPUT 3
4: INPUT 4
5: INPUT 5
6: INPUT 6
7: INPUT 7

**INPUT 0 TO INPUT 7**Range: -300.00 to 300.00 %

Inputs to the Preset block.

OUTPUT 1 Range: xxx.xx %

Selected input.

OUTPUT 2 Range: xxx.xx %

Selected input (if SELECT INPUT is in the correct range).

#### **Functional Description**

The Preset function block is a de-multiplexer.

OUTPUT 1 and OUTPUT 2 return the values at selected inputs set by SELECT INPUT.

OUTPUT 2 returns the value of a different input to OUTPUT 1, i.e:

if SELECT INPUT = 0 then OUTPUT 1 = INPUT 0, OUTPUT 2 = INPUT 4 if SELECT INPUT = 1 then OUTPUT 1 = INPUT 1, OUTPUT 2 = INPUT 5 etc.

When SELECT INPUT is set to 4, 5, 6 or 7, OUTPUT 2 will return a value of zero.

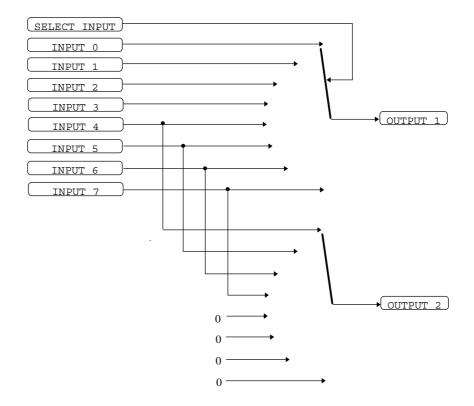

#### RAISE/LOWER

MMI Menu Map 1 SETUP PARAMETERS

FUNCTION BLOCKS SETPOINT FUNCS

RAISE/LOWER

RAISE INPUT LOWER INPUT RL RAMP RATE RL MAX VALUE RL MIN VALUE RL RESET VALUE

RAISE/LOWER OUT

RL RESET

This function block acts an internal motorised potentiometer (MOP).

The OUTPUT is preserved during the power-down of the 605 inverter.

| RAISE/LOWER |       |             |       |          |  |  |  |  |
|-------------|-------|-------------|-------|----------|--|--|--|--|
| ·           |       | OUTPUT      | [325] | - 0.00 % |  |  |  |  |
| FALSE -     | [327] | RAISE INPUT |       | _        |  |  |  |  |
| FALSE -     | [328] | LOWER INPUT |       | _        |  |  |  |  |
| 10.0 s -    | [326] | RAMP RATE   |       | _        |  |  |  |  |
| 100.00 % -  | [330] | MAX VALUE   |       | _        |  |  |  |  |
| -100.00 % - | [329] | MIN VALUE   |       | _        |  |  |  |  |
| 0.00 % -    | [331] | RESET VALUE |       | _        |  |  |  |  |
| FALSE -     | [332] | RESET       |       | _        |  |  |  |  |
|             |       |             |       |          |  |  |  |  |

#### **Parameter Descriptions**

**RAISE INPUT** Range: FALSE / TRUE

When TRUE causes OUTPUT to ramp up.

**LOWER INPUT** Range: FALSE / TRUE

When TRUE causes OUTPUT to ramp down.

**RAMP RATE** Range: 0.0 to 600.0 s

Rate of change of the OUTPUT . Defined as time to change from 0.00% to 100.00% . Note that the raise and lower rates are always the same.

**MAX VALUE** Range: -300.00 to 300.00 %

The maximum value to whichOUTPUT will ramp up to.

**MIN VALUE** Range: -300.00 to 300.00 %

The minimum value to which OUTPUT will ramp down to.

**RESET VALUE** Range: -300.00 to 300.00 %

The value the OUTPUT is set to when RESET is TRUE.

RESET Range: FALSE / TRUE

When TRUE, forces OUTPUT to track RESET VALUE.

**OUTPUT** Range: xxx.xx %

The ramped output. This parameter is persistent, that is, it is saved throughout a power failure.

#### **Functional Description**

The table below describes how OUTPUT is controlled by the RAISE INPUT, LOWER INPUT and RESET inputs.

| RESET | RAISE<br>INPUT | LOWER<br>INPUT | Action                                      |
|-------|----------------|----------------|---------------------------------------------|
| TRUE  | Any            | Any            | OUTPUT tracks RESET VALUE                   |
| FALSE | TRUE           | FALSE          | OUTPUT ramps up to MAX VALUE at RAMP RATE   |
| FALSE | FALSE          | TRUE           | OUTPUT ramps down to MIN VALUE at RAMP RATE |
| FALSE | FALSE          | FALSE          | OUTPUT not changed. *                       |
| FALSE | TRUE           | TRUE           | OUTPUT not changed. *                       |

<sup>\*</sup> If OUTPUT is greater than MAX VALUE the OUTPUT will ramp down to MAX VALUE at RAMP RATE. If OUTPUT is less than MIN VALUE the OUTPUT will ramp up to MIN VALUE at RAMP RATE.

**IMPORTANT:** Do not set MIN VALUE to greater than MAX VALUE, as the resulting value of OUTPUT will be unpredictable.

## 6-52 Programming Your Application

#### **REFERENCE**

# MMI Menu Map 1 SETUP PARAMETERS 2 FUNCTION BLOCKS

3 SEQ & REF
4 REFERENCE
REMOTE SETPOINT
SPEED TRIM
MAX SPEED CLAMP
MIN SPEED CLAMP
TRIM IN LOCAL

MIN SPEED CLAMP
TRIM IN LOCAL
REMOTE REVERSE
SPEED DEMAND
SPEED SETPOINT
REVERSE
LOCAL SETPOINT
LOCAL REVERSE
COMMS SETPOINT

This function block holds all the parameters concerning the generation of the setpoint reference.

The generation of reference setpoint is described in Chapter 4: "Operating the Inverter" - Control Philosophy.

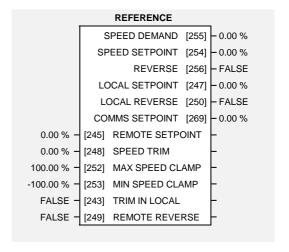

Range: -300.00 to 300.00 % (h)

#### **Parameter Descriptions**

#### **REMOTE SETPOINT**

This is the target reference that the inverter will ramp to in remote reference mode (not including trim), direction is taken from REMOTE REVERSE and the sign of REMOTE SETPOINT.

**SPEED TRIM** *Range: -300.00 to 300.00 % (h)* 

The trim is added to the ramp output in remote mode (or if TRIM IN LOCAL is TRUE) to form SPEED DEMAND . The trim is typically connected to the output of a PID in a closed loop system.

**MAX SPEED CLAMP** *Range: 0.00 to 100.00 % (h)* 

Maximum value for SPEED DEMAND.

MIN SPEED CLAMP Range: -100.00 to 0.00 % (h)

Minimum value for SPEED DEMAND.

TRIM IN LOCAL Range: FALSE / TRUE

When TRUE, SPEED TRIM is always added to the ramp output. When FALSE, SPEED TRIM is added only to Remote mode.

**REMOTE REVERSE**Range: FALSE / TRUE

Demanded direction when in Remote Reference mode. This is usually connected directly to the Sequencing Logic.

**SPEED DEMAND**Range: xxx.xh % (h)

Indicates actual speed demand. This is the input to the frequency controller.

**SPEED SETPOINT** Range: xxx.xh % (h)

Indicates target speed. This will be equal to either LOCAL SETPOINT, REMOTE SETPOINT, JOG SETPOINT or COMMS SETPOINT. (Refer to the JOG function block for the JOG SETPOINT parameter).

**REVERSE** Range: FALSE / TRUE

Indicates demanded direction. This may not be the actual direction as no account of setpoint sign is taken.

**LOCAL SETPOINT** *Range:* 0.00 to 100.00 % (h)

Indicates the Operator Station setpoint. It is always a positive quantity; saved on power down. Direction is taken from LOCAL REVERSE.

LOCAL REVERSE Range: FALSE / TRUE

Indicates demanded direction in Local Reference mode, saved on power down.

#### **COMMS SETPOINT** *Range: -300.00 to 300.00 % (h)*

This setpoint is the target reference that the inverter will ramp to in Remote Reference Comms mode (not including trim). The direction is always positive, i.e. forward.

#### **Functional Description**

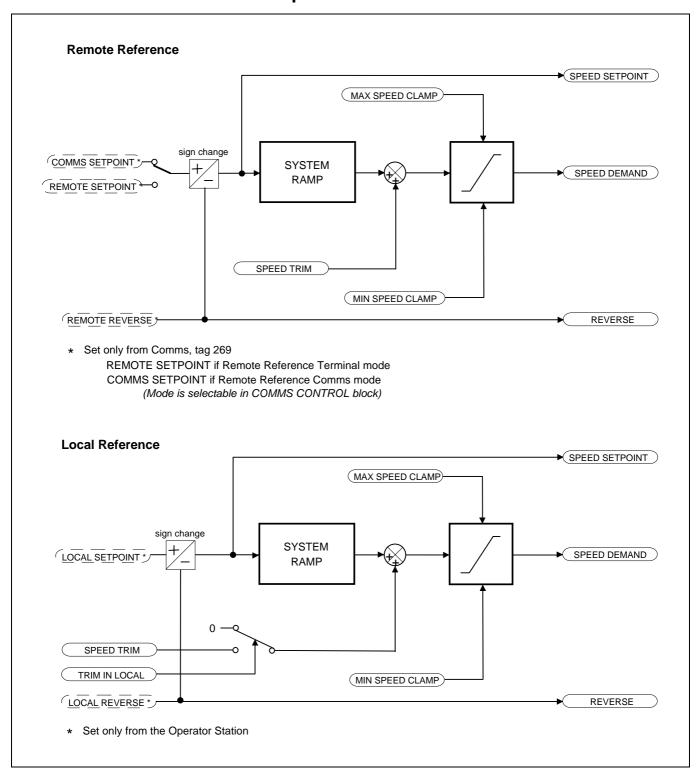

#### MMI Menu Map

- 1 SETUP PARAMETERS
- 2 FUNCTION BLOCKS
- 3 SEQ & REF
- 4 SEQUENCING LOGIC

RUN FWD **RUN REV** /STOP JOG DRIVE ENABLE /FAST STOP /COAST STOP REMOTE REVERSE REM TRIP RESET TRIP RST BY RUN POWER UP START **TRIPPED** RUNNING **JOGGING STOPPING OUTPUT CONTACTOR** SWITCH ON ENABLE SWITCHED ON READY SYSTEM RESET MAIN SEQ STATE REMOTE REV OUT

HEALTHY

#### **SEQUENCING LOGIC**

This function block contains all the parameters relating to the sequencing (start and stop) of the 605 inverter.

Before the inverter will respond to the RUN FWD, RUN REV or JOG parameters (cause the inverter to run or jog), the parameters DRIVE ENABLE, /FAST STOP and /COAST STOP need to be set to TRUE. In addition, the inverter needs to be healthy (HEALTHY is TRUE). The inverter will only respond to RUN FWD, RUN REV and JOG if the inverter is in the Remote Sequencing mode.

If RUN FWD and RUN REV are TRUE, both are ignored and the inverter will stop.

A detailed description of the sequencer states, as indicated by the MAIN SEQ STATE parameter, is described in Chapter 9. A description of the sequence logic is described in Chapter 4: "Operating the Inverter" - Selecting Local or Remote Control.

| SEQUENCING LOGIC |       |                 |       |             |  |  |  |  |
|------------------|-------|-----------------|-------|-------------|--|--|--|--|
|                  |       | TRIPPED         | [289] | – FALSE     |  |  |  |  |
|                  |       | RUNNING         | [285] | – FALSE     |  |  |  |  |
|                  |       | JOGGING         | [302] | – FALSE     |  |  |  |  |
|                  |       | STOPPING        | [303] | – FALSE     |  |  |  |  |
|                  | OUT   | PUT CONTACTOR   | [286] | – FALSE     |  |  |  |  |
|                  | SW    | ITCH ON ENABLE  | [288] | – FALSE     |  |  |  |  |
|                  |       | SWITCHED ON     | [306] | – TRUE      |  |  |  |  |
|                  |       | READY           | [287] | – FALSE     |  |  |  |  |
|                  |       | SYSTEM RESET    | [305] | – TRUE      |  |  |  |  |
|                  |       | MAIN SEQ STATE  | [301] | – NOT READY |  |  |  |  |
|                  | F     | REMOTE REV OUT  | [296] | – FALSE     |  |  |  |  |
|                  |       | HEALTHY         | [274] | – FALSE     |  |  |  |  |
| FALSE -          | [291] | RUN FWD         |       | _           |  |  |  |  |
| FALSE -          | [292] | RUN REV         |       | -           |  |  |  |  |
| FALSE -          | [293] | /STOP           |       | -           |  |  |  |  |
| FALSE -          | [280] | JOG             |       | -           |  |  |  |  |
| TRUE -           | [276] | DRIVE ENABLE    |       | -           |  |  |  |  |
| TRUE -           | [277] | /FAST STOP      |       | -           |  |  |  |  |
| TRUE -           | [278] | /COAST STOP     |       | -           |  |  |  |  |
| FALSE -          | [294] | REMOTE REVERS   | E     | -           |  |  |  |  |
| FALSE -          | [282] | REM TRIP RESET  |       | -           |  |  |  |  |
| TRUE -           | [290] | TRIP RST BY RUN |       | -           |  |  |  |  |
| FALSE -          | [283] | POWER UP STAR   | Т     | -           |  |  |  |  |
|                  |       |                 |       |             |  |  |  |  |

Range: FALSE / TRUE

Range: FALSE / TRUE

#### **Parameter Descriptions**

RUN FWD Range: FALSE / TRUE

Setting this parameter to TRUE causes the inverter to run in the forward direction.

RUN REV Range: FALSE / TRUE

Setting this parameter to TRUE causes the inverter to run in the reverse direction.

#### /STOP (NOT STOP)

Setting this parameter TRUE will latch the RUN FWD or RUN REV commands. Once latched, they can be reset to FALSE and the inverter will continue to run. Setting /STOP to FALSE causes the run commands to be un-latched.

JOG Range: FALSE / TRUE

Setting this parameter TRUE causes the inverter to run at the speed set by JOG SETPOINT (refer to the JOG function block). Once jogging, setting JOG to FALSE causes the inverter to ramp to zero.

**DRIVE ENABLE**Range: FALSE / TRUE

This provides a means of electronically inhibiting inverter operation. Whilst running, setting this parameter to FALSE disables the inverter operation and causes the motor to coast.

#### /FAST STOP (NOT FAST STOP) Range: FALSE / TRUE

Whilst running or jogging, setting this parameter to FALSE causes the inverter to ramp to zero. The rate is set by FAST STOP RATE in the STOP function block. The action of setting /FAST STOP to TRUE is latched. The inverter cannot be restarted until fast stop is completed.

#### /COAST STOP (NOT COAST STOP)

Setting this parameter to FALSE disables the inverter operation and causes the motor to coast. The action of setting this parameter to TRUE is latched. The inverter can not be restarted until the coast stop is completed.

# Programming Your Application 6-55

REMOTE REVERSE Range: FALSE / TRUE

For remote setpoints, setting this parameter TRUE inverts the demanded direction of motor rotation.

**REM TRIP RESET**Range: FALSE / TRUE

On a transition to TRUE, this input clears latched trips.

TRIP RST BY RUN Range: FALSE / TRUE

This allows the rising edge of run command to clear latched trips.

**POWER UP START**Range: FALSE / TRUE

If TRUE, this allows the inverter to go directly to run mode if in remote and a run command is present. If FALSE, a low to high transition of the run command is required.

TRIPPED Range: FALSE / TRUE

Indicates that there is a latched trip present.

**RUNNING**Range: FALSE / TRUE

Indicates that that the inverter is in the enabled state.

**JOGGING** Range: FALSE / TRUE

Indicates that the inverter is in the JOG mode.

**STOPPING** Range: FALSE / TRUE

Indicates that the inverter is stopping.

**OUTPUT CONTACTOR**Range: FALSE / TRUE

Output to be used to drive an external contactor in the motor output. This contactor is normally closed unless a Trip condition has occurred or the inverter goes into the re-configuration mode.

**SWITCH ON ENABLE**Range: FALSE / TRUE

Sometimes referred to as READY TO SWITCH ON, this parameter indicates that the inverter will accept a run command.

**SWITCHED ON** *Range: FALSE / TRUE*Indicates that the inverter's power stack is operable and the inverter will run if enabled.

READY Range: FALSE / TRUE

Output indicating that the inverter has accepted the run command.

SYSTEM RESET Range: FALSE / TRUE

Output TRUE for a single cycle after the inverter enters either RUN or JOG mode.

MAIN SEQ STATE Range: Enumerated - see below

This parameter indicates the current sequencing state:

Enumerated Value : State

0: NOT READY

1: START DISABLED

2: START ENABLED

3: SWITCHED ON

4: ENABLED

5: F-STOP ACTIVE

6: TRIP ACTIVE

7: TRIPPED

REMOTE REV OUT Range: FALSE / TRUE

This parameter indicates the current state of remote direction and RUN REV. Note - this is the demanded direction, not the actual direction.

**HEALTHY** Range: FALSE / TRUE

Set FALSE when the inverter trips, and set TRUE when the trun command is removed.

# 6-56 Programming Your Application

#### **SETPOINT SCALE**

MMI Menu Map

1 SETUP PARAMETERS

2 FUNCTION BLOCKS

3 MOTOR CONTROL

4 SETPOINT SCALE

SCALE INPUT MAX SPEED

SCALE OUTPUT

This function block simply converts the way the setpoint is expressed from being a percentage of the MAX SPEED to a percentage of LIMIT FREQUENCY (refer to the FLUXING function block).

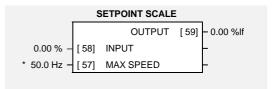

#### **Parameter Descriptions**

**INPUT** Range: -300.00 to 300.00 %

The setpoint delivered by the re-wired function block portion of the inverter's application.

MAX SPEED Range: 0.0 to 480.0 Hz

The physical motor speed equivalent to a setpoint demand of 100.00%. Note that the motor speed in revs per minute, (RPM), is related to the speed in Hz according to the equation:

speed in RPM =  $\frac{\text{(speed in Hz) x 2 x 60}}{\text{(speed in Hz) x 2 x 60}}$ 

number of motor poles

OUTPUT Range: xxx.xx %lf

Output =  $\frac{\text{max speed x input}}{\text{limit frequency}}$ 

#### **Functional Description**

The setpoint scale block changes the format in which the setpoint is expressed. The function blocks on the input side of this block process the setpoint as a percentage of maximum speed. The function blocks on the output side of this block process the setpoint as a percentage of the LIMIT FREQUENCY.

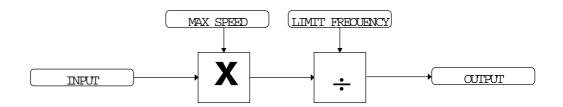

#### SKIP FREQUENCIES

MMI Menu Map

1 SETUP PARAMETERS

2 FUNCTION BLOCKS

3 SETPOINT FUNCS

4 SKIP FREQUENCIES

SKIP FREQ INPUT
SKIP FREQ BAND 1
SKIP FREQUENCY 1
SKIP FREQ BAND 2
SKIP FREQUENCY 2
SKIP FREQ BAND 3
SKIP FREQUENCY 3
SKIP FREQUENCY 4
SKIP FREQUENCY 4
SKIP FREQ OUTPUT
SKIP FREQ OUTPUT

SKIP FREQ INPUT

This function block may be used to prevent the inverter operating at frequencies that cause mechanical resonance in the load.

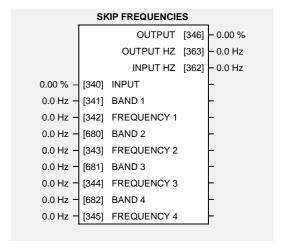

#### **Parameter Descriptions**

**INPUT** Range: -300.00 to 300.00 %

The value of the block input in %.

**BAND 1** Range: 0.0 to 480.0 Hz

The width of each skip band in Hz.

FREQUENCY 1 Range: 0.0 to 480.0 Hz

This parameter contains the centre frequency of each skip band in Hz.

**BAND 2** Range: 0.0 to 480.0 Hz

The width of each skip band in Hz.

FREQUENCY 2 Range: 0.0 to 480.0 Hz

This parameter contains the centre frequency of each skip band in Hz.

**BAND 3** Range: 0.0 to 480.0 Hz

The width of each skip band in Hz.

FREQUENCY 3 Range: 0.0 to 480.0 Hz

This parameter contains the centre frequency of each skip band in Hz.

**BAND 4** Range: 0.0 to 480.0 Hz

The width of each skip band in Hz.

FREQUENCY 4 Range: 0.0 to 480.0 Hz

This parameter contains the centre frequency of each skip band in Hz.

OUTPUT Range: xxx.xx %

Diagnostic on the output of the function block in %

OUTPUT HZ Range: xxxx.x Hz

Diagnostic on the output of the function block in Hz

INPUT HZ Range: xxxx.x Hz

Diagnostic on the input of the function block in Hz

#### **Functional Description**

Four programmable skip frequencies are available to avoid resonances within the mechanical system. Enter the value of frequency that causes the resonance using the "FREQUENCY" parameter and then programme the width of the skip band using its "BAND" parameter. The inverter will then avoid sustained operation within the forbidden band as shown in the diagram. The skip frequencies are symmetrical and thus work in forward and reverse.

**Note:** Setting the FREQUENCY to 0 disables the corresponding band. Setting the BAND to 0 causes the value of BAND 1 to be used for this band.

The behaviour of this function block is illustrated below.

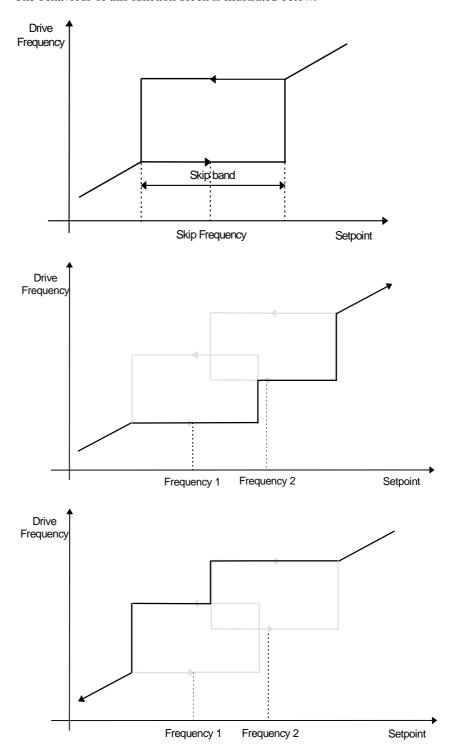

#### **SLEW RATE LIMIT**

MMI Menu Map

1 SETUP PARAMETERS

2 FUNCTION BLOCKS

3 MOTOR CONTROL

4 SLEW RATE LIMIT

SLEW ENABLE
SLEW ACCEL LIMIT
SLEW DECEL LIMIT

This function block prevents over-current and over-voltage faults occurring due to a rapidly changing setpoint.

| SLEW RATE LIMIT  |                                  |   |  |  |  |  |  |
|------------------|----------------------------------|---|--|--|--|--|--|
| TRUE - [6        | ENABLE  ACCEL LIMIT  DECEL LIMIT | _ |  |  |  |  |  |
| 500.0 Hz/s - [ 6 | [2] ACCEL LIMIT                  | _ |  |  |  |  |  |
| 500.0 Hz/s - [ 6 | 1] DECEL LIMIT                   | _ |  |  |  |  |  |
|                  |                                  |   |  |  |  |  |  |

#### **Parameter Descriptions**

**ENABLE** Range: FALSE / TRUE

When this parameter is FALSE, this function block is disabled and the setpoint is unaffected by this function block.

ACCEL LIMIT Range: 12.0 to 1200.0 Hz/s

The maximum rate at which the setpoint may accelerate away from zero.

**DECEL LIMIT**Range: 12.0 to 1200.0 Hz/s

The maximum rate at which the setpoint may decelerate towards zero.

#### **Functional Description**

The slew rate limits block obtains the setpoint from the output of the application, correctly scaled by the setpoint scale block. The rate of change limits are then applied and the setpoint is then passed on for future processing by the current limit block.

When the braking block determines that the internal dc link voltage is too high it issues a Hold signal. This causes the slew rate limits block to hold the setpoint at its current value. This typically lasts for only 1ms, time for the excess energy to be dumped into the braking resistor.

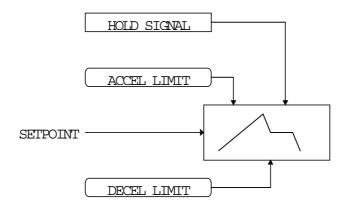

# 6-60 Programming Your Application

#### **SLIP COMP**

MMI Menu Map The s

1 SETUP PARAMETERS

2 FUNCTION BLOCKS3 MOTOR CONTROL

4 SLIP COMP

SLIP ENABLE
NAMEPLATE RPM
MOTOR POLES
SLIP MOTOR LIMIT

SLIP REGEN LIMIT

SLIP ACTIVE

The slip compensation function block allows the Inverter to maintain motor speed in the presence of load disturbances.

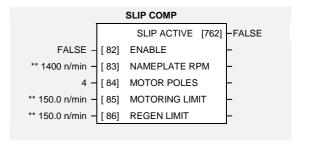

#### **Parameter Descriptions**

**ENABLE** Range: FALSE / TRUE

For the slip compensation to be operational this must be TRUE.

NAMEPLATE RPM Range: 0 to 28800 n/min

This is the rated speed of the motor at rated load.

MOTOR POLES Range: Enumerated - see

below

The number of motor poles. The values that this parameter may take are:

Enumerated Value: Number of poles

0:2

1:4 2:6

3:8

4:10

5:12

#### **MOTORING LIMIT**

Range: 0.0 to 600.0 n/min

The maximum trim that will be produced by the slip compensation block when the motor is driving the load (motoring).

**REGEN LIMIT**Range: 0.0 to 600.0 n/min

The maximum trim that will be produced by the slip compensation block when the motor is being driven by the load, (regenerating).

**SLIP ACTIVE**Range: FALSE / TRUE

Indicates when Slip Compensation is being applied.

#### **Functional Description**

Based on the rated speed, the no load speed and the rated load of the motor, the slip compensation block adjusts the demand frequency to compensate for any speed slippage resulting from the load.

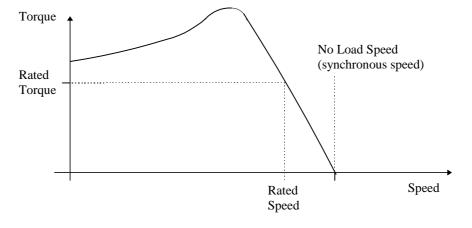

#### **STABILISATION**

MMI Menu Map

1 SETUP PARAMETERS

2 FUNCTION BLOCKS

3 MOTOR CONTROL

4 STABILISATION

STB ENABLE

Enabling this function alleviates the problem of unstable running in induction motors. This can be experienced at approximately half full speed, and under low load conditions.

|        |       | STABILISATION | _ |
|--------|-------|---------------|---|
| TRUE - | [128] | ENABLE        | _ |
|        |       |               | 1 |

#### **Parameter Descriptions**

**ENABLE** Range: FALSE / TRUE

Enables (or disables) the stabilisation function.

# 6-62 Programming Your Application

#### **STALL TRIP**

MMI Menu Map

1 SETUP PARAMETERS

2 FUNCTION BLOCKS

3 TRIPS

4 STALL TRIP

STALL LIMIT

STALL TIME

The function block protects the motor from damage that may be caused by continuous operation beyond specification.

|                                     | STALL TRIP  |   |
|-------------------------------------|-------------|---|
| 100.00 % - [240]<br>600.0 s - [241] | STALL LIMIT | _ |
| 600.0 s - [241]                     | STALL TIME  | - |
|                                     |             |   |

#### **Parameter Descriptions**

**STALL LIMIT** *Range: 50.00 to 150.00 %* 

The load limit beyond which the stall trip monitoring becomes active.

**STALL TIME** Range: 0.1 to 3000.0 s

The time after which a stall condition will cause a trip.

#### **Functional Description**

If the estimated load exceeds the STALL LIMIT for a time greater than STALL TIME then the stall trip will become active. The timer is reset whenever the estimated load is less than the STALL LIMIT.

Refer to Chapter 7 for a description of the trips supported by the 605 inverter.

#### **STOP**

#### MMI Menu Map

1 SETUP PARAMETERS

2 FUNCTION BLOCKS

3 SEQ & REF

4 STOP

RUN STOP MODE
STOP RATE
STOP ZERO SPEED
STOP DELAY
FAST STOP MODE
FAST STOP LIMIT
FAST STOP RATE
FINAL STOP RATE

This function block holds all the parameters concerning the stopping method of the inverter.

The stopping methods of the inverter are described in more detail in Chapter 4: "Operating the Inverter" - Starting and Stopping Methods..

|             |       | STOP            | _ |
|-------------|-------|-----------------|---|
| RAMPED -    | [279] | RUN STOP MODE   | _ |
| 10.0 s -    | [263] | STOP RATE       | _ |
| 0.10 % -    | [266] | STOP ZERO SPEED | - |
| 0.500 s -   | [284] | STOP DELAY      | - |
| RAMPED -    | [304] | FAST STOP MODE  | - |
| 30.0 s -    | [275] | FAST STOP LIMIT | - |
| 0.1 s -     | [264] | FAST STOP RATE  | _ |
| 1200 Hz/s - | [126] | FINAL STOP RATE | _ |
|             |       |                 |   |

Range: Enumerated - see below

#### **Parameter Descriptions**

#### **RUN STOP MODE**

Selects stopping mode that the controller will use once the run command has been removed. The choices are:

Enumerated Value: Stopping Mode

0 : RAMPED 1 : COAST

2: DC INJECTION

When RAMPED is selected, the inverter will decelerate using the system ramp deceleration time, provided it is non zero. When COAST is selected, the motor will free-wheel. When DC INJECTION is selected, the motor is stopped by applying dc current.

**STOP RATE** *Range:* 0.0 to 600.0 s

Rate at which the demand is ramped to zero after the ramp has been quenched.

STOP ZERO SPEED

Threshold for zero speed detection used by step sequences

Threshold for zero speed detection used by stop sequences.

**STOP DELAY** *Range: 0.000 to 30.000 s* 

Sets the time at which the inverter holds zero speed before quenching after a normal stop or a jog stop. This may be particularly useful if a mechanical brake requires time to operate at zero speed, or for jogging a machine to position.

#### **FAST STOP MODE**

Range: Enumerated - see below

Range: 0.00 to 100.00 %

Selects stopping mode used during a fast stop, two options ramped or coast.

Enumerated Value : Stopping Mode 0 : RAMPED

1 : COAST

#### **FAST STOP LIMIT**

Range: 0.0 to 3000.0 s

Maximum time that the inverter will try to Fast Stop, before quenching.

FAST STOP RATE

Range: 0.0 to 600.0 s

Range: 12 to 4800 Hz/s

Rate at which the SPEED DEMAND is ramped to zero (see REFERENCE function block)

FINAL STOP RATE

Rate at which any internally generated setpoint trims are removed. For example, the trim due to

the slip compensation block.

# 6-64 Programming Your Application

### MMI Menu Map

1 SETUP PARAMETERS

2 FUNCTION BLOCKS

3 SERIAL LINKS

4 SYSTEM PORT (P3)

GROUP ID (GID)
UNIT ID (UID)

#### **SYSTEM PORT (P3)**

The unisolated RS232 programming port allows for connection to the Operator Station, or to a personal computer for drive configuration and storage of parameters. The parameters below are used to identify the inverter to the controlling software.

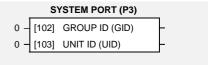

The port uses the Eurotherm standard EI BISYNCH ASCII protocol.

#### **Parameter Descriptions**

**GROUP ID (GID)**Range: 0 to 9

The Eurotherm protocol group identity address.

**UNIT ID (UID)**Range: 0 to 15

The Eurotherm protocol unit identity address

#### **Functional Description**

The unit will always respond to GID = 0 and UID = 0 on the system port, as this is the "broadcast" address used by the Operator Station.

**Note:** The Technology Box option uses a different port and address. It does not respond to the "broadcast" address.

#### SYSTEM RAMP

MMI Menu Map SETUP PARAMETERS **FUNCTION BLOCKS** 

SEQ & REF SYSTEM RAMP RAMP TYPE RAMP ACCEL RATE RAMP DECEL RATE RAMP SYM RATE RAMP SYM MODE RAMP HOLD SRAMP CONTINUOUS SRAMP ACCEL SRAMP DECEL SRAMP JERK 1 SRAMP JERK 2 SRAMP JERK 3 SRAMP JERK 4 RAMPING

This function block forms part of the reference generation. It provides the facility to control the rate at which the inverter will respond to a changing setpoint demand.

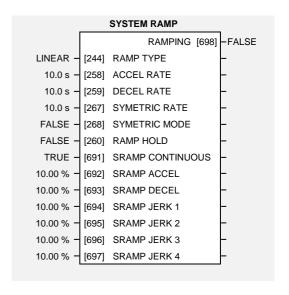

#### **Parameter Descriptions**

**RAMP TYPE** Range: Enumerated - see below

Select the ramp type:

Enumerated Value: Ramp Type

0: LINEAR 1:S

**ACCEL RATE** Range: 0.0 to 600.0 s

The time that the inverter will take to ramp the setpoint, from 0.00% to 100.00%.

**DECEL RATE** Range: 0.0 to 600.0 s

The time that the inverter will take to ramp from the setpoint, from 100.00% to 0.00%.

SYMETRIC RATE Range: 0.0 to 600.0 s

The time that the inverter will take to ramp from 0.00% to 100.00% and from 100.00% to 0.00% when SYMETRIC MODE is TRUE.

SYMETRIC MODE Range: FALSE / TRUE

Select whether to use the ACCEL RATE and DECEL RATE pair of ramp rates, or to use the SYMETRIC RATE parameter to define the ramp rate for the inverter.

**RAMP HOLD** Range: FALSE / TRUE

When TRUE the output of the ramp is held at its last value.

**SRAMP CONTINUOUS** Range: FALSE / TRUE

When TRUE and the S ramp is selected, forces a smooth transition if the speed setpoint is changed when ramping. The curve is controlled by the SRAMP ACCEL and SRAMP JERK 1 to SRAMP JERK 4 parameters. When FALSE, there is an immediate transition from the old curve to the the new curve.

**SRAMP ACCEL** Range: 0.00 to 100.00 %

Sets the acceleration rate in units of percent per second2, i.e. if the full speed of the machine is 1.25m/s then the acceleration will be:

 $1.25 \times 75.00\% = 0.9375 \text{m/s}^2$ 

**SRAMP DECEL** Range: 0.00 to 100.00 %

This functions in the same way as SRAMP ACCEL above.

## 6-66 Programming Your Application

**SRAMP JERK 1** *Range:* 0.00 to 100.00 %

Rate of change of acceleration for the first segment of the curve in units per second<sup>3</sup>, i.e. if the full speed of the machine is 1.25m/s then the acceleration will be:

 $1.25 \text{ x } 50.00\% = 0.625 \text{m/s}^3$ 

**SRAMP JERK 2** Range: 0.00 to 100.00 %

Rate of change of acceleration in units of percent per second<sup>3</sup> for segment 2.

**SRAMP JERK 3** Range: 0.00 to 100.00 %

Rate of change of acceleration in units of percent per second<sup>3</sup> for segment 3.

**SRAMP JERK 4** *Range:* 0.00 to 100.00 %

Rate of change of acceleration in units of percent per second<sup>3</sup> for segment 4.

**RAMPING** Range: FALSE / TRUE

Set TRUE when ramping.

#### **Functional Description**

Chapter 4: "Operating the Inverter" - Starting and Stopping Methods, describes the use of the system ramp.

The ramp output takes the form shown below.

#### S-Ramp

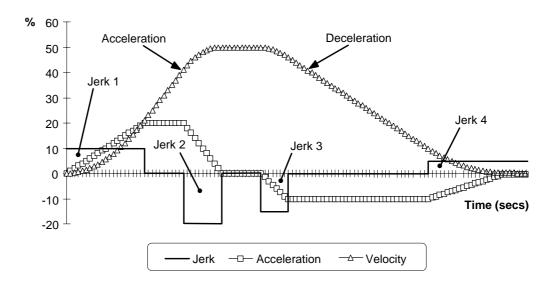

#### MMI Menu Map

1 SETUP PARAMETERS

2 FUNCTION BLOCKS

3 SERIAL LINKS

4 TEC OPTION

TEC OPTION TYPE
TEC OPTION IN 1
TEC OPTION IN 2
TEC OPTION IN 3
TEC OPTION IN 4
TEC OPTION IN 5
TEC OPTION FAULT
TEC OPTION VER
TEC OPTION OUT 1
TEC OPTION OUT 2

#### **TEC OPTION**

This function block is used to configure the inputs and outputs of the various Technology Option boards that can be fitted.

The Technology Option board provides a communications interface for external control of the Inverter.

If a Technology Option board is present when defaults are loaded, the TYPE parameter is automatically set. The parameter names change when the selection for the TYPE parameter matches the Technology Option board fitted.

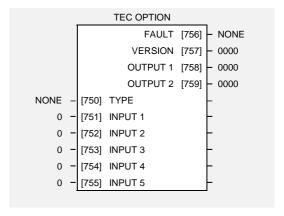

Refer to the appropriate Technology Manual supplied with the option for further details.

#### **Parameter Descriptions**

TYPE Range: Enumerated - see below

Selects the type of Technology Option card.

Enumerated Value: Technology Option

0: NONE

1: RS485

2: PROFIBUS DP

3: LINK

4: DEVICENET

5: CANOPEN

6: TYPE 6

7: TYPE 7

#### **INPUT 1 to INPUT 5**

Range: -32768 to 32767

Range: 0000 to FFFF

The use of these input parameters depends on the type of Technology Option card fitted. Refer to the Technology Manual.

**FAULT** Range: Enumerated - see below

The fault state of the Technology Option card.

Enumerated Value: Fault State

0: NONE

1: PARAMETER

2: TYPE MISMATCH

3: SELF TEST

4: HARDWARE

5: MISSING

**VERSION** Range: 0000 to FFFF

The version of the Technology Option card. If no option is fitted then the version is reset to zero.

#### **OUTPUT 1 and OUTPUT 2**

The use of these output parameters depends on the Type of Technology Option card fitted. Refer to the Technology Manual.

# 6-68 Programming Your Application

#### TRIPS HISTORY

# MMI Menu Map 1 SETUP PARAMETERS 2 FUNCTION BLOCKS 3 TRIPS 4 TRIPS HISTORY TRIP 1 (NEWEST) TRIP 2 TRIP 3 TRIP 4 TRIP 5 TRIP 6 TRIP 7 TRIP 8

TRIP 9

TRIP 10 (OLDEST)

This function block records the last ten trips that caused the inverter to stop.

To do this, it stores the value of the FIRST TRIP parameter, tag number 6, taken from the TRIPS STATUS function block.

| TRIPS HISTORY    |       | _         |
|------------------|-------|-----------|
| TRIP 1 (NEWEST)  | [500] | - NO TRIP |
| TRIP 2           | [501] | – NO TRIP |
| TRIP 3           | [502] | – NO TRIP |
| TRIP 4           | [503] | – NO TRIP |
| TRIP 5           | [504] | – NO TRIP |
| TRIP 6           | [505] | – NO TRIP |
| TRIP 7           | [506] | – NO TRIP |
| TRIP 8           | [507] | – NO TRIP |
| TRIP 9           | [508] | - NO TRIP |
| TRIP 10 (OLDEST) | [509] | - NO TRIP |
|                  |       |           |

Range: Enumerated

#### **Parameter Descriptions**

TRIP 1 (NEWEST)

Records the most recent trip that caused the inverter to stop. The values that this (and the parameters below) may take are the same as tag number 6, FIRST TRIP, detailed in the TRIPS STATUS function block.

TRIP 2 Range: As above

Records the second most recent trip that caused the Inverter to stop.

TRIP 3 Range: As above

Records the third most recent trip that caused the Inverter to stop.

TRIP 4 Range: As above

Records the fourth most recent trip that caused the Inverter to stop.

TRIP 5 Range: As above

Records the fifth most recent trip that caused the Inverter to stop.

TRIP 6 Range: As above

Records the sixth most recent trip that caused the Inverter to stop.

TRIP 7 Range: As above

Records the seventh most recent trip that caused the Inverter to stop.

TRIP 8 Range: As above

Records the eighth most recent trip that caused the Inverter to stop.

TRIP 9 Range: As above

Records the ninth most recent trip that caused the Inverter to stop.

TRIP 10 (OLDEST)

Range: As above

Records the tenth most recent trip that caused the Inverter to stop.

#### **Functional Description**

This function block provides a view of the ten most recent trips that caused the inverter to stop. Every time a new trip occurs this is entered as TRIP 1 (NEWEST) and the other recorded trips are moved down. If more than ten trips have occurred since the inverter was configured then only the ten most recent trips will be available for inspection.

These parameters are preserved through a power failure.

#### MMI Menu Map

SETUP PARAMETERS

2 FUNCTION BLOCKS

3 TRIPS

4 TRIPS STATUS

DISABLED TRIPS
ACTIVE TRIPS
TRIP WARNINGS
FIRST TRIP

or

#### MMI Menu Map

TRIPS STATUS

\_DISABLED TRIPS \_ACTIVE TRIPS \_TRIP WARNINGS \_FIRST TRIP

#### **TRIPS STATUS**

The 605 inverter supports advanced and flexible trip logic to support monitoring of the inverter itself, the motor and the load. This function block provides a view into the current trip condition(s) and allows some trips to be disabled.

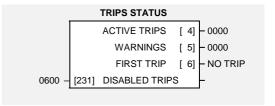

Range: 0000 to FFFF

#### **Parameter Descriptions**

#### **DISABLED TRIPS**

Indicates which trips have been disabled. Not all trips may be disabled, the DISABLED TRIPS mask is ignored for trips that cannot be disabled. See below for which trips may be disabled and how this parameter is formed.

**ACTIVE TRIPS**Range: 0000 to FFFF

Indicates which trips are currently active. This parameter is a coded representation of the trip status. See below for a description of how this parameter is formed.

**WARNINGS** Range: 0000 to FFFF

Indicates which conditions are likely to cause a trip. This parameter is a coded representation of the warning status. See below for a description of how this parameter is formed.

FIRST TRIP Range: Enumerated - see below

From when a trip occurs until that trip is reset, this parameter indicates the trip source. When several trips have occurred, this parameter indicates the first one that was detected.

Enumerated Value: First Trip

0: NO TRIP

1: LINK OVERVOLTS

2: LINK UNDERVOLT

3: OVERCURRENT

4 : HEATSINK TEMP

5 : EXTERNAL TRIP

6: INPUT 1 BREAK

7 : INPUT 2 BREAK 8 : MOTOR STALLED

9: I\*T TRIP

10: BRAKE RESISTOR

11 : BRAKE SWITCH

12 : OP STATION

13: LOST COMMS

#### **Functional Description**

The table below shows the possible parameter values for FIRST TRIP, and the TRIPS HISTORY function block. Also shown is whether or not the trip may be disabled.

| Trip name       | Enumerated value | May be Disabled |
|-----------------|------------------|-----------------|
| NO TRIP         | 0                | N/A             |
| LINK OVERVOLTS  | 1                | No              |
| LINK UNDERVOLTS | 2                | No              |
| OVERCURRENT     | 3                | No              |
| HEATSINK TEMP   | 4                | No              |
| EXTERNAL TRIP   | 5                | Yes             |
| INPUT 1 BREAK   | 6                | Yes             |
| INPUT 2 BREAK   | 7                | Yes             |
| MOTOR STALLED   | 8                | Yes             |
| I*T TRIP        | 9                | No              |
| BRAKE RESISTOR  | 10               | Yes             |
| BRAKE SWITCH    | 11               | Yes             |
| OP STATION      | 12               | Yes             |
| LOST COMMS      | 13               | Yes             |

#### **Hexadecimal Representation of Trips**

The ACTIVE TRIPS, WARNINGS and DISABLED TRIPS parameters use a four digit hexadecimal number to identify individual trips. Each trip has a unique corresponding number. Refer to "Hexadecimal Representation of Trips" at the beginning of this Chapter.

#### UNDERLAP COMP

# MMI Menu Map SETUP PARAMETERS

2 FUNCTION BLOCKS

3 MOTOR CONTROL

4 UNDERLAP COMP

LULC ENABLE

The underlap compensation function block ensures sinusoidal motor current at low motor speeds.

This significantly reduces `cogging' (rough/pulsating motor rotation) at low speeds. Underlap compensation is especially desirable in lift or hoist applications.

| ι            | INDERLAP COMP |   |
|--------------|---------------|---|
| TRUE - [600] | ENABLE        | _ |
|              |               |   |

#### **Parameter Descriptions**

**ENABLE** Range: FALSE / TRUE

Enables underlap compensation when set to TRUE.

#### **Functional Description**

Underlap is the bridge switching delay required for correct operation of the inverter power electronic output stage. The delay causes errors in the inverter output voltage leading to non-sinusiodal motor currents at low motor speeds. The result is motor cogging, and a loss of motor torque at low speeds.

Underlap compensation removes underlap errors, and provides consistent motor operation regardless of motor speed.

# 6-72 Programming Your Application

#### **VALUE FUNCTION**

#### MMI Menu Map

- 1 SETUP PARAMETERS
- 2 FUNCTION BLOCKS
- 3 MISCELLANEOUS
- 4 VALUE FUNCTIONS
- VALUE FUNC 1
- VALUE FUNC 2
- VALUE FUNC 3
- VALUE FUNC 4
- VALUE FUNC 5
- 5 VALUE FUNC 6
- VALUE FUNC 7
- VALUE FUNC 8
- VALUE FUNC 9
- 5 VALUE FUNC 10

INPUT A
INPUT B
INPUT C
TYPE
OUTPUT

The value function blocks can be configured to perform one of a number of functions upon a fixed number of inputs.

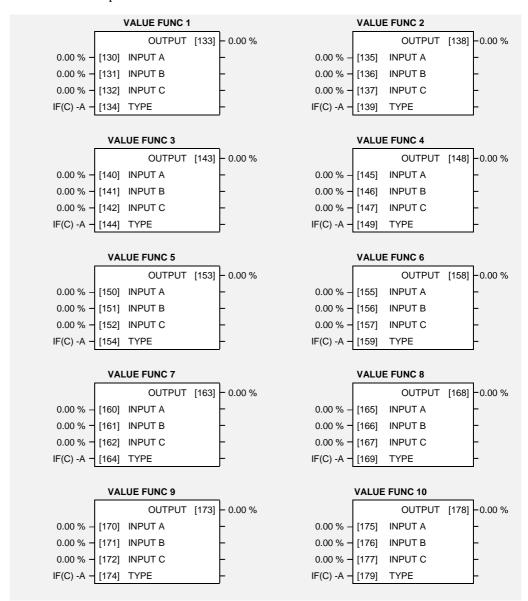

If inputs and outputs are time values, divide the time in seconds by a factor of ten, i.e. 11.3 seconds = 1.13%.

Conversely, outputs are multiplied by a factor of ten to obtain their value in seconds.

Boolean inputs or outputs are FALSE if zero, and TRUE if non-zero.

#### **Parameter Descriptions**

**INPUT A** Range: -300.00 to 300.00 %

General purpose input.

**INPUT B** Range: -300.00 to 300.00 %

General purpose input.

**INPUT C** Range: -300.00 to 300.00 %

General purpose input.

TYPE Range: Enumerated - see

below

The operation to be performed on the three inputs to produce the output value.

Enumerated Value: Type

0: IF(C) -A

1: ABS(A+B+C)

2: SWITCH(A,B)

3: (A\*B)/C

 $4:A{+}B{+}C$ 

5 : A-B-C

 $6 : B \le A \le C$ 

7 : A > B + / - C

8:A>=B

9: ABS(A)>B+/-C

10: ABS(A) >= B

11 : A(1+B)

12 : IF(C) HOLD(A)

13: BINARY DECODE

14 : ON DELAY 15 : OFF DELAY

16: TIMER

17: MINIMUM PULSE

18: PULSE TRAIN

19: WINDOW

20: UP/DWN COUNTER

21: (A\*B)/C ROUND

22: WINDOW NO HYST

OUTPUT Range: xxx.xx %

The result of performing the selected operation on the inputs.

#### F

#### unctional Description

OUTPUT is generated from the inputs according to the operation type selected. The output is always limited to be within the range -300.00% to +300.00%.

| Operation   | Description                                                                                             |                                                                                         |  |
|-------------|----------------------------------------------------------------------------------------------------|-----------------------------------------------------------------------------------------|--|
| IF(C) -A    | If INPUT C is not zero the OUTPUT is minus INPUT A, otherwise the OUTPUT is the same as INPUT A.        |                                                                                         |  |
| ABS(A+B+C)  | The OUTPUT is set to the absolute value of C.                                                           | of INPUT A + INPUT B + INPUT                                                            |  |
| SWITCH(A,B) | INPUT A OUTPUT  INPUT C                                                                                 | If INPUT C is zero the OUTPUT is set to INPUT A, otherwise the output is set to INPUT B |  |
| (A*B)/C     | The OUTPUT is set to (INPUT A * INPUT B) / (INPUT C). The algorithm compensates for the remainder term. |                                                                                         |  |
| A+B+C       | The OUTPUT is set to (INPUT A + INPUT B + INPUT C).                                                     |                                                                                         |  |

| Operation             | Description                                                                                                    |                |                  |                                                                                                    |
|-----------------------|----------------------------------------------------------------------------------------------------|----------------|------------------|----------------------------------------------------------------------------------------------------|
| •                     |                                                                                                    |                |                  |                                                                                                    |
| A-B-C                 | The OUTPUT is set to (INPUT A - INPUT B - INPUT C).                                                                                                    |                |                  |                                                                                                    |
| B <= A <= C           | INPUT B INPUT C                                                                                                    |                | OUTPUT           | The OUTPUT is set to the value of INPUT A, limited to between a maximum value of INPUT C and a minimum value of INPUT B. If INPUT B is greater than INPUT C the output is undefined. |
| A>B+/-C               | INPUT A INPUT B INPUT C                                                                                                    |                | → OUTPUT         | The OUTPUT is TRUE if INPUT A is greater than INPUT B + INPUT C. The OUTPUT is FALSE if INPUT A is less than INPUT B - INPUT C.                                                      |
|                       |                                                                                                    | with a compa   |                  | his way the block acts as a simple UT B and a hysteresis band equal                                                                                                    |
| A>=B                  | INPUT A —                                                                                                    |                | OUTPUT           | The OUTPUT is TRUE if INPUT A is greater than or equal to INPUT B, otherwise the OUTPUT is FALSE.                                                                                    |
| ABS(A)><br>ABS(B)+/-C | (INPUT A)                                                                                                    |                | → OUTPUT         | The OUTPUT is TRUE if the magnitude of INPUT A is greater than or equal to the magnitude of INPUT B - INPUT C.                                                                       |
|                       | The OUTPUT is FALSE if the magnitude of INPUT A is less than the magnitude of INPUT B - INPUT C. Otherwise the OUTPUT is unchan In this way the block acts as a magnitude comparator with a compariso of INPUT B and a hysteresis band equal to +/- INPUT C. |                |                  |                                                                                                    |
| ABS(A)><br>=ABS(B)    | INPUT A                                                                                                    |                | → OUTPUT         | The OUTPUT is TRUE if the magnitude of INPUT A is greater than or equal to the magnitude of INPUT B, otherwise the OUTPUT is FALSE.                                                  |
| A(1+B)                | The OUTPU                                                                                                    | T is set to IN | NPUT A + ( INPU' | T A * INPUT B / 100.00 ).                                                                                                    |
| IF(C) HOLD A          | If INPUT C is zero, the OUTPUT is set to INPUT A, otherwise the OUTPUT is unchanged.                                                                                                    |                |                  |                                                                                                    |
|                       | On powering up the drive, the output will be pre-loaded with the last saved value of input B.                                                                                                    |                |                  | e pre-loaded with the last saved                                                                                                    |
| BINARY                | The OUTPUT is set according to which of the INPUTs are non-zero.                                                                                                    |                |                  |                                                                                                    |
| DECODE                | INPUT C                                                                                                    | INPUT B        | INPUT A          | OUTPUT                                                                                                    |
|                       | 0                                                                                                    | 0              | 0                | 0.00                                                                                                    |
|                       | 0                                                                                                    | 0<br>≠0        | ≠0<br>0          | 0.01<br>0.02                                                                                                    |
|                       | 0                                                                                                    | ≠0<br>≠0       | <i>o</i><br>≠0   | 0.02                                                                                                    |
|                       | 0<br>≠0                                                                                                    | 0              | 0                | 0.03                                                                                                    |
|                       | ≠0                                                                                                    | 0              | <b>≠</b> 0       | 0.05                                                                                                    |
|                       | ≠0                                                                                                    | ≠0             | 0                | 0.06                                                                                                    |
|                       | ≠0                                                                                                    | ≠0             | ≠0               | 0.07                                                                                                    |
|                       | In the above table, $\neq 0$ indicates that the corresponding input is not zero.                                                                                                    |                |                  |                                                                                                    |

# OPERATION ON DELAY input A output input C FALSE input C TRUE

A programmable delay between receiving and outputting a Boolean TRUE signal.

INPUT A becoming TRUE starts the delay timer. INPUT B sets the duration of the delay. At the end of the duration, OUTPUT becomes TRUE unless INPUT A has reverted to FALSE. Setting INPUT C to TRUE ( $\neq 0$ ) inverts the output.

#### **OFF DELAY**

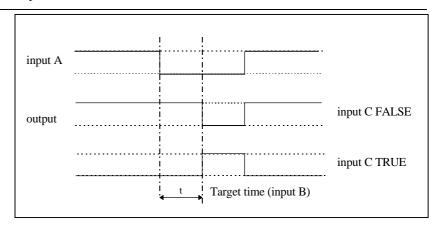

A programmable delay between receiving and outputting a Boolean FALSE signal.

INPUT A becoming FALSE starts the delay timer. INPUT B sets the duration of the delay. Setting INPUT C to TRUE (≠0) inverts the output. At the end of the duration, OUTPUT becomes FALSE unless INPUT A has reverted to TRUE.

| Operation | Description |          |                         |
|-----------|-------------|----------|-------------------------|
| TIMER     |             |          |                         |
|           |             |          |                         |
|           | input A     |          |                         |
|           |             | <u>-</u> | <del> </del> <u> </u> - |
|           |             |          |                         |
|           | input B     |          |                         |
|           | 1           |          | <del></del>             |
|           |             |          |                         |
|           | output      |          |                         |
|           |             |          |                         |
|           |             |          |                         |

Times the period elapsed from when INPUT A is set TRUE and held TRUE, to when INPUT B becomes TRUE.

OUTPUT is the duration of the timer, starting from zero. If INPUT B is TRUE, the value for OUTPUT is held until INPUT B is released. If on release INPUT A is still TRUE, the timer will continue from the held value. Setting INPUT A and INPUT B to FALSE resets the timer.

INPUT C is not used.

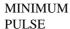

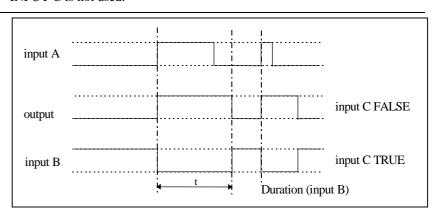

Creates an output pulse of adjustable minimum time when INPUT A is TRUE. (INPUT A is assumed to be a sequence of TRUE pulses and FALSE off periods.)

INPUT B sets the length of the minimum pulse required. INPUT C inverts the output when TRUE. The duration of the pulse is *at least* the period set by INPUT B.

# PULSE TRAIN input\_a output ON time (input b) OFF time (input\_c)

Creates a pulsed TRUE/FALSE output of programmable frequency.

INPUT A enables the pulse train when TRUE, disables when FALSE. INPUT B sets the length of the *on* part of the pulse. INPUT C sets the length of the *off* part of the pulse.

#### **WINDOW**

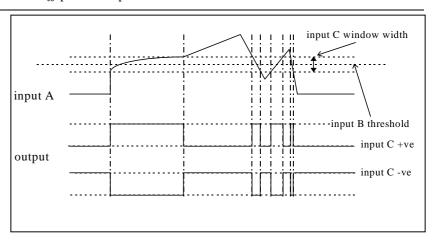

This function outputs TRUE when INPUT A is within a programmable range, and FALSE otherwise.

INPUT B sets the threshold of the window to be monitored. INPUT C defines the range of the window around the threshold. When the value of INPUT A is inside the window, the window expands by 1.00% to avoid flutter on output if noisy, i.e. if INPUT B = 5 and INPUT C = 4 then the range is 3 to 7, expanded to 2.5 to 7.5 when the value of INPUTA is inside the window.

If INPUT C is set to zero, the output will only be TRUE if INPUT A is exactly equal to INPUT B (this is fulfilled in the default condition when inputs A, B & C are all zero)

If INPUT C is set to a negative value, its absolute value defines the window range, and the output is inverted.

## 6-78 Programming Your Application

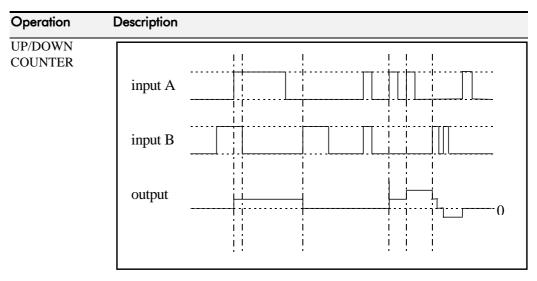

INPUT A provides a rising edge trigger to increment the output count by one.

INPUT B provides a rising edge trigger to decrement the output count by one.

INPUT C holds the output at zero.

The output starts at zero. The output is limited at  $\pm 30000$  ( $\pm 300.00\%$ ).

(A\*B)/C ROUND The OUTPUT is set to (INPUT A \* INPUT B) / (INPUT C). This is the same as (A\*B)/C (enumerated value 3) except that the result is rounded.

WINDOW NO HYST This is the same as WINDOW (enumerated value 19) except that there is no hysterisis when inside the `window'. Thus, from the diagram given in WINDOW, if INPUT B = 5 and INPUT C = 4 then the range is 3 to 7.

## VECTOR FLUXING

MMI Menu Map SETUP PARAMETERS

FUNCTION BLOCKS

MOTOR CONTROL

VECTOR FLUXING

**VECTOR ENABLE** MOTOR CONNECTION STATOR RES LEAKAGE INDUC MUTUAL INDUC SUPPLY VOLTAGE

This function block allows the user to both enable the sensorless vector fluxing mode and enter details of the motor to be controlled. Once enabled, vector fluxing automatically replaces the conventional V to F fluxing and enables slip compensation.

Refer to Chapter 4: "Operating the Inverter" - Setting-up the Inverter, for a description of the vector fluxing of the 605 inverter.

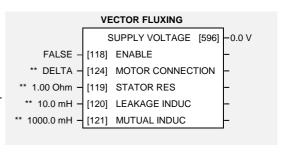

## **Parameter Descriptions**

**ENABLE** Range: FALSE / TRUE

This parameter enables sensorless vector inverter operation.

#### **MOTOR CONNECTION**

Range: Enumerated - see below This parameter is used to indicate how the motor is connected to the inverter. The choice for this parameter is:

Enumerated Value: Motor Connection

0: DELTA 1:STAR

STATOR RES Range: 0.00 to 100.00 Ohm

This parameter is used to program the value of the motor per-phase stator resistance.

**LEAKAGE INDUC** Range: 0.0 to 1000.0 mH

This parameter is used to program the value of the motor per-phase stator leakage inductance.

**MUTUAL INDUC** Range: 0.0 to 1000.0 mH

This parameter is used to program the value of the motor per-phase stator mutual (magnetising) inductance.

SUPPLY VOLTAGE Range: xxxx.x V

This parameter indicates the line to line rms supply voltage to the inverter.

# 6-80 Programming Your Application

## **VOLTAGE CONTROL**

#### MMI Menu Map

- 1 SETUP PARAMETERS
- 2 FUNCTION BLOCKS
- 3 MOTOR CONTROL
- 4 VOLTAGE CONTROL

VOLTAGE MODE MOTOR VOLTS BASE VOLTS This is used to control voltage in two different modes.

A benefit of using this function block is that it can reduce the possiblity of nuisance tripping due to fluctuations in stator current.

| VOLTAGE CONTROL     |       |              |   |
|---------------------|-------|--------------|---|
| NONE                | [595] | VOLTAGE MODE | _ |
| ** 230.0 V <b>-</b> | [122] | MOTOR VOLTS  | _ |
| 100.00 % -          | [112] | BASE VOLTS   | _ |
|                     |       |              |   |

## **Parameter Descriptions**

#### **VOLTAGE MODE**

Range: Enumerated - see below

Set to NONE, no attempt is made to control the PWM modulation depth for variations in dc link voltage.

Set to FIXED, the inverter's output volts are maintained, regardless of variations in the dc link voltage. The inverter's product code sets the default value for demanded maximum output voltage (see MOTOR VOLTS below).

Set to AUTOMATIC, the voltage is controlled as above, but the output voltage is allowed to rise smoothly as dc link volts vary. This allows the motor to be overfluxed during deceleration, thereby increasing braking performance.

Enumerated Value: Voltage Mode

0 : NONE 1 : FIXED

2: AUTOMATIC

**MOTOR VOLTS** *Range: 198.0 to 550.0 V* 

This is the maximum motor output voltage. This parameter is used in conjunction with the VOLTAGE MODE parameter above when set to FIXED.

**BASE VOLTS** *Range:* 0.00 to 115.47 %

This parameter directly scales the output of the voltage control function block, thus allowing further scaling of the inverter output volts if required.

## **ZERO SPEED**

MMI Menu Map

1 SETUP PARAMETERS

2 FUNCTION BLOCKS

3 SEQ & REF

4 ZERO SPEED

ZERO SPEED IN
ZERO SPEED LEVEL
ZERO SPEED BAND
AT ZERO SPEED

This function block detects when the speed is at or close to zero. LEVEL and BAND are user-definable.

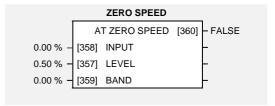

## **Parameter Descriptions**

**INPUT** Range: -300.00 to 300.00 %

Speed input.

**LEVEL** Range: 0.00 to 100.00 %

Sets the level, below which is considered to be zero.

**BAND** Range: -300.00 to 300.00 %

Creates a window both sides of the level set above.

AT ZERO SPEED Range: FALSE / TRUE

TRUE when at zero, as defined by the LEVEL and BAND parameters.

## **Functional Description**

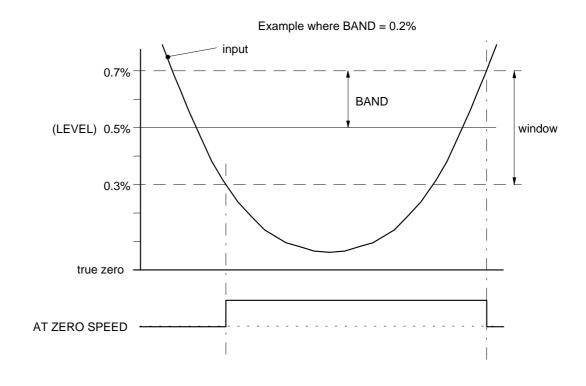

## **Motor-Specific Parameters**

When copying an application from the Operator Station to another 605 Inverter, the following motor-specific parameters need not be written to - refer to Chapter 5: "The Operator Station" - Copying an Application.

|                  | Tag |
|------------------|-----|
| FLY SEARCH BOOST | 32  |
| FULL LOAD CALIB  | 64  |
| NO LOAD CALIB    | 65  |
| NAMEPLATE RPM    | 83  |
| MOTOR POLES      | 84  |
| SLIP MOTOR LIMIT | 85  |
| SLIP REGEN LIMIT | 86  |
| DEFLUX DELAY     | 100 |
| BASE FREQUENCY   | 106 |
| FIXED BOOST      | 107 |
| AUTO BOOST       | 108 |
| STATOR RES       | 119 |
| LEAKAGE INDUC    | 120 |
| MUTUAL INDUC     | 121 |
| MOTOR VOLTS      | 122 |
| VECTOR FILTER TC | 123 |
| MOTOR CONNECTION | 124 |
| POWER FACTOR     | 242 |
| ENCODER LINES    | 566 |
| FLY SEARCH VOLTS | 573 |
| FLY SEARCH TIME  | 574 |
| INJ FREQUENCY    | 577 |
| INJ DC PULSE     | 579 |
| INJ FINAL DC     | 580 |
| INJ DC LEVEL     | 581 |
| DEFLUX TIME      | 710 |
| INJ BASE VOLTS   | 739 |
|                  |     |

# TRIPS AND FAULT FINDING

## **Trips**

## What Happens when a Trip Occurs

When a trip occurs, the Inverter's power stage is immediately disabled causing the motor and load to coast to a stop. The trip is latched until action is taken to reset it. This ensures that trips due to transient conditions are captured and the Inverter is disabled, even when the original cause of the trip is no longer present

#### **Inverter Indications**

If a trip condition is detected the unit displays and performs the following actions.

1. The HEALTH LED flashes indicating a Trip condition has occurred. (Investigate, find and remove the cause of the trip.)

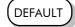

The programming block SEQUENCING LOGIC::TRIPPED signal is set to TRUE.
 The DIGITAL OUTPUT 1 (HEALTH) digital output changes between TRUE/FALSE, depending on the output logic.

## **Operator Station Indications (when connected)**

If a trip condition is detected the MMI displays and performs the following actions.

- 1. The HEALTH LED on the Operator Station flashes indicating a Trip condition has occurred and a trip message is displayed stating the cause of the trip.
- 2. The programming block SEQUENCING LOGIC::TRIPPED signal is set to TRUE. The DIGITAL OUTPUT 1 (HEALTH) digital output changes between TRUE/FALSE, depending on the output logic.
- 3. The trip message(s) must be acknowledged by pressing the **E** key. Refer to Chapter 5: "The Operator Station" Message Displays.

## **Resetting a Trip Condition**

All trips must be reset before the Inverter can be re-enabled. A trip can only be reset once the trip condition is no longer active, i.e. a trip due to a heatsink over-temperature will not reset until the temperature is below the trip level.

**Note:** More than one trip can be active at any time. For example, it is possible for both the HEATSINK TEMP and the LINK OVERVOLTS trips to be active. Alternatively it is possible for the Inverter to trip due to an OVERCURRENT error and then for the HEATSINK TEMP trip to become active after the Inverter has stopped (this may occur due to the thermal

time constant of the heatsink).

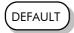

Reset the trip(s) using the remote trip reset input, or by pressing the **STOP/RESET** key on the Operator Station.

Success is indicated by the HEALTH LED (on the unit or MMI) ceasing to flash and returning to a healthy "ON" state. The programming block SEQUENCING LOGIC::TRIPPED output is reset to FALSE.

## **Using the Operator Station to Manage Trips**

## **Trip Messages**

If the Inverter trips, then the display immediately shows a message indicating the reason for the trip. The possible trip messages are given in the table below.

| Trip Message and Meaning                                        | Possible Reason for Trip                                                           |
|-----------------------------------------------------------------|------------------------------------------------------------------------------------|
| LINK UNDERVOLTS                                                 |                                                                                    |
| The Inverter internal dc link voltage is                        | The supply voltage is too low                                                      |
| too low                                                         | The supply has been lost                                                           |
|                                                                 | A supply phase is missing                                                          |
| LINK OVERVOLT                                                   |                                                                                    |
| The Inverter internal dc link voltage is                        | The supply voltage is too high                                                     |
| too high                                                        | Trying to decelerate a large inertia load too quickly                              |
|                                                                 | The brake resistor is open circuit                                                 |
| OVERCURRENT                                                     |                                                                                    |
| The motor current being drawn from the                          | Trying to accelerate a large inertia load too quickly                              |
| Inverter is too high                                            | Trying to decelerate a large inertia load too quickly                              |
|                                                                 | Application of shock load to motor                                                 |
|                                                                 | Short circuit between motor phases                                                 |
|                                                                 | Short circuit between motor phase and earth                                        |
|                                                                 | Motor output cables too long or too many parallel motors connected to the Inverter |
|                                                                 | Fixed or auto boost levels are set too high                                        |
| HEATSINK TEMP                                                   |                                                                                    |
| The Inverter heatsink temperature is too                        | The ambient air temperature is too high                                            |
| high                                                            | Poor ventilation or spacing between Inverters                                      |
| EXTERNAL TRIP                                                   |                                                                                    |
| User trip caused via control terminals                          | +24V not present on external trip (e.g. terminal 10, Macro 1).                     |
| INPUT 1 BREAK                                                   |                                                                                    |
| A signal break has been detected on analog input 1 (terminal 2) | Analog input is incorrectly configured for 4-20mA operation                        |
|                                                                 | Break in external control wiring                                                   |
| INPUT 2 BREAK                                                   |                                                                                    |
| A signal break has been detected on analog input 2 (terminal 4) | Analog input is incorrectly configured for 4-20mA operation                        |
|                                                                 | Break in external control wiring                                                   |
| MOTOR STALLED                                                   |                                                                                    |
| The motor has stalled (not rotating)                            | Motor loading too great                                                            |
|                                                                 | Current limit level is set too low                                                 |
|                                                                 | Stall trip duration is set too low                                                 |
|                                                                 | Fixed or auto boost levels are set too high                                        |
| I*t TRIP                                                        |                                                                                    |
| The motor current drawn from the                                | Motor loading is too great                                                         |
| Inverter has exceeded the user set I*t levels                   | I*t threshold level is set too low                                                 |
| 104013                                                          | I*t upper limit level is set too low                                               |
|                                                                 | I*t time duration is set to low                                                    |
| BRAKE RESISTOR                                                  |                                                                                    |
| External dynamic braking resistor has been overloaded           | Trying to decelerate a large inertia load too quickly or too often                 |

| Trip Message and Meaning                                                                         | Possible Reason for Trip                                                        |
|--------------------------------------------------------------------------------------------------|---------------------------------------------------------------------------------|
| BRAKE SWITCH                                                                                     |                                                                                 |
| Internal dynamic braking switch has<br>been overloaded                                           | Trying to decelerate a large inertia load too quickly or too often              |
| OP STATION                                                                                       |                                                                                 |
| Operator Station has been disconnected from Inverter whilst Inverter is running in local control | Operator Station accidentally disconnected from<br>Inverter                     |
| LOST COMMS                                                                                       |                                                                                 |
|                                                                                                  | COMMS TIMEOUT parameter set too short (refer to COMMS CONTROL, menu at level 4) |

**Table 7-1 Trip Messages** 

## **Automatic Trip Reset**

Using the Operator Station, the Inverter can be configured to automatically attempt to reset a trip when an attempt is made to start driving the motor, or after a preset time once the trip condition has occurred. The following function blocks (MMI menus) are used to enable automatic trip resets.

Auto Restart (Auto-Reset) Sequencing Logic

## **Setting Trip Conditions**

The following function blocks (MMI menus) are used to set trip conditions:

I/O Trips I\*t Trip Stall Trip Trips Status

## **Viewing Trip Conditions**

The following function blocks (MMI menus) can be viewed to investigate trip conditions:

Sequencing Logic Trips History Trips Status

## **Checksum Fail**

When the Inverter powers-up, non-volatile memory is checked to ensure that it has not been corrupted. In the rare event of corruption being detected, the Inverter will not function. This may occur when replacing the control board with an unprogrammed control board.

## **Inverter Indications**

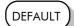

The failure is indicated by the HEALTH and RUN LEDs showing SHORT FLASH, —•.

Referring to Chapter 4: "Operating the Inverter" - Reading the Status LEDs, you will note that this also indicates Re-configuration mode, but this mode (and hence the indication) is not available to the Inverter unless controlled by an MMI or Comms link.

Because you are controlling the Inverter locally (no MMI or Comms link etc.), the unit must be returned to Eurotherm Drives for reprogramming, refer to Chapter 8: "Routine Maintenance and Repair" for address details. However, if you have access to an Operator Station or suitable PC programming tool, the unit can be reset.

order.

## **Operator Station Indications (when connected)**

The MMI displays the message opposite.

Acknowledge the message by pressing the  ${\bf E}$  key. This action automatically loads and saves Macro 1 default parameters and the ENGLISH 50Hz Product Code.

If your unit was using a different Product Code or macro, you must reload the Product Code of your choice, reload the macro of your choice, and perform a Parameter Save (SAVE/COMMAND menu) in that

"Routine Maintenance and Repair" for address details.

\* CHECKSUM FAIL\*
DEFAULTS LOADED

HEALTH LOCAL

SEQ O REF

If data will not save correctly, the Operator Station will display a failure message. In this case, the Inverter has developed a fault and must be returned to Eurotherm Drives. Refer to Chapter 8:

## **Fault Finding**

| Problem                         | Possible Cause                                         | Remedy                                                           |
|---------------------------------|--------------------------------------------------------|------------------------------------------------------------------|
| Inverter will not power-up      | Fuse blown                                             | Check supply details, replace with correct fuse.                 |
|                                 |                                                        | Check Product Code against<br>Model No.                          |
|                                 | Faulty cabling                                         | Check all connections are correct and secure.                    |
|                                 |                                                        | Check cable continuity                                           |
| Inverter fuse keeps blowing     | Faulty cabling or connections wrong                    | Check for problem and rectify before replacing with correct fuse |
|                                 | Faulty Inverter                                        | Contact Eurotherm Drives                                         |
| Cannot obtain HEALTH state      | Incorrect or no supply available                       | Check supply details                                             |
|                                 |                                                        |                                                                  |
| Motor will not run at switch on | Motor jammed                                           | Stop the Inverter and clear the jam                              |
|                                 |                                                        |                                                                  |
| Motor runs and stops            | Motor becomes jammed                                   | Stop the Inverter and clear the jam                              |
|                                 |                                                        |                                                                  |
| Motor runs at full speed only   | Reversed tachogenerator or open circuit tachogenerator | Check tachogenerator connections                                 |
|                                 | Open circuit speed reference potentiometer             | Check terminal                                                   |

**Table 7-2 Fault Finding** 

# **ROUTINE MAINTENANCE AND REPAIR**

## **Routine Maintenance**

Periodically inspect the Inverter for build-up of dust or obstructions that may affect ventilation of the unit. Remove this using dry air.

## Repair

There are no user-serviceable components.

**IMPORTANT:** MAKE NO ATTEMPT TO REPAIR THE UNIT - RETURN IT TO EUROTHERM DRIVES.

## **Saving Your Application Data**

Although the Inverter retains saved settings during power-down, it would be wise for you to keep your Operator Station. If your last SAVE TO OP function was made on this unit before the fault occurred, then the Operator Station will still hold your application data. You can transfer this back into the repaired unit, if necessary. You may, depending upon your knowledge of the fault, attempt the back-up of your application data now, refer to Chapter 5: "The Operator Station" - Copying an Application.

If the fault clearly lies within the Operator Station, then return it for repair.

## **Returning the Unit to Eurotherm Drives**

Please have the following information available:

- The model and serial number see the unit's rating label
- Details of the fault

Contact your nearest Eurotherm Drives Service Centre to arrange return of the item.

You will be given a *Returned Material Authorisation*. Use this as a reference on all paperwork you return with the faulty item. Pack and despatch the item in the original packing materials; or at least an antistatic enclosure. Do not allow packaging chips to enter the unit.

## **Disposal**

This product contains materials which are consignable waste under the Special Waste Regulations 1996 which complies with the EC Hazardous Waste Directive - Directive 91/689/EEC.

We recommend you dispose of the appropriate materials in accordance with the valid environmental control laws. The following table shows which materials can be recycled and which have to be disposed of in a special way.

| Material              | Recycle | Disposal |
|-----------------------|---------|----------|
| metal                 | yes     | no       |
| plastics material     | yes     | no       |
| printed circuit board | no      | yes      |

The printed circuit board should be disposed of in one of two ways:

- 1. High temperature incineration (minimum temperature 1200°C) by an incinerator authorised under parts A or B of the Environmental Protection Act
- 2. Disposal in an engineered land fill site that is licensed to take aluminium electrolytic capacitors. Do not dispose of in a land fill site set aside for domestic waste.

## **Packaging**

During transport our products are protected by suitable packaging. This is entirely environmentally compatible and should be taken for central disposal as secondary raw material.

# **SEQUENCING LOGIC STATES**

## **Principle State Machine**

The Inverter's reaction to commands is defined by a state machine. This determines which commands provide the demanded action, and in which sequence.

## **Main Sequencing States**

The main sequencing state of the unit is indicated by an enumerated value given by the parameter MAIN SEQ STATE under SEQUENCING LOGIC menu at level 4.

| Enumerated<br>Value | Main Seq State | Standard Name          | Description                                                                 |
|---------------------|----------------|------------------------|-----------------------------------------------------------------------------|
| 0                   | NOT READY      | Not Ready To Switch On | Power up initialisation, or configuration mode. No command will be accepted |
| 1                   | START DISABLED | Switch On Disabled     | The Inverter will not accept a switch on command                            |
| 2                   | START ENABLED  | Ready To Switch On     | The Inverter will accept a switch on command                                |
| 3                   | SWITCHED ON    | Switched On            | The Inverter's stack is enabled                                             |
| 4                   | ENABLED        | Enabled                | The Inverter is enabled and operational                                     |
| 5                   | F-STOP ACTIVE  | Fast-Stop Active       | Fast stop is active                                                         |
| 6                   | TRIP ACTIVE    | Trip Active            | The Inverter is processing a trip event                                     |
| 7                   | TRIPPED        | Tripped                | The Inverter is tripped awaiting trip reset                                 |

Table 9-1 Enumerated Values for the SEQUENCING LOGIC Function Block

## State Outputs of the SEQUENCING LOGIC Function Block

The following table shows the states of individual parameters for the SEQUENCING LOGIC function block required to produce the condition of the MAIN SEQ STATE parameter.

|                     | NOT<br>READY | START<br>DISABLED                  | START<br>ENABLED                   | SWITCHED<br>ON | ENABLED | F-STOP<br>ACTIVE | TRIP<br>ACTIVE | TRIPPED         |
|---------------------|--------------|------------------------------------|------------------------------------|----------------|---------|------------------|----------------|-----------------|
| Tripped             | FALSE        | FALSE                              | FALSE                              | FALSE          | FALSE   | FALSE            | TRUE           | TRUE            |
| Running             | FALSE        | FALSE                              | FALSE                              | FALSE          | TRUE    | FALSE            | FALSE          | FALSE           |
| Jogging             | FALSE        | FALSE                              | FALSE                              | FALSE          | Note 1  | FALSE            | FALSE          | FALSE           |
| Stopping            | FALSE        | FALSE                              | FALSE                              | FALSE          | Note 2  | TRUE             | FALSE          | FALSE           |
| Output<br>Contactor | FALSE        | Depends<br>on<br>previous<br>state | Depends<br>on<br>previous<br>state | TRUE           | TRUE    | TRUE             | TRUE           | FALSE           |
| Switch On<br>Enable | FALSE        | FALSE                              | TRUE                               | TRUE           | TRUE    | TRUE             | TRUE           | FALSE           |
| Switched<br>On      | FALSE        | FALSE                              | FALSE                              | TRUE           | TRUE    | TRUE             | TRUE           | FALSE           |
| Ready               | FALSE        | FALSE                              | FALSE                              | TRUE           | TRUE    | TRUE             | TRUE           | FALSE           |
| Healthy<br>O/P      | TRUE         | TRUE                               | TRUE                               | TRUE           | TRUE    | TRUE             | FALSE          | FALSE<br>Note 3 |

Table 9-2 Parameter States for the MAIN SEQ STATE Parameter

## 9-2 Sequencing Logic

**Note:** 1.

- Jogging is set TRUE once the jog cycle has started, and remains TRUE until the jog cycle has finished which is when either the stop delay has finished or another mode is demanded.
- 2. Stopping is set TRUE during the stopping cycles commanded by either RUN going low, JOG going low or if Fast Stop is active.
- 3. Once Run and Jog are both FALSE, HEALTHY O/P will be set TRUE.

## **Transition of States**

The transition matrix describes what causes the transition from one state to another, for example see no. 5 below: the transition from "Ready To Switch On" to "Trip Active" is triggered by "TRIP" going TRUE.

Refer to the following table and state diagram.

|    | Current State          | Next State             | Cause (FALSE to TRUE)                                                               |
|----|------------------------|------------------------|-------------------------------------------------------------------------------------|
| 1  | Power Up               | Not Ready To Switch On | Reset OR initialise                                                                 |
| 2  | Not Ready To Switch On | Switch On Disabled     | Initialise complete AND NOT re-<br>configuration mode                               |
| 3  | Switch On Disabled     | Trip Active            | Trip                                                                                |
| 4  | Switch On Disabled     | Ready To Switch On     | NOT Run AND NOT Jog AND /Fast-Stop<br>AND /Coast-Stop                               |
| 5  | Ready To Switch On     | Trip Active            | Trip                                                                                |
| 6  | Ready To Switch On     | Switch On Disabled     | NOT /Coast-Stop OR NOT /Fast-Stop                                                   |
| 7  | Ready To Switch On     | Switched On            | Run OR Jog                                                                          |
| 8  | Switched On            | Trip Active            | Trip                                                                                |
| 9  | Switched On            | Switch On Disabled     | NOT /Coast-Stop OR NOT /Fast-Stop                                                   |
| 10 | Switched On            | Ready To Switch On     | NOT Run AND NOT Jog                                                                 |
| 11 | Switched On            | Enabled                | Inverter Enable                                                                     |
| 12 | Enabled                | Trip Active            | Trip                                                                                |
| 13 | Enabled                | Switch On Disabled     | NOT /Coast Stop                                                                     |
| 14 | Enabled                | Fast Stop Active       | NOT /Fast Stop                                                                      |
| 15 | Enabled                | Switched On            | NOT Inverter Enable                                                                 |
| 16 | Enabled                | Ready To Switch On     | NOT Run AND NOT Jog<br>AND stop sequence complete                                   |
| 17 | Fast Stop Active       | Trip Active            | Trip                                                                                |
| 18 | Fast Stop Active       | Switch On Disabled     | Fast Stop timer expired OR Fast Stop Mode = Coast Stop OR Inverter at zero setpoint |
| 19 | Trip Active            | Tripped                | Stack quenched                                                                      |
| 20 | Tripped                | Switch On Disabled     | NOT Trip AND Trip Reset 0->1 transition                                             |

**Table 9-3 Transition Matrix** 

## **State Diagram**

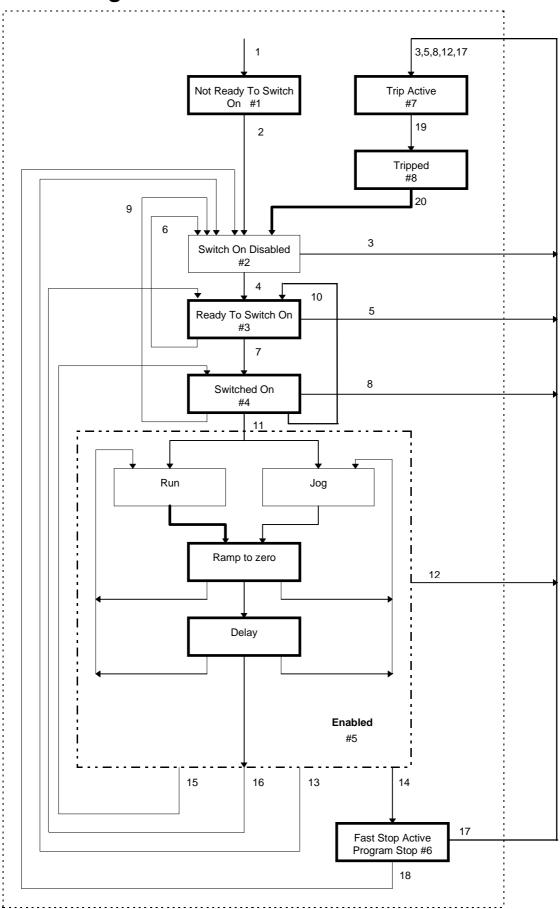

## **Communications Command**

When sequencing is in the Remote Comms mode, the sequencing of the Inverter is controlled by writing to the hidden parameter COMMS COMMAND (Tag 271). This parameter can only be written to using a communications interface. The output parameter (Tag 273) COMMS COMMAND of the COMMS CONTROL function block is provided as a diagnostic.

The COMMS COMMAND parameter is a 16-bit word based on standard fieldbus drive profiles. Some bits are not implemented in this release (see "Supported" column of the table below).

| Bit | Name                  | Description                   | Supported | Required Value |
|-----|-----------------------|-------------------------------|-----------|----------------|
| 0   | Switch On             | OFF1 Operational              | 1         |                |
| 1   | (Not) Disable Voltage | OFF2 Coast Stop               | 1         |                |
| 2   | (Not) Quick Stop      | OFF3 Fast Stop                | 1         |                |
| 3   | Enable Operation      |                               | 1         |                |
| 4   | Enable Ramp Output    | =0 to set ramp output to zero |           | 1              |
| 5   | Enable Ramp           | =0 to hold ramp               |           | 1              |
| 6   | Enable Ramp Input     | =0 to set ramp input to zero  |           | 1              |
| 7   | Reset Fault           | Reset on 0 to 1 transition    | 1         |                |
| 8   |                       |                               |           | 0              |
| 9   |                       |                               |           | 0              |
| 10  | Remote                | =1 to control remotely        |           | 1              |
| 11  |                       |                               |           | 0              |
| 12  |                       |                               |           | 0              |
| 13  |                       |                               |           | 0              |
| 14  |                       |                               |           | 0              |
| 15  |                       |                               |           | 0              |

## Switch On

Replaces the RUN FWD, RUN REV and /STOP parameters of the SEQUENCING LOGIC function block. When Set (=1) is the same as :

RUN FWD = TRUE RUN REV = FALSE /STOP = FALSE

When Cleared (= 0) is the same as:

RUN FWD = FALSE RUN REV = FALSE /STOP = FALSE

#### (Not) Disable Voltage

Replaces the /COAST STOP parameter of the SEQUENCING LOCIC function block. When Set (=1) is the same as:

/COAST STOP = TRUE

When Cleared (= 0) is the same as:

/COAST STOP = FALSE

## (Not) Quick Stop

Replaces the /FAST STOP parameter on the SEQUENCING LOGIC function block. When Set (=1) is the same as:

/FAST STOP = TRUE

When Cleared (= 0) is the same as:

/FAST STOP = FALSE

### **Enable Operation**

Replaces the DRIVE ENABLE parameter on the SEQUENCING LOGIC function block. When Set (=1) is the same as:

DRIVE ENABLE = TRUE

When Cleared (=0) is the same as:

DRIVE ENABLE = FALSE

## Enable Ramp Output, Enable Ramp, Enable Ramp Input

Not implemented. The state of these bits must be set (=1) to allow this feature to be added in the future.

#### **Reset Fault**

Replaces the REM TRIP RESET parameter on the SEQUENCING LOCIC function block. When Set (=1) is the same as:

REM TRIP RESET = TRUE

When Cleared (= 0) is the same as:

REM TRIP RESET = FALSE

#### Remote

Not implemented. It is intended to allow the PLC to toggle between local and remote. The state of this must be set (=1) to allow this feature to be added in the future.

## **Example Commands**

047F hexadecimal to RUN

047E hexadecimal to STOP

## **Communications Status**

The COMMS STATUS parameter (Tag 272) in the COMMS CONTROL function block monitors the sequencing of the Inverter. It is a 16-bit word based on standard fieldbus drive profiles. Some bits are not implemented in the initial release and are set to 0 (see "Supported" column of the table below).

| Bit | Name                   | Description                               | Supported |
|-----|------------------------|-------------------------------------------|-----------|
| 0   | Ready To Switch On     |                                           | 1         |
| 1   | Switched On            | Ready for operation (refer control bit 0) | 1         |
| 2   | Operation Enabled      | (refer control bit 3)                     | 1         |
| 3   | Fault                  | Tripped                                   | 1         |
| 4   | (Not) Voltage Disabled | OFF 2 Command pending                     | 1         |
| 5   | (Not) Quick Stop       | OFF 3 Command pending                     | 1         |
| 6   | Switch On Disable      | Switch On Inhibited                       | 1         |
| 7   | Warning                |                                           |           |
| 8   | SP / PV in Range       |                                           |           |
| 9   | Remote                 | = 1 if Drive will accept Command Word     | 1         |
| 10  | Setpoint Reached       |                                           |           |
| 11  | Internal Limit Active  |                                           |           |
| 12  |                        |                                           |           |
| 13  |                        |                                           |           |
| 14  |                        |                                           |           |
| 15  |                        |                                           |           |

## **Ready To Switch On**

Same as the SWITCH ON ENABLE output parameter of the SEQUENCING LOGIC function block.

#### **Switched On**

Same as the SWITCHED ON output parameter of the SEQUENCING LOGIC function block.

#### **Operation Enabled**

Same as the RUNNING output parameter of the SEQUENCING LOGIC function block.

#### **Fault**

Same as the TRIPPED output parameter of the SEQUENCING LOGIC function block.

## (Not) Voltage Disabled

If in REMOTE COMMS mode, this is the same as Bit 1 of the COMMS COMMAND parameter. Otherwise it is the same as the /COAST STOP input parameter of the SEQUENCING LOGIC function block.

#### (Not) Quick Stop

If in REMOTE COMMS mode, this is the same as Bit 2 of the COMMS COMMAND parameter. Otherwise it is the same as the /FAST STOP input parameter of the SEQUENCING LOGIC function block.

#### **Switch On Disable**

Set (=1) only when in START DISABLED state.

#### Remote

This bit is set (= 1) if the Inverter is in Remote mode\_AND the parameter REMOTE COMMS SEL of the COMMS CONTROL function block is Set (= 1).

# PARAMETER SPECIFICATION TABLE

The headings for the Tag No. table are described below.

| Tag   | A numeric identification of the parameter. It is used to identify the source and destinations of internal links. |                                                                                                    |  |  |
|-------|----------------------------------------------------------------------------------------------------|----------------------------------------------------------------------------------------------------|--|--|
| Name  | The parameter name as it appears on the MMI.                                                                     |                                                                                                    |  |  |
| Block | The menu page and function block under which the parameter is stored.                                            |                                                                                                    |  |  |
| Туре  | have decimal places                                                                                              |                                                                                                    |  |  |
|       | BOOL                                                                                                    | A Boolean (bit) representing FALSE or TRUE                                                                                                    |  |  |
|       | ENUM                                                                                                    | An enumerated value representing a selection                                                                                                    |  |  |
|       | STRING                                                                                                    | An ASCII string                                                                                                    |  |  |
|       | TAG                                                                                                    | A value representing a choice of TAG                                                                                                    |  |  |
|       | D_TAG                                                                                                    | A value representing a choice of Destination tag as an internal link                                                                                                    |  |  |
|       | S_TAG                                                                                                    | A value representing a choice of Source tag as an internal link                                                                                                    |  |  |
|       | WORD                                                                                                    | 16 Bit hexadecimal number                                                                                                    |  |  |
| Range | This varie                                                                                                    | s with parameter type:                                                                                                    |  |  |
|       | INT                                                                                                    | The upper and lower limits of the parameter, indicating the parameter's true, internally-held, number of decimal (a reduced number of digits may be shown by the Operator Station). |  |  |
|       | BOOL                                                                                                    | 0 = FALSE, 1 = TRUE                                                                                                    |  |  |
|       | ENUM                                                                                                    | A list of possible selections for that parameter                                                                                                    |  |  |
|       | STRING                                                                                                    | Specified number of characters                                                                                                    |  |  |
|       | TAG                                                                                                    | The tag number of any parameter                                                                                                    |  |  |
|       | D_TAG                                                                                                    | The tag number of an input parameter                                                                                                    |  |  |
|       | S_TAG                                                                                                    | The tag number of an input or output parameter.                                                                                                    |  |  |
|       |                                                                                                    | (May be set to a negative value indicating a feedback link).                                                                                                    |  |  |
|       | WORD                                                                                                    | 0000 to FFFF (hexadecimal)                                                                                                    |  |  |
| ID    |                                                                                                    | mmunications Mnemonic:<br>Chapter 14: "Serial Communications"                                                                                                    |  |  |
| Notes | You can                                                                                                    | record your application's settings here.                                                                                                    |  |  |
|       | Output p                                                                                                    | arameters are not saved in non-volatile memory.                                                                                                    |  |  |
|       | 1. This in                                                                                                    | put parameter is not saved in non-volatile memory.                                                                                                    |  |  |
|       | 2. This po                                                                                                    | arameter is automatically saved in non-volatile memory.                                                                                                    |  |  |
|       | 3. This po                                                                                                    | arameter forms part of the motor configuration.                                                                                                    |  |  |
|       | 4. This po                                                                                                    | arameter is not adjustable from the operator station.                                                                                                    |  |  |
|       | 5. This po                                                                                                    | arameter cannot be the destination of a link.                                                                                                    |  |  |
|       | 6. This po                                                                                                    | arameter cannot be the source of a link.                                                                                                    |  |  |
|       | 7. This po                                                                                                    | arameter can only be written to when the Inverter is stopped.                                                                                                    |  |  |
|       | 8. This po<br>mode.                                                                                              | arameter can only be written to when the Inverter is in configuration                                                                                                    |  |  |

# **Specification Table: Tag Number Order**

| Tag          | (MMI) Name                                                                | Block                                           | Туре                | Range                                                                                                    | ID                   | Notes          |
|--------------|---------------------------------------------------------------------------|-------------------------------------------------|---------------------|----------------------------------------------------------------------------------------------------|----------------------|----------------|
| 1            | LANGUAGE                                                                  | MENUS                                           | ENUM                | 0 : ENGLISH<br>1 : DEUTSCH<br>2 : FRANCAIS                                                                                                    | 01                   |                |
| 3            | VIEW LEVEL                                                                | MENUS                                           | ENUM                | 3 : ESPANOL  0 : OPERATOR  1 : BASIC                                                                                                    | 03                   |                |
| 4            | ACTIVE TRIPS                                                              | TRIPS STATUS                                    | WORD                | 2 : ADVANCED                                                                                                    | 04                   | Output         |
| 5            | TRIP WARNINGS                                                             | TRIPS STATUS                                    | WORD                |                                                                                                    | 05                   | Output         |
| 7<br>8<br>12 | FIRST TRIP  ENTER PASSWORD  CHANGE PASSWORD  AIN 1 BREAK ENBL  AIN 1 TYPE | PASSWORD PASSWORD ANALOG INPUT 1 ANALOG INPUT 1 | WORD WORD BOOL ENUM | 0: NO TRIP 1: LINK OVERVOLTS 2: LINK UNDERVOLT 3: OVERCURRENT 4: HEATSINK TEMP 5: EXTERNAL TRIP 6: INPUT 1 BREAK 7: INPUT 2 BREAK 8: MOTOR STALLED 9: I*T TRIP 10: BRAKE RESISTOR 11: BRAKE SWITCH 12: OP STATION 13: LOST COMMS 0x0000 to 0xFFFF 0x0000 to 0xFFFF FALSE / TRUE 0: 0+10 V 1: +2+10 V 2: 0+5 V | 07<br>08<br>0c<br>0d | Output  1, 5 5 |
|              |                                                                           |                                                 |                     | 3:+1+5 V<br>4:-10+10 V<br>5:020 mA<br>6:420 mA<br>7:204 mA<br>8:200 mA                                                                                                    |                      |                |
| 14           | AIN 1 SCALE                                                               | ANALOG INPUT 1                                  | INT                 | -300.00 to 300.00 %                                                                                                    | 0e                   |                |
| 15           | AIN 1 OFFSET                                                              | ANALOG INPUT 1                                  | INT                 | -300.00 to 300.00 %                                                                                                    | Of                   |                |
| 16           | AIN 1 VALUE                                                               | ANALOG INPUT 1                                  | INT                 | xxx.xx %                                                                                                    | 0g                   | Output         |
| 17           | AIN 1 BREAK VAL                                                           | ANALOG INPUT 1                                  | INT                 | -300.00 to 300.00 %                                                                                                    | 0h                   |                |
| 18           | AIN 1 BREAK                                                               | ANALOG INPUT 1                                  | BOOL                | FALSE / TRUE                                                                                                    | 0i                   | Output         |
| 21           | AIN 2 BREAK ENBL                                                          | ANALOG INPUT 2                                  | BOOL                | FALSE / TRUE                                                                                                    | Ol                   |                |
| 22           | AIN 2 TYPE                                                                | ANALOG INPUT 2                                  | ENUM                | Same as tag 13                                                                                                    | 0m                   | 7              |
| 23           | AIN 2 SCALE                                                               | ANALOG INPUT 2                                  | INT                 | -300.00 to 300.00 %                                                                                                    | 0n                   |                |
| 24           | AIN 2 OFFSET                                                              | ANALOG INPUT 2                                  | INT                 | -300.00 to 300.00 %                                                                                                    | 00                   |                |
| 25           | AIN 2 VALUE                                                               | ANALOG INPUT 2                                  | INT                 | xxx.xx %                                                                                                    | 0р                   | Output         |
| 26           | AIN 2 BREAK VAL                                                           | ANALOG INPUT 2                                  | INT                 | -300.00 to 300.00 %                                                                                                    | 0q                   |                |
| 27           | AIN 2 BREAK                                                               | ANALOG INPUT 2                                  | BOOL                | FALSE / TRUE                                                                                                    | 0r                   | Output         |
| 28           | FLY SETPOINT                                                              | FLY CATCHING                                    | INT                 | xxx.xx %                                                                                                    | 0s                   | Output         |
| 30           | DIN 1 INVERT                                                              | DIGITAL INPUT 1                                 | BOOL                | FALSE / TRUE                                                                                                    | 0υ                   |                |
| 31           | DIN 1 VALUE                                                               | DIGITAL INPUT 1                                 | BOOL                | FALSE / TRUE                                                                                                    | 0v                   | Output         |
| 32           | FLY SEARCH BOOST                                                          | FLY CATCHING                                    | INT                 | 0.00 to 50.00 %                                                                                                    | 0w                   |                |
| 33           | DIN 2 INVERT                                                              | DIGITAL INPUT 2                                 | BOOL                | FALSE / TRUE                                                                                                    | 0x                   | <b>2</b>       |
| 34           | DIN 2 VALUE                                                               | DIGITAL INPUT 2                                 | BOOL                | FALSE / TRUE                                                                                                    | 0y                   | Output         |
| 36           | DIN 3 INVERT                                                              | DIGITAL INPUT 3                                 | BOOL                | FALSE / TRUE                                                                                                    | 10                   |                |
| 37           | DIN 3 VALUE                                                               | DIGITAL INPUT 3                                 | BOOL                | FALSE / TRUE                                                                                                    | 11                   | Output         |
| 39           | DIN 4 INVERT                                                              | DIGITAL INPUT 4                                 | BOOL                | FALSE / TRUE                                                                                                    | 13                   |                |

|     |                  | T                |      | 1                                        |          | 1      |
|-----|------------------|------------------|------|------------------------------------------|----------|--------|
| Tag | (MMI) Name       | Block            | Туре | Range                                    | ID       | Notes  |
| 40  | DIN 4 VALUE      | DIGITAL INPUT 4  | BOOL | FALSE / TRUE                             | 14       | Output |
| 42  | DIN 5 INVERT     | DIGITAL INPUT 5  | BOOL | FALSE / TRUE                             | 16       |        |
| 43  | DIN 5 VALUE      | DIGITAL INPUT 5  | BOOL | FALSE / TRUE                             | 17       | Output |
| 44  | COEFFICIENT B    | CUSTOM SCREEN 1  | INT  | 1 to 30000                               | 18       |        |
| 45  | AOUT 1 VALUE     | ANALOG OUTPUT 1  | INT  | -300.00 to 300.00 %                      | 19       |        |
| 46  | AOUT 1 SCALE     | ANALOG OUTPUT 1  | INT  | -300.00 to 300.00 %                      | 1a       |        |
| 47  | AOUT 1 OFFSET    | ANALOG OUTPUT 1  | INT  | -300.00 to 300.00 %                      | 1b       |        |
| 48  | AOUT 1 ABS       | ANALOG OUTPUT 1  | BOOL | FALSE / TRUE                             | 1c       |        |
| 49  | AOUT 1 TYPE      | ANALOG OUTPUT 1  | ENUM | 0:0+10 V                                 | 1d       | 7      |
|     |                  |                  |      | 1 : 020 mA<br>2 : 420 mA                 |          |        |
| 51  | DOUT 1 INVERT    | DIGITAL OUTPUT 1 | BOOL | FALSE / TRUE                             | 1f       |        |
| 52  | DOUT 1 VALUE     | DIGITAL OUTPUT 1 | BOOL | FALSE / TRUE                             | 1g       |        |
| 53  | LOW LIMIT        | CUSTOM SCREEN 1  | INT  | -30000 to 30000                          | 1h       |        |
| 54  | DOUT 2 INVERT    | DIGITAL OUTPUT 2 | BOOL | FALSE / TRUE                             | 1i       |        |
| 55  | DOUT 2 VALUE     | DIGITAL OUTPUT 2 | BOOL | FALSE / TRUE                             | 1j       |        |
| 57  | MAX SPEED        | SETPOINT SCALE   | INT  | 0.0 to 480.0 Hz                          | 11       | 7      |
| 58  | SCALE INPUT      | SETPOINT SCALE   | INT  | -300.00 to 300.00 %                      | 1m       |        |
| 59  | SCALE OUTPUT     | SETPOINT SCALE   | INT  | xxx.xx %lf                               | 1n       | Output |
| 60  | SLEW ENABLE      | SLEW RATE LIMIT  | BOOL | FALSE / TRUE                             | 10       |        |
| 61  | SLEW DECEL LIMIT | SLEW RATE LIMIT  | INT  | 12.0 to 1200.0 Hz/s                      | 1p       |        |
| 62  | SLEW ACCEL LIMIT | SLEW RATE LIMIT  | INT  | 12.0 to 1200.0 Hz/s                      | 1q       |        |
| 64  | FULL LOAD CALIB  | CURRENT FEEDBACK | INT  | 0.0 to 1000.0 A                          | 1s       | 3, 7   |
| 65  | NO LOAD CALIB    | CURRENT FEEDBACK | INT  | 0.0 to 1000.0 A                          | 1t       | 3, 7   |
| 66  | MOTOR CURRENT    | CURRENT FEEDBACK | INT  | xxx.xh % (h)                             | 1υ       | Output |
| 67  | MOTOR CURRENT    | CURRENT FEEDBACK | INT  | xxxx.x A                                 | 1v       | Output |
| 68  | I MAGNETISING    | CURRENT FEEDBACK | INT  | xxx.xh % (h)                             | 1w       | Output |
| 69  | I MAGNETISING    | CURRENT FEEDBACK | INT  | xxxx.x A                                 | 1x       | Output |
| 70  | I TORQUE         | CURRENT FEEDBACK | INT  | xxx.xh % (h)                             | 1y       | Output |
| 71  | I TORQUE         | CURRENT FEEDBACK | INT  | xxxx.x A                                 | 1z       | Output |
| 72  | LOAD             | CURRENT FEEDBACK | INT  | xxx.xh % (h)                             | 20       | Output |
| 73  | FIELD            | CURRENT FEEDBACK | INT  | xxx.xh % (h)                             | 21       | Output |
| 74  | TAG NO           | CUSTOM SCREEN 1  | TAG  | 0 to 777                                 | 22       | 5      |
| 75  | DC LINK VOLTS    | DYNAMIC BRAKING  | INT  | xxxx.x V                                 | 23       | Output |
| 77  | BRAKE RESISTANCE | DYNAMIC BRAKING  | INT  | 1 to 1000 Ohm                            | 25       | 7      |
| 78  | BRAKE POWER      | DYNAMIC BRAKING  | INT  | 0.1 to 510.0 kW                          | 26       | 7      |
| 79  | BRAKE 1S RATING  | DYNAMIC BRAKING  | INT  | 1 to 40                                  | 27       | 7      |
| 80  | BRAKE ENABLE     | DYNAMIC BRAKING  | BOOL | FALSE / TRUE                             | 28       | •      |
| 81  | BRAKING          | DYNAMIC BRAKING  | BOOL | FALSE / TRUE                             | 29       | Output |
| 82  | SLIP ENABLE      | SLIP COMP        | BOOL | FALSE / TRUE                             | 29<br>2a | 7      |
| 83  | NAMEPLATE RPM    | SLIP COMP        | INT  | 0 to 15000 n/min                         | 2a<br>2b | 3, 7   |
| -   |                  |                  |      | •                                        |          |        |
| 84  | MOTOR POLES      | SLIP COMP        | ENUM | 0:2<br>1:4<br>2:6<br>3:8<br>4:10<br>5:12 | 2c       | 3, 7   |
| 85  | SLIP MOTOR LIMIT | SLIP COMP        | INT  | 0.0 to 600.0 n/min                       | 2d       | 3      |
| 86  | SLIP REGEN LIMIT | SLIP COMP        | INT  | 0.0 to 600.0 n/min                       | 2e       | 3      |
| 89  | A DIN 1 INVERT   | ANALOG DIGIN 1   | BOOL | FALSE / TRUE                             | 2h       |        |
| 90  | A DIN 1 VALUE    | ANALOG DIGIN 1   | BOOL | FALSE / TRUE                             | 2i       | Output |
| 91  | A DIN 1 LEVEL    | ANALOG DIGIN 1   | INT  | 0.00 to 100.00 %                         | 2j       |        |
| 92  | A DIN 1 HYST     | ANALOG DIGIN 1   | INT  | 0.00 to 50.00 %                          | 2k       |        |
| 93  | STARTUP SCREEN   | OPERATOR MENU    | INT  | 0 to 15                                  | 21       |        |
|     |                  |                  |      |                                          |          |        |

# 10-4 Parameter Specification Table

| Tag | (MMI) Name          | Block            | Туре | Range                                                                    | ID | Notes  |
|-----|---------------------|------------------|------|--------------------------------------------------------------------------|----|--------|
| 94  | A DIN 2 INVERT      | ANALOG DIGIN 2   | BOOL | FALSE / TRUE                                                             | 2m |        |
| 95  | A DIN 2 VALUE       | ANALOG DIGIN 2   | BOOL | FALSE / TRUE                                                             | 2n | Output |
| 96  | A DIN 2 LEVEL       | ANALOG DIGIN 2   | INT  | 0.00 to 100.00 %                                                         | 20 |        |
| 97  | A DIN 2 HYST        | ANALOG DIGIN 2   | INT  | 0.00 to 50.00 %                                                          | 2р |        |
| 98  | RANDOM PATTERN      | PATTERN GEN      | BOOL | FALSE / TRUE                                                             | 2q | 7      |
| 99  | PATTERN GEN FREQ    | PATTERN GEN      | ENUM | 0 : 3 kHz<br>1 : 6 kHz<br>2 : 9 kHz                                      | 2r | 7      |
| 100 | DEFLUX DELAY        | PATTERN GEN      | INT  | 0.1 to 10.0 s                                                            | 2s | 3      |
| 101 | HIGH LIMIT          | CUSTOM SCREEN 1  | INT  | -30000 to 30000                                                          | 2t |        |
| 102 | GROUP ID (GID)      | SYSTEM PORT (P3) | INT  | 0 to 9                                                                   | 2υ |        |
| 103 | UNIT ID (UID)       | SYSTEM PORT (P3) | INT  | 0 to 15                                                                  | 2v |        |
| 104 | V/F SHAPE           | FLUXING          | ENUM | 0 : LINEAR LAW<br>1 : FAN LAW                                            | 2w | 7      |
| 105 | V/F SCALE           | FLUXING          | INT  | 0.00 to 100.00 %                                                         | 2x | 7      |
| 106 | BASE FREQUENCY      | FLUXING          | INT  | 7.5 to 480.0 Hz                                                          | 2у |        |
| 107 | FIXED BOOST         | FLUXING          | INT  | 0.00 to 25.00 %                                                          | 2z | 3      |
| 108 | AUTO BOOST          | FLUXING          | INT  | 0.00 to 25.00 %                                                          | 30 | 3      |
| 112 | BASE VOLTS          | VOLTAGE CONTROL  | INT  | 0.00 to 115.47 %                                                         | 34 |        |
| 113 | LIMIT FREQUENCY     | FLUXING          | ENUM | 0 : 120 Hz<br>1 : 240 Hz<br>2 : 480 Hz                                   | 35 | 7      |
| 115 | OP DATABASE         | OP STATION       | BOOL | FALSE / TRUE                                                             | 37 | Output |
| 116 | AUTO BACKUP         | OP STATION       | BOOL | FALSE / TRUE                                                             | 38 |        |
| 118 | VECTOR ENABLE       | VECTOR FLUXING   | BOOL | FALSE / TRUE                                                             | 3а | 7      |
| 119 | STATOR RES          | VECTOR FLUXING   | INT  | 0.00 to 100.00 Ohm                                                       | 3b | 3, 7   |
| 120 | LEAKAGE INDUC       | VECTOR FLUXING   | INT  | 0.0 to 1000.0 mH                                                         | 3с | 3, 7   |
| 121 | MUTUAL INDUC        | VECTOR FLUXING   | INT  | 0.0 to 1000.0 mH                                                         | 3d | 3, 7   |
| 122 | MOTOR VOLTS         | VOLTAGE CONTROL  | INT  | 198.0 to 550.0 V                                                         | 3е | 3      |
| 124 | MOTOR<br>CONNECTION | VECTOR FLUXING   | ENUM | 0 : DELTA<br>1 : STAR                                                    | 3g | 3, 7   |
| 125 | FORMULA             | CUSTOM SCREEN 1  | ENUM | 0: A/B * X + C<br>1: A/B * (X+C)<br>2: A/(B * X) + C<br>3: A/(B * (X+C)) | 3h |        |
| 126 | FINAL STOP RATE     | STOP             | INT  | 12 to 4800 Hz/s                                                          | 3i |        |
| 127 | ENABLED KEYS        | OP STATION       | WORD |                                                                          | 3j |        |
| 128 | STB ENABLE          | STABILISATION    | BOOL | FALSE / TRUE                                                             | 3k |        |
| 130 | INPUT A             | VALUE FUNC 1     | INT  | -300.00 to 300.00 %                                                      | 3m |        |
| 131 | INPUT B             | VALUE FUNC 1     | INT  | -300.00 to 300.00 %                                                      | 3n |        |
| 132 | INPUT C             | VALUE FUNC 1     | INT  | -300.00 to 300.00 %                                                      | 3о |        |
| 133 | OUTPUT              | VALUE FUNC 1     | INT  | xxx.xx %                                                                 | 3р | Output |

| Tag | (MAMI) Nama | Block                      | Type       | Panae                                                                                                    | ID | Notes   |
|-----|-------------|----------------------------|------------|----------------------------------------------------------------------------------------------------|----|---------|
| Tag | (MMI) Name  |                            | Туре       | Range                                                                                                    |    | INOTES  |
| 134 | ТҮРЕ        | VALUE FUNC 1               | ENUM       | 0: IF(C) -A 1: ABS(A+B+C) 2: SWITCH(A,B) 3: (A*B)/C 4: A+B+C 5: A-B-C 6: B<=A<=C 7: A>B+/-C 8: A>=B 9: ABS(A)>B+/-C 10: ABS(A)>=B 11: A(1+B) 12: IF(C) HOLD(A) 13: BINARY DECODE 14: ON DELAY 15: OFF DELAY 16: TIMER 17: MINIMUM PULSE 18: PULSE TRAIN 19: WINDOW 20: UP/DWN COUNTER 21: (A*B)/C ROUND 22: WINDOW NO HYST | 3q |         |
| 135 | INPUT A     | VALUE FUNC 2               | INT        | -300.00 to 300.00 %                                                                                                    | 3r |         |
| 136 | INPUT B     | VALUE FUNC 2               | INT        | -300.00 to 300.00 %                                                                                                    | 3s |         |
| 137 | INPUT C     | VALUE FUNC 2               | INT        | -300.00 to 300.00 %                                                                                                    | 3t |         |
| 138 | OUTPUT      | VALUE FUNC 2               | INT        | xxx.xx %                                                                                                    | 3υ | Output  |
| 139 | TYPE        | VALUE FUNC 2               | ENUM       | Same as tag 134                                                                                                    | 3v |         |
| 140 | INPUT A     | VALUE FUNC 3               | INT        | -300.00 to 300.00 %                                                                                                    | 3w |         |
| 141 | INPUT B     | VALUE FUNC 3               | INT        | -300.00 to 300.00 %                                                                                                    | 3x |         |
| 142 | INPUT C     | VALUE FUNC 3               | INT        | -300.00 to 300.00 %                                                                                                    | 3у |         |
| 143 | OUTPUT      | VALUE FUNC 3               | INT        | xxx.xx %                                                                                                    | 3z | Output  |
| 144 | TYPE        | VALUE FUNC 4               | ENUM       | Same as tag 134                                                                                                    | 40 |         |
| 145 | INPUT A     | VALUE FUNC 4               | INT<br>INT | -300.00 to 300.00 %                                                                                                    | 41 |         |
| 146 | INPUT C     | VALUE FUNC 4  VALUE FUNC 4 | INT        | -300.00 to 300.00 %<br>-300.00 to 300.00 %                                                                                                    | 42 |         |
| 147 | OUTPUT      | VALUE FUNC 4               | INT        | xxx.xx %                                                                                                    | 43 | Output  |
| 149 | TYPE        | VALUE FUNC 4               | ENUM       | Same as tag 134                                                                                                    | 45 | - 51poi |
| 150 | INPUT A     | VALUE FUNC 5               | INT        | -300.00 to 300.00 %                                                                                                    | 46 |         |
| 151 | INPUT B     | VALUE FUNC 5               | INT        | -300.00 to 300.00 %                                                                                                    | 47 |         |
| 152 | INPUT C     | VALUE FUNC 5               | INT        | -300.00 to 300.00 %                                                                                                    | 48 |         |
| 153 | OUTPUT      | VALUE FUNC 5               | INT        | xxx.xx %                                                                                                    | 49 | Output  |
| 154 | TYPE        | VALUE FUNC 5               | ENUM       | Same as tag 134                                                                                                    | 4a |         |
| 155 | INPUT A     | VALUE FUNC 6               | INT        | -300.00 to 300.00 %                                                                                                    | 4b |         |
| 156 | INPUT B     | VALUE FUNC 6               | INT        | -300.00 to 300.00 %                                                                                                    | 4c |         |
| 157 | INPUT C     | VALUE FUNC 6               | INT        | -300.00 to 300.00 %                                                                                                    | 4d |         |
| 158 | OUTPUT      | VALUE FUNC 6               | INT        | xxx.xx %                                                                                                    | 4e | Output  |
| 159 | TYPE        | VALUE FUNC 6               | ENUM       | Same as tag 134                                                                                                    | 4f |         |
| 160 | INPUT A     | VALUE FUNC 7               | INT        | -300.00 to 300.00 %                                                                                                    | 4g |         |
| 161 | INPUT B     | VALUE FUNC 7               | INT        | -300.00 to 300.00 %                                                                                                    | 4h |         |
| 162 | INPUT C     | VALUE FUNC 7               | INT        | -300.00 to 300.00 %                                                                                                    | 4i |         |
| 163 | OUTPUT      | VALUE FUNC 7               | INT        | xxx.xx %                                                                                                    | 4j | Output  |
| 164 | TYPE        | VALUE FUNC 7               | ENUM       | Same as tag 134                                                                                                    | 4k |         |
| 165 | INPUT A     | VALUE FUNC 8               | INT        | -300.00 to 300.00 %                                                                                                    | 41 |         |
| 166 | INPUT B     | VALUE FUNC 8               | INT        | -300.00 to 300.00 %                                                                                                    | 4m |         |
| 167 | INPUT C     | VALUE FUNC 8               | INT        | -300.00 to 300.00 %                                                                                                    | 4n |         |
| 168 | OUTPUT      | VALUE FUNC 8               | INT        | xxx.xx %                                                                                                    | 40 | Output  |
| 169 | TYPE        | VALUE FUNC 8               | ENUM       | Same as tag 134                                                                                                    | 4p |         |

# 10-6 Parameter Specification Table

| Tag | (MMI) Name      | Block         | Туре         | Range                                                                                                    | ID | Notes  |
|-----|-----------------|---------------|--------------|----------------------------------------------------------------------------------------------------|----|--------|
| 170 | INPUT A         | VALUE FUNC 9  | INT          | -300.00 to 300.00 %                                                                                                    | 4q |        |
| 171 | INPUT B         | VALUE FUNC 9  | INT          | -300.00 to 300.00 %                                                                                                    | 4r |        |
| 172 | INPUT C         | VALUE FUNC 9  | INT          | -300.00 to 300.00 %                                                                                                    | 4s |        |
| 173 | OUTPUT          | VALUE FUNC 9  | INT          | xxx.xx %                                                                                                    | 4t | Output |
| 174 | TYPE            | VALUE FUNC 9  | ENUM         | Same as tag 134                                                                                                    | 4υ | ·      |
| 175 | INPUT A         | VALUE FUNC 10 | INT          | -300.00 to 300.00 %                                                                                                    | 4v |        |
| 176 | INPUT B         | VALUE FUNC 10 | INT          | -300.00 to 300.00 %                                                                                                    | 4w |        |
| 177 | INPUT C         | VALUE FUNC 10 | INT          | -300.00 to 300.00 %                                                                                                    | 4x |        |
| 178 | OUTPUT          | VALUE FUNC 10 | INT          | xxx.xx %                                                                                                    | 4y | Output |
| 179 | TYPE            | VALUE FUNC 10 | ENUM         | Same as tag 134                                                                                                    | 4z | •      |
| 180 | INPUT A         | LOGIC FUNC 1  | BOOL         | FALSE / TRUE                                                                                                    | 50 |        |
| 181 | INPUT B         | LOGIC FUNC 1  | BOOL         | FALSE / TRUE                                                                                                    | 51 |        |
| 182 | INPUT C         | LOGIC FUNC 1  | BOOL         | FALSE / TRUE                                                                                                    | 52 |        |
| 183 | OUTPUT          | LOGIC FUNC 1  | BOOL         | FALSE / TRUE                                                                                                    | 53 | Output |
| 184 | TYPE            | LOGIC FUNC 1  | ENUM         | 0: NOT(A) 1: AND(A,B,C) 2: NAND(A,B,C) 3: OR(A,B,C) 4: NOR(A,B,C) 5: XOR(A,B) 6: 0-1 EDGE(A) 7: 1-0 EDGE(A) 8: AND(A,B,!C) 9: OR(A,B,!C) 10: S FLIP-FLOP 11: R FLIP-FLOP | 54 |        |
| 185 | INPUT A         | LOGIC FUNC 2  | BOOL         | FALSE / TRUE                                                                                                    | 55 |        |
| 186 | INPUT B         | LOGIC FUNC 2  | BOOL         | FALSE / TRUE                                                                                                    | 56 |        |
| 187 | INPUT C         | LOGIC FUNC 2  | BOOL         | FALSE / TRUE                                                                                                    | 57 |        |
| 188 | OUTPUT          | LOGIC FUNC 2  | BOOL         | FALSE / TRUE                                                                                                    | 58 | Output |
| 189 | TYPE            | LOGIC FUNC 2  | ENUM         | Same as tag 184                                                                                                    | 59 |        |
| 190 | INPUT A         | LOGIC FUNC 3  | BOOL         | FALSE / TRUE                                                                                                    | 5a |        |
| 191 | INPUT B         | LOGIC FUNC 3  | BOOL         | FALSE / TRUE                                                                                                    | 5b |        |
| 192 | INPUT C         | LOGIC FUNC 3  | BOOL         | FALSE / TRUE                                                                                                    | 5c |        |
| 193 | OUTPUT          | LOGIC FUNC 3  | BOOL         | FALSE / TRUE                                                                                                    | 5d | Output |
| 194 | TYPE            | LOGIC FUNC 3  | ENUM         | Same as tag 184                                                                                                    | 5e |        |
| 195 | INPUT A         | LOGIC FUNC 4  | BOOL         | FALSE / TRUE                                                                                                    | 5f |        |
| 196 | INPUT B         | LOGIC FUNC 4  | BOOL         | FALSE / TRUE                                                                                                    | 5g |        |
| 197 | INPUT C         | LOGIC FUNC 4  | BOOL         | FALSE / TRUE                                                                                                    | 5h |        |
| 198 | OUTPUT          | LOGIC FUNC 4  | BOOL         | FALSE / TRUE                                                                                                    | 5i | Output |
| 199 | TYPE            | LOGIC FUNC 4  | ENUM         | Same as tag 184                                                                                                    | 5j |        |
| 200 | INPUT A         | LOGIC FUNC 5  | BOOL         | FALSE / TRUE                                                                                                    | 5k |        |
| 201 | INPUT B         | LOGIC FUNC 5  | BOOL         | FALSE / TRUE                                                                                                    | 51 |        |
| 202 | INPUT C         | LOGIC FUNC 5  | BOOL         | FALSE / TRUE                                                                                                    | 5m |        |
| 203 | OUTPUT          | LOGIC FUNC 5  | BOOL         | FALSE / TRUE                                                                                                    | 5n | Output |
| 204 | TYPE            | LOGIC FUNC 5  | ENUM         | Same as tag 184                                                                                                    | 5o |        |
| 205 | INPUT A         | LOGIC FUNC 6  | BOOL         | FALSE / TRUE                                                                                                    | 5р |        |
| 206 | INPUT B         | LOGIC FUNC 6  | BOOL         | FALSE / TRUE                                                                                                    | 5q |        |
| 207 | INPUT C         | LOGIC FUNC 6  | BOOL         | FALSE / TRUE                                                                                                    | 5r |        |
| 208 | OUTPUT          | LOGIC FUNC 6  | BOOL         | FALSE / TRUE                                                                                                    | 5s | Output |
| 209 | TYPE            | LOGIC FUNC 6  | ENUM         | Same as tag 184                                                                                                    | 5t |        |
|     |                 |               |              | EALCE / TRUE                                                                                                    |    |        |
| 210 | INPUT A         | LOGIC FUNC 7  | BOOL         | FALSE / TRUE                                                                                                    | 5υ |        |
| 210 | INPUT A INPUT B | LOGIC FUNC 7  | BOOL<br>BOOL | FALSE / TRUE                                                                                                    | 5v |        |
|     |                 |               |              |                                                                                                    |    |        |

| Tag | (MMI) Name      | Block            | Туре | Range                                                 | ID | Notes     |
|-----|-----------------|------------------|------|-------------------------------------------------------|----|-----------|
| 214 | TYPE            | LOGIC FUNC 7     | ENUM | Same as tag 184                                       | 5у |           |
| 215 | INPUT A         | LOGIC FUNC 8     | BOOL | FALSE / TRUE                                          | 5z |           |
| 216 | INPUT B         | LOGIC FUNC 8     | BOOL | FALSE / TRUE                                          | 60 |           |
| 217 | INPUT C         | LOGIC FUNC 8     | BOOL | FALSE / TRUE                                          | 61 |           |
| 218 | OUTPUT          | LOGIC FUNC 8     | BOOL | FALSE / TRUE                                          | 62 | Output    |
| 219 | TYPE            | LOGIC FUNC 8     | ENUM | Same as tag 184                                       | 63 | '         |
| 220 | INPUT A         | LOGIC FUNC 9     | BOOL | FALSE / TRUE                                          | 64 |           |
| 221 | INPUT B         | LOGIC FUNC 9     | BOOL | FALSE / TRUE                                          | 65 |           |
| 222 | INPUT C         | LOGIC FUNC 9     | BOOL | FALSE / TRUE                                          | 66 |           |
| 223 | OUTPUT          | LOGIC FUNC 9     | BOOL | FALSE / TRUE                                          | 67 | Output    |
| 224 | TYPE            | LOGIC FUNC 9     | ENUM | Same as tag 184                                       | 68 |           |
| 225 | INPUT A         | LOGIC FUNC 10    | BOOL | FALSE / TRUE                                          | 69 |           |
| 226 | INPUT B         | LOGIC FUNC 10    | BOOL | FALSE / TRUE                                          | 6a |           |
| 227 | INPUT C         | LOGIC FUNC 10    | BOOL | FALSE / TRUE                                          | 6b |           |
| 228 | OUTPUT          | LOGIC FUNC 10    | BOOL | FALSE / TRUE                                          | 6с | Output    |
| 229 | TYPE            | LOGIC FUNC 10    | ENUM | Same as tag 184                                       | 6d | ·         |
| 230 | OP VERSION      | OP STATION       | WORD | 0x0000 to 0xFFFF                                      | 6e | Output    |
| 231 | DISABLED TRIPS  | TRIPS STATUS     | WORD |                                                       | 6f |           |
| 234 | EXTERNAL TRIP   | I/O TRIPS        | BOOL | FALSE / TRUE                                          | 6i | 1         |
| 235 | INPUT 1 BREAK   | I/O TRIPS        | BOOL | FALSE / TRUE                                          | 6j | 1         |
| 236 | INPUT 2 BREAK   | I/O TRIPS        | BOOL | FALSE / TRUE                                          | 6k | 1         |
| 237 | I*T THRESHOLD   | I*T TRIP         | INT  | 50.00 to 105.00 %                                     | 61 |           |
| 238 | I*T TIME        | I*T TRIP         | INT  | 5 to 60 s                                             | 6m |           |
| 239 | I*T UPPER LIMIT | I*T TRIP         | INT  | 50.00 to 150.00 %                                     | 6n |           |
| 240 | STALL LIMIT     | STALL TRIP       | INT  | 50.00 to 150.00 %                                     | 60 |           |
| 241 | STALL TIME      | STALL TRIP       | INT  | 0.1 to 3000.0 s                                       | бр |           |
| 242 | POWER FACTOR    | CURRENT FEEDBACK | INT  | 0.50 to 0.95                                          | 6q | 3, 7      |
| 243 | TRIM IN LOCAL   | REFERENCE        | BOOL | FALSE / TRUE                                          | 6r |           |
| 244 | RAMP TYPE       | SYSTEM RAMP      | ENUM | 0 : LINEAR<br>1 : S                                   | 6s |           |
| 245 | REMOTE SETPOINT | REFERENCE        | INT  | -300.00 to 300.00 %                                   | 6t |           |
| 246 | JOG SETPOINT    | JOG              | INT  | 0.00 to 100.00 %                                      | 6u |           |
| 247 | LOCAL SETPOINT  | REFERENCE        | INT  | 0.00 to 100.00 %                                      | 6v | Output, 2 |
| 248 | SPEED TRIM      | REFERENCE        | INT  | -300.00 to 300.00 %                                   | 6w | •         |
| 249 | REMOTE REVERSE  | REFERENCE        | BOOL | FALSE / TRUE                                          | бх |           |
| 250 | LOCAL REVERSE   | REFERENCE        | BOOL | FALSE / TRUE                                          | бу | Output, 2 |
| 252 | MAX SPEED CLAMP | REFERENCE        | INT  | 0.00 to 100.00 %                                      | 70 |           |
| 253 | MIN SPEED CLAMP | REFERENCE        | INT  | -100.00 to 0.00 %                                     | 71 |           |
| 254 | SPEED SETPOINT  | REFERENCE        | INT  | xxx.xh % (h)                                          | 72 | Output    |
| 255 | SPEED DEMAND    | REFERENCE        | INT  | xxx.xh % (h)                                          | 73 | Output    |
| 256 | REVERSE         | REFERENCE        | BOOL | FALSE / TRUE                                          | 74 | Output    |
| 257 | REMOTE REF      | LOCAL CONTROL    | BOOL | FALSE / TRUE                                          | 75 | Output    |
| 258 | RAMP ACCEL RATE | SYSTEM RAMP      | INT  | 0.0 to 600.0 s                                        | 76 |           |
| 259 | RAMP DECEL RATE | SYSTEM RAMP      | INT  | 0.0 to 600.0 s                                        | 77 |           |
| 260 | RAMP HOLD       | SYSTEM RAMP      | BOOL | FALSE / TRUE                                          | 78 |           |
| 261 | JOG ACCEL RATE  | JOG              | INT  | 0.0 to 600.0 s                                        | 79 |           |
| 262 | JOG DECEL RATE  | JOG              | INT  | 0.0 to 600.0 s                                        | 7a |           |
| 263 | STOP RATE       | STOP             | INT  | 0.0 to 600.0 s                                        | 7b |           |
| 264 | FAST STOP RATE  | STOP             | INT  | 0.0 to 600.0 s                                        | 7c |           |
| 265 | REF MODES       | LOCAL CONTROL    | ENUM | 0 : LOCAL/REMOTE<br>1 : LOCAL ONLY<br>2 : REMOTE ONLY | 7d | 7         |
| 266 | STOP ZERO SPEED | STOP             | INT  | 0.00 to 100.00 %                                      | 7e |           |
|     | <u></u>         |                  |      | <u>-</u>                                              |    |           |

# 10-8 Parameter Specification Table

| 2007   RAMP SYM RATE                                                                                                    | Tag | (MMI) Name       | Block            | Туре | Range                                                                                              | ID | Notes   |
|----------------------------------------------------------------------------------------------------|-----|------------------|------------------|------|----------------------------------------------------------------------------------------------------|----|---------|
| 2299   COMMS SETPOINT   REFERENCE   INT   -300.00 to 300.00 %   7h   1, 4, 5                                                                                                    |     | RAMP SYM RATE    | SYSTEM RAMP      |      |                                                                                                    | 7f |         |
| 270   COMMS REF                                                                                                    | 268 | RAMP SYM MODE    | SYSTEM RAMP      | BOOL | FALSE / TRUE                                                                                       | 7g |         |
| 272   COMMS COMMAND   COMMS CONTROL   WORD   0,00000 to 0,4FFFF   71   Output                                                                                                    | 269 | COMMS SETPOINT   | REFERENCE        | INT  | -300.00 to 300.00 %                                                                                | 7h | 1, 4, 5 |
| COMMS COMMAND                                                                                                    | 270 | COMMS REF        | COMMS CONTROL    | BOOL | FALSE / TRUE                                                                                       | 7i | Output  |
| PAST STOP LIMIT   PAST STOP LIMIT   SEQUENCING LOGIC   BOOL   FALSE / TRUE   70                                                                                                    | 272 | COMMS STATUS     | COMMS CONTROL    | WORD | 0x0000 to 0xFFFF                                                                                   | 7k | Output  |
| PAST STOP LIMIT                                                                                                    | 273 | COMMS COMMAND    | COMMS CONTROL    | WORD | 0x0000 to 0xFFFF                                                                                   | 71 | Output  |
| 276   DRIVE ENABLE   SEQUENCING LOGIC   BOOL   FALSE / TRUE   70                                                                                                    | 274 | HEALTHY          | SEQUENCING LOGIC | BOOL | FALSE / TRUE                                                                                       | 7m | Output  |
| 277                                                                                                    | 275 | FAST STOP LIMIT  | STOP             | INT  | 0.0 to 3000.0 s                                                                                    | 7n |         |
|                                                                                                    | 276 | DRIVE ENABLE     | SEQUENCING LOGIC | BOOL | FALSE / TRUE                                                                                       | 7o |         |
| RUN STOP MODE                                                                                                    | 277 | /FAST STOP       | SEQUENCING LOGIC | BOOL | FALSE / TRUE                                                                                       | 7р |         |
| 1. COAST   2. DC INJECTION   2. DC INJECTION   2. DC INJECTION   2. DC INJECTION   2. DC INJECTION   3. DC INJECTION   3. DC INJECTION | 278 | /COAST STOP      | SEQUENCING LOGIC | BOOL | FALSE / TRUE                                                                                       | 7q |         |
| SEQ DIRECTION                                                                                                    | 279 | RUN STOP MODE    | STOP             | ENUM | 1 : COAST                                                                                          | 7r | 7       |
| 282         REM TRIP RESET         SEQUENCING LOGIC         BOOL         FALSE / TRUE         7u         1           283         POWER UP START         SEQUENCING LOGIC         BOOL         FALSE / TRUE         7v         V           284         STOP DELAY         STOP         INT         0.000 to 30.0000 s         7v         V           285         RUNNING         SEQUENCING LOGIC         BOOL         FALSE / TRUE         7v         Output           286         OUTPUT CONTACTOR         SEQUENCING LOGIC         BOOL         FALSE / TRUE         7v         Output           287         READY         SEQUENCING LOGIC         BOOL         FALSE / TRUE         80         Output           288         SWITCH ON ENABLE         SEQUENCING LOGIC         BOOL         FALSE / TRUE         80         Output           289         TRIPRED         SEQUENCING LOGIC         BOOL         FALSE / TRUE         82         V           290         TRIP RST BY RUN         SEQUENCING LOGIC         BOOL         FALSE / TRUE         83         1           291         RUN REV         SEQUENCING LOGIC         BOOL         FALSE / TRUE         85         1           292         RUN REV         SEQUENCING LOGIC                                                                                                    | 280 | JOG              | SEQUENCING LOGIC | BOOL | FALSE / TRUE                                                                                       | 7s | 1       |
| POWER UP START   SEQUENCING LOGIC   BOOL   FALSE / TRUE   7v                                                                                                    |     |                  |                  |      |                                                                                                    | 7t |         |
| STOP DELAY   STOP   INT                                                                                                    | 282 | REM TRIP RESET   | SEQUENCING LOGIC | BOOL | FALSE / TRUE                                                                                       | 7υ | 1       |
| RUNNING                                                                                                    |     |                  |                  |      | ,                                                                                                  | 7v |         |
| 286         OUTPUT CONTACTOR         SEQUENCING LOGIC         BOOL         FALSE / TRUE         7y         Output           287         READY         SEQUENCING LOGIC         BOOL         FALSE / TRUE         7z         Output           288         SWITCH ON ENABLE         SEQUENCING LOGIC         BOOL         FALSE / TRUE         80         Output           289         TRIPPED         SEQUENCING LOGIC         BOOL         FALSE / TRUE         81         Output           290         TRIP RST BY RUN         SEQUENCING LOGIC         BOOL         FALSE / TRUE         83         1           291         RUN RVD         SEQUENCING LOGIC         BOOL         FALSE / TRUE         84         1           292         RUN REV         SEQUENCING LOGIC         BOOL         FALSE / TRUE         84         1           293         /STOP         SEQUENCING LOGIC         BOOL         FALSE / TRUE         85         1           294         REMOTE REVERSE         SEQUENCING LOGIC         BOOL         FALSE / TRUE         85         0           295         COMMS SEQ         COMMS CONTROL         BOOL         FALSE / TRUE         87         Output           297         REMOTE REV OUT         SEQUENCING LOGIC<                                                                                                    |     | STOP DELAY       |                  |      | 0.000 to 30.000 s                                                                                  | 7w |         |
| READY                                                                                                    |     |                  | SEQUENCING LOGIC |      |                                                                                                    |    | Output  |
| 288         SWITCH ON ENABLE         SEQUENCING LOGIC         BOOL         FALSE / TRUE         80         Output           289         TRIPPED         SEQUENCING LOGIC         BOOL         FALSE / TRUE         81         Output           290         TRIP RST BY RUN         SEQUENCING LOGIC         BOOL         FALSE / TRUE         82           291         RUN FWD         SEQUENCING LOGIC         BOOL         FALSE / TRUE         84         1           292         RUN REV         SEQUENCING LOGIC         BOOL         FALSE / TRUE         84         1           293         /STOP         SEQUENCING LOGIC         BOOL         FALSE / TRUE         85         1           294         REMOTE REVERSE         SEQUENCING LOGIC         BOOL         FALSE / TRUE         86                                                                                                    |     | OUTPUT CONTACTOR | SEQUENCING LOGIC |      | FALSE / TRUE                                                                                       | 7у | Output  |
| TRIPPED   SEQUENCING LOGIC   BOOL   FALSE / TRUE   81   Output                                                                                                    |     |                  |                  |      |                                                                                                    |    | Output  |
| TRIP RST BY RUN   SEQUENCING LOGIC   BOOL   FALSE / TRUE   82                                                                                                    |     |                  | SEQUENCING LOGIC |      | FALSE / TRUE                                                                                       | 80 | Output  |
| 291   RUN PWD   SEQUENCING LOGIC   BOOL   FALSE / TRUE   83   1                                                                                                    | 289 | TRIPPED          | SEQUENCING LOGIC | BOOL | FALSE / TRUE                                                                                       | 81 | Output  |
| 292         RUN REV         SEQUENCING LOGIC         BOOL         FALSE / TRUE         84         1           293         /STOP         SEQUENCING LOGIC         BOOL         FALSE / TRUE         85         1           294         REMOTE REVERSE         SEQUENCING LOGIC         BOOL         FALSE / TRUE         86         -           295         COMMS SEQ         COMMS CONTROL         BOOL         FALSE / TRUE         87         Output           296         REMOTE REV OUT         SEQUENCING LOGIC         BOOL         FALSE / TRUE         88         Output           297         REMOTE SEQ         LOCAL CONTROL         BOOL         FALSE / TRUE         89         Output           298         SEQ MODES         LOCAL CONTROL         BNUM         Same as tag 265         8a         7           299         POWER UP MODE         LOCAL CONTROL         BNUM         0 : LOCAL<br>1 : REMOTE<br>2 : AUTOMATIC         8b         7           300         REMOTE COMMS SEL         COMMS CONTROL         BOOL         FALSE / TRUE         8c         7           301         MAIN SEQ STATE         SEQUENCING LOGIC         BOOL         FALSE / TRUE         8c         7           302         JOGGING         SEQ                                                                                                    |     |                  |                  |      | FALSE / TRUE                                                                                       |    |         |
| ASTOP   SEQUENCING LOGIC   BOOL   FALSE / TRUE   85   1                                                                                                    |     |                  | SEQUENCING LOGIC |      | FALSE / TRUE                                                                                       | 83 |         |
| 294     REMOTE REVERSE     SEQUENCING LOGIC     BOOL     FALSE / TRUE     86       295     COMMS SEQ     COMMS CONTROL     BOOL     FALSE / TRUE     87     Output       296     REMOTE REV OUT     SEQUENCING LOGIC     BOOL     FALSE / TRUE     88     Output       297     REMOTE SEQ     LOCAL CONTROL     BOOL     FALSE / TRUE     89     Output       298     SEQ MODES     LOCAL CONTROL     ENUM     Same as tag 265     8a     7       299     POWER UP MODE     LOCAL CONTROL     ENUM     0 : LOCAL<br>1 : REMOTE<br>2 : AUTOMATIC     8b                                                                                                    |     |                  |                  |      | ·                                                                                                  |    |         |
| 295     COMMS SEQ     COMMS CONTROL     BOOL     FALSE / TRUE     87     Output       296     REMOTE REV OUT     SEQUENCING LOGIC     BOOL     FALSE / TRUE     88     Output       297     REMOTE SEQ     LOCAL CONTROL     BOOL     FALSE / TRUE     89     Output       298     SEQ MODES     LOCAL CONTROL     ENUM     Same as tag 265     8a     7       299     POWER UP MODE     LOCAL CONTROL     ENUM     0 : LOCAL<br>1 : REMOTE<br>2 : AUTOMATIC     8b                                                                                                    |     | <u>'</u>         |                  |      | ·                                                                                                  |    | 1       |
| 296     REMOTE REV OUT     SEQUENCING LOGIC     BOOL     FALSE / TRUE     88     Output       297     REMOTE SEQ     LOCAL CONTROL     BOOL     FALSE / TRUE     89     Output       298     SEQ MODES     LOCAL CONTROL     ENUM     Same as tag 265     8a     7       299     POWER UP MODE     LOCAL CONTROL     ENUM     0 : LOCAL<br>1 : REMOTE<br>2 : AUTOMATIC     8b     7       300     REMOTE COMMS SEL     COMMS CONTROL     BOOL     FALSE / TRUE     8c     7       301     MAIN SEQ STATE     SEQUENCING LOGIC     ENUM     0 : NOT READY<br>1 : START DISABLED<br>2 : START ENABLED<br>3 : SWITCHED ON<br>4 : ENABLED<br>5 : F-STOP ACTIVE<br>6 : TRIP ACTIVE<br>6 : TRIP ACTIVE     8e     Output       302     JOGGING     SEQUENCING LOGIC     BOOL     FALSE / TRUE     8e     Output       303     STOPPING     SEQUENCING LOGIC     BOOL     FALSE / TRUE     8f     Output       304     FAST STOP MODE     STOP     ENUM     0 : RAMPED<br>1 : COAST     8g     7       305     SYSTEM RESET     SEQUENCING LOGIC     BOOL     FALSE / TRUE     8h     Output       306     SWITCHED ON     SEQUENCING LOGIC     BOOL     FALSE / TRUE     8i     Output       307     REMOTE SEQ MODES                                                                                                    |     |                  |                  |      |                                                                                                    |    | _       |
| 297     REMOTE SEQ     LOCAL CONTROL     BOOL     FALSE / TRUE     89     Output       298     SEQ MODES     LOCAL CONTROL     ENUM     Same as tag 265     8a     7       299     POWER UP MODE     LOCAL CONTROL     ENUM     0 : LOCAL<br>1 : REMOTE<br>2 : AUTOMATIC     8b                                                                                                    |     |                  |                  |      |                                                                                                    |    | '       |
| 298       SEQ MODES       LOCAL CONTROL       ENUM       Same as tag 265       8a       7         299       POWER UP MODE       LOCAL CONTROL       ENUM       0 : LOCAL 1 : REMOTE 2 : AUTOMATIC       8b       -         300       REMOTE COMMS SEL       COMMS CONTROL       BOOL       FALSE / TRUE       8c       7         301       MAIN SEQ STATE       SEQUENCING LOGIC       ENUM 2 : START DISABLED 2 : START DISABLED 2 : START DISABLED 3 : SWITCHED ON 4 : ENABLED 3 : SWITCHED ON 4 : ENABLED 3 : SWITCHED ON 4 : ENABLED 3 : SWITCHED ON 4 : ENABLED 3 : SWITCHED ON 4 : ENABLED 3 : SWITCHED ON 4 : ENABLED 3 : STOPP ACTIVE 6 : TRIP ACTIVE 7 : TRIPPED       8e       Output         302       JOGGING       SEQUENCING LOGIC       BOOL       FALSE / TRUE       8e       Output         303       STOPPING       SEQUENCING LOGIC       BOOL       FALSE / TRUE       8f       Output         304       FAST STOP MODE       STOP       ENUM 0 : RAMPED 1 : COAST       8g       7         305       SYSTEM RESET       SEQUENCING LOGIC BOOL FALSE / TRUE       8h       Output         306       SWITCHED ON SEQUENCING LOGIC BOOL FALSE / TRUE       8i       Output         307       REMOTE SEQ MODES       COMMS CONTROL BOOL FALSE / TRUE       8i       Output         308       REMOTE SEQ MODES                                                                                                    |     |                  |                  |      |                                                                                                    |    | '       |
| POWER UP MODE LOCAL CONTROL ENUM 0: LOCAL 1: REMOTE 2: AUTOMATIC  300 REMOTE COMMS SEL COMMS CONTROL BOOL FALSE / TRUE 8c 7  301 MAIN SEQ STATE SEQUENCING LOGIC ENUM 1: START DISABLED 2: START ENABLED 3: SWITCHED ON 4: ENABLED 5: F-STOP ACTIVE 6: TRIP ACTIVE 7: TRIPPED  302 JOGGING SEQUENCING LOGIC BOOL FALSE / TRUE 8e Output  303 STOPPING SEQUENCING LOGIC BOOL FALSE / TRUE 8f Output  304 FAST STOP MODE STOP ENUM 0: RAMPED 8g 7  305 SYSTEM RESET SEQUENCING LOGIC BOOL FALSE / TRUE 8h Output  306 SWITCHED ON SEQUENCING LOGIC BOOL FALSE / TRUE 8h Output  307 REMOTE SEQ MODES COMMS CONTROL ENUM 0: TERMINALS/COMMS 8j 7  308 REMOTE REF MODES COMMS CONTROL ENUM Same as tag 307 8k 7                                                                                                    |     |                  |                  |      |                                                                                                    |    | '       |
| 1 : REMOTE 2 : AUTOMATIC         300       REMOTE COMMS SEL       COMMS CONTROL       BOOL       FALSE / TRUE       8c       7         301       MAIN SEQ STATE       SEQUENCING LOGIC       ENUM       0 : NOT READY 1 : START DISABLED 2 : START ENABLED 3 : SWITCHED ON 4 : ENABLED 3 : SWITCHED ON 4 : ENABLED 0 : FALSE / TRUE       8d       Output         302       JOGGING       SEQUENCING LOGIC       BOOL       FALSE / TRUE       8e       Output         303       STOPPING       SEQUENCING LOGIC       BOOL       FALSE / TRUE       8f       Output         304       FAST STOP MODE       STOP       ENUM       0 : RAMPED 1 : COAST       8g       7         305       SYSTEM RESET       SEQUENCING LOGIC       BOOL       FALSE / TRUE       8h       Output         306       SWITCHED ON       SEQUENCING LOGIC       BOOL       FALSE / TRUE       8h       Output         307       REMOTE SEQ MODES       COMMS CONTROL       BOOL       FALSE / TRUE       8i       Output         308       REMOTE REF MODES       COMMS CONTROL       ENUM       0 : TERMINALS/COMMS 1 : TERMINALS/COMMS 1 : TERMINALS/COMMS 1 : TERMINALS ONLY 2 : COMMS ONLY       2 : COMMS ONLY                                                                                                    |     |                  |                  |      |                                                                                                    |    | /       |
| 301MAIN SEQ STATESEQUENCING LOGICENUM<br>1: START DISABLED<br>2: START ENABLED<br>3: SWITCHED ON<br>4: ENABLED<br>5: F-STOP ACTIVE<br>6: TRIP ACTIVE<br>7: TRIPPED8dOutput302JOGGINGSEQUENCING LOGICBOOLFALSE / TRUE8eOutput303STOPPINGSEQUENCING LOGICBOOLFALSE / TRUE8fOutput304FAST STOP MODESTOPENUM<br>1: COAST0: RAMPED<br>1: COAST8g7305SYSTEM RESETSEQUENCING LOGICBOOLFALSE / TRUE8hOutput306SWITCHED ONSEQUENCING LOGICBOOLFALSE / TRUE8hOutput307REMOTE SEQ MODESCOMMS CONTROLENUM<br>2: COMMS ONLY0: TERMINALS/COMMS<br>1: TERMINALS ONLY<br>2: COMMS ONLY8j7308REMOTE REF MODESCOMMS CONTROLENUM0: TERMINALS ONLY<br>2: COMMS ONLY8k7                                                                                                    | 299 | POWER UP MODE    | LOCAL CONTROL    | ENUM | 1 : REMOTE                                                                                         | 8b |         |
| 1: START DISABLED 2: START ENABLED 3: SWITCHED ON 4: ENABLED 5: F-STOP ACTIVE 6: TRIP ACTIVE 7: TRIPPED  302 JOGGING SEQUENCING LOGIC BOOL FALSE / TRUE 8e Output  303 STOPPING SEQUENCING LOGIC BOOL FALSE / TRUE 8f Output  304 FAST STOP MODE STOP ENUM 0: RAMPED 1: COAST  305 SYSTEM RESET SEQUENCING LOGIC BOOL FALSE / TRUE 8h Output  306 SWITCHED ON SEQUENCING LOGIC BOOL FALSE / TRUE 8h Output  307 REMOTE SEQ MODES COMMS CONTROL ENUM 0: TERMINALS/COMMS 8i Output  308 REMOTE REF MODES COMMS CONTROL ENUM Same as tag 307 8k 7                                                                                                    | 300 | REMOTE COMMS SEL | COMMS CONTROL    | BOOL | FALSE / TRUE                                                                                       | 8c | 7       |
| 303STOPPINGSEQUENCING LOGICBOOLFALSE / TRUE8fOutput304FAST STOP MODESTOPENUM0 : RAMPED<br>1 : COAST8g7305SYSTEM RESETSEQUENCING LOGICBOOLFALSE / TRUE8hOutput306SWITCHED ONSEQUENCING LOGICBOOLFALSE / TRUE8iOutput307REMOTE SEQ MODESCOMMS CONTROLENUM0 : TERMINALS/COMMS<br>1 : TERMINALS ONLY<br>2 : COMMS ONLY8j7308REMOTE REF MODESCOMMS CONTROLENUMSame as tag 3078k7                                                                                                    | 301 | MAIN SEQ STATE   | SEQUENCING LOGIC | ENUM | 1 : START DISABLED 2 : START ENABLED 3 : SWITCHED ON 4 : ENABLED 5 : F-STOP ACTIVE 6 : TRIP ACTIVE | 8d | Output  |
| 304FAST STOP MODESTOPENUM<br>1 : COAST0 : RAMPED<br>1 : COAST8g7305SYSTEM RESETSEQUENCING LOGICBOOLFALSE / TRUE8hOutput306SWITCHED ONSEQUENCING LOGICBOOLFALSE / TRUE8iOutput307REMOTE SEQ MODESCOMMS CONTROLENUM0 : TERMINALS/COMMS<br>1 : TERMINALS ONLY<br>2 : COMMS ONLY8j7308REMOTE REF MODESCOMMS CONTROLENUMSame as tag 3078k7                                                                                                    | 302 | JOGGING          | SEQUENCING LOGIC | BOOL | FALSE / TRUE                                                                                       | 8e | Output  |
| 1 : COAST  305 SYSTEM RESET SEQUENCING LOGIC BOOL FALSE / TRUE 8h Output  306 SWITCHED ON SEQUENCING LOGIC BOOL FALSE / TRUE 8i Output  307 REMOTE SEQ MODES COMMS CONTROL ENUM 0 : TERMINALS/COMMS 1 : TERMINALS ONLY 2 : COMMS ONLY  308 REMOTE REF MODES COMMS CONTROL ENUM Same as tag 307 8k 7                                                                                                    | 303 | STOPPING         | SEQUENCING LOGIC | BOOL | FALSE / TRUE                                                                                       | 8f | Output  |
| 306 SWITCHED ON SEQUENCING LOGIC BOOL FALSE / TRUE 8i Output  307 REMOTE SEQ MODES COMMS CONTROL ENUM 0 : TERMINALS/COMMS 1 : TERMINALS ONLY 2 : COMMS ONLY  308 REMOTE REF MODES COMMS CONTROL ENUM Same as tag 307 8k 7                                                                                                    | 304 | FAST STOP MODE   | STOP             | ENUM |                                                                                                    | 8g | 7       |
| 307 REMOTE SEQ MODES COMMS CONTROL ENUM 0 : TERMINALS/COMMS 8j 7 1 : TERMINALS ONLY 2 : COMMS ONLY 308 REMOTE REF MODES COMMS CONTROL ENUM Same as tag 307 8k 7                                                                                                    | 305 | SYSTEM RESET     | SEQUENCING LOGIC | BOOL | FALSE / TRUE                                                                                       | 8h | Output  |
| 1 : TERMINALS ONLY 2 : COMMS ONLY  308 REMOTE REF MODES COMMS CONTROL ENUM Same as tag 307 8k 7                                                                                                    | 306 | SWITCHED ON      | SEQUENCING LOGIC | BOOL | FALSE / TRUE                                                                                       | 8i | Output  |
|                                                                                                    | 307 | REMOTE SEQ MODES | COMMS CONTROL    | ENUM | 1 : TERMINALS ONLY                                                                                 | 8j | 7       |
| 309 COMMS TIMEOUT COMMS CONTROL INT 0.0 to 600.0 s 8I                                                                                                    | 308 | REMOTE REF MODES | COMMS CONTROL    | ENUM | Same as tag 307                                                                                    | 8k | 7       |
| <u> </u>                                                                                                    | 309 | COMMS TIMEOUT    | COMMS CONTROL    | INT  | 0.0 to 600.0 s                                                                                     | 81 |         |

| Tag | (MMI) Name       | Block            | Туре   | Range                                                                                                    | ID | Notes     |
|-----|------------------|------------------|--------|----------------------------------------------------------------------------------------------------|----|-----------|
| 310 | PID SETPOINT     | PID              | INT    | -300.00 to 300.00 %                                                                                             | 8m |           |
| 311 | PID ENABLE       | PID              | BOOL   | FALSE / TRUE                                                                                                    | 8n |           |
| 312 | PID INTEGRAL OFF | PID              | BOOL   | FALSE / TRUE                                                                                                    | 80 |           |
| 313 | PID P GAIN       | PID              | INT    | 0.0 to 100.0                                                                                                    | 8р |           |
| 314 | PID I TIME CONST | PID              | INT    | 0.01 to 100.00 s                                                                                                | 8q |           |
| 315 | PID D TIME CONST | PID              | INT    | 0.000 to 10.000 s                                                                                               | 8r |           |
| 316 | PID FILTER TC    | PID              | INT    | 0.000 to 10.000 s                                                                                               | 8s |           |
| 317 | PID OUT POS LIM  | PID              | INT    | 0.00 to 105.00 %                                                                                                | 8t |           |
| 318 | PID OUT NEG LIM  | PID              | INT    | -105.00 to 0.00 %                                                                                               | 8υ |           |
| 319 | PID OUT SCALING  | PID              | INT    | -3.0000 to 3.0000 %                                                                                             | 8v |           |
| 320 | PID OUTPUT       | PID              | INT    | xxx.xx %                                                                                                    | 8w | Output    |
| 321 | COEFFICIENT A    | CUSTOM SCREEN 1  | INT    | -30000 to 30000                                                                                                 | 8x |           |
| 322 | COEFFICIENT C    | CUSTOM SCREEN 1  | INT    | -30000 to 30000                                                                                                 | 8у |           |
| 323 | UNITS            | CUSTOM SCREEN 1  | STRING | 5 characters                                                                                                    | 8z | 5         |
| 324 | NAME             | CUSTOM SCREEN 1  | STRING | 16 characters                                                                                                   | 90 | 5         |
| 325 | RAISE/LOWER OUT  | RAISE/LOWER      | INT    | xxx.xx %                                                                                                    | 91 | Output, 2 |
| 326 | RL RAMP RATE     | RAISE/LOWER      | INT    | 0.0 to 600.0 s                                                                                                  | 92 |           |
| 327 | RAISE INPUT      | RAISE/LOWER      | BOOL   | FALSE / TRUE                                                                                                    | 93 |           |
| 328 | LOWER INPUT      | RAISE/LOWER      | BOOL   | FALSE / TRUE                                                                                                    | 94 |           |
| 329 | RL MIN VALUE     | RAISE/LOWER      | INT    | -300.00 to 300.00 %                                                                                             | 95 |           |
| 330 | RL MAX VALUE     | RAISE/LOWER      | INT    | -300.00 to 300.00 %                                                                                             | 96 |           |
| 331 | RL RESET VALUE   | RAISE/LOWER      | INT    | -300.00 to 300.00 %                                                                                             | 97 |           |
| 332 | RL RESET         | RAISE/LOWER      | BOOL   | FALSE / TRUE                                                                                                    | 98 |           |
| 334 | DECIMAL PLACE    | CUSTOM SCREEN 1  | ENUM   | 0: XXXXX.<br>1: XXXX.XX<br>2: XXX.XXX<br>3: XX.XXXX<br>4: X.XXXX<br>5: XXXX<br>6: XXX.X<br>7: XX.XX<br>8: X.XXX | 9a |           |
| 335 | MIN SPEED OUTPUT | MINIMUM SPEED    | INT    | xxx.xx %                                                                                                    | 9b | Output    |
| 336 | MIN SPEED INPUT  | MINIMUM SPEED    | INT    | -300.00 to 300.00 %                                                                                             | 9c |           |
| 337 | MIN SPEED        | MINIMUM SPEED    | INT    | -100.00 to 100.00 %                                                                                             | 9d |           |
| 338 | MIN SPEED MODE   | MINIMUM SPEED    | ENUM   | 0 : PROP. W/MIN.<br>1 : LINEAR                                                                                  | 9e |           |
| 339 | CONFIGURATION ID | OP STATION       | STRING | 16 characters                                                                                                   | 9f | 5         |
| 340 | SKIP FREQ INPUT  | SKIP FREQUENCIES | INT    | -300.00 to 300.00 %                                                                                             | 9g |           |
| 341 | SKIP FREQ BAND 1 | SKIP FREQUENCIES | INT    | 0.0 to 480.0 Hz                                                                                                 | 9h |           |
| 342 | SKIP FREQUENCY 1 | SKIP FREQUENCIES | INT    | 0.0 to 480.0 Hz                                                                                                 | 9i |           |
| 343 | SKIP FREQUENCY 2 | SKIP FREQUENCIES | INT    | 0.0 to 480.0 Hz                                                                                                 | 9j |           |
| 344 | SKIP FREQUENCY 3 | SKIP FREQUENCIES | INT    | 0.0 to 480.0 Hz                                                                                                 | 9k |           |
| 345 | SKIP FREQUENCY 4 | SKIP FREQUENCIES | INT    | 0.0 to 480.0 Hz                                                                                                 | 91 |           |
| 346 | SKIP FREQ OUTPUT | SKIP FREQUENCIES | INT    | xxx.xx %                                                                                                    | 9m | Output    |
| 347 | PRESET 1 INPUT 0 | PRESET 1         | INT    | -300.00 to 300.00 %                                                                                             | 9n |           |
| 348 | PRESET 1 INPUT 1 | PRESET 1         | INT    | -300.00 to 300.00 %                                                                                             | 90 |           |
| 349 | PRESET 1 INPUT 2 | PRESET 1         | INT    | -300.00 to 300.00 %                                                                                             | 9р |           |
| 350 | PRESET 1 INPUT 3 | PRESET 1         | INT    | -300.00 to 300.00 %                                                                                             | 9q |           |
| 351 | PRESET 1 INPUT 4 | PRESET 1         | INT    | -300.00 to 300.00 %                                                                                             | 9r |           |
| 352 | PRESET 1 INPUT 5 | PRESET 1         | INT    | -300.00 to 300.00 %                                                                                             | 9s |           |
| 353 | PRESET 1 INPUT 6 | PRESET 1         | INT    | -300.00 to 300.00 %                                                                                             | 9t |           |
| 354 | PRESET 1 INPUT 7 | PRESET 1         | INT    | -300.00 to 300.00 %                                                                                             | 9υ |           |

# 10-10 Parameter Specification Table

| Tag | (MMI) Name       | Block            | Туре   | Range                                                                                   | ID | Notes  |
|-----|------------------|------------------|--------|-----------------------------------------------------------------------------------------|----|--------|
| 355 | PRESET 1 SELECT  | PRESET 1         | ENUM   | 0: INPUT 0 1: INPUT 1 2: INPUT 2 3: INPUT 3 4: INPUT 4 5: INPUT 5 6: INPUT 6 7: INPUT 7 | 9v |        |
| 356 | PRESET 1 OUTPUT1 | PRESET 1         | INT    | xxx.xx %                                                                                | 9w | Output |
| 357 | ZERO SPEED LEVEL | ZERO SPEED       | INT    | 0.00 to 100.00 %                                                                        | 9x |        |
| 358 | ZERO SPEED IN    | ZERO SPEED       | INT    | -300.00 to 300.00 %                                                                     | 9у |        |
| 359 | ZERO SPEED BAND  | ZERO SPEED       | INT    | -300.00 to 300.00 %                                                                     | 9z |        |
| 360 | AT ZERO SPEED    | ZERO SPEED       | BOOL   | FALSE / TRUE                                                                            | a0 | Output |
| 361 | PROTECT LOCAL SP | PASSWORD         | BOOL   | FALSE / TRUE                                                                            | al |        |
| 362 | SKIP FREQ INPUT  | SKIP FREQUENCIES | INT    | xxxx.x Hz                                                                               | a2 | Output |
| 363 | SKIP FREQ OUTPUT | SKIP FREQUENCIES | INT    | xxxx.x Hz                                                                               | a3 | Output |
| 364 | PROTECT OP MENU  | PASSWORD         | BOOL   | FALSE / TRUE                                                                            | a4 |        |
| 365 | MOTOR I LIMIT    | CURRENT LIMIT    | INT    | 0.00 to 150.00 %                                                                        | α5 |        |
| 366 | FEEDBACK SOURCE  | CURRENT LIMIT    | ENUM   | 0 : CURRENT<br>1 : LOAD                                                                 | a6 | 7      |
| 370 | CURRENT LIMITING | CURRENT LIMIT    | BOOL   | FALSE / TRUE                                                                            | aa | Output |
| 371 | TAG NO           | CUSTOM SCREEN 2  | TAG    | 0 to 777                                                                                | ab | 5      |
| 372 | PRESET 1 OUTPUT2 | PRESET 1         | INT    | xxx.xx %                                                                                | ac | Output |
| 373 | PRESET 2 OUTPUT2 | PRESET 2         | INT    | xxx.xx %                                                                                | ad | Output |
| 374 | PRESET 3 OUTPUT2 | PRESET 3         | INT    | xxx.xx %                                                                                | ae | Output |
| 375 | COEFFICIENT A    | CUSTOM SCREEN 2  | INT    | -30000 to 30000                                                                         | af |        |
| 376 | COEFFICIENT C    | CUSTOM SCREEN 2  | INT    | -30000 to 30000                                                                         | ag |        |
| 377 | UNITS            | CUSTOM SCREEN 2  | STRING | 5 characters                                                                            | ah | 5      |
| 378 | NAME             | CUSTOM SCREEN 2  | STRING | 16 characters                                                                           | ai | 5      |
| 379 | DECIMAL PLACE    | CUSTOM SCREEN 2  | ENUM   | Same as tag 334                                                                         | aj |        |
| 380 | PRESET 2 INPUT 0 | PRESET 2         | INT    | -300.00 to 300.00 %                                                                     | ak |        |
| 381 | PRESET 2 INPUT 1 | PRESET 2         | INT    | -300.00 to 300.00 %                                                                     | al |        |
| 382 | PRESET 2 INPUT 2 | PRESET 2         | INT    | -300.00 to 300.00 %                                                                     | am |        |
| 383 | PRESET 2 INPUT 3 | PRESET 2         | INT    | -300.00 to 300.00 %                                                                     | an |        |
| 384 | PRESET 2 INPUT 4 | PRESET 2         | INT    | -300.00 to 300.00 %                                                                     | ao |        |
| 385 | PRESET 2 INPUT 5 | PRESET 2         | INT    | -300.00 to 300.00 %                                                                     | ар |        |
| 386 | PRESET 2 INPUT 6 | PRESET 2         | INT    | -300.00 to 300.00 %                                                                     | aq |        |
| 387 | PRESET 2 INPUT 7 | PRESET 2         | INT    | -300.00 to 300.00 %                                                                     | ar |        |
| 388 | PRESET 2 SELECT  | PRESET 2         | ENUM   | Same as tag 355                                                                         | as |        |
| 389 | PRESET 2 OUTPUT1 | PRESET 2         | INT    | xxx.xx %                                                                                | at | Output |
| 390 | PRESET 3 INPUT 0 | PRESET 3         | INT    | -300.00 to 300.00 %                                                                     | au |        |
| 391 | PRESET 3 INPUT 1 | PRESET 3         | INT    | -300.00 to 300.00 %                                                                     | av |        |
| 392 | PRESET 3 INPUT 2 | PRESET 3         | INT    | -300.00 to 300.00 %                                                                     | aw |        |
| 393 | PRESET 3 INPUT 3 | PRESET 3         | INT    | -300.00 to 300.00 %                                                                     | ах |        |
| 394 | PRESET 3 INPUT 4 | PRESET 3         | INT    | -300.00 to 300.00 %                                                                     | ay |        |
| 395 | PRESET 3 INPUT 5 | PRESET 3         | INT    | -300.00 to 300.00 %                                                                     | az |        |
| 396 | PRESET 3 INPUT 6 | PRESET 3         | INT    | -300.00 to 300.00 %                                                                     | b0 |        |
| 397 | PRESET 3 INPUT 7 | PRESET 3         | INT    | -300.00 to 300.00 %                                                                     | b1 |        |
| 398 | PRESET 3 SELECT  | PRESET 3         | ENUM   | Same as tag 355                                                                         | b2 |        |
| 399 | PRESET 3 OUTPUT1 | PRESET 3         | INT    | xxx.xx %                                                                                | b3 | Output |
| 400 | SOURCE 1         | LINKS            | S_TAG  | -787 to 787                                                                             | b4 | 5, 8   |
| 401 | DESTINATION 1    | LINKS            | D_TAG  | 0 to 787                                                                                | b5 | 5, 8   |
| 402 | SOURCE 2         | LINKS            | S_TAG  | -787 to 787                                                                             | b6 | 5, 8   |
| 403 | DESTINATION 2    | LINKS            | D_TAG  | 0 to 787                                                                                | b7 | 5, 8   |

|     |                |       |       | _           |    |       |
|-----|----------------|-------|-------|-------------|----|-------|
| Tag | (MMI) Name     | Block | Туре  | Range       | ID | Notes |
| 404 | SOURCE 3       | LINKS | S_TAG | -787 to 787 | b8 | 5, 8  |
| 405 | DESTINATION 3  | LINKS | D_TAG | 0 to 787    | b9 | 5, 8  |
| 406 | SOURCE 4       | LINKS | S_TAG | -787 to 787 | ba | 5, 8  |
| 407 | DESTINATION 4  | LINKS | D_TAG | 0 to 787    | bb | 5, 8  |
| 408 | SOURCE 5       | LINKS | S_TAG | -787 to 787 | bc | 5, 8  |
| 409 | DESTINATION 5  | LINKS | D_TAG | 0 to 787    | bd | 5, 8  |
| 410 | SOURCE 6       | LINKS | S_TAG | -787 to 787 | be | 5, 8  |
| 411 | DESTINATION 6  | LINKS | D_TAG | 0 to 787    | bf | 5, 8  |
| 412 | SOURCE 7       | LINKS | S_TAG | -787 to 787 | bg | 5, 8  |
| 413 | DESTINATION 7  | LINKS | D_TAG | 0 to 787    | bh | 5, 8  |
| 414 | SOURCE 8       | LINKS | S_TAG | -787 to 787 | bi | 5, 8  |
| 415 | DESTINATION 8  | LINKS | D_TAG | 0 to 787    | bj | 5, 8  |
| 416 | SOURCE 9       | LINKS | S_TAG | -787 to 787 | bk | 5, 8  |
| 417 | DESTINATION 9  | LINKS | D_TAG | 0 to 787    | bl | 5, 8  |
| 418 | SOURCE 10      | LINKS | S_TAG | -787 to 787 | bm | 5, 8  |
| 419 | DESTINATION 10 | LINKS | D_TAG | 0 to 787    | bn | 5, 8  |
| 420 | SOURCE 11      | LINKS | S_TAG | -787 to 787 | bo | 5, 8  |
| 421 | DESTINATION 11 | LINKS | D_TAG | 0 to 787    | bp | 5, 8  |
| 422 | SOURCE 12      | LINKS | S_TAG | -787 to 787 | bq | 5, 8  |
| 423 | DESTINATION 12 | LINKS | D_TAG | 0 to 787    | br | 5, 8  |
| 424 | SOURCE 13      | LINKS | S_TAG | -787 to 787 | bs | 5, 8  |
| 425 | DESTINATION 13 | LINKS | D_TAG | 0 to 787    | bt | 5, 8  |
| 426 | SOURCE 14      | LINKS | S_TAG | -787 to 787 | bu | 5, 8  |
| 427 | DESTINATION 14 | LINKS | D_TAG | 0 to 787    | bv | 5, 8  |
| 428 | SOURCE 15      | LINKS | S_TAG | -787 to 787 | bw | 5, 8  |
| 429 | DESTINATION 15 | LINKS | D_TAG | 0 to 787    | bx | 5, 8  |
| 430 | SOURCE 16      | LINKS | S_TAG | -787 to 787 | by | 5, 8  |
| 431 | DESTINATION 16 | LINKS | D_TAG | 0 to 787    | bz | 5, 8  |
| 432 | SOURCE 17      | LINKS | S_TAG | -787 to 787 | c0 | 5, 8  |
| 433 | DESTINATION 17 | LINKS | D_TAG | 0 to 787    | c1 | 5, 8  |
| 434 | SOURCE 18      | LINKS | S_TAG | -787 to 787 | c2 | 5, 8  |
| 435 | DESTINATION 18 | LINKS | D_TAG | 0 to 787    | c3 | 5, 8  |
| 436 | SOURCE 19      | LINKS | S_TAG | -787 to 787 | c4 | 5, 8  |
| 437 | DESTINATION 19 | LINKS | D_TAG | 0 to 787    | c5 | 5, 8  |
| 438 | SOURCE 20      | LINKS | S_TAG | -787 to 787 | с6 | 5, 8  |
| 439 | DESTINATION 20 | LINKS | D_TAG | 0 to 787    | c7 | 5, 8  |
| 440 | SOURCE 21      | LINKS | S_TAG | -787 to 787 | c8 | 5, 8  |
| 441 | DESTINATION 21 | LINKS | D_TAG | 0 to 787    | с9 | 5, 8  |
| 442 | SOURCE 22      | LINKS | S_TAG | -787 to 787 | ca | 5, 8  |
| 443 | DESTINATION 22 | LINKS | D_TAG | 0 to 787    | cb | 5, 8  |
| 444 | SOURCE 23      | LINKS | S_TAG | -787 to 787 | сс | 5, 8  |
| 445 | DESTINATION 23 | LINKS | D_TAG | 0 to 787    | cd | 5, 8  |
| 446 | SOURCE 24      | LINKS | S_TAG | -787 to 787 | ce | 5, 8  |
| 447 | DESTINATION 24 | LINKS | D_TAG | 0 to 787    | cf | 5, 8  |
| 448 | SOURCE 25      | LINKS | S_TAG | -787 to 787 | cg | 5, 8  |
| 449 | DESTINATION 25 | LINKS | D_TAG | 0 to 787    | ch | 5, 8  |
| 450 | SOURCE 26      | LINKS | S_TAG | -787 to 787 | ci | 5, 8  |
| 451 | DESTINATION 26 | LINKS | D_TAG | 0 to 787    | cj | 5, 8  |
| 452 | SOURCE 27      | LINKS | S_TAG | -787 to 787 | ck | 5, 8  |
| 453 | DESTINATION 27 | LINKS | D_TAG | 0 to 787    | cl | 5, 8  |
| 454 | SOURCE 28      | LINKS | S_TAG | -787 to 787 | cm | 5, 8  |
| 455 | DESTINATION 28 | LINKS | D_TAG | 0 to 787    | cn | 5, 8  |
|     |                |       |       |             |    |       |

# 10-12 Parameter Specification Table

|     |                 | •             | 1     | T             | 1  | ,         |
|-----|-----------------|---------------|-------|---------------|----|-----------|
| Tag | (MMI) Name      | Block         | Туре  | Range         | ID | Notes     |
| 456 | SOURCE 29       | LINKS         | S_TAG | -787 to 787   | со | 5, 8      |
| 457 | DESTINATION 29  | LINKS         | D_TAG | 0 to 787      | ср | 5, 8      |
| 458 | SOURCE 30       | LINKS         | S_TAG | -787 to 787   | cq | 5, 8      |
| 459 | DESTINATION 30  | LINKS         | D_TAG | 0 to 787      | cr | 5, 8      |
| 460 | SOURCE 31       | LINKS         | S_TAG | -787 to 787   | CS | 5, 8      |
| 461 | DESTINATION 31  | LINKS         | D_TAG | 0 to 787      | ct | 5, 8      |
| 462 | SOURCE 32       | LINKS         | S_TAG | -787 to 787   | CU | 5, 8      |
| 463 | DESTINATION 32  | LINKS         | D_TAG | 0 to 787      | CV | 5, 8      |
| 464 | SOURCE 33       | LINKS         | S_TAG | -787 to 787   | cw | 5, 8      |
| 465 | DESTINATION 33  | LINKS         | D_TAG | 0 to 787      | сх | 5, 8      |
| 466 | SOURCE 34       | LINKS         | S_TAG | -787 to 787   | су | 5, 8      |
| 467 | DESTINATION 34  | LINKS         | D_TAG | 0 to 787      | CZ | 5, 8      |
| 468 | SOURCE 35       | LINKS         | S_TAG | -787 to 787   | d0 | 5, 8      |
| 469 | DESTINATION 35  | LINKS         | D_TAG | 0 to 787      | d1 | 5, 8      |
| 470 | SOURCE 36       | LINKS         | S_TAG | -787 to 787   | d2 | 5, 8      |
| 471 | DESTINATION 36  | LINKS         | D_TAG | 0 to 787      | d3 | 5, 8      |
| 472 | SOURCE 37       | LINKS         | S_TAG | -787 to 787   | d4 | 5, 8      |
| 473 | DESTINATION 37  | LINKS         | D_TAG | 0 to 787      | d5 | 5, 8      |
| 474 | SOURCE 38       | LINKS         | S_TAG | -787 to 787   | d6 | 5, 8      |
| 475 | DESTINATION 38  | LINKS         | D_TAG | 0 to 787      | d7 | 5, 8      |
| 476 | SOURCE 39       | LINKS         | S_TAG | -787 to 787   | d8 | 5, 8      |
| 477 | DESTINATION 39  | LINKS         | D_TAG | 0 to 787      | d9 | 5, 8      |
| 478 | SOURCE 40       | LINKS         | S_TAG | -787 to 787   | da | 5, 8      |
| 479 | DESTINATION 40  | LINKS         | D TAG | 0 to 787      | db | 5, 8      |
| 480 | SOURCE 41       | LINKS         | S_TAG | -787 to 787   | dc | 5, 8      |
| 481 | DESTINATION 41  | LINKS         | D_TAG | 0 to 787      | dd | 5, 8      |
| 482 | SOURCE 42       | LINKS         | S_TAG | -787 to 787   | de | 5, 8      |
| 483 | DESTINATION 42  | LINKS         | D_TAG | 0 to 787      | df | 5, 8      |
| 484 | SOURCE 43       | LINKS         | S_TAG | -787 to 787   | dg | 5, 8      |
| 485 | DESTINATION 43  | LINKS         | D_TAG | 0 to 787      | dh | 5, 8      |
| 486 | SOURCE 44       | LINKS         | S_TAG | -787 to 787   | di | 5, 8      |
| 487 | DESTINATION 44  | LINKS         | D_TAG | 0 to 787      | dį | 5, 8      |
| 488 | SOURCE 45       | LINKS         | S_TAG | -787 to 787   | dk | 5, 8      |
| 489 | DESTINATION 45  | LINKS         | D_TAG | 0 to 787      | dl | 5, 8      |
| 490 | SOURCE 46       | LINKS         | S_TAG | -787 to 787   | dm | 5, 8      |
| 491 | DESTINATION 46  | LINKS         | D_TAG | 0 to 787      | dn | 5, 8      |
| 492 | SOURCE 47       | LINKS         | S_TAG | -787 to 787   | do | 5, 8      |
| 493 | DESTINATION 47  | LINKS         | D_TAG | 0 to 787      | dp | 5, 8      |
| 494 | SOURCE 48       | LINKS         | S_TAG | -787 to 787   | dq | 5, 8      |
| 495 | DESTINATION 48  | LINKS         | D_TAG | 0 to 787      | dr | 5, 8      |
| 496 | SOURCE 49       | LINKS         | S_TAG | -787 to 787   | ds | 5, 8      |
| 497 | DESTINATION 49  | LINKS         | D_TAG | 0 to 787      | dt | 5, 8      |
| 498 | SOURCE 50       | LINKS         | S_TAG | -787 to 787   | dυ | 5, 8      |
| 499 | DESTINATION 50  | LINKS         | D_TAG | 0 to 787      | dv | 5, 8      |
| 500 | TRIP 1 (NEWEST) | TRIPS HISTORY | ENUM  | Same as tag 6 | dw | Output, 2 |
| 501 | TRIP 2          | TRIPS HISTORY | ENUM  | Same as tag 6 | dx | Output, 2 |
| 502 | TRIP 3          | TRIPS HISTORY | ENUM  | Same as tag 6 | dy | Output, 2 |
| 503 | TRIP 4          | TRIPS HISTORY | ENUM  | Same as tag 6 | dz | Output, 2 |
| 504 | TRIP 5          | TRIPS HISTORY | ENUM  | Same as tag 6 | e0 | Output, 2 |
| 505 | TRIP 6          | TRIPS HISTORY | ENUM  | Same as tag 6 | el | Output, 2 |
| 506 | TRIP 7          | TRIPS HISTORY | ENUM  | Same as tag 6 | e2 | Output, 2 |
| 507 | TRIP 8          | TRIPS HISTORY | ENUM  | Same as tag 6 | еЗ | Output, 2 |
|     |                 |               |       |               |    |           |

|     | // // A / A / B / B / B / B / B / B / B | DI I          | _    | <b>D</b>            | 15 | I         |
|-----|-----------------------------------------|---------------|------|---------------------|----|-----------|
| Tag | (MMI) Name                              | Block         | Туре | Range               | ID | Notes     |
| 508 | TRIP 9                                  | TRIPS HISTORY | ENUM | Same as tag 6       | е4 | Output, 2 |
| 509 | TRIP 10 (OLDEST)                        | TRIPS HISTORY | ENUM | Same as tag 6       | e5 | Output, 2 |
| 510 | PRESET 4 INPUT 0                        | PRESET 4      | INT  | -300.00 to 300.00 % | е6 |           |
| 511 | PRESET 4 INPUT 1                        | PRESET 4      | INT  | -300.00 to 300.00 % | e7 |           |
| 512 | PRESET 4 INPUT 2                        | PRESET 4      | INT  | -300.00 to 300.00 % | e8 |           |
| 513 | PRESET 4 INPUT 3                        | PRESET 4      | INT  | -300.00 to 300.00 % | е9 |           |
| 514 | PRESET 4 INPUT 4                        | PRESET 4      | INT  | -300.00 to 300.00 % | ea |           |
| 515 | PRESET 4 INPUT 5                        | PRESET 4      | INT  | -300.00 to 300.00 % | eb |           |
| 516 | PRESET 4 INPUT 6                        | PRESET 4      | INT  | -300.00 to 300.00 % | ec |           |
| 517 | PRESET 4 INPUT 7                        | PRESET 4      | INT  | -300.00 to 300.00 % | ed |           |
| 518 | PRESET 4 SELECT                         | PRESET 4      | ENUM | Same as tag 355     | ee |           |
| 519 | PRESET 4 OUTPUT1                        | PRESET 4      | INT  | xxx.xx %            | ef | Output    |
| 520 | PRESET 4 OUTPUT2                        | PRESET 4      | INT  | xxx.xx %            | eg | Output    |
| 521 | PRESET 5 INPUT 0                        | PRESET 5      | INT  | -300.00 to 300.00 % | eh |           |
| 522 | PRESET 5 INPUT 1                        | PRESET 5      | INT  | -300.00 to 300.00 % | ei |           |
| 523 | PRESET 5 INPUT 2                        | PRESET 5      | INT  | -300.00 to 300.00 % | ej |           |
| 524 | PRESET 5 INPUT 3                        | PRESET 5      | INT  | -300.00 to 300.00 % | ek |           |
| 525 | PRESET 5 INPUT 4                        | PRESET 5      | INT  | -300.00 to 300.00 % | el |           |
| 526 | PRESET 5 INPUT 5                        | PRESET 5      | INT  | -300.00 to 300.00 % | em |           |
| 527 | PRESET 5 INPUT 6                        | PRESET 5      | INT  | -300.00 to 300.00 % | en |           |
| 528 | PRESET 5 INPUT 7                        | PRESET 5      | INT  | -300.00 to 300.00 % | ео |           |
| 529 | PRESET 5 SELECT                         | PRESET 5      | ENUM | Same as tag 355     | ер |           |
| 530 | PRESET 5 OUTPUT1                        | PRESET 5      | INT  | xxx.xx %            | eq | Output    |
| 531 | PRESET 5 OUTPUT2                        | PRESET 5      | INT  | xxx.xx %            | er | Output    |
| 532 | PRESET 6 INPUT 0                        | PRESET 6      | INT  | -300.00 to 300.00 % | es |           |
| 533 | PRESET 6 INPUT 1                        | PRESET 6      | INT  | -300.00 to 300.00 % | et |           |
| 534 | PRESET 6 INPUT 2                        | PRESET 6      | INT  | -300.00 to 300.00 % | eu |           |
| 535 | PRESET 6 INPUT 3                        | PRESET 6      | INT  | -300.00 to 300.00 % | ev |           |
| 536 | PRESET 6 INPUT 4                        | PRESET 6      | INT  | -300.00 to 300.00 % | ew |           |
| 537 | PRESET 6 INPUT 5                        | PRESET 6      | INT  | -300.00 to 300.00 % | ex |           |
| 538 | PRESET 6 INPUT 6                        | PRESET 6      | INT  | -300.00 to 300.00 % | еу |           |
| 539 | PRESET 6 INPUT 7                        | PRESET 6      | INT  | -300.00 to 300.00 % | ez |           |
| 540 | PRESET 6 SELECT                         | PRESET 6      | ENUM | Same as tag 355     | f0 |           |
| 541 | PRESET 6 OUTPUT1                        | PRESET 6      | INT  | xxx.xx %            | f1 | Output    |
| 542 | PRESET 6 OUTPUT2                        | PRESET 6      | INT  | xxx.xx %            | f2 | Output    |
| 543 | PRESET 7 INPUT 0                        | PRESET 7      | INT  | -300.00 to 300.00 % | f3 |           |
| 544 | PRESET 7 INPUT 1                        | PRESET 7      | INT  | -300.00 to 300.00 % | f4 |           |
| 545 | PRESET 7 INPUT 2                        | PRESET 7      | INT  | -300.00 to 300.00 % | f5 |           |
| 546 | PRESET 7 INPUT 3                        | PRESET 7      | INT  | -300.00 to 300.00 % | f6 |           |
| 547 | PRESET 7 INPUT 4                        | PRESET 7      | INT  | -300.00 to 300.00 % | f7 |           |
| 548 | PRESET 7 INPUT 5                        | PRESET 7      | INT  | -300.00 to 300.00 % | f8 |           |
| 549 | PRESET 7 INPUT 6                        | PRESET 7      | INT  | -300.00 to 300.00 % | f9 |           |
| 550 | PRESET 7 INPUT 7                        | PRESET 7      | INT  | -300.00 to 300.00 % | fa |           |
| 551 | PRESET 7 SELECT                         | PRESET 7      | ENUM | Same as tag 355     | fb |           |
| 552 | PRESET 7 OUTPUT1                        | PRESET 7      | INT  | xxx.xx %            | fc | Output    |
| 553 | PRESET 7 OUTPUT2                        | PRESET 7      | INT  | xxx.xx %            | fd | Output    |
| 554 | PRESET 8 INPUT 0                        | PRESET 8      | INT  | -300.00 to 300.00 % | fe | •         |
| 555 | PRESET 8 INPUT 1                        | PRESET 8      | INT  | -300.00 to 300.00 % | ff |           |
| 556 | PRESET 8 INPUT 2                        | PRESET 8      | INT  | -300.00 to 300.00 % | fg |           |
| 557 | PRESET 8 INPUT 3                        | PRESET 8      | INT  | -300.00 to 300.00 % | fh |           |
| 558 | PRESET 8 INPUT 4                        | PRESET 8      | INT  | -300.00 to 300.00 % | fi |           |
| 559 | PRESET 8 INPUT 5                        | PRESET 8      | INT  | -300.00 to 300.00 % | fj |           |
|     |                                         | ===: =        |      |                     | -1 |           |

# 10-14 Parameter Specification Table

| Tag | (MMI) Name       | Block           | Туре | Range                                         | ID | Notes  |
|-----|------------------|-----------------|------|-----------------------------------------------|----|--------|
| 560 | PRESET 8 INPUT 6 | PRESET 8        | INT  | -300.00 to 300.00 %                           | fk |        |
| 561 | PRESET 8 INPUT 7 | PRESET 8        | INT  | -300.00 to 300.00 %                           | fl |        |
| 562 | PRESET 8 SELECT  | PRESET 8        | ENUM | Same as tag 355                               | fm |        |
| 563 | PRESET 8 OUTPUT1 | PRESET 8        | INT  | xxx.xx %                                      | fn | Output |
| 564 | PRESET 8 OUTPUT2 | PRESET 8        | INT  | xxx.xx %                                      | fo | Output |
| 565 | ENCODER MODE     | ENCODER         | ENUM | 0 : QUADRATURE<br>1 : CLOCK/DIR<br>2 : CLOCK  | fp |        |
| 566 | ENCODER LINES    | ENCODER         | INT  | 1 to 10000                                    | fq | 3      |
| 567 | ENCODER INVERT   | ENCODER         | BOOL | FALSE / TRUE                                  | fr |        |
| 568 | ENCODER SPEED    | ENCODER         | INT  | xxxx.x Hz                                     | fs | Output |
| 569 | ENCODER SPEED    | ENCODER         | INT  | xxxxx n/min                                   | ft | Output |
| 570 | FLY CATCH ENABLE | FLY CATCHING    | BOOL | FALSE / TRUE                                  | fu | ·      |
| 571 | FLY START MODE   | FLY CATCHING    | ENUM | 0 : ALWAYS<br>1 : TRIP OR POWERUP<br>2 : TRIP | fv |        |
| 572 | FLY SEARCH MODE  | FLY CATCHING    | ENUM | 0 : BIDIRECTIONAL<br>1 : UNIDIRECTIONAL       | fw |        |
| 573 | FLY SEARCH VOLTS | FLY CATCHING    | INT  | 0.00 to 100.00 %                              | fx |        |
| 574 | FLY SEARCH TIME  | FLY CATCHING    | INT  | 0.1 to 60.0 s                                 | fy |        |
| 575 | FLY MIN SPEED    | FLY CATCHING    | INT  | 5.0 to 480.0 Hz                               | fz |        |
| 576 | FLY CATCH ACTIVE | FLY CATCHING    | BOOL | FALSE / TRUE                                  | g0 | Output |
| 577 | INJ FREQUENCY    | inj braking     | INT  | 1.0 to 480.0 Hz                               | g1 |        |
| 578 | INJ I-LIM LEVEL  | inj braking     | INT  | 50.00 to 150.00 %                             | g2 |        |
| 579 | INJ DC PULSE     | inj braking     | INT  | 0.0 to 100.0 s                                | g3 |        |
| 580 | INJ FINAL DC     | inj braking     | INT  | 0.0 to 10.0 s                                 | g4 |        |
| 581 | INJ DC LEVEL     | inj braking     | INT  | 0.00 to 25.00 %                               | g5 |        |
| 582 | INJ TIMEOUT      | inj braking     | INT  | 0.0 to 600.0 s                                | g6 |        |
| 583 | INJ ACTIVE       | inj braking     | BOOL | FALSE / TRUE                                  | g7 | Output |
| 584 | BRAKE ON LOAD    | BRAKE CONTROL   | INT  | 0.00 to 150.00 %                              | g8 |        |
| 585 | BRAKE ON FREQ    | BRAKE CONTROL   | INT  | 0.0 to 480.0 Hz                               | g9 |        |
| 586 | BRAKE OFF FREQ   | BRAKE CONTROL   | INT  | 0.0 to 480.0 Hz                               | ga |        |
| 587 | BRAKE RELEASE    | BRAKE CONTROL   | BOOL | FALSE / TRUE                                  | gb | Output |
| 588 | BRAKE ON HOLD    | BRAKE CONTROL   | INT  | 0.00 to 60.00 s                               | gc |        |
| 589 | BRAKE OFF HOLD   | BRAKE CONTROL   | INT  | 0.00 to 60.00 s                               | gd |        |
| 590 | BRAKE HOLD       | BRAKE CONTROL   | BOOL | FALSE / TRUE                                  | ge | Output |
| 591 | DRIVE FREQUENCY  | PATTERN GEN     | INT  | xxxx.x Hz                                     | gf | Output |
| 592 | VOLTS            | PATTERN GEN     | INT  | xxxx.x V                                      | 99 | Output |
| 593 | BOOST            | PATTERN GEN     | INT  | xxxx.x V                                      | gh | Output |
| 595 | VOLTAGE MODE     | VOLTAGE CONTROL | ENUM | 0 : NONE<br>1 : FIXED<br>2 : AUTOMATIC        | gi | 7      |
| 596 | SUPPLY VOLTAGE   | VECTOR FLUXING  | INT  | xxxxxx V                                      | gk | Output |
| 598 | OUTPUT           | MULTIPLEXER     | WORD | 0x0000 to 0xFFFF                              | gm | Output |
| 599 | INPUT            | DEMULTIPLEXER   | WORD | 0x0000 to 0xFFFF                              | gn |        |
| 600 | ULC ENABLE       | UNDERLAP COMP   | BOOL | FALSE / TRUE                                  | go |        |
| 603 | AUTOTUNE ENABLE  | AUTOTUNE        | BOOL | FALSE / TRUE                                  | gr |        |
| 604 | AUTOTUNE ACTIVE  | AUTOTUNE        | BOOL | FALSE / TRUE                                  | gs | Output |
| 608 | AR PENDING       | AUTO RESTART    | BOOL | FALSE / TRUE                                  | gw | Output |
| 609 | AR TRIGGERS 1    | AUTO RESTART    | WORD |                                               | gx |        |
| 610 | AR INITIAL DLY 1 | AUTO RESTART    | INT  | 0.0 to 600.0 s                                | ду |        |
| 611 | AR ENABLE        | AUTO RESTART    | BOOL | FALSE / TRUE                                  | gz |        |
| 612 | AR ATTEMPTS      | AUTO RESTART    | INT  | 1 to 10                                       | h0 |        |
| 613 | AR ATTEMPT DLY 1 | AUTO RESTART    | INT  | 0.0 to 600.0 s                                | h1 |        |

| T          | (84841) 81           | Dlade                      | T    | Danas                     | ID       | Notes            |
|------------|----------------------|----------------------------|------|---------------------------|----------|------------------|
| Tag        | (MMI) Name           | Block                      | Туре | Range                     | ID       | Notes            |
| 614        | AR ATTEMPTS LEFT     | AUTO RESTART               | INT  | XXXXX                     | h2       | Output           |
| 615        | AR TIME LEFT         | AUTO RESTART               | INT  | XXXX.X S                  | h3       | Output           |
| 616        | AR RESTARTING        | AUTO RESTART               | BOOL | FALSE / TRUE              | h4       | Output           |
| 623        | REGEN I LIMIT        | CURRENT LIMIT              | INT  | -150.00 to 0.00 %         | hb       | -                |
| 626        | OP MENU 2            | OPERATOR MENU              | TAG  | 0 to 1002                 | he       | 5                |
| 627        | OP MENU 3            | OPERATOR MENU              | TAG  | 0 to 1002                 | hf       | 5                |
| 628        | OP MENU 4            | OPERATOR MENU              | TAG  | 0 to 1002                 | hg       | 5                |
| 629        | OP MENU 5            | OPERATOR MENU              | TAG  | 0 to 1002                 | hh       | 5                |
| 630        | OP MENU 6            | OPERATOR MENU              | TAG  | 0 to 1002                 | hi       | 5                |
| 631        | OP MENU 7            | OPERATOR MENU              | TAG  | 0 to 1002                 | hj       | 5                |
| 632        | OP MENU 8            | OPERATOR MENU              | TAG  | 0 to 1002                 | hk       | 5                |
| 633        | OP MENU 9            | OPERATOR MENU              | TAG  | 0 to 1002                 | hl       | 5                |
| 634        | OP MENU 10           | OPERATOR MENU              | TAG  | 0 to 1002                 | hm       | 5                |
| 635        | OP MENU 11           | OPERATOR MENU              | TAG  | 0 to 1002                 | hn       | 5                |
| 636        | OP MENU 12           | OPERATOR MENU              | TAG  | 0 to 1002                 | ho       | 5                |
| 637        | OP MENU 13           | OPERATOR MENU              | TAG  | 0 to 1002                 | hp       | 5                |
| 638        | OP MENU 14           | OPERATOR MENU              | TAG  | 0 to 1002                 | hq       | 5                |
| 639        | OP MENU 15           | OPERATOR MENU              | TAG  | 0 to 1002                 | hr       | 5                |
| 641        | INPUT 0              | MULTIPLEXER                | BOOL | FALSE / TRUE              | ht       |                  |
| 642        | INPUT 1              | MULTIPLEXER                | BOOL | FALSE / TRUE              | hu       |                  |
| 643        | INPUT 2              | MULTIPLEXER                | BOOL | FALSE / TRUE              | hv       |                  |
| 644        | INPUT 3              | MULTIPLEXER                | BOOL | FALSE / TRUE              | hw       |                  |
| 645        | INPUT 4              | MULTIPLEXER                | BOOL | FALSE / TRUE              | hx       |                  |
| 646        | INPUT 5              | MULTIPLEXER                | BOOL | FALSE / TRUE              | hy       |                  |
| 647        | INPUT 6              | MULTIPLEXER                | BOOL | FALSE / TRUE              | hz       |                  |
| 648        | INPUT 7              | MULTIPLEXER                | BOOL | FALSE / TRUE              | i0       |                  |
| 649        | INPUT 8              | MULTIPLEXER                | BOOL | FALSE / TRUE              | i1       |                  |
| 650        | INPUT 9 INPUT 10     | MULTIPLEXER                |      | FALSE / TRUE              | i2<br>i3 |                  |
| 651        | INPUT 11             | MULTIPLEXER  MULTIPLEXER   | BOOL | FALSE / TRUE              | i4       |                  |
| 652<br>653 | INPUT 12             | MULTIPLEXER                | BOOL | FALSE / TRUE FALSE / TRUE | i5       |                  |
|            |                      | MULTIPLEXER                |      |                           |          |                  |
| 654<br>655 | INPUT 13             | MULTIPLEXER                | BOOL | FALSE / TRUE              | i6<br>i7 |                  |
|            | INPUT 14             |                            |      | FALSE / TRUE              |          |                  |
| 656<br>657 | INPUT 15<br>OUTPUT 0 | MULTIPLEXER  DEMULTIPLEXER | BOOL | FALSE / TRUE              | i8<br>i9 | Output           |
| 658        | OUTPUT 1             | DEMULTIPLEXER              | BOOL | FALSE / TRUE FALSE / TRUE |          |                  |
| 659        | OUTPUT 2             | DEMULTIPLEXER              | BOOL | FALSE / TRUE              | ia<br>ib | Output<br>Output |
| 660        | OUTPUT 3             | DEMULTIPLEXER              | BOOL | FALSE / TRUE              | ic       | Output           |
| 661        | OUTPUT 4             | DEMULTIPLEXER              | BOOL | FALSE / TRUE              | id       | Output           |
| 662        | OUTPUT 5             | DEMULTIPLEXER              | BOOL | FALSE / TRUE              | ie       | Output           |
| 663        | OUTPUT 6             | DEMULTIPLEXER              | BOOL | FALSE / TRUE              | if       | Output           |
| 664        | OUTPUT 7             | DEMULTIPLEXER              | BOOL | FALSE / TRUE              |          | Output           |
| 665        | OUTPUT 8             | DEMULTIPLEXER              | BOOL | FALSE / TRUE              | ig<br>ih | Output           |
| 666        | OUTPUT 9             | DEMULTIPLEXER              | BOOL | FALSE / TRUE              | in<br>ii |                  |
| 667        | OUTPUT 10            | DEMULTIPLEXER              | BOOL | FALSE / TRUE              |          | Output           |
| 668        | OUTPUT 11            | DEMULTIPLEXER              | BOOL | FALSE / TRUE              | ij<br>ik | Output<br>Output |
| 669        | OUTPUT 12            | DEMULTIPLEXER              | BOOL | FALSE / TRUE              | il ik    | '                |
| 670        | OUTPUT 13            | DEMULTIPLEXER              | BOOL | FALSE / TRUE              |          | Output           |
| 671        | OUTPUT 14            | DEMULTIPLEXER              | BOOL | FALSE / TRUE              | im       | Output           |
|            |                      |                            |      |                           | in       | Output           |
| 672        | OUTPUT 15            | CUSTOM SCREEN 2            | BOOL | FALSE / TRUE              | io       | Output           |
| 673        | COEFFICIENT B        | CUSTOM SCREEN 2            | INT  | 1 to 30000                | ip<br>:~ |                  |
| 674        | HIGH LIMIT           | CUSTOM SCREEN 2            | INT  | -30000 to 30000           | iq       |                  |

# 10-16 Parameter Specification Table

|       |                  |                  |       | I                                                                                           |    |              |
|-------|------------------|------------------|-------|---------------------------------------------------------------------------------------------|----|--------------|
| Tag   | (MMI) Name       | Block            | Туре  | Range                                                                                       | ID | Notes        |
| 675   | LOW LIMIT        | CUSTOM SCREEN 2  | INT   | -30000 to 30000                                                                             | ir |              |
| 676   | FORMULA          | CUSTOM SCREEN 2  | ENUM  | Same as tag 125                                                                             | is |              |
| 677   | AR TRIGGERS 2    | AUTO RESTART     | WORD  |                                                                                             | it |              |
| 678   | AR INITIAL DLY 2 | AUTO RESTART     | INT   | 0.0 to 600.0 s                                                                              | iυ |              |
| 679   | AR ATTEMPT DLY 2 | AUTO RESTART     | INT   | 0.0 to 600.0 s                                                                              | iv |              |
| 680   | SKIP FREQ BAND 2 | SKIP FREQUENCIES | INT   | 0.0 to 480.0 Hz                                                                             | iw |              |
| 681   | SKIP FREQ BAND 3 | SKIP FREQUENCIES | INT   | 0.0 to 480.0 Hz                                                                             | ix |              |
| 682   | SKIP FREQ BAND 4 | SKIP FREQUENCIES | INT   | 0.0 to 480.0 Hz                                                                             | iy |              |
| 686   | REGEN LIM ENABLE | CURRENT LIMIT    | BOOL  | FALSE / TRUE                                                                                | j2 | 7            |
| 689   | AUTOTUNE MODE    | AUTOTUNE         | ENUM  | 0 : USER NO LOAD I<br>1 : CALC NO LOAD I                                                    | j5 | 7            |
| 691   | SRAMP CONTINUOUS | SYSTEM RAMP      | BOOL  | FALSE / TRUE                                                                                | j7 |              |
| 692   | SRAMP ACCEL      | SYSTEM RAMP      | INT   | 0.00 to 100.00 %                                                                            | j8 |              |
| 693   | SRAMP DECEL      | SYSTEM RAMP      | INT   | 0.00 to 100.00 %                                                                            | j9 |              |
| 694   | SRAMP JERK 1     | SYSTEM RAMP      | INT   | 0.00 to 100.00 %                                                                            | jα |              |
| 695   | SRAMP JERK 2     | SYSTEM RAMP      | INT   | 0.00 to 100.00 %                                                                            | jb |              |
| 696   | SRAMP JERK 3     | SYSTEM RAMP      | INT   | 0.00 to 100.00 %                                                                            | jc |              |
| 697   | SRAMP JERK 4     | SYSTEM RAMP      | INT   | 0.00 to 100.00 %                                                                            | jd |              |
| 698   | RAMPING          | SYSTEM RAMP      | BOOL  | FALSE / TRUE                                                                                | je | Output       |
| 709   | FLY REFLUX TIME  | FLY CATCHING     | INT   | 0.1 to 20.0 s                                                                               | jр |              |
| 710   | INJ DEFLUX TIME  | inj braking      | INT   | 0.1 to 20.0 s                                                                               | jq |              |
| 725   | DIN 6 INVERT     | DIGITAL INPUT 6  | BOOL  | FALSE / TRUE                                                                                | k5 |              |
| 726   | DIN 6 VALUE      | DIGITAL INPUT 6  | BOOL  | FALSE / TRUE                                                                                | k6 | Output       |
| 727   | DIN 7 INVERT     | DIGITAL INPUT 7  | BOOL  | FALSE / TRUE                                                                                | k7 |              |
| 728   | DIN 7 VALUE      | DIGITAL INPUT 7  | BOOL  | FALSE / TRUE                                                                                | k8 | Output       |
| 739   | INJ BASE VOLTS   | inj braking      | INT   | 0.00 to 115.47 %                                                                            | kį | 3            |
| 747   | ENCODER RESET    | ENCODER          | BOOL  | FALSE / TRUE                                                                                | kr |              |
| 748   | ENCODER POSITION | ENCODER          | INT   | xxxxx                                                                                       | ks | Output, 2    |
| 749   | ENCODER SPEED    | ENCODER          | INT   | xxx.xx%                                                                                     | kt | Output       |
| 750   | TEC OPTION TYPE  | TEC OPTION       | ENUM  | 0 : NONE 1 : RS485 2 : PROFIBUS DP 3 : LINK 4 : DEVICENET 5 : CANOPEN 6 : TYPE 6 7 : TYPE 7 | ku |              |
| 751   | TEC OPTION IN 1  | TEC OPTION       | INT   | -32768 to 32767                                                                             | kv |              |
| 752   | TEC OPTION IN 2  | TEC OPTION       | INT   | -32768 to 32767                                                                             | kw |              |
| 753   | TEC OPTION IN 3  | TEC OPTION       | INT   | -32768 to 32767                                                                             | kx |              |
| 754   | TEC OPTION IN 4  | TEC OPTION       | INT   | -32768 to 32767                                                                             | ky |              |
| 755   | TEC OPTION IN 5  | TEC OPTION       | INT   | -32768 to 32767                                                                             | kz |              |
| 756   | TEC OPTION FAULT | TEC OPTION       | ENUM  | 0 : NONE 1 : PARAMETER 2 : TYPE MISMATCH 3 : SELF TEST 4 : HARDWARE 5 : MISSING             | 10 | Output       |
| 757   | TEC OPTION VER   | TEC OPTION       | WORD  | 0000 to FFFF                                                                                | 11 | Output       |
| 758   | TEC OPTION OUT 1 | TEC OPTION       | WORD  | 0000 to FFFF                                                                                | 12 | Output       |
| 759   | TEC OPTION OUT 2 | TEC OPTION       | WORD  | 0000 to FFFF                                                                                | 13 | Output       |
| 762   | SLIP ACTIVE      | SLIP COMP        | BOOL  | FALSE / TRUE                                                                                | 16 | Output       |
| 763   | PID SP NEGATE    | PID              | BOOL  | FALSE / TRUE                                                                                | 17 | <del>-</del> |
| 764   | PID FEEDBACK     | PID              | INT   | -300.00 to 300.00%                                                                          | 18 |              |
| L. J. |                  | <del>-</del>     | ** ** |                                                                                             |    |              |

# Parameter Specification Table 10-17

| Tag | (MMI) Name    | Block | Туре | Range        | ID | Notes  |
|-----|---------------|-------|------|--------------|----|--------|
| 765 | PID FB NEGATE | PID   | BOOL | FALSE / TRUE | 19 |        |
| 766 | PID ERROR     | PID   | INT  | xxx.xx%      | la | Output |

## **Product-Related Default Values**

All examples given in this book are based on a UK, 230V, 50Hz, 0.75kW inverter. The parameters shown below have values that can vary with build/configuration.

## **Language Dependant Defaults**

These parameters (marked with "\*" in function block descriptions and macro diagrams) are set to a value depending on the *Language* portion of the Product Code.

**Note:** A "tag" is the unique number that identifes a parameter where information is stored. The concept of tags and parameters is explained in Chapter 5: "The Operator Station".

|                  | Tag | English (UK)   | German (GR)    | French (FR)    | Spanish (SP)     |
|------------------|-----|----------------|----------------|----------------|------------------|
| LANGUAGE         | 1   | ENGLISH        | DEUTSCH        | FRANCAIS       | ESPANOL          |
| MAX SPEED        | 57  | 50.0Hz         | 50.0Hz         | 50.0Hz         | 50.0Hz           |
| BASE FREQUENCY   | 106 | 50.0Hz         | 50.0Hz         | 50.0Hz         | 50.0Hz           |
| CONFIGURATION ID | 339 | AC MOTOR DRIVE | AC MOTOR DRIVE | CONV FREQUENCE | VARIADOR ALTERNA |

|                  | Tag | American (US)  | P 50Hz (P5)    | P 60Hz (P6)    |
|------------------|-----|----------------|----------------|----------------|
| LANGUAGE         | 1   | ENGLISH        | { 0}           | { 0}           |
| MAX SPEED        | 57  | 60.0Hz         | 50.0Hz         | 60.0Hz         |
| BASE FREQUENCY   | 106 | 60.0Hz         | 50.0Hz         | 60.0Hz         |
| CONFIGURATION ID | 339 | AC MOTOR DRIVE | AC MOTOR DRIVE | AC MOTOR DRIVE |

# AC Supply Voltage and Power Rating Dependant Defaults

These parameters (marked with "\*\*" in function block descriptions and macro diagrams) are set to a value depending on the overall "power-build" of the Inverter indicated by the Product Code.

|                  | Tag | 0.75kW<br>230V | 1.5kW<br>230V | 2.2kW<br>230V | 4.0kW<br>230V | 0.75kW<br>400V | 1.5kW<br>400V | 2.2kW<br>400V | 4.0kW<br>400V |
|------------------|-----|----------------|---------------|---------------|---------------|----------------|---------------|---------------|---------------|
| FULL LOAD CALIB  | 64  | 3.4A           | 6.2A          | 8.3A          | 15.0A         | 2.0A           | 3.6A          | 4.8A          | 8.4A          |
| NO LOAD CALIB    | 65  | 1.9A           | 3.6A          | 4.5A          | 7.9A          | 1.1A           | 2.1A          | 2.7A          | 4.7A          |
| STATOR RES       | 119 | 12.60          | 5.51          | 4.12          | 1.62          | 12.60          | 5.51          | 12.40         | 5.47          |
| LEAKAGE INDUC    | 120 | 56.9           | 30.4          | 14.9          | 10.6          | 56.9           | 30.4          | 69.1          | 42.4          |
| MUTUAL INDUC     | 121 | 626.0          | 333.7         | 257.2         | 142.5         | 626.0          | 333.7         | 783.9         | 446.2         |
| MOTOR VOLTS      | 122 | 230.0V         | 230.0V        | 230.0V        | 230.0V        | 400.0V         | 400.0V        | 400.0V        | 400.0V        |
| MOTOR CONNECTION | 124 | DELTA          | DELTA         | DELTA         | DELTA         | STAR           | STAR          | DELTA         | DELTA         |

# TECHNICAL SPECIFICATIONS

| Environi                 | Environmental Details                                                                                                    |                                                                  |  |  |  |  |
|--------------------------|----------------------------------------------------------------------------------------------------|------------------------------------------------------------------|--|--|--|--|
| Operating Temperature    | 0°C to 45°C (0°C to 40°                                                                                                    | C with top cover fitted)                                         |  |  |  |  |
|                          |                                                                                                    |                                                                  |  |  |  |  |
| Storage Temperature      | -25°C to +55°C                                                                                                    |                                                                  |  |  |  |  |
| Shipping Temperature     | -25°C to +70 °C                                                                                                    |                                                                  |  |  |  |  |
| Product Enclosure Rating | Wall Mounted                                                                                                    | IP40 - top cover surface (Europe)                                |  |  |  |  |
|                          | (top cover must be fitted)                                                                                                    | (top cover must be fitted) IP20 - remainder of surfaces (Europe) |  |  |  |  |
|                          |                                                                                                    | UL (c-UL) Type 1 (North America/Canada)                          |  |  |  |  |
|                          | Cubicle Mounted IP20                                                                                                    |                                                                  |  |  |  |  |
|                          | (without top cover)                                                                                                    |                                                                  |  |  |  |  |
| Altitude                 | If >1000 metres above sea level, derate Motor Power rating by 1% per 100 metres                                                                                                    |                                                                  |  |  |  |  |
| Humidity                 | Maximum 85% relative h                                                                                                    | umidity at 40°C non-condensing                                   |  |  |  |  |
| Atmosphere               | Non flammable, non cor                                                                                                    | rosive and dust free                                             |  |  |  |  |
| Climatic Conditions      | Class 3k3, as defined by                                                                                                    | prEN50178 (1995)                                                 |  |  |  |  |
| Vibration                | Test Fc of EN60068-2-6                                                                                                    |                                                                  |  |  |  |  |
|                          |                                                                                                    | oidal 0.075mm amplitude                                          |  |  |  |  |
|                          | 57Hz<=f<=150Hz sinu                                                                                                    |                                                                  |  |  |  |  |
|                          | 10 sweep cycles per axis                                                                                                    | on each of three mutually perpendicular axis                     |  |  |  |  |
| Safety                   |                                                                                                    |                                                                  |  |  |  |  |
| Overvoltage Category     | Overvoltage Category III                                                                                                    |                                                                  |  |  |  |  |
| Pollution Degree         | Pollution Degree 2                                                                                                    |                                                                  |  |  |  |  |
| Europe                   | When fitted inside a cubicle, or when wall-mounted and the top cover is firmly screwed in position, this product conforms with the Low Voltage Directive 73/23/EEC with amendment 93/68/EEC, Article 13 and Annex III using prEN50178 (1995) to show compliance.                                         |                                                                  |  |  |  |  |
| North America/Canada     | Without the top cover fitted, complies with the requirements of UL508C as an open-type drive. When the top cover is fitted, complies with the requirements of UL508C as Type 1 Enclosed (for direct wall mounting applications) when specified with Product Code Block VI designation xx20 or xx21 only. |                                                                  |  |  |  |  |

| EMC Compliance          |                                                                                 |  |  |  |  |
|-------------------------|---------------------------------------------------------------------------------|--|--|--|--|
| All models              | European Community Directive 89/336/EEC                                         |  |  |  |  |
| All models              | EN50082-1 (1992) and prEN50082-2 (1992) for immunity                            |  |  |  |  |
| If fitted with internal | EN50081-1 (1992) and EN50081-2 (1994) when mounted inside a cubicle             |  |  |  |  |
| or external filters     | EN50081-1 (1992) and EN50081-2 (1994) for Conducted Emissions when wall-mounted |  |  |  |  |
|                         | EN50081-2 (1994) for Radiated Emissions when wall-mounted                       |  |  |  |  |

# **External AC Supply (RFI) Filters**

Used on the 605 Type A unit only without an internal ac supply EMC filter, on cable runs in excess of 25 metres.

|             | CACOBO OF 25 Medico. |                  |                        |                                                                                         |                                               |                                              |                                                 |                                 |
|-------------|----------------------|------------------|------------------------|-----------------------------------------------------------------------------------------|-----------------------------------------------|----------------------------------------------|-------------------------------------------------|---------------------------------|
| 605<br>Type | Voltage<br>(V)       | No. of<br>Phases | Motor<br>Power<br>(kW) | Input Supply Details earth referenced supply: • TN for 1 phase only • IT/TN for 3 phase | Internal AC<br>Supply<br>EMC Filter<br>Fitted | External AC<br>Supply EMC<br>Filter Part No. | Maximum<br>Motor<br>Cable<br>Length<br>(metres) | Switching<br>Frequency<br>(kHz) |
| Α           | 220-240              | 1                | 0.75                   | 220-240V ±10%, 50-60Hz ±5%                                                              | NO                                            | CO389969                                     | 60                                              | 3 & 6                           |
| Α           | 220-240              | 3                | 0.75                   | 220-240V ±10%, 50-60Hz ±5%                                                              | NO                                            | CO388971                                     | 55                                              | 3 & 6                           |
| Α           | 220-240              | 1                | 1.5                    | 220-240V ±10%, 50-60Hz ±5%                                                              | NO                                            | CO388970                                     | 150                                             | 3 & 6                           |
| Α           | 220-240              | 3                | 1.5                    | 220-240V ±10%, 50-60Hz ±5%                                                              | NO                                            | CO388971                                     | 55                                              | 3 & 6                           |

| Cablin                                                      | Cabling Requirements for EMC Compliance |                                     |                                                            |                                                          |                         |                         |  |  |
|-------------------------------------------------------------|-----------------------------------------|-------------------------------------|------------------------------------------------------------|----------------------------------------------------------|-------------------------|-------------------------|--|--|
|                                                             | 605<br>Type                             | Power Supply<br>Cable               | Motor Cable                                                | External AC<br>Supply EMC<br>Filter to Inverter<br>Cable | Brake Resistor<br>Cable | Signal/Control<br>Cable |  |  |
| Cable Type (for EMC Compliance)                             | A & B                                   | Unscreened                          | Screened/<br>armoured                                      | Screened/<br>armoured                                    | Screened/<br>armoured   | Screened                |  |  |
| Segregation                                                 | A & B                                   | From all<br>other wiring<br>(clean) | From all other wiring (noisy)  From all wiring (se         |                                                          |                         |                         |  |  |
| Length Limitations<br>With Internal AC Supply<br>EMC Filter | A<br>B                                  | Unlimited                           | 25 metres<br>50 metres                                     |                                                          | 25 metres<br>25 metres  | 25 metres<br>25 metres  |  |  |
| Length Limitations<br>With External AC Supply<br>EMC Filter | A                                       | Unlimited                           | Refer to<br>"External AC<br>Supply (RFI)<br>Filters" table | 0.3 metres                                               | 25 metres               | 25 metres               |  |  |
| Screen to Earth<br>Connection                               | A & B                                   |                                     | Both ends                                                  | Both ends                                                | Both ends               | Inverter end only       |  |  |

# **Fuse Rating and Recommended Wire Sizes**

Local wiring regulations always take precedence.

- \* European wire sizes are based on EN60204-1 (1993) for PVC single-core cable bunched or in trunking given a  $70^{\circ}$ C maximum conductor temperature under normal conditions in a  $45^{\circ}$ C ambient.
- ♦ North American wire sizes are based on NEC/NFPA-70 for ampacities of thermoplastic-insulated (60°C) copper conductors assuming not more than three current-carrying conductors in raceway or cable, based on ambient temperature of 30°C. The wire sizes allow for an ampacity of 125% of the rated input and output amperes for motor branch-circuit conductors as specified in NEC/NFPA-70.

|             | Output         |                  |                        |                          |                                   | 1                                        | Input                   |                              |                                   |                                                                    |
|-------------|----------------|------------------|------------------------|--------------------------|-----------------------------------|------------------------------------------|-------------------------|------------------------------|-----------------------------------|--------------------------------------------------------------------|
| 605<br>Type | Voltage<br>(V) | No. of<br>Phases | Motor<br>Power<br>(kW) | Output<br>Current<br>(A) | * European<br>Wire Size<br>(45°C) | ◆North<br>American<br>Wire Size<br>(AWG) | Input<br>Current<br>(A) | Input Fuse<br>Rating (A)     | * European<br>Wire Size<br>(45°C) | <ul><li>✦ North<br/>American<br/>Wire Size</li><li>(AWG)</li></ul> |
|             | 000 040        |                  | 0.75                   | 4.0                      | (mm²)                             | , ,                                      |                         | 10.0                         | (mm²)                             | , ,                                                                |
| Α           | 220-240        | 1                | 0.75                   | 4.0                      | 0.75                              | 14                                       | 8.0                     | 10.0                         | 1.5                               | 14                                                                 |
| Α           | 220-240        | 3                | 0.75                   | 4.0                      | 0.75                              | 14                                       | 5.0                     | 10.0                         | 1.5                               | 14                                                                 |
| Α           | 220-240        | 1                | 1.5                    | 7.0                      | 1.0                               | 14                                       | 15.0                    | 20.0                         | 4.0                               | 12                                                                 |
| Α           | 220-240        | 3                | 1.5                    | 7.0                      | 1.0                               | 14                                       | 9.0                     | 10.0                         | 1.5                               | 14                                                                 |
| В           | 220-240        | 1                | 2.2                    | 10.5                     | 1.5                               | 14                                       | 23.0                    | 25.0                         | 6.0                               | 10                                                                 |
| В           | 220-240        | 3                | 2.2                    | 10.5                     | 1.5                               | 14                                       | 12.0                    | 15.0<br>(16.0 for<br>Europe) | 2.5                               | 14                                                                 |
| В           | 220-240        | 3                | 3.7                    | 16.5                     | 2.5                               | 10                                       | 16.0                    | 20.0                         | 4.0                               | 12                                                                 |
| В           | 380-460        | 3                | 0.75                   | 2.5                      | 0.75                              | 14                                       | 3.0                     | 10.0                         | 1.5                               | 14                                                                 |
| В           | 380-460        | 3                | 1.5                    | 4.5                      | 0.75                              | 14                                       | 6.0                     | 10.0                         | 1.5                               | 14                                                                 |
| В           | 380-460        | 3                | 2.2                    | 5.5                      | 0.75                              | 14                                       | 8.0                     | 10.0                         | 1.5                               | 14                                                                 |
| В           | 380-460        | 3                | 3.7                    | 9.5                      | 1.5                               | 14                                       | 11.0                    | 15.0<br>(16.0 for<br>Europe) | 2.5                               | 14                                                                 |

# **Terminal Block Wire Sizes**

Wire sizes should be chosen with respect to the operating conditions and your local National Electrical Safety Installation Requirements.

| Power Terminals   | 10 AWG (5.3mm²) maximum acceptance for aperture |
|-------------------|-------------------------------------------------|
| Control Terminals | 16 AWG (1.3mm²) maximum acceptance for aperture |

For information:

12 AWG (3.3mm<sup>2</sup>), 14 AWG (2.1mm<sup>2</sup>), 18 AWG (0.8mm<sup>2</sup>), 20 AWG (0.5mm<sup>2</sup>) 22 AWG (0.3mm<sup>2</sup>)

| Earthi                                      | Earthing/Safety Details                                                                                                    |  |  |  |  |  |
|---------------------------------------------|----------------------------------------------------------------------------------------------------|--|--|--|--|--|
| Earthing                                    | Permanent earthing is mandatory on all units.                                                                                                    |  |  |  |  |  |
|                                             | Use a copper protective earth conductor 10mm² minimum cross-section, or install a second conductor in parallel with the protective conductor to a separate protective earth terminal |  |  |  |  |  |
|                                             | The conductor itself must meet local requirements for a protective earth conductor                                                                                                   |  |  |  |  |  |
| Input Supply Details (TN) and (IT)          | Units with internal or single phase external filters are only suitable for use on earth referenced supplies (TN). 3 phase external filters are suitable for IT and TN supplies.      |  |  |  |  |  |
| (,                                          | Units without filters are suitable for earth (TN) or non-earth referenced (IT) supplies.                                                                                             |  |  |  |  |  |
| Prospective Short Circuit<br>Current (PSCC) | 5kA maximum                                                                                                    |  |  |  |  |  |
| Earth Leakage Current                       | >10mA (all models)                                                                                                    |  |  |  |  |  |

### **Power Details**

Motor power, output current and input current must not be exceeded under steady state operating conditions.

| 605<br>Type | Voltage<br>(V) | No. of<br>Phases | Motor<br>Power<br>(kW) | Output<br>Current<br>(A) | Output<br>Overload<br>Motoring | Input<br>Supply<br>Details<br>see table<br>above | Input<br>Current<br>(A) | Fuse<br>Rating<br>(A) | Dynamic<br>Brake<br>Switch<br>Current<br>(A) | Dynamic<br>Brake<br>Switch<br>Duty | Dynamic<br>Brake<br>Switch<br>R min Ω |
|-------------|----------------|------------------|------------------------|--------------------------|--------------------------------|--------------------------------------------------|-------------------------|-----------------------|----------------------------------------------|------------------------------------|---------------------------------------|
| Α           | 220-240        | 1                | 0.75                   | 4.0                      |                                |                                                  | 8.0                     | 10.0                  | 4                                            |                                    | 100                                   |
| Α           | 220-240        | 3                | 0.75                   | 4.0                      |                                |                                                  | 5.0                     | 10.0                  | 4                                            |                                    | 100                                   |
| Α           | 220-240        | 1                | 1.5                    | 7.0                      |                                | 220-240V                                         | 15.0                    | 20.0                  | 4                                            |                                    | 100                                   |
| Α           | 220-240        | 3                | 1.5                    | 7.0                      |                                | ±10%                                             | 9.0                     | 10.0                  | 4                                            |                                    | 100                                   |
| В           | 220-240        | 1                | 2.2                    | 10.5                     | 150%                           | 45-65Hz                                          | 23.0                    | 25.0                  | 10                                           | 30%                                | 56                                    |
| В           | 220-240        | 3                | 2.2                    | 10.5                     | for                            |                                                  | 12.0                    | 15.0                  | 10                                           | max.                               | 56                                    |
| В           | 220-240        | 3                | 3.7                    | 16.5                     | 60                             |                                                  | 16.0                    | 20.0                  | 15                                           |                                    | 22                                    |
| В           | 380-460        | 3                | 0.75                   | 2.5                      | seconds                        |                                                  | 3.0                     | 10.0                  | 10                                           |                                    | 56                                    |
| В           | 380-460        | 3                | 1.5                    | 4.5                      |                                | 380-460V                                         | 6.0                     | 10.0                  | 10                                           |                                    | 56                                    |
| В           | 380-460        | 3                | 2.2                    | 5.5                      |                                | ±10%                                             | 8.0                     | 10.0                  | 10                                           |                                    | 56                                    |
| В           | 380-460        | 3                | 3.7                    | 9.5                      |                                | 45-65Hz                                          | 11.0                    | 15.0                  | 10                                           |                                    | 56                                    |

# 11-4 Technical Specifications

| C            | Control Terminals |                                 |                                                                                                   |  |  |  |
|--------------|-------------------|---------------------------------|---------------------------------------------------------------------------------------------------|--|--|--|
| Terminal No. | Name              | Range                           | Description                                                                                       |  |  |  |
| 1            | OVREF             | 0V                              | 0V reference for analogue i/o                                                                     |  |  |  |
| 2            | AIN1              | 0-10V, ±10V,<br>0-20mA, 4-20mA  | Configurable analogue input Default function = Speed Setpoint                                     |  |  |  |
| 3            | 10VREF            | 10V                             | 10V reference for analogue i/o<br>Load 5mA maximum                                                |  |  |  |
| 4            | AIN2              | 0-10V, ±10V,<br>0-20mA, 4-20mA  | Configurable analogue input Default function = Speed Trim                                         |  |  |  |
| 5            | AOUT              | 0-10V,<br>0-20mA, 4-20mA        | Configurable analogue output Default function = Ramp Output                                       |  |  |  |
| 6            | 24V               | 24V                             | 24V supply for digital inputs<br>Load 100mA maximum                                               |  |  |  |
| 7            | DIN1              | 0-24V                           | Configurable digital input Default function = Run OV = Stop, 24V = Run                            |  |  |  |
| 8            | DIN2              | 0-24V                           | Configurable digital input Default function = Reset Momentary 24V = Reset                         |  |  |  |
| 9            | DIN3              | 0-24V                           | Configurable digital input Default function = Direction 24V = Reverse, 0V = Forward               |  |  |  |
| 10           | DIN4              | 0-24V                           | Configurable digital input Default function = External Trip 24V = No Trip, 0V = Trip              |  |  |  |
| 11           | DIN5              | 0-24V                           | Configurable digital input Default function = Jog 24V = Jog, 0V = Stop                            |  |  |  |
| 12           | OV                | 0V                              | 0V reference for digital i/o                                                                      |  |  |  |
| 13           | DOUT1             | 0-24V<br>pull up current source | Configurable digital output Default function = Health On (+24V) = Healthy, Off (0V) = Not Healthy |  |  |  |
| 14           | DOUT2             | 0-24V<br>pull up current source | Configurable digital output<br>On (+24V) = Running, Off (0V) = Not Running                        |  |  |  |
| 15           | 0V                | 0V                              | 0V reference for digital i/o                                                                      |  |  |  |
| 16           | DIN6/ENCA         | 0-24V                           | Configurable digital input (Encoder Channel A) Default function = unconfigured                    |  |  |  |
| 17           | DIN7/ENCB         | 0-24V                           | Configurable digital input (Encoder Channel B) Default function = unconfigured                    |  |  |  |
| 18           | 24V               | 24V                             | 24V supply for digital inputs<br>Load 180mA maximum                                               |  |  |  |

| Analog Inputs/Outputs |                                                                                               |                                                                                                    |  |  |  |  |
|-----------------------|-----------------------------------------------------------------------------------------------|----------------------------------------------------------------------------------------------------|--|--|--|--|
|                       | Inputs                                                                                        | Output                                                                                               |  |  |  |  |
| Range                 | 0-10V, ±10V, 0-20mA or 4-20mA set by I/O configuration switch.                                | 0-10V, 0-20mA or 4-20mA set by I/O configuration switch.                                             |  |  |  |  |
|                       | Refer to Chapter 6: "Programming Your Application" - ANALOG INPUT for switch setting details. | Refer to Chapter 6: "Programming Your<br>Application" - ANALOG OUTPUT for switch setting<br>details. |  |  |  |  |
| Impedance             | Voltage range = $94k\Omega$<br>Current range = $220\Omega$                                    | Voltage range = $100\Omega$<br>Current range = $100\Omega$                                           |  |  |  |  |
| Resolution            | 10 bits (1 in 1024)                                                                           | 8 bits (1 in 256)                                                                                    |  |  |  |  |
| Sample Rate           |                                                                                               | 20ms                                                                                                 |  |  |  |  |

| Digit                           | Digital Inputs                                                                                                    |                                                  |                 |  |  |  |  |
|---------------------------------|----------------------------------------------------------------------------------------------------|--------------------------------------------------|-----------------|--|--|--|--|
|                                 | Digital inputs 6 & 7 are also uses as Encoder inputs, channel A & B respectively.                                                 |                                                  |                 |  |  |  |  |
|                                 | The use of digital inputs 6 & 7 is restricted by the MODE parameter, refer to Chapter 6: "Programming Your Application", ENCODER. |                                                  |                 |  |  |  |  |
| Range                           | -30V dc minimum                                                                                                    | 24V dc nominal                                   | +30V dc maximum |  |  |  |  |
| Threshold                       | 6V dc minimum                                                                                                    | 12V dc typical                                   | 18V dc maximum  |  |  |  |  |
| Input Impedance                 | 4.7kΩ                                                                                                    |                                                  |                 |  |  |  |  |
| Sample Rate                     | 20ms                                                                                                    |                                                  |                 |  |  |  |  |
| Encoder Inputs<br>Channel A & B | Maximum input frequ                                                                                                    | Maximum input frequency for encoder input 100kHz |                 |  |  |  |  |

| Digital Outputs |                                      |  |  |  |  |
|-----------------|--------------------------------------|--|--|--|--|
| Туре            | Pull up current source               |  |  |  |  |
| Rating          | Maximum current 50mA, 30V dc maximum |  |  |  |  |
| Sample Rate     | 20ms                                 |  |  |  |  |

|             | <b>Power Loss Estimates</b> |                  |                        |                          |  |  |  |
|-------------|-----------------------------|------------------|------------------------|--------------------------|--|--|--|
| 605<br>Type | Voltage (V)                 | No. of<br>Phases | Motor<br>Power<br>(kW) | Max Power<br>Loss<br>(W) |  |  |  |
| Α           | 220-240                     | 1                | 0.75                   | 52                       |  |  |  |
| Α           | 220-240                     | 3                | 0.75                   | 46                       |  |  |  |
| Α           | 220-240                     | 1                | 1.5                    | 97                       |  |  |  |
| Α           | 220-240                     | 3                | 1.5                    | 81                       |  |  |  |
| В           | 220-240                     | 1                | 2.2                    | 143                      |  |  |  |
| В           | 220-240                     | 3                | 2.2                    | 123                      |  |  |  |
| В           | 220-240                     | 3                | 3.7                    | 174                      |  |  |  |
| В           | 380-460                     | 3                | 0.75                   | 46                       |  |  |  |
| В           | 380-460                     | 3                | 1.5                    | 77                       |  |  |  |
| В           | 380-460                     | 3                | 2.2                    | 106                      |  |  |  |
| В           | 380-460                     | 3                | 3.7                    | 175                      |  |  |  |

|             | Switching Frequencies |                  |                        |                        |  |  |  |
|-------------|-----------------------|------------------|------------------------|------------------------|--|--|--|
| 605<br>Type | Voltage (V)           | No. of<br>Phases | Motor<br>Power<br>(kW) | Switching<br>Freq (Hz) |  |  |  |
| Α           | 220-240               | 1                | 0.75                   | 3, 6, 9                |  |  |  |
| Α           | 220-240               | 3                | 0.75                   | 3, 6, 9                |  |  |  |
| Α           | 220-240               | 1                | 1.5                    | 3, 6, 9                |  |  |  |
| Α           | 220-240               | 3                | 1.5                    | 3, 6, 9                |  |  |  |
| В           | 220-240               | 1                | 2.2                    | 3, 6, 9                |  |  |  |
| В           | 220-240               | 3                | 2.2                    | 3, 6, 9                |  |  |  |
| В           | 220-240               | 3                | 3.7                    | 3, 6, 9                |  |  |  |
| В           | 380-460               | 3                | 0.75                   | 3                      |  |  |  |
| В           | 380-460               | 3                | 1.5                    | 3, 6, 9                |  |  |  |
| В           | 380-460               | 3                | 2.2                    | 3, 6, 9                |  |  |  |
| В           | 380-460               | 3                | 3.7                    | 3, 6, 9                |  |  |  |

# **Supply Harmonic Analysis**

Assumptions: 5000A short circuit supply capability:

$$THD(V) \times 100 = \frac{\sqrt{\sum_{h=40}^{h=2} O^{h^2}}}{O^{1n}} \%$$

where  $Q_{\mbox{\scriptsize ln}}$  is the rated rms value of the fundamental voltage of the supply transformer.

The results conform to stage 1, stage 2 and stage 3 of the Engineering Recommendation G.5/3 September 1976, Classification 'C': Limits for Harmonics in the UK Electricity Industry.

| Inverter Type               |      | <u>. r</u> |                | Three | e Phase |          |        |      | S    | ingle Pho    | ase  |
|-----------------------------|------|------------|----------------|-------|---------|----------|--------|------|------|--------------|------|
| 605 Type                    | В    | В          | В              | В     | Α       | Α        | В      | В    | Α    | Α            | В    |
| Motor Power<br>(kW)         | 0.75 | 1.5        | 2.2            | 3.7   | 0.75    | 1.5      | 2.2    | 3.7  | 0.75 | 1.5          | 2.2  |
| Fundamental<br>Voltage (V)  | 400  | 400        | 400            | 400   | 230     | 230      | 230    | 230  | 230  | 230          | 230  |
| Typical Motor<br>Efficiency | 73%  | 80%        | 81%            | 82%   | 73%     | 80%      | 81%    | 82%  | 73%  | 80%          | 81%  |
| Harmonic No.                |      |            | - <del>-</del> |       | RM      | S Currer | nt (A) | -    | -    | <del>-</del> | -    |
| 1                           | 1.7  | 3.0        | 4.2            | 7.1   | 3.0     | 5.6      | 7.5    | 12.0 | 5.2  | 9.2          | 12.9 |
| 3                           |      |            |                |       |         |          |        |      | 5.0  | 8.6          | 11.9 |
| 5                           | 1.6  | 2.8        | 3.7            | 6.2   | 2.7     | 4.7      | 6.2    | 9.3  | 4.5  | 7.5          | 10.1 |
| 7                           | 1.5  | 2.6        | 3.3            | 5.3   | 2.4     | 4.0      | 5.0    | 7.0  | 3.9  | 6.1          | 7.7  |
| 9                           |      |            |                |       |         |          |        |      | 3.2  | 4.6          | 5.3  |
| 11                          | 1.3  | 2.1        | 2.3            | 3.3   | 1.6     | 2.2      | 2.5    | 2.6  | 2.5  | 3.1          | 3.0  |
| 13                          | 1.1  | 1.8        | 1.8            | 2.3   | 1.2     | 1.4      | 1.4    | 1.1  | 1.8  | 1.7          | 1.2  |
| 15                          |      |            |                |       |         |          |        |      | 1.1  | 0.7          | 0.1  |
| 17                          | 0.8  | 1.2        | 0.8            | 0.8   | 0.5     | 0.4      | 0.4    | 0.7  | 0.6  | 0.1          | 0.5  |
| 19                          | 0.7  | 0.9        | 0.5            | 0.4   | 0.3     | 0.3      | 0.4    | 0.7  | 0.2  | 0.3          | 0.6  |
| 21                          |      |            |                |       |         |          |        |      | 0.1  | 0.4          | 0.5  |
| 23                          | 0.4  | 0.4        | 0.2            | 0.4   | 0.2     | 0.3      | 0.4    | 0.3  | 0.2  | 0.3          | 0.2  |
| 25                          | 0.3  | 0.3        | 0.3            | 0.4   | 0.2     | 0.2      | 0.2    | 0.3  | 0.2  | 0.2          | 0.1  |
| 27                          |      |            |                |       |         |          |        |      | 0.2  | 0.1          | 0.2  |
| 29                          | 0.1  | 0.1        | 0.2            | 0.2   | 0.1     | 0.1      | 0.2    | 0.2  | 0.1  | 0.1          | 0.2  |
| 31                          | 0.1  | 0.1        | 0.2            | 0.2   | 0.1     | 0.1      | 0.2    | 0.2  | 0.1  | 0.2          | 0.1  |
| 33                          |      |            |                |       |         |          |        |      | 0.0  | 0.1          | 0.1  |
| 35                          | 0.1  | 0.1        | 0.1            | 0.2   | 0.1     | 0.1      | 0.1    | 0.1  | 0.1  | 0.1          | 0.1  |
| 37                          | 0.1  | 0.1        | 0.1            | 0.2   | 0.1     | 0.1      | 0.1    | 0.1  | 0.1  | 0.0          | 0.1  |
| 39                          |      |            |                |       |         |          |        |      | 0.1  | 0.1          | 0.1  |
| Total RMS<br>Current (A)    | 3    | 6          | 7              | 11    | 5       | 9        | 12     | 17   | 10   | 16           | 23   |
| THD (V) %                   | 0.6  | 0.9        | 1.4            | 1.6   | 0.6     | 1.4      | 1.7    | 2.5  | 1.5  | 2.0          | 2.7  |

# **CERTIFICATION FOR THE INVERTER**

# **Requirements for EMC Compliance**

All Variable Speed Drives (VSDs) potentially produce electrical emissions which are radiated into the environment and conducted back into the ac supply. VSDs are inherently immune to any additional external electrical noise. The following information is provided to maximise the Electro Magnetic Compatibility (EMC) of VSDs and systems in their intended operating environment, by minimising their emissions and maximising their immunity.

# **Minimising Radiated Emissions**

EN55011 radiated emission measurements are made between 30MHz and 1GHz in the far field at a distance of 10 to 30 metres. Limits lower than 30MHz or in close proximity are not specified. Emissions from individual components tend to be additive.

Use a screened/armoured cable between VSD/cubicle and motor containing the motor protective earth (PE) connection. It should have a 360° screen termination. Earth screen at both ends connecting to the motor frame and cubicle (or gland box if wall mounted). Maintain the screen integrity using 360° terminations.

**Note:** Some hazardous area installations may preclude direct earthing at both ends of the screen, in this case earth one end via a 1µF 50Vac capacitor, and the other as normal.

- Keep unshielded cable as short as possible inside the cubicle.
- Always maintain the integrity of the shield.
- If the cable is interrupted to insert contactors etc., re-connect the screen using the shortest possible route.
- Keep the length of screen stripped-back as short as possible when making screen
- Ideally use 360° screen terminations using cable glands or 'U' clips on power sceen rails.

If a shielded cable is not available, lay unshielded motor cables in a metal conduit which will act as a shield. The conduit must be continuous with a direct electrical contact to the VSD and motor housing. If links are necessary, use braid with a minimum cross sectional area of 10mm<sup>2</sup>.

Note: Some motor gland boxes and conduit glands are made of plastic, if this is the case, then braid must be connected between the screen and the chassis. In addition at the motor end, ensure that the screen is electrically connected to the motor frame since some terminal boxes are insulated from the frame by gasket/paint.

# **Earthing Requirements**

**IMPORTANT:** Protective earthing always takes precedence over EMC earthing.

# **Protective Earth (PE) Connections**

Note: In accordance with the installation requirements of EN60204, only one protective earth conductor is permitted at each protective earth terminal contacting point.

Local wiring regulations may require the protective earth connection of the motor to be connected locally, i.e. not as specified in these instructions. This will not cause shielding problems because of the relatively high RF impedance of the local earth connection.

#### **EMC Earth Connections**

For compliance with EMC requirements, we recommend that the "0V/signal ground" is separately earthed. When a number of units are used in a system, these terminals should be connected together at a single, local earthing point.

# 12-2 Certification for the Inverter

Control and signal cables for the encoder, all analog inputs, and communications require screening with the screen connected only at the VSD end. However, if high frequency noise is still a problem, earth screen at the non VSD end via a  $0.1\mu F$  capacitor.

**Note:** Connect the screen (at the VSD end) to the VSD protective point, and not to the control board terminals.

## **Cabling Requirements**

**Note:** Refer to Chapter 11: "Technical Specifications" for additional Cabling Requirements.

### **Planning Cable Runs**

- Use the shortest possible motor cable lengths.
- Use a single length of cable to a star junction point to feed multiple motors.
- Keep electrically noisy and sensitive cables apart.
- Keep electrically noisy and sensitive parallel cable runs to a minimum. Separate parallel cable runs by at least 0.25 metres. For runs longer than 10 metres, separation should be increased proportionally. For example if the parallel runs were 50m, then the separation would be (50/10) x 0.25m = 1.25m.
- Sensitive cables should cross noisy cables at 90°.
- Never run sensitive cables close or parallel to the motor, dc link and braking chopper circuit
  for any distance.
- Never run supply, dc link or motor cables in the same bundle as the signal/control and feedback cables, even if they are screened.
- Ensure EMC filter input and output cables are separately routed and do not couple across the filter.

## **Increasing Motor Cable Length**

Because cable capacitance and hence conducted emissions increase with motor cable length, conformance to EMC limits is only guaranteed with the specified internal ac supply EMC filter option using a maximum cable length as specified in Chapter 11: "Technical Specifications".

This maximum cable length can be improved using the specified external ac EMC output filter. Refer to Chapter 11: "Technical Specifications" - External AC Supply EMC Filters. Note that the external filter cannot be used with an internal filter.

Screened/armoured cable has significant capacitance between the conductors and screen which increases linearly with cable length (typically 200pF/m but varies with cable type and current rating).

Long cable lengths may have the following undesirable effects:

- Tripping on `overcurrent' as the cable capacitance is charged and discharged at the switching frequency.
- Producing increased conducted emissions which degrade the performance of the internal/external ac supply EMC filter due to saturation.
- Causing RCDs (Residual Current Devices) to trip due to increased high frequency earth current.
- Producing increased heating inside the internal/external ac supply EMC filter from the increased conducted emissions.

These effects can be overcome by adding motor chokes or an EMC motor output filter at the output of the VSD.

# **EMC Installation Options**

The unit, when installed for Class A or Class B operation, will be compliant with EN55011 (1991) / EN55022 91994) for radiated emissions, as described below.

## Screening & Earthing (wall mounted, Class A)

**IMPORTANT:** This unit must be fitted with the top cover and gland box.

The unit is installed for Class A operation when wall mounted using the internal or specified external ac supply EMC filter and having complied with all cabling requirements.

**Note:** The installation requirements of local safety standards must be achieved regarding the safety of electrical equipment for machines.

- A single-star point earthing policy as shown in Error! Reference source not found. is recommended.
- The protective earth connection (PE) to the motor must be run inside the screened cable between the motor and VSD and be connected to the protective earth terminal in the gland box, or on the VSD.
- The internal/external ac supply EMC filter must be permanently earthed. Refer to Chapter 11: "Technical Specifications" Earthing/Safety Details.
- The signal/control cables should be screened.

**Note:** Refer to Chapter 11: "Technical Specifications" for details on Cabling Requirements.

## Screening & Earthing (cubicle mounted, Class B)

**Note:** The installation requirements of local safety standards must be achieved regarding the safety of electrical equipment for machines.

The unit is installed for Class B operation when mounted inside a cubicle having 10dB attenuation between 30 and 100MHz (typically the attenuation provided by a metal cabinet with no aperture of dimension greater than 0.15m), using the internal or specified external ac supply EMC filter and having met all cabling requirements.

**Note:** Radiated magnetic and electric fields inside the cubicle may be high and any components fitted inside must be sufficiently immune.

The VSD, external ac supply EMC filter and associated equipment are mounted onto a conducting, metal mounting panel. Do not use cubicle constructions that use insulating mounting panels or undefined mounting structures. Cables between the VSD and motor must be screened or armoured and terminated at the entrance to the cubicle.

#### Single VSD - Single Motor

Apply a single point earthing strategy for a single VSD mounted in a cubicle as shown below.

The protective earth connection (PE) to the motor must be run inside the screened cable between the motor and VSD and be connected to the motor protective earth terminal on the VSD.

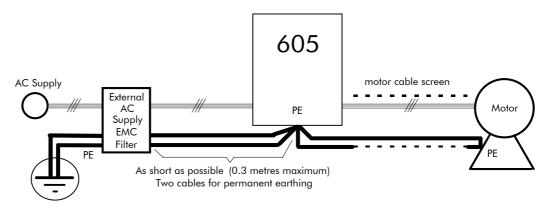

Figure 12-1 EMC and Safety Earthing Cabling

#### Single VSD - Multiple Motors

**Note:** Refer to Chapter 13: "Application Notes" - Using Multiple Motors on a Single Inverter.

**IMPORTANT:** If connecting multiple motors to a single VSD, use a star junction point for motor cable

connections. Use a metal box with entry and exit cable glands to maintain shield integrity. Refer to Chapter 13: "Using Multiple Motors on a Single Inverter".

Star Point Earthing

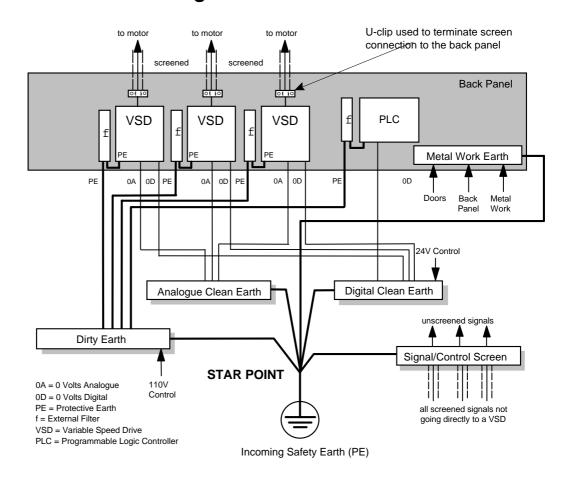

Figure 12-2 Star Point Earthing

A star-point earthing policy separates `noisy' and `clean' earths. Four separate earth busbars (three are insulated from the mounting panel) connect to a single earth point (star point) near the incoming safety earth from the main supply. Flexible, large cross-section cable is used to ensure a low HF impedance. Busbars are arranged so that connection to the single earth point is as short as possible.

#### 1 Clean Earth Busbar (insulated from the mounting panel)

Used as a reference point for all signal and control cabling. This may be further subdivided into an analogue and a digital reference busbar, each separately connected to the star earthing point. The digital reference is also used for any 24V control.

#### 2 Dirty Earth Busbar (insulated from the mounting panel)

Used for all power earths, i.e. protective earth connection. It is also used as a reference for any 110 or 220V control used, and for the control transformer screen.

#### 3 Metal Work Earth Busbar

The back panel is used as this earth busbar, and should provide earthing points for all parts of the cubicle including panels and doors. This busbar is also used for power screened cables which terminate near to (10cm) or directly into a VSD - such as motor cables, braking choppers and their resistors, or between VSDs - refer to the appropriate product manual to identify these. Use U-clips to clamp the screened cables to the back panel to ensure optimim HF connection.

**4 Signal/Control Screen Earth Busbar (insulated from the mounting panel)** Used for signal/control screened cables which **do not** go directly to the VSD. Place this busbar as close as possible to the point of cable entry. `U' clamp the screened cables to the busbars to ensure an optimum HF connection.

#### **Sensitive Equipment**

The proximity of the source and victim circuit has a large effect on radiated coupling. The electromagnetic fields produced by VSDs falls off rapidly with distance from the cabling/cubicle. Remember that the radiated fields from EMC compliant drive systems are measured at least 10m from the equipment, over the band 30-1000MHz. Any equipment placed closer than this will see larger magnitude fields, especially when very close to the Inverter.

Do not place magnetic/electric field sensitive equipment within 0.25 metres of the following parts of the VSD system:

- Variable Speed Drive (VSD)
- EMC motor output filters
- Input or output chokes/transformers
- The cable between VSD and motor (even when screened/armoured)
- Connections to external braking chopper and resistor (even when screened/armoured)
- AC/DC brushed motors (due to commutation)
- DC link connections (even when screened/armoured)
- Relays and contactors (even when suppressed)

From experience, the following equipment is particularly sensitive and requires careful installation.

- Any transducers which produce low level analog outputs (<1V), e.g. load cells, strain gauges, thermocouples, piezoelectric transducers, anemometers, LVDTs
- Wide band width control inputs (>100Hz)
- AM radios (long and medium wave only)
- Video cameras and closed circuit TV
- Office personal computers
- Capacitive devices such as proximity sensors and level transducers
- Mains borne communication systems
- Equipment not suitable for operation in the intended EMC environment, i.e. with insufficient immunity to new EMC standards

# **Requirements for UL Compliance**

#### **Solid-State Motor Overload Protection**

These devices provide Class 10 motor overload protection. The maximum internal overload protection level (current limit) is 150% for 60 seconds. Refer to Chapter 6: Programming Your Application - I\*t TRIP for user current limit adjustment information.

An external motor overload protective device must be provided by the installer where the motor has a full-load ampere rating of less than 50% of the Inverter output rating.

### **Short Circuit Rating**

All models of this Inverter are suitable for use on a circuit capable of delivering not more than 5000 RMS Symmetrical Amperes, 240V/460V maximum (as appropriate).

#### **Solid-State Short-Circuit Protection**

These devices are provided with Solid-State Short-Circuit (output) Protection. Branch circuit fusing requirements must be in accordance with the latest edition of the National Electrical Code NEC/NFPA-70.

#### **Recommended Branch Circuit Protection**

It is recommended that UL Listed (JDDZ) non-renewable cartridge fuses, Class K5 or H; or UL Listed (JDRX) renewable cartridge fuses, Class H, are installed upstream of the Inverter. Refer to Chapter 11: "Technical Specifications" - Power Details for recommended fuse ratings.

#### **Motor Base Frequency**

The motor base frequency rating is 480Hz maximum.

### **Field Wiring Temperature Rating**

Use 60°C or 60/75°C Copper conductors only.

# **Field Wiring Terminal Markings**

For correct field wiring connections that are to be made to each terminal refer to **Error!**Reference source not found. page 3-Error! Bookmark not defined., and Error! Reference source not found. page 3-Error! Bookmark not defined..

# **Power Wiring Terminals**

The wiring terminals accept a maximum conductor size of No. 10 AWG (5.3mm²).

# **Terminal Tightening Torque**

The tightening torque for the power terminals is 9 lbf-in (1.0Nm).

# **Field Grounding Terminals**

The field grounding terminals are identified with the International Grounding Symbol (IEC Publication 417, Symbol 5019).

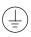

# **Operating Ambient Temperature**

The maximum operating ambient temperature rating is 45°C (40°C for models with a Type 1 Enclosure).

#### **Direct Wall-Mountable Models**

All model of this Inverter with a Product Code Block VI designation xx20 and xx21 are suitable for direct wall mounting applications as they have a "Type 1 Enclosure" rating.

In order to preserve this enclosure rating, it is important to maintain the environmental integrity of the enclosure. Therefore, the installer must provide correct Type 1 closures for all unused clearance holes provided within the Inverter's glandplate.

Type 1 Enclosed models are suitable for use in no worse than a Pollution Degree 2 environment.

# **European Directives and the CE Mark**

The following information is supplied to provide a basic understanding of the Electro Magnetic Compatibility (EMC) and Low Voltage Directive (LVD) CE marking requirements. The following literature is recommended for further information:

Recommendations for Application of Power Drive Systems (PDS), European Council Directives - CE Marking and Technical Standardisation - (CEMEP)

Available from your local trade association.

EMC Installation Guidelines for Modules and Systems - (Eurotherm Drives)

Available from your local Eurotherm Drives office, part number HA388879

Short Form Overview of European Directives for Variable Speed Drives and Applications -(Eurotherm Drives)

Available from your local Eurotherm Drives office, part number HA389770

The European machines and drives manufacturers via their national trade associations have formed the European Committee of Manufacturers of Electrical Machines and Power Electronics (CEMEP).

Eurotherm Drives and other major European drives manufacturers are working to the CEMEP recommendations on CE marking.

The CE mark shows that a product complies with the relevant EU directives, in our case the LVD and, in some instances, the EMC Directive.

# **CE Marking for Low Voltage Directive**

When installed in accordance with this manual, the Inverter is CE marked by Eurotherm Drives Ltd in accordance with the low voltage directive (S.I. No. 3260 implements this LVD directive into UK law). An EC Declaration of Conformity (low voltage directive) is included at the end of this chapter.

# **CE Marking for EMC - Who is Responsible?**

**Note:** The specified EMC emission and immunity performance of this unit can only be achieved when the unit is installed to the EMC Installation Instructions given in this manual.

According to S.I. No. 2373 which implements the EMC directive into UK law, the requirement for CE marking this unit falls into two categories:

- 1. Where the supplied unit has an intrinsic/direct function to the end user, then the unit is classed as Relevant Apparatus.
- Where the supplied unit is incorporated into a higher system/apparatus or machine which includes (at least) the motor, cable and a driven load but is unable to function without this unit, then the unit is classed as a Component.

#### ■ Relevant Apparatus - Eurotherm Drives Responsibility

Occasionally, say in a case where an existing fixed speed motor - such as a fan or pump - is converted to variable speed with an add-on drive module (Relevant Apparatus), it becomes the responsibility of Eurotherm Drives to apply the CE mark and issue an EC Declaration of Conformity for the EMC Directive. This declaration and the CE mark is included at the end of this chapter.

#### **■ Component - Customer Responsibility**

The majority of Eurotherm Drives' products are classed as Components and therefore we cannot apply the CE mark or produce an EC Declaration of Conformity in respect of EMC. It is therefore the manufacturer/supplier/installer of the higher system/apparatus or machine who must conform to the EMC directive and CE mark.

### The Legal Requirements of CE Marking for EMC

**IMPORTANT:** Before installation, clearly understand who is responsible for conformance with the EMC Directive. Misappropriation of the CE mark is a **CRIMINAL OFFENCE**.

> It is important that you have now defined who is responsible for conforming to the EMC Directive, either:

#### **■ Eurotherm Drives Responsibility**

You intend to use the unit as Relevant Apparatus.

When the unit has an internal ac supply EMC filter, or the specified external ac supply EMC filter is correctly fitted to the unit, and the EMC installation instructions have been followed it complies with the relevant standards indicated in the following tables. The use of a filter is mandatory for the CE marking of this unit to apply.

The relevant declarations are to be found at the end of this chapter. The CE mark is displayed on the EC Declaration of Conformity (EMC Directive) provided at the end of this chapter.

#### **■ Customer Responsibility**

You intend to use the unit as a *Component*, therefore you have a choice:

- To use the internal or specified external ac supply EMC filter, following the EMC installation instructions. This may help you gain EMC compliance for the final machine/system.
- Where the unit does not have an internal ac supply EMC filter, you can use a combination of global or local filtering and screening methods, natural migration through distance, or the use of distributed parasitic elements of the existing installation.

**Note:** When two or more EMC compliant components are combined to form the final machine/system, the resulting machine/system may no longer be compliant, (emissions tend to be additive, immunity is determined by the least immune component).

Understand the EMC environment and applicable standards to keep additional compliance costs to a minimum.

# Applying for CE Marking for EMC

We have supplied a Manufacturer's EMC Declaration at the end of this chapter that you can use as a basis for your own justification of overall compliance with the EMC directive. There are three methods of demonstrating conformity:

- 1. Self-certification to a relevant standard
- Third party testing to a relevant standard
- Writing a technical construction file stating the technical rationale as to why your final machine/system is compliant. An EMC "competent body" must then assess this and issue a technical report or certificate to demonstrate compliance. Refer to Article 10(2) of Directive 89/336/EEC.

With EMC compliance, an EC Declaration of Conformity and the CE mark will be issued for your final machine/system.

#### IMPORTANT:

Professional end users with EMC expertise who are using drive modules and cubicle systems defined as components who supply, place on the market or install the relevant apparatus must take responsibility for demonstrating EMC conformance and applying the CE mark and issuing an EC Declaration of Conformity.

# Which Standards Apply?

#### **Basic and Generic Standards**

The standards that may apply to this unit come under two broad categories:

- 1. Emission these standards limit the interference caused by operating (this) drive module.
- 2. Immunity these standards limit the effect of interference (on this unit) from other electrical and electronic apparatus.

The following table indicates the standards that the unit may comply with, dependent upon how it is installed and used.

|                             |                                                                                                    |                                                  |             | Unit used as Relevant Apparatus |             |           |             | Unit used as a<br>Component                |             |          |  |
|-----------------------------|----------------------------------------------------------------------------------------------------|--------------------------------------------------|-------------|---------------------------------|-------------|-----------|-------------|--------------------------------------------|-------------|----------|--|
| <u>-</u>                    | Assuming installation to EMC instructions in this manual  "filter" refers to an internal or specified external ac supply EMC filter. |                                                  |             | filter<br>(EMC<br>compliance)   |             | no filter |             | filter (EMC compliance may be applied for) |             | ilter    |  |
| Installation                | Basic and G                                                                                                    | Generic Standards                                | wall<br>mt. | encl                            | wall<br>mt. | encl      | wall<br>mt. | encl                                       | wall<br>mt. | enc<br>  |  |
|                             | Radiated RF Emission                                                                                                    | EN55022 Class B (1994)<br>or<br>EN50081-1 (1992) |             | <b>√</b>                        |             | <b>√</b>  |             | <b>\</b>                                   |             | <b>\</b> |  |
| Residential                 | Conducted RF<br>Emission                                                                                                    | EN55022 Class B (1994)<br>or<br>EN50081-1 (1992) | <b>✓</b>    | 1                               |             |           | 1           | <b>✓</b>                                   |             |          |  |
|                             | Immunity                                                                                                    | EN50082-1 (1992)                                 | ✓           | ✓                               | <b>√</b>    | <b>√</b>  | 1           | ✓                                          | <b>✓</b>    | ✓        |  |
|                             | Radiated RF Emission                                                                                                    | EN55022 Class B (1994)<br>or<br>EN50081-1 (1992) |             | 1                               |             | 1         |             | <b>\</b>                                   |             | <b>\</b> |  |
| Commercial & Light Industry | Conducted RF<br>Emission                                                                                                    | EN55022 Class B (1994)<br>or<br>EN50081-1 (1992) | <b>✓</b>    | 1                               |             |           | 1           | ✓                                          |             |          |  |
|                             | Immunity                                                                                                    | EN50082-1 (1992)                                 | <b>✓</b>    | 1                               | ✓           | <b>√</b>  | 1           | ✓                                          | <b>√</b>    | ✓        |  |
|                             | Radiated RF Emission                                                                                                    | EN55011 Class A (1991)<br>or<br>EN50081-2 (1994) | <b>✓</b>    | <b>✓</b>                        | ✓           | 1         | ✓           | ✓                                          | ✓           | ✓        |  |
| Industrial<br>-             | Conducted RF<br>Emission                                                                                                    | EN55011 Class A (1991)<br>or<br>EN50081-2 (1994) | 1           | 1                               |             |           | 1           | <b>✓</b>                                   |             |          |  |
|                             | Immunity                                                                                                    | prEN50082-2 (1992)                               | ✓           | ✓                               | <b>✓</b>    | ✓         | ✓           | <b>✓</b>                                   | <b>✓</b>    | <b>✓</b> |  |

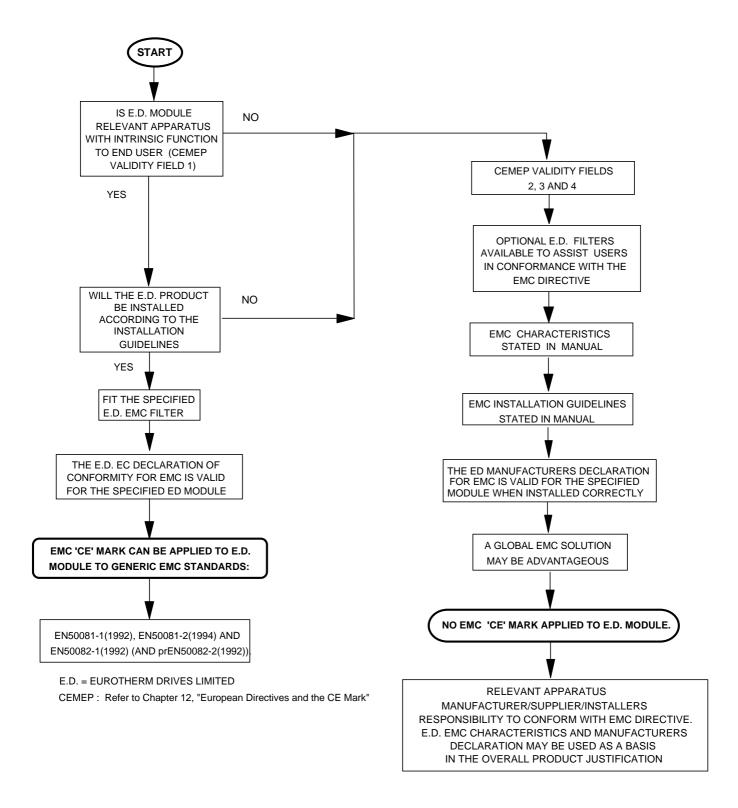

Figure 12-3 Eurotherm EMC `CE' Mark Validity Chart

#### **Certificates**

605

CE

Issued for

compliance

with the EMC

Directive when

the unit is used

as relevant

apparatus.

This is

your

**EMC** 

provided to aid

justification for

compliance

is used as a

component.

when the unit

#### **EC DECLARATIONS OF CONFORMITY**

Date CE marked first applied: 08.10.1996

#### **EMC Directive**

In accordance with the EEC Directive 89/336/EEC and amended by 92/31/EEC and 93/68/EEC, Article 10 and Annex 1, (EMC DIRECTIVE)

We Eurotherm Drives Limited, address as below, declare under our sole responsibility that the above Electronic Products when installed and operated with reference to the instructions in the Product Manual (provided with each piece of equipment) is in accordance with the relevant clauses from the following standards:-BSEN50081-1(1992), BSEN50081-2 (1994), BSEN50082-1# (1998)

and draft prEN50082-2#\* (1992)

#### **Low Voltage Directive**

In accordance with the EEC Directive 73/23/EEC and amended by 93/68/EEC, Article 13 and Annex III, (LOW VOLTAGE DIRECTIVE)

We Eurotherm Drives Limited, address as below, declare under our sole responsibility that the above Electronic Products when installed and operated with reference to the instructions in the Product Manual (provided with each piece of equipment), is in accordance with the relevant clauses from the following standard:
EN50178 (1998)

The drive is CE marked in accordance with the low voltage directive for electrical equipment and appliances in the voltage range when installed correctly.

#### **MANUFACTURERS DECLARATIONS**

#### **EMC Declaration**

We Eurotherm Drives Limited, address as below, declare under our sole responsibility that the above Electronic Products when installed and operated with reference to the instructions in the Product Manual (provided with each piece of equipment) is in accordance with the relevant clauses from the following standards:-

BSEN50081-1 (1992), BSEN50081-2 (1994), BSEN50082-1# (1992), draft prEN50082-2#\* (1992) and BSEN61800-3 (1996).

#### **Machinery Directive**

The above Electronic Products are components to be incorporated into machinery and may not be operated alone. The complete machinery or installation using this equipment may only be put into service when the safety considerations of the Directive 89/392/EEC are fully adhered to.

Particular reference should be made to EN60204-1 (Safety of Machinery - Electrical Equipment of Machines).

All instructions, warnings and safety information of the Product Manual must be adhered to.

Since the potential hazards are mainly electrical rather than mechanical. the drive does not fall under the machinery directive. However, we do supply a manufacturer's declaration for when the drive is used (as a component) in machinery.

Dr Martin Payn (Conformance Officer)

Dr Dan Slattery, (Technical Director)

#### **EUROTHERM DRIVES LIMITED**

NEW COURTWICK LANE, LITTLEHAMPTON, WEST SUSSEX BN17 7RZ TELEPHONE: 01903 737000 FAX: 01903 737100

Registered Number: 1159876 England. Registered Office: Southdownview Way, Worthing, West Sussex BN14 8NN

| File Name: P:\CE\SAFETY\PRODUCTS\605\LVD\PRODFILE\HK389954.919 |          |                     | © 1999 EUROTHERM DRIVES LIMITED    |                       |  |
|----------------------------------------------------------------|----------|---------------------|------------------------------------|-----------------------|--|
| ISS:                                                           | DATE     | DRN: MP CHKD:       | DRAWING NUMBER: HK38995            | 4.919                 |  |
| A                                                              | 21.09.99 | EUROTHERM<br>DRIVES | TITLE:  Declarations of Conformity | SHT 1<br>OF<br>1 SHTS |  |

605 Series Frequency Inverter

<sup>\*</sup> For information only

<sup>#</sup> Compliant with these immunity standards without specified EMC filters.

# **APPLICATION NOTES**

Application advice is available through our Technical Support Department, who can also arrange for on-site assistance if required. Refer to Chapter 8: "Routine Maintenance and Repair" for the address of your local Eurothem Drives company.

- Always use gold flash relays, or others designed for low current operation (5mA), on all control wiring.
- Remove all power factor correction equipment from the motor side of the Inverter before
  use.
- Avoid using motors with low efficiency and small cos ø (power factor) as they require a larger kVA rated Inverter to produce the correct shaft kW.

# **Synchronous Motor Control**

Although intended primarily for use with induction (asynchronous) motors, Inverters can also be used for speed control of synchronous motors. Synchronous motors can offer economic solutions in applications where tight control of speed is required together with the low maintenance characteristics of an ac motor.

The two most common types of synchronous ac motor are permanent magnet and wound rotor.

In contrast to induction motors, synchronous motors run at synchronous speed whether on full load or no load. Synchronous speed is set by the frequency of the supply applied to the stator. The stator flux can be kept constant by keeping the stator volts/frequency ratio constant, as with an induction motor.

Torque is produced in the motor by an increase in load angle between the stator and rotor fluxes. Maximum torque occurs when the load angle approaches 90°. If the load angle exceeds this value then torque drops and the motor will stall. Systems involving synchronous motors need careful design to ensure that the motor can accelerate the load and handle transient load changes without stalling.

# **Brake Motors**

Brake motors are used in applications requiring a mechanical brake for safety or other operational reasons. The motor can be a standard induction motor fitted with an electromechanical brake, or it could be a special conical rotor machine. In the case of a conical rotor machine the spring-loaded brake is controlled by the motor terminal voltage as follows:

- At rest the motor is braked.
- When the motor is energised an axial component of the magnetic field due to the conical airgap overcomes the force of the brake spring and draws the rotor into the stator. This axial displacement releases the brake and allows the motor to accelerate like a normal induction motor.
- When the motor is de-energised the magnetic field collapses and the brake spring displaces the rotor, pushing the brake disc against the braking surface.

Inverters can be used to control the speed of conical rotor brake motors since the linear V/F characteristic maintains the motor magnetic field constant over the speed range. It will be necessary to set the FIXED BOOST parameter to overcome motor losses at low speed (see FLUXING menu at level 3).

# Using Multiple Motors on a Single Inverter

A single large Inverter can be used to supply several smaller motors provided that each individual motor has overload protection.

**Note:** Conventional V/F control strategy must be enabled for use with parallel motors. (Sensorless vector control strategy cannot be used). See the VECTOR ENABLE parameter under VECTOR SET-UP menu at level 2.

> The Inverter must be rated to supply the **total motor current**. It is not sufficient to simply sum the power ratings of the motors, since the Inverter has also to supply the magnetising current for each motor.

Note that the overload device will not prevent the motor overheating due to inadequate cooling at low speed. Force vented motors may be required; consult your motor supplier.

#### WARNING!

All motors should be connected to the Inverter output before the START command is given.

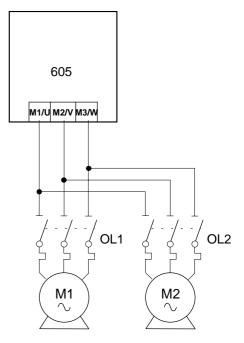

Figure 13-1 Single Inverter supplying multiple Motors

#### Caution

Restrict the total cable length on multiple motor installations as follows:

50 metres with no output choke fitted, 300 metres with choke as recommended in Tables 3-5 and 3-6.

# **Dynamic Braking**

During deceleration, or with an overhauling load, the motor acts as a generator. Energy flows back from the motor into the dc link capacitors in the frequency Inverter. This causes the dc link voltage to rise. If the dc link voltage exceeds 800V (400V build) or 400V (230V build) then the frequency Inverter will trip to protect the capacitors and the Inverter power devices.

The amount of energy that can be absorbed in the capacitors is relatively small;

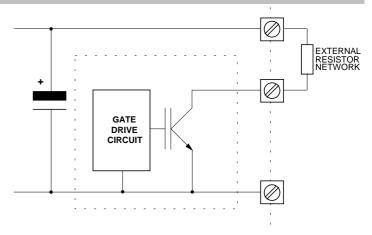

Figure 13-2 Dynamic Braking Circuit

typically more than 20 % braking torque will cause the frequency Inverter to trip on overvoltage. Dynamic braking increases the braking capability of the frequency Inverter by dissipating the excess energy in a high power resistor connected across the dc link.

When the dc link voltage rises above 750V (400V build) or 385V (230V build), the brake unit switches the external resistor network across the dc link. The brake unit switches off again when the dc link voltage falls below the threshold level. The amount of energy produced by the motor during regeneration depends upon the DECEL RATE parameter (refer to the SYSTEM RAMP function block) and the inertia of the load.

**Note:** The dynamic braking circuit is designed to cope with short term stopping or braking only. It is not rated for a continuously overhauling load.

The Inverter is supplied without braking resistors. Below is a guide to calculating the braking requirements of the system.

# **Brake Resistor Selection**

Brake resistor assemblies must be rated to absorb both peak braking power during deceleration and the average power over the complete cycle.

Peak braking power 
$$P_{pk} = \frac{0.0055J \times (n_1^2 - n_2^2)}{t_b}$$
 (W)
$$J - total inertia (kgm^2)$$

$$n_1 - initial speed (rpm)$$
Average braking power  $P_{av} = \frac{P_{pk}}{t_c} x t_b$ 

$$n_2 - final speed (rpm)$$

- braking time (s) - cycle time (s)

Obtain information on the peak power rating and the average power rating of the resistors from the resistor manufacturer. If this information is not available, a large safety margin must be incorporated to ensure that the resistors are not overloaded.

**Note:** Eurotherm Drives can supply suitable brake resistors.

By connecting these resistors in series and in parallel the braking capacity can be selected for the application.

The minimum resistance of the combination should not be less than that specified in Chapter 11: "Technical Specifications" - Power Details.

The resistor(s) must be specified to the maximum dc link voltage (800V for 400V build, 400V for 230V build).

# **SERIAL COMMUNICATIONS**

# **Connection to the P3 Port**

Using the P3 port on the Inverter, parameters can be monitored and updated by a suitable PC programming tool.

The port is an un-isolated RS232; 2400, 4800, 9600, 19200 Baud; supporting the standard EI bisynch ASCII communications protocol. Contact Eurotherm Drives for further information.

#### P3 Port

A standard P3 lead is used to connect to the Inverter.

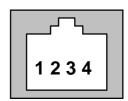

| P3 Port Pin | Lead   | Signal |
|-------------|--------|--------|
| 1           | Black  | OV     |
| 2           | Red    | 5V     |
| 3           | Green  | TX     |
| 4           | Yellow | RX     |

#### 6-Way Lead to DB9/DB25 Connector

Note: There is 5V present on pin 2 of the P3 port. This may damage your PC.

| P3 Port Pin | Lead   | Female DB9 Pin | Female DB25 Pin |
|-------------|--------|----------------|-----------------|
| 1           | Black  | 5              | 7               |
| 2           | Red    | not connected  | not connected   |
| 3           | Green  | 2              | 3               |
| 4           | Yellow | 3              | 2               |

# **APPLICATION MACROS**

# **The Default Application**

The Inverter is supplied with 7 macros, Macro 0 to Macro 6. Each macro recalls a preprogrammed set of parameters when it is loaded.

- Macro 1 is the factory default macro, providing for basic speed control
- Macro 2 supplies speed control with Run Forward/Run Reverse
- Macro 3 is a set-up providing speed control with Raise/Lower Trim
- Macro 4 is for PID process control
- Macro 5 supplies speed control using preset speeds
- Macro 6 is a set-up using speed feedback

**Note:** To return to the default application, perform the Quick Restore Default procedure, refer to Chapter 5: "The Operator Station" - Menu Shortcuts and Special Key Combinations.

## How to Load a Macro

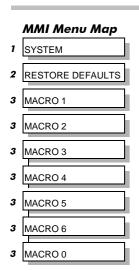

In the OPERATOR menu, go to the RESTORE DEFAULTS menu at level 2, press the M key.

The macros are stored in this menu.

Use the up  $(\Delta)$  and down  $(\nabla)$  keys to select the appropriate macro, press the M key.

Pressing the up  $(\Delta)$  key as instructed, loads the macro.

Now update the non-volatile memory within the Inverter by performing a SAVE TO MEMORY. Refer to Chapter 5: "The Operator Station" - Saving Your Application.

# **RESTORE DEFAULTS** menu at level 2 **HEALTH**

SEQ O

O REE

# **Macro Descriptions**

Note: Parameters whose default values are product-related are indicated in the block diagrams with \* or \*\*. Refer to Chapter 2: "An Overview of the Inverter" - Product-Related Default Values.

#### Macro 0

This macro will not control a motor.

It is included to document the differences between all the configurations, using this as the baseline.

Loading Macro 0 removes all internal links, and sets all parameter values to the values defined for each function block in Chapter 6: Programming Your Application.

## The OPERATOR Menu for Macro 0

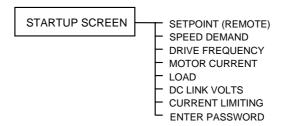

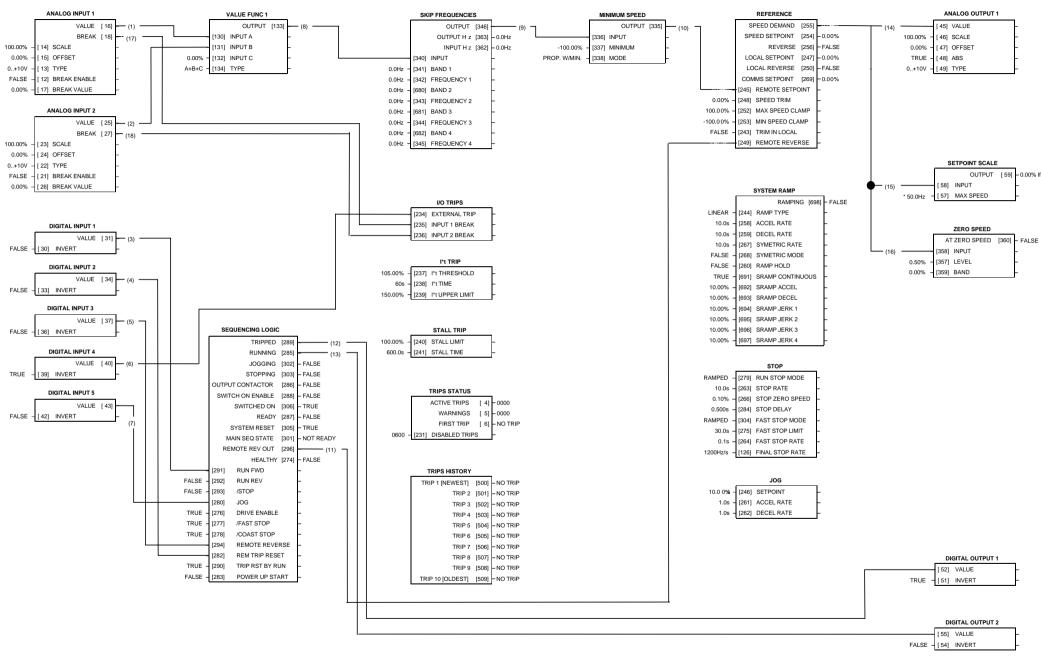

Macro 1: Basic Speed Control (default)

# Macro 1: Basic Speed Control (default) This macro provides standard control of the inverter.

| Terminal | Name             | Purpose       | Comment                                    |
|----------|------------------|---------------|--------------------------------------------|
| 2        | ANALOG INPUT 1   | Setpoint      | 0V = 0%, 10V = 100%                        |
| 4        | ANALOG INPUT 2   | Setpoint Trim | 0V = 0%, 10V = 100%                        |
| 5        | ANALOG OUTPUT 1  | Ramp Output   | Absolute Speed Demand, 0V = 0%, 10V = 100% |
| 7        | DIGITAL INPUT 1  | Run           | 24V = Run                                  |
| 8        | DIGITAL INPUT 2  | Trip Reset    | 0V to 24V transition to reset trips.       |
| 9        | DIGITAL INPUT 3  | Direction     | 0V = Forward, 24V = Reverse                |
| 10       | DIGITAL INPUT 4  | External Trip | 0V = Trip                                  |
| 11       | DIGITAL INPUT 5  | Jog           | 24V = Jog                                  |
| 13       | DIGITAL OUTPUT 1 | Health        | 0V = Tripped, i.e. not healthy             |
| 14       | DIGITAL OUTPUT 2 | Running       | 0V = Stopped, 24V = Running                |

#### The OPERATOR Menu for Macro 1

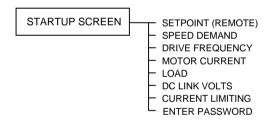

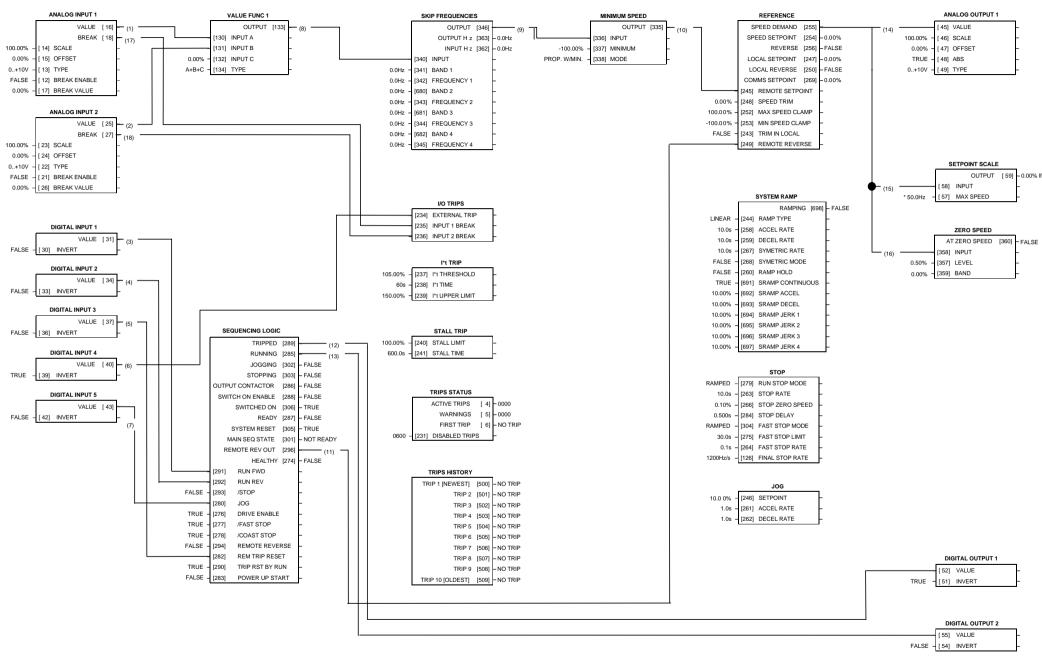

Macro 2: Run Forward/Run Reverse

#### Macro 2: Run Forward/Run Reverse

Same as Macro 1 except the sequencing is controlled by Run Forward and Run Reverse digital inputs.

| Terminal | Name             | Purpose       | Comment                                    |
|----------|------------------|---------------|--------------------------------------------|
| 2        | ANALOG INPUT 1   | Setpoint      | 0V = 0%, 10V = 100%                        |
| 4        | ANALOG INPUT 2   | Setpoint Trim | 0V = 0%, 10V = 100%                        |
| 5        | ANALOG OUTPUT 1  | Ramp Output   | Absolute Speed Demand, 0V = 0%, 10V = 100% |
| 7        | DIGITAL INPUT 1  | Run Forward   | 24V = Run Forward                          |
| 8        | DIGITAL INPUT 2  | Run Reverse   | Trips reset on 0V to 24V transition.       |
| 9        | DIGITAL INPUT 3  | Trip Reset    | 0V to 24V transition to reset trips        |
| 10       | DIGITAL INPUT 4  | External Trip | OV = Trip                                  |
| 11       | DIGITAL INPUT 5  | Jog           | 24V = Jog                                  |
| 13       | DIGITAL OUTPUT 1 | Health        | 0V = Tripped, i.e. not healthy             |
| 14       | DIGITAL OUTPUT 2 | Running       | 0V = Stopped, 24V = Running                |

#### The OPERATOR Menu for Macro 2

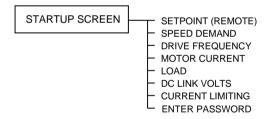

# Application Macros 15-7

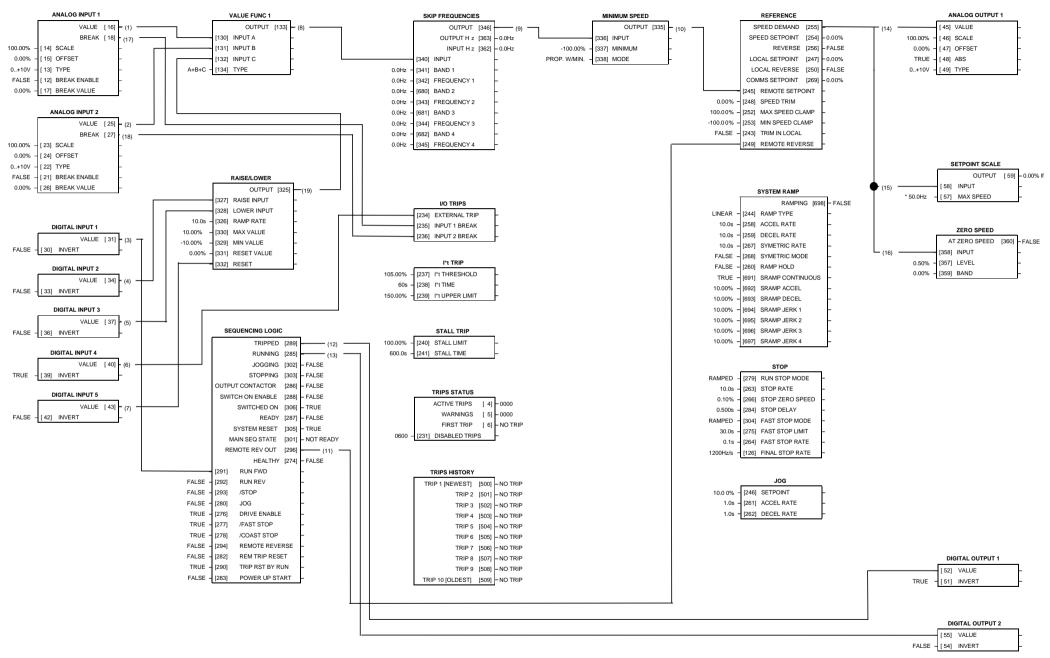

**Macro 3: Raise/Lower Trim** 

#### Macro 3: Raise/Lower Trim

This macro provides a raise/lower (push button) interface for an additional Setpoint Trim. The Setpoint is derived from the sum of ANALOG INPUT 1, ANALOG INPUT 2 and the output of the raise/lower ramp. This ramp is controlled by the 3 digital inputs RAISE INPUT, LOWER INPUT and RESET of the RAISE/LOWER function block.

The raise/lower trim is restricted to be  $\pm$ -10.00%. This limit is set by the MIN VALUE and MAX VALUE parameters in the RAISE/LOWER function block.

Note that the raise/lower ramp output is automatically preserved in non-volatile memory during a power-down,

| Terminal | Name             | Purpose       | Comment                                    |
|----------|------------------|---------------|--------------------------------------------|
| 2        | ANALOG INPUT 1   | Setpoint      | 0V = 0%, 10V = 100%                        |
| 4        | ANALOG INPUT 2   | Setpoint Trim | 0V = 0%, 10V = 100%                        |
| 5        | ANALOG OUTPUT 1  | Ramp Output   | Absolute Speed Demand, 0V = 0%, 10V = 100% |
| 7        | DIGITAL INPUT 1  | Run           | 24V = Run                                  |
| 8        | DIGITAL INPUT 2  | Raise         | 24V = Ramp Up                              |
| 9        | DIIGITAL INPUT 3 | Lower         | 24V = Ramp Down                            |
| 10       | DIGITAL INPUT 4  | External Trip | OV = Trip                                  |
| 11       | DIGITAL INPUT 5  | Reset         | 24V = Reset and Hold Raise Lower           |
| 13       | DIGITAL OUTPUT 1 | Health        | 0V = Tripped, i.e. not healthy             |
| 14       | DIGITAL OUTPUT 2 | Running       | 0V = Stopped, 24V = Running                |

#### The OPERATOR Menu for Macro 3

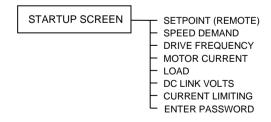

# Application Macros 15-9

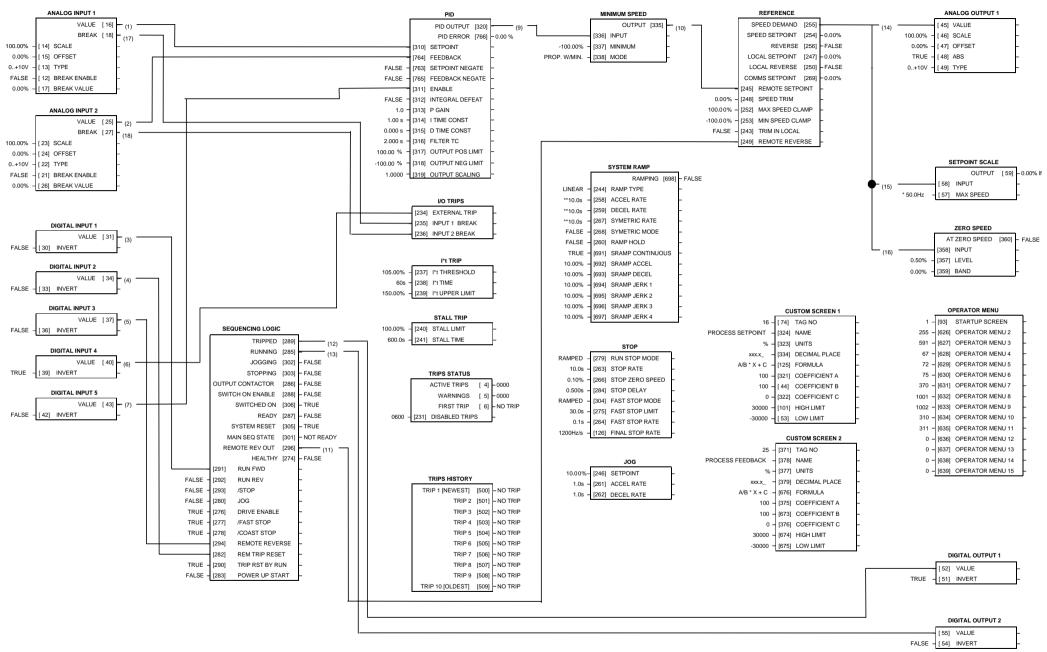

**Macro 4: Process PID** 

#### **Macro 4: Process PID**

PID error derived from the difference of 2 analog inputs.

Digital input to disable PID.

Additional Operator Menu display parameters.

| Terminal | Name             | Purpose                  | Comment                                    |
|----------|------------------|--------------------------|--------------------------------------------|
| 2        | ANALOG INPUT 1   | Process<br>Setpoint      | 0V = 0%, 10V = 100%                        |
| 4        | ANALOG INPUT 2   | Process<br>Setpoint Trim | 0V = 0%, 10V = 100%                        |
| 5        | ANALOG OUTPUT 1  | Ramp Output              | Absolute Speed Demand, 0V = 0%, 10V = 100% |
| 7        | DIGITAL INPUT 1  | Run                      | 24V = Run                                  |
| 8        | DIGITAL INPUT 2  | Trip Reset               | 0V to 24V transition to reset trips.       |
| 9        | DIGITAL INPUT 3  | Direction                | 0V = Forward, 24V = Reverse                |
| 10       | DIGITAL INPUT 4  | External Trip            | 0V = Trip                                  |
| 11       | DIGITAL INPUT 5  | PID Enable               | OV = PID Disabled, 24V = PID<br>Enabled    |
| 13       | DIGITAL OUTPUT 1 | Health                   | 0V = Tripped, i.e. not healthy             |
| 14       | DIGITAL OUTPUT 2 | Running                  | 0V = Stopped, 24V = Running                |

#### The OPERATOR Menu for Macro 4

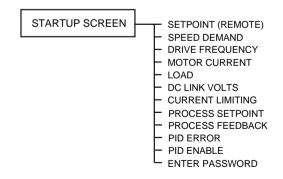

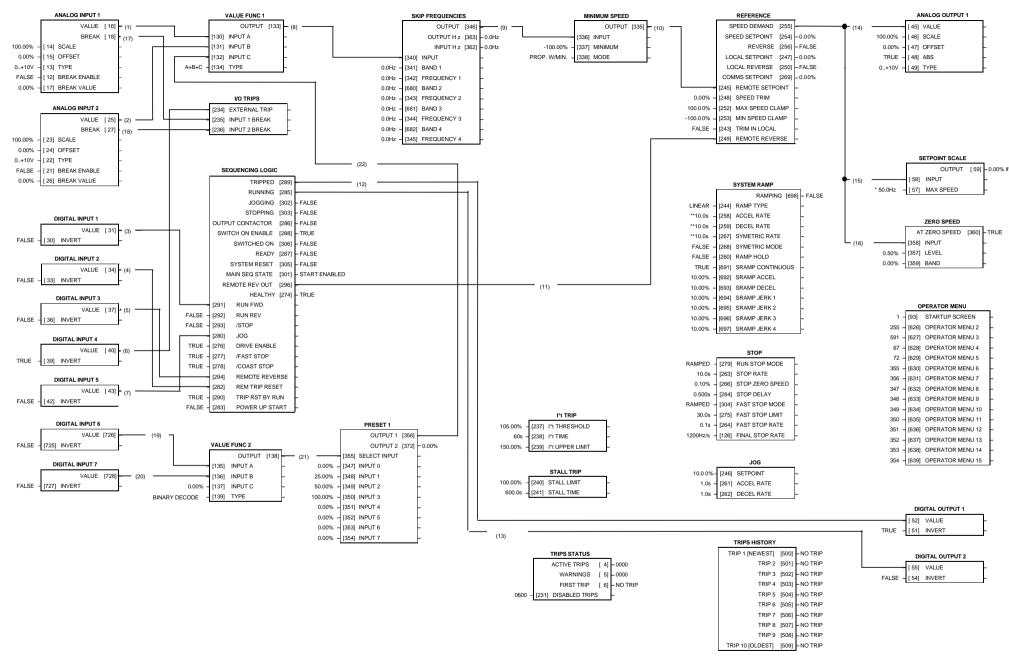

Macro 5: Preset Speeds

#### **Macro 5: Preset Speeds**

Digital inputs select up to 4 preset speeds.

Additional Operator Menu display parameters.

| Terminal | Name             | Purpose       | Comment                                       |
|----------|------------------|---------------|-----------------------------------------------|
| 2        | ANALOG INPUT 1   | Setpoint      | 0V = 0%, 10V = 100%                           |
| 4        | ANALOG INPUT 2   | Setpoint Trim | 0V = 0%, 10V = 100%                           |
| 5        | ANALOG OUTPUT 1  | Ramp Output   | Absolute Speed Demand,<br>0V = 0%, 10V = 100% |
| 7        | DIGITAL INPUT 1  | Run           | 24V = Run                                     |
| 8        | DIGITAL INPUT 2  | Trip Reset    | 0V to 24V transition to reset trips.          |
| 9        | DIGITAL INPUT 3  | Direction     | 0V = Forward, 24V = Reverse                   |
| 10       | DIGITAL INPUT 4  | External Trip | 0V = Trip<br>(connect to terminal 18)         |
| 11       | DIGITAL INPUT 5  | PID Enable    | 0V = PID Disabled,<br>24V = PID Enabled       |
| 16       | DIGITAL INPUT 6  | Preset 1      | Preset Speed Select                           |
| 17       | DIGITAL INPUT 7  | Preset 2      | Preset Speed Select                           |
| 13       | DIGITAL OUTPUT 1 | Health        | 0V = Tripped, i.e. not healthy                |
| 14       | DIGITAL OUTPUT 2 | Running       | 0V = Stopped, 24V = Running                   |

#### The Operator Menu System for Macro 5

The default Operator menu system is shown below.

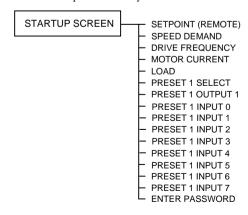

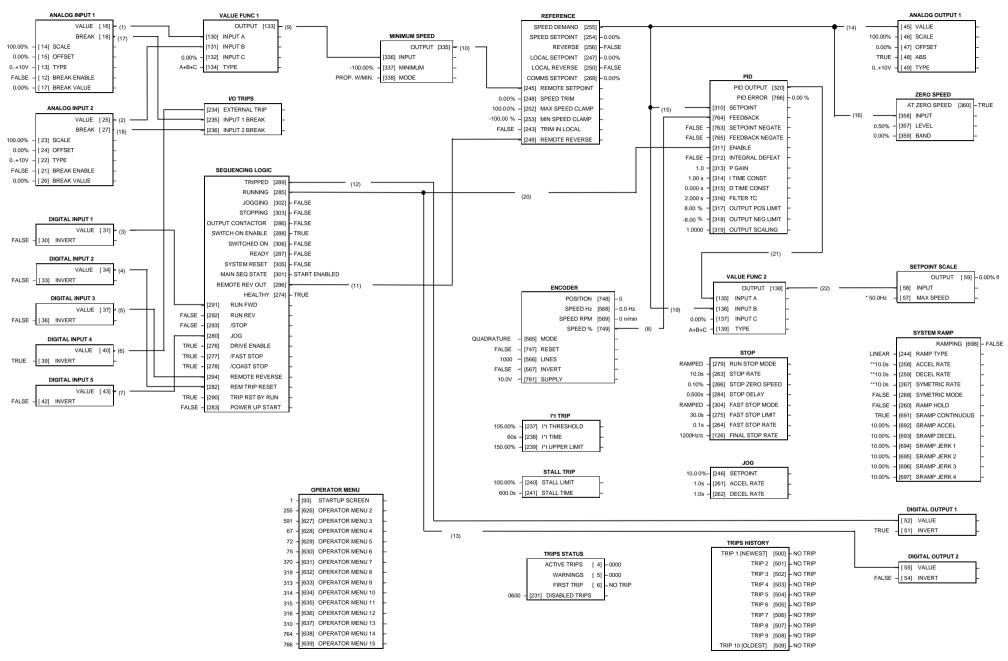

Macro 6: Closed-Loop Speed Feedback

### Macro 6: Closed-Loop Speed Feedback

Encoder speed feedback.

PID speed regulation loop.

Additional Operator Menu display parameters.

| Terminal | Name             | Purpose       | Comment                                    |  |
|----------|------------------|---------------|--------------------------------------------|--|
| 2        | ANALOG INPUT 1   | Setpoint      | 0V = 0%, 10V = 100%                        |  |
| 4        | ANALOG INPUT 2   | Setpoint Trim | 0V = 0%, 10V = 100%                        |  |
| 5        | ANALOG OUTPUT 1  | Ramp Output   | Absolute Speed Demand, 0V = 0%, 10V = 100% |  |
| 7        | DIGITAL INPUT 1  | Run           | 24V = Run                                  |  |
| 8        | DIGITAL INPUT 2  | Trip Reset    | 0V to 24V transition to reset trips.       |  |
| 9        | DIGITAL INPUT 3  | Direction     | 0V = Forward, 24V = Reverse                |  |
| 10       | DIGITAL INPUT 4  | External Trip | 0V = Trip (connect to terminal 18)         |  |
| 11       | DIGITAL INPUT 5  | PID Enable    | OV = PID Disabled, 24V = PID Enabled       |  |
| 13       | DIGITAL OUTPUT 1 | Health        | 0V = Tripped, i.e. not healthy             |  |
| 14       | DIGITAL OUTPUT 2 | Running       | 0V = Stopped, 24V = Running                |  |

#### The Operator Menu System for Macro 6

The default Operator menu system is shown below.

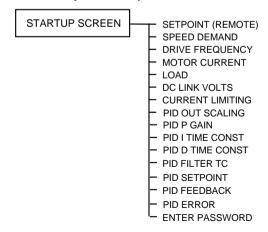

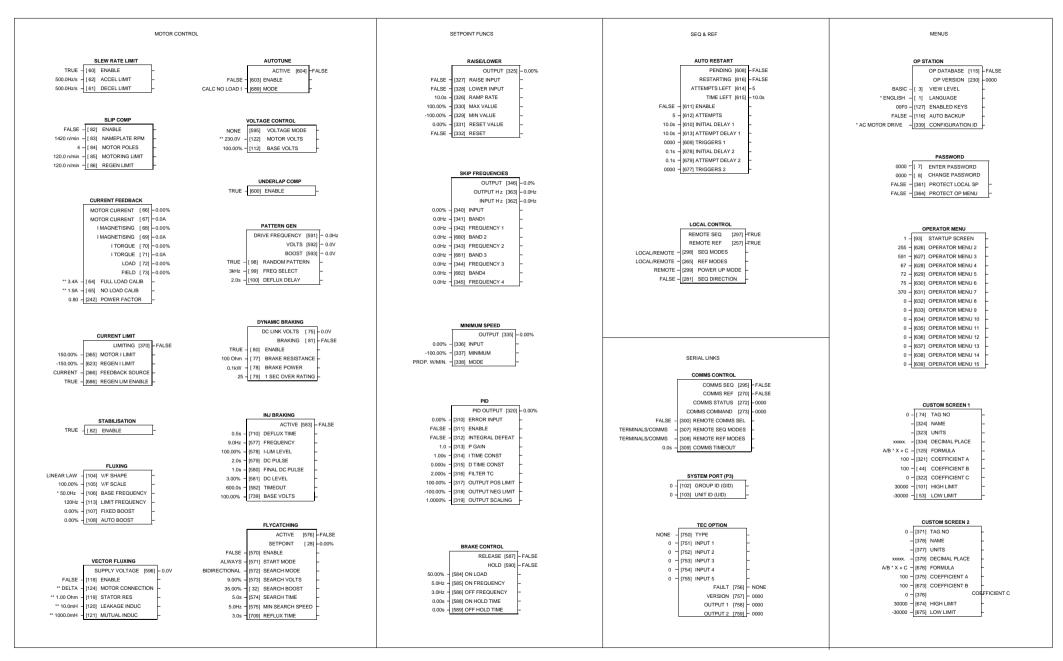

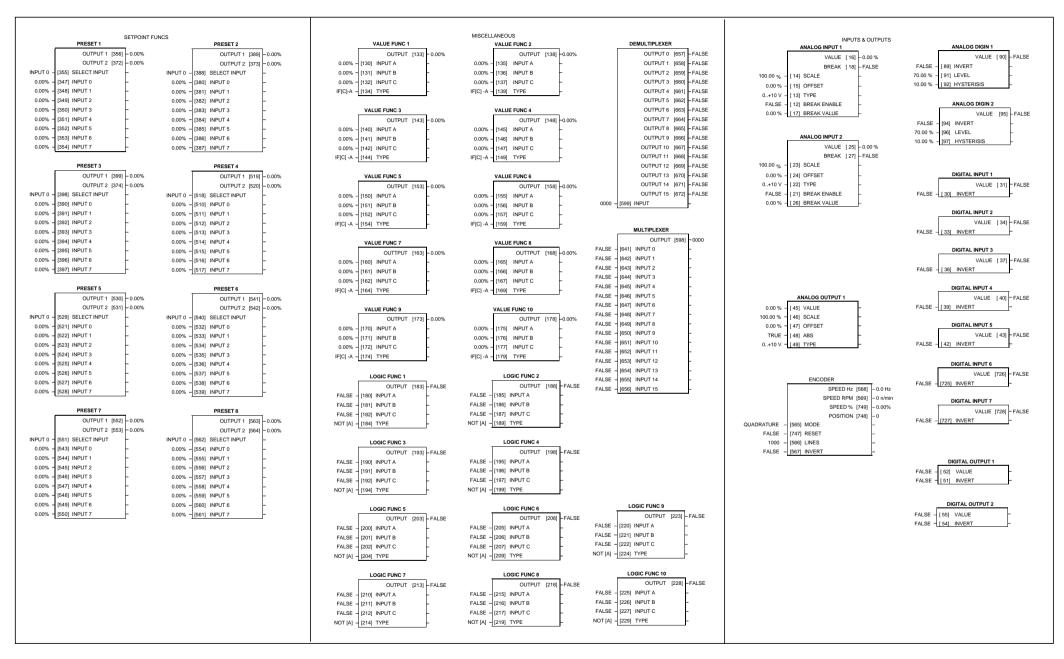

| ISS.                          | MODIFICATION                                                                                                    | ECN No.        | DATE                | DRAWN | CHK'D  |  |
|-------------------------------|----------------------------------------------------------------------------------------------------|----------------|---------------------|-------|--------|--|
| 1                             | First Issue of HA463544, replacing HA389591.<br>Updated to Version 2.x software. Manual style updated                        | 12201<br>d.    | 22/2/98             | СМ    | KJ     |  |
| 1                             | First Issue of HA463550, replacing HA463544.<br>Updated to Version 4.x Software, Technology Box release.                     | 12799          | 1/06/98             | СМ    | KJ     |  |
| 2                             | Includes the Addendum for HA463550 Issue 1, known as HA463553 Issue 1. Amendments coincide with 605A Technology Box release. | 12982          | 1/10/98             | СМ    | MR     |  |
| 1                             | First issue of HA453550U001, replacing HA463550.<br>Updated to Version 5.x Software.                                         | 13514          | 6/5/99              | СМ    | KJ     |  |
| 2                             | Updated to Version 5.2 Software, ECN13746. Various other small amendments.                                                   | 13746          | 13/9/99             | СМ    | KJ     |  |
|                               | Page 3-1 changed fixings from M5 to M4                                                                                       | 13257          |                     |       |        |  |
|                               | Page 1-1 Added Important note.                                                                                               | 13713          |                     |       |        |  |
|                               | Chapter 12 Replaced Certificates with new formated version.                                                                  |                |                     |       |        |  |
|                               | Page 3-7 Corrected diamension from 48 to 48.2                                                                                | 13122          |                     |       |        |  |
|                               | Page 6-18 Replaced MOTOR CURRENT with I MAGNETISING under FIELD parameter.                                                   | 13788          |                     |       |        |  |
| 3                             | Added MMI Diagnostic information.                                                                                            | 13556          | 4/10/01             | СМ    | KJ     |  |
|                               | Updated to show new gland plate arrangement for 605B.                                                                        | (15087)        |                     |       |        |  |
|                               | Added Vibration details to Environmental Details.                                                                            | (16024)        |                     |       |        |  |
|                               | Other small amendments (page 9-6, 10-9, 11-1)                                                                                |                |                     |       |        |  |
| 4                             | New motor choke information.                                                                                                 | 16318          | 24/7/02             | СМ    | KJ     |  |
|                               | Other small amendments (page 1-3)                                                                                            |                |                     |       |        |  |
|                               |                                                                                                    |                |                     |       |        |  |
| FIRST USED ON MC              |                                                                                                    | MODIFICATIO    | MODIFICATION RECORD |       |        |  |
|                               |                                                                                                    | 605 Series Fre | quency Invert       | er    |        |  |
|                               |                                                                                                    | DRAWING NU     | IMBER               |       | SHT. 1 |  |
| EUROTHERM DRIVES ZZ463550U001 |                                                                                                    |                | )1                  |       | OF 1   |  |